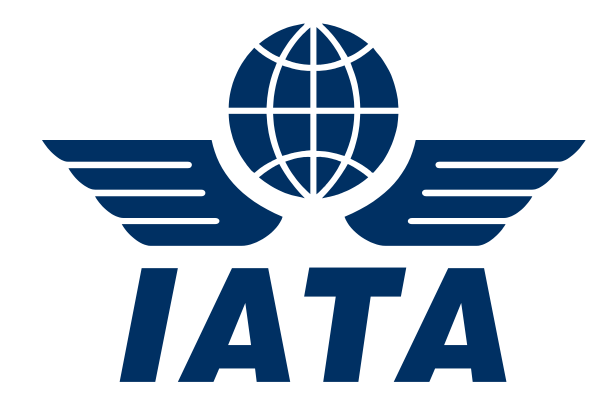

# **SIS Implementation Handbook For Airport**

# **Simplified Invoicing and Settlement**

**January 2018**

**This document may not be disclosed, reproduced, copied, recast, reformatted or transmitted in any form by any means electronic or mechanical including photocopying, recording or any information storage and retrieval system without the express and prior written permission of the International Air Transport Association.** 

**© Copyrights Reserved International Air Transport Association 2018**

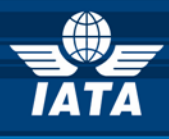

# **Revision History**

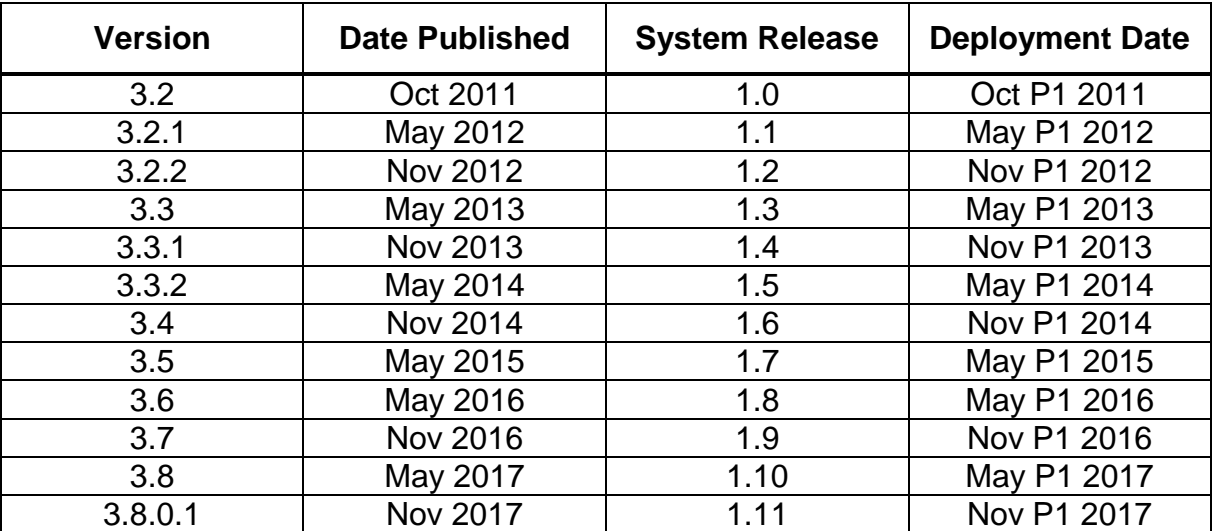

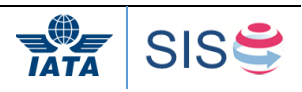

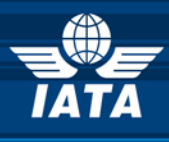

# **Table of Contents**

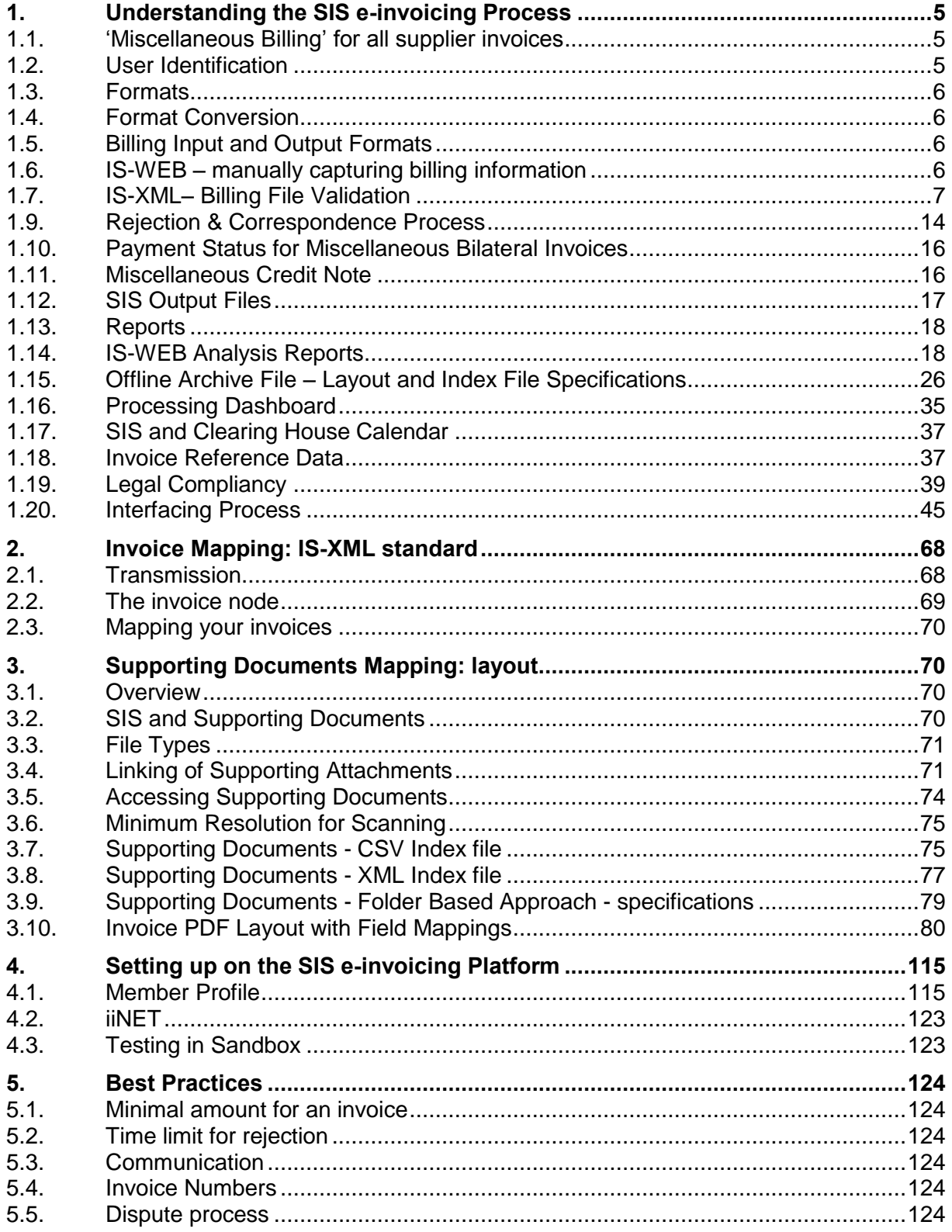

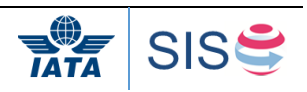

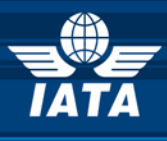

# <span id="page-4-0"></span>**1 Understanding the SIS e-invoicing Process**

. The Simplified Invoicing and Settlement (SIS) platform allows exchange of electronic data used for creating legal invoices as well as supporting information needed for detailed reconciliation.

. The Billing Entity submits all billings via its choice of, IS-XML, or IS-WEB. (IS-XML is a file format. IS-WEB is a web interface which allows the online creation of invoices and submissions, access to which is controlled via the Member Profile). Before a submission is accepted by SIS, a number of fields will be validated and the file or invoice will be rejected if validation is not passed. The Billing Entity will be able to correct the invoice online via IS-WEB, or delete and resubmit the file or the invoice.

The Billing Entity will upload or attach all supporting documents, if required, in electronic format, which will be stored in the Central File Repository

Note: The best practice is to provide all required invoice information in the XML file, without need to supporting documents

Rejections will be created and submitted as part of the billing entity file. Audit trail functionality, offered via IS-WEB, will allow the Users to see the entire sequence of Rejection Memos (and Correspondences) and supporting documents. When attaching supporting documents, only the new documents will have to be uploaded as previous documents will be stored.

Similarly, correspondence will be submitted via IS-WEB and will take advantage of the audit trail and Central File Repository.

In addition to the functionality described above, there are several new processes and dozens of new values that need to be recorded or updated. In order to deal with the potential complexity of the SIS platform, there will also be a centralized Member Profile which will store all relevant data. The values can be updated via a website which will have fine-grained access control permissions for multiple users.

## **1.1 'Miscellaneous Billing' for all supplier invoices**

<span id="page-4-1"></span>Throughout this document there will be references to 'Miscellaneous' (MISC) invoices. The SIS e-invoicing Platform has been designed for three types of billing: Passenger, Cargo and Miscellaneous. 'Passenger' and 'Cargo' are designed for billing from airline to airline. The 'Miscellaneous' billing category will be used for supplier to airline.

## <span id="page-4-2"></span>**1.2 User Identification**

.

After joining the SIS e-invoicing Platform, the user is assigned a unique IATA code. Consisting in a combination of a two character diagram and a series of 3 alphanumeric characters, the IATA code uniquely identifies a user. Therefore, the unique identifier is used to identify both the billing and the billed users.

Consequently, within the IS-XML file the fields IssuingOrganizationID and ReceivingOrganizationID must be populated using the IATA code assigned to the relevant user.

<span id="page-4-3"></span>For the list of members and their IATA codes, please refer to [SIS Member List](http://www.iata.org/services/finance/sis/Documents/SIS-Member-List.xls) on IATA website.

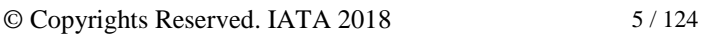

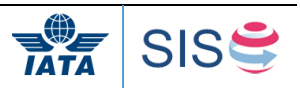

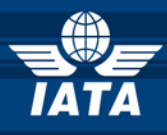

# **1.3 Formats**

The various Input and Output formats for submitting/receiving Invoice data in IS is as follows:

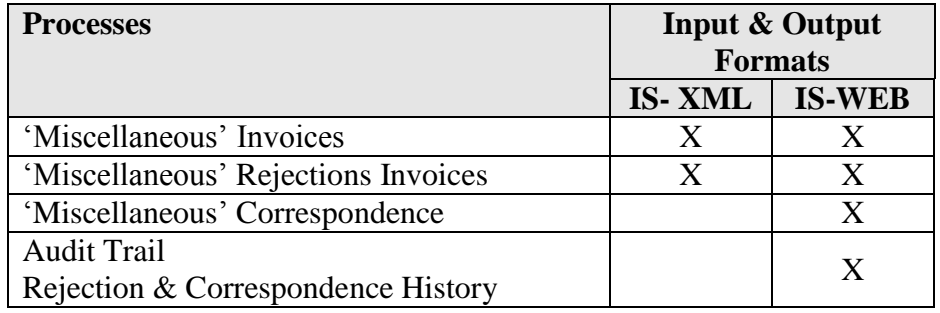

#### <span id="page-5-0"></span>**1.4 Format Conversion**

The Billed Entity is no longer dependent on the technical capabilities of the Billing Entity. Today the Billed Entity depends on the following from the Billing Entity:

- Receipt of electronic data
- Format of this data ( Excel, etc.)
- **Quality**

Through the Member Profile the Billed Entity defines which transaction should be delivered in which format.

All submissions go through format conversion and then through validation upon receipt by IS. IS only converts data received via, IS-XML and IS-WEB – it does not convert the format of attachments.

## <span id="page-5-1"></span>**1.5 Billing Input and Output Formats**

The users have 2 options of providing as well as receiving the billing data inSIS:

- *IS-XML* An advanced file format for providing Miscellaneous billing data
- *IS*-*WEB* A web interface to capture or retrieve invoice one by one

# <span id="page-5-2"></span>**1.6 IS-WEB – manually capturing billing information**

<span id="page-5-3"></span>The user can capture the invoices online through the IS-WEB. The user can select to create invoice option from the main menu and create an invoice manually. The invoice header, reference data and Line Item level data are captured on the main screen. To capture Line item details, taxes and additional charges breakdown details, links are provided on the main screen. Only the fields defined/ required for a combination of Charge Category & Charge Code will be displayed on the screen. The data validation is done online and user is prompted to correct data errors before being allowed to save or submit the invoice. User can link the supporting documents online while creating the invoice.

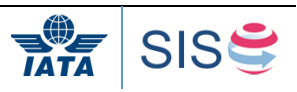

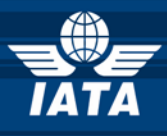

# **1.7 IS-XML– Billing File Validation**

## **1.7.1 Overview**

The SIS e-invoicing Platform will be responsible for validation of incoming data in all formats. All submissions go through format conversion and then through validation upon receipt by IS.

The following types of validation provide a high-level overview so that IS Users may better understand the thoroughness of the checks on submitted data and the quality of data that will be received in the future:

- Mandatory Fields or Records or Sequence
- Formats of Fields (e.g. value must be a number, or value is a number greater than 0)
- Conditional Fields or records Mandatory if certain conditions are met (within single record, invoice or across all records in SIS)
- Fields Containing Specific Values (e.g. value must be one of a list of pre-defined codes, or value is the sum of other fields)
- Fields Containing Specific Values based on Member Profile
- Fields which must contain a unique number within a certain time period (e.g. Invoice Number)
- Data in fields must be valid according to internal reference data. Some of them illustrated in the XML dictionary and the rest part of the reference data used by the platform according to the IS-XML format description. (e.g. Currency, Airline Code, Period Number etc.)
- Total Checks (of all value fields) within
	- o A billing record and its breakdown records
	- o An invoice total and its billing records
	- o A file and its invoices
- Relationship between records
- Relationship between data on same Records
- Time limits
- Correct sequence of Rejection Memos (RM) and Correspondence
- References (e.g. reference to original billing on RM must be valid)

Additionally, validation can occur across multiple invoices from two different entities. For example, references to a previous invoice located on a rejection memo may be checked to make sure that the previous invoice exists and was billed against the rejecting entity.

#### **Following items are Not Validated by SIS:**

- If the Billing Entity is entitled to do billing
- Anything related to WHAT is billed and HOW the value is calculated
- Correctness of Supporting Documents linking

The IS format billing files submitted by the users is validated thoroughly by SIS before it is considered for further processing. The Validation of billing files is a two step process in the SIS e-invoicing Platform.

1. All IS format billing files are first put through a **Sanity Check** step. In this step the file is checked for construction errors and errors which would make the file fail any further processing. The entire file is rejected by SIS in case of a Sanity Check error. SIS will maintain only an audit trail of the submission event and details of failure. SIS will revert

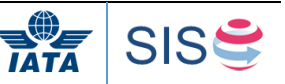

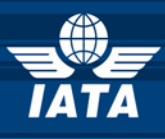

back to the Billing Entity with a detail log of errors. **These errors cannot be corrected online over IS-WEB.** The billing entity will have to delete the submitted file by going on to IS-WEB and submit a corrected file so that the invoices can be processed further. If the file passes Sanity Check it is loaded onto the SIS Billing Record Database for further processing.

2. On successful completion of Sanity Check, the file is loaded onto the Billing Record Database and **Detail Validation** checks are performed. At this step the invoices within the file is checked for all the details and validations carried out as mentioned in the Validation rules section of the corresponding IS-XML excel file are applied.

The Invoice data submitted via IS-WEB is validated at the time of capture and errors (if any) are highlighted to the users online.

# **1.7.2 Sanity Check**

The Sanity Checks are classified into two categories: *General Checks* which are applicable for all files submitted into SIS and the *Specific Checks* for IS-XML files.

The General Checks is composed of:

- 1. File Naming Convention: With the exception of manual upload of individual supporting documents by users, all files received by IS should have a filename that follows a specific pattern.
- 2. Duplicate Files: This check is performed on files where the filenames contain the date and time of file generation; This helps in uniquely identifying a file and to determine if the same file was received earlier by IS or not
- 3. Successful De-Compression Check: With the exception of manual upload of individual supporting documents by users, all other files are expected to be in compressed format, and would need to be de-compressed for further sanity checks.
- 4. Acceptable Characters Check: For data files, control characters (non-printable characters) are unacceptable at any part of the file.

The Sanity Check rules are enforced by the Schema Definition (.xsd files) for the IS-XML data input. The conditions that result in a Sanity Check Error in case of an IS-XML file are as follows:

- 1. Error while validating the IS-XML file against its Schema definition files
- 2. The count of Invoices reported in the Transmission Summary not equal to the actual number of Invoices reported in the IS-XML file
- 3. The Total Billing Amount reported in the Transmission Summary not equal to the sum of the Total Invoice Amounts (grouped by Currency of Billing) reported in the IS-XML file
- 4. The SellerOrganization->OrganizationID (Billing Entity Code) changes within the file (with exceptions in case of Call Day Rate Adjustment invoices).
- 5. IS-XML file is received from a user that did not pass the certification process of file processing.

In the above checks if an error is encountered the file will be marked to be having Sanity check error and an alert report will be sent to the SIS users. None of the Invoice within the billing file will be considered for further processing.

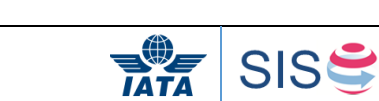

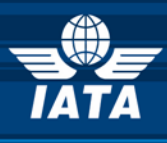

# **1.7.3 Detail Validation**

On successful completion of the Sanity Check process, the data within the billing file is loaded onto the Billing Record Database. The data is then checked for all the details and validations carried out as mentioned in the Validation rules section of the IS-XML excel file are applied. IS will have a tolerance of USD 0.05 to take care of any minor currency conversion or rounding issues and a tolerance of USD 0.50 for invoice total summations.

IS will perform Detailed Validations on all invoices in the billing file and will not stop at the first error encountered. At the end of the Detailed Validation process, a report is generated listing all the errors encountered and an alert is emailed to the Contact defined in the Member Profile to receive validation notifications. The same report is also available online over the IS-WEB. Note: The validation report is not sent via email to the contact defined in Member Profile. The email alert will only tell that the validation report contains errors and has been generated.

Validation error granularity/applicability can be dictated by the Member Profile preference setting for validation errors in two levels:

- 1. Users can choose to reject the entire file along with all its invoices even if there is a single validation error encountered. If this preference is set IS will not process invoices within the file which are successfully validated for subsequent steps. To process the invoices within a file the IS users has to delete this file from the system and load a new file for processing. This file will be taken through the sanity check and validation check process again.
- 2. If the Member Profile is set to reject individual invoices on validation failure then IS will mark individual invoices as successful or failed and the successfully processed invoices will be taken through subsequent billing/settlement processing.

The Validation report will be made available to the User as soon as the Validation process is completed. The response time is expected to be around 2 hours from the receipt of the billing file during normal loads and 4 hours during peak loads.

## **1.7.4 Validation Error Correction**

The files which fail Sanity Check process are not loaded onto the Billing Record Database. The status of the file is marked as "*Sanity Check Failed*". The User can access the submitted file via IS-WEB and download the same (if needed). The User will have to fix the errors reported in the Sanity Check process and submit a fresh file to IS for processing.

On successful completion of the Sanity Check process, the data within the billing file is loaded on to the Billing Record Database and subjected to Detailed Validation. The status of the individual Invoices are updated at the end of the Detailed Validation process as follows:

- 1. *Ready For Billing*: No validation error encountered
- 2. *Error – Correctable*: The Invoice contains errors; but all errors encountered can be corrected online via IS-WEB.
- 3. *Error – Non Correctable*: The invoice contains errors and at least one of them is non correctable
- 4. *Validated-On Hold*: No validation error encountered in the invoice, however the Invoice is kept on hold as the user has chosen to control the validation process at a file level (i.e. entire file to be rejected in case of any validation error) in the Member Profile and there is at least one invoice within the file which is in error.

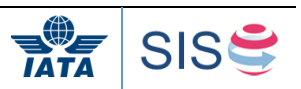

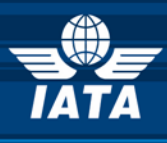

For "Error – Correctable" cases, the User can correct the error over IS-WEB. The correctible fields are those which do not involve any data value change and are generally reference data fields like a wrong city code. IS-WEB will allow batch updates to be made in case of repetitive errors for certain fields. Such batch updates will be applicable for all error invoices submitted within a particular file. After each update, IS will revalidate the transactions and update the status of the transaction and invoice accordingly.

For "Error – Non Correctable" cases, the User will have to delete the invoice (or the complete billing file with all invoices if the User wants to control the validation process at a file level) via IS-WEB and provide a fresh file with the corrected invoice information. If the User fails to delete the invoice and submits corrected invoice information with the same invoice number, the new invoice submission will also fail in the validation process because of Duplicate Invoice Number check

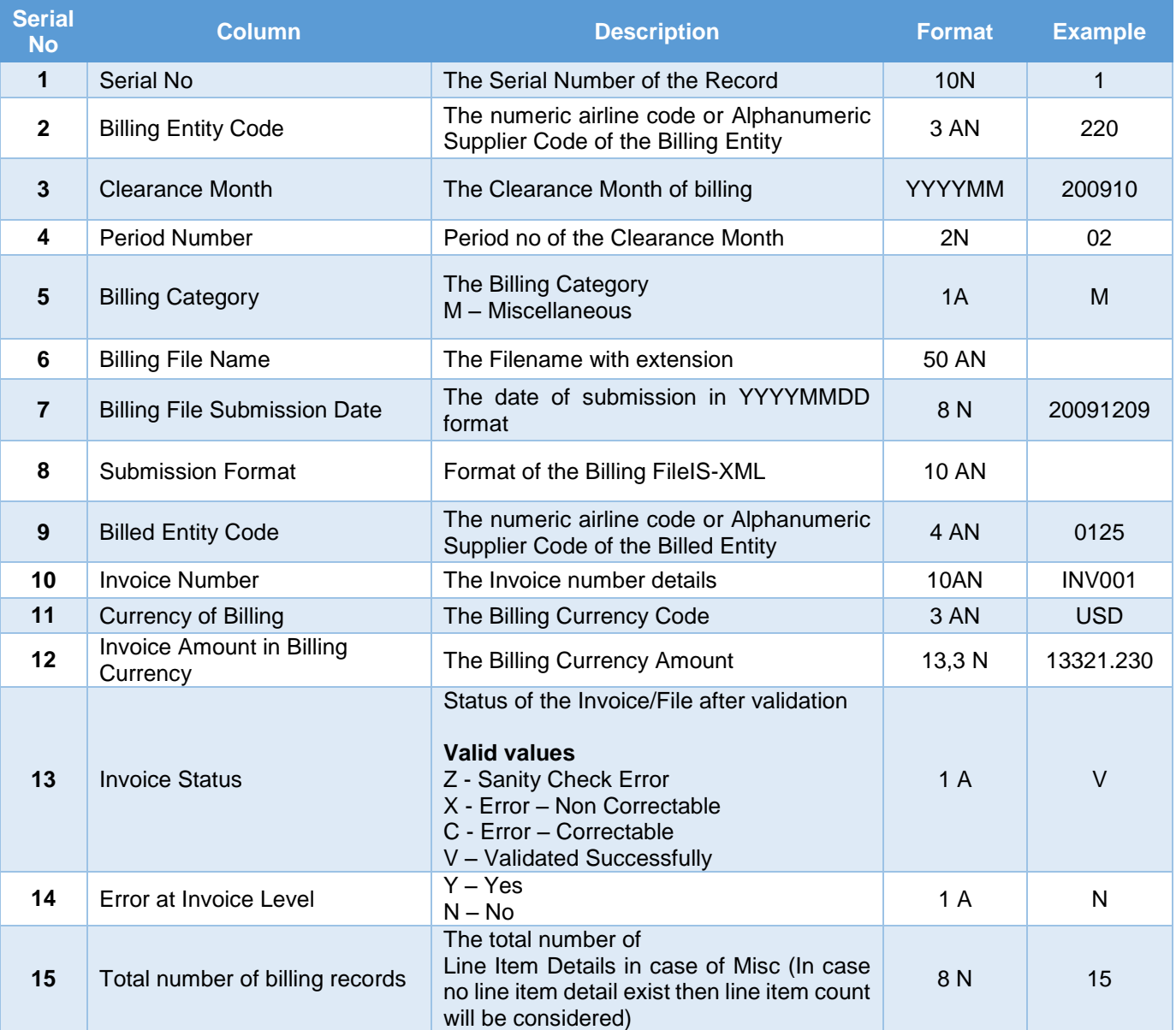

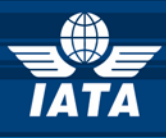

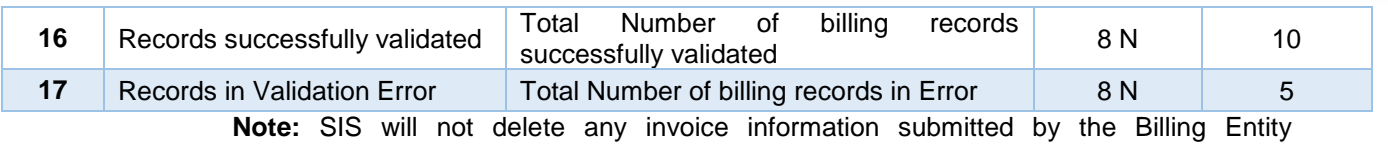

automatically on validation failure.

# **1.7.5 SIS-Validation CSV Report Formats**

IS generates two reports as part of the IS-Validation process:

- 1. *SIS-Validation Summary Report (R1)*: This report provides a summary of the validation process for a Billing file. This report is created irrespective of the Validation status. So even if all Invoices in the file are successfully validated, this report will be created.
- 2. *SIS-Validation Detail Error Report (R2)*: This report provides the details of only the errors encountered during the SIS-Validation Process. Hence if all invoices in a file are successfully validated, this report will not be created.

The format of the **IS-Validation Summary Report** is as follows:

Note: In this CSV file, the first record will be the column heading and the subsequent records will be the data records.

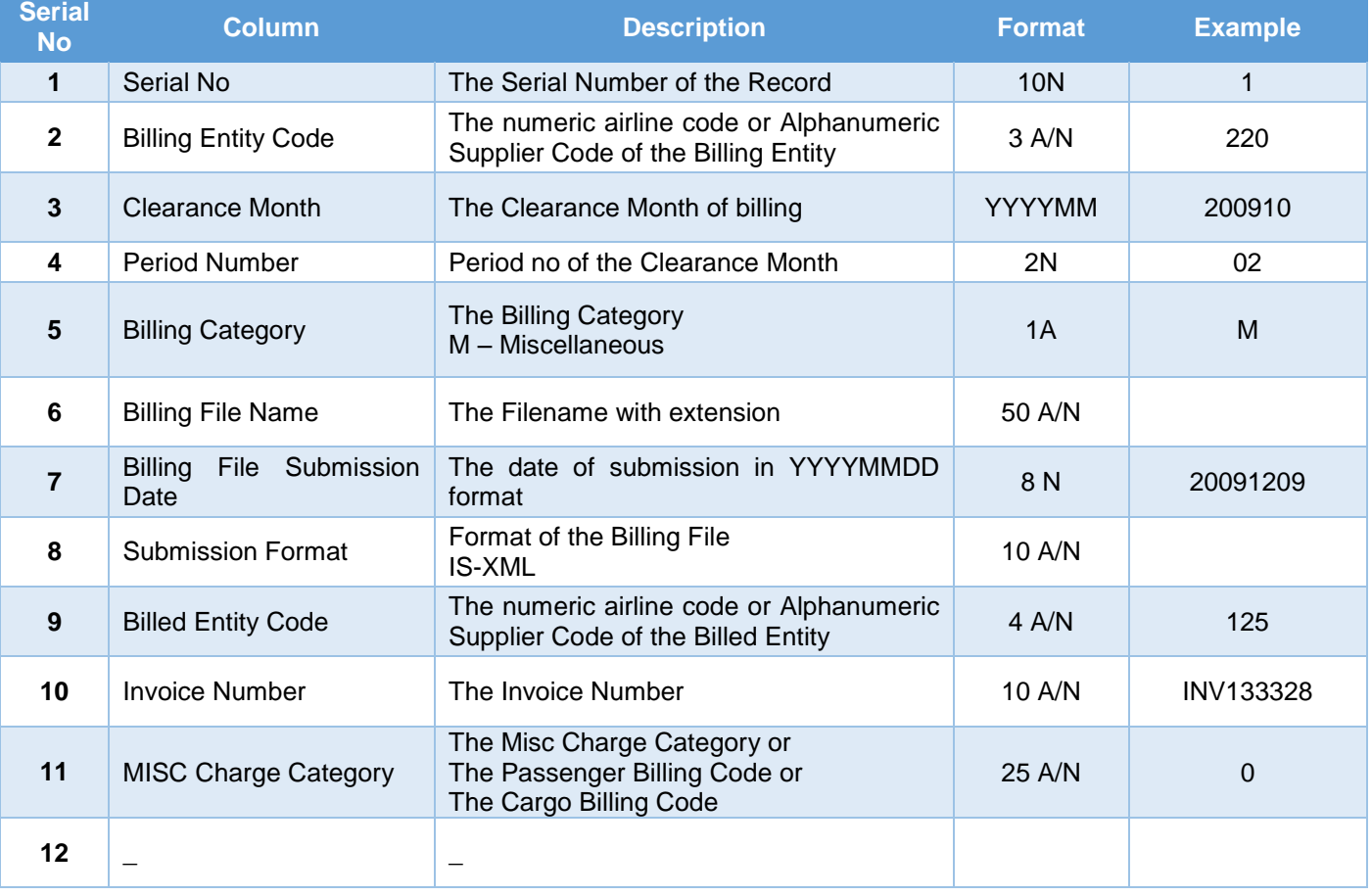

#### The format of the **IS-Validation Detail Error Report** is as follows:

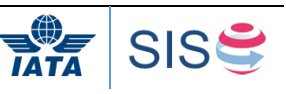

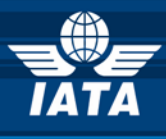

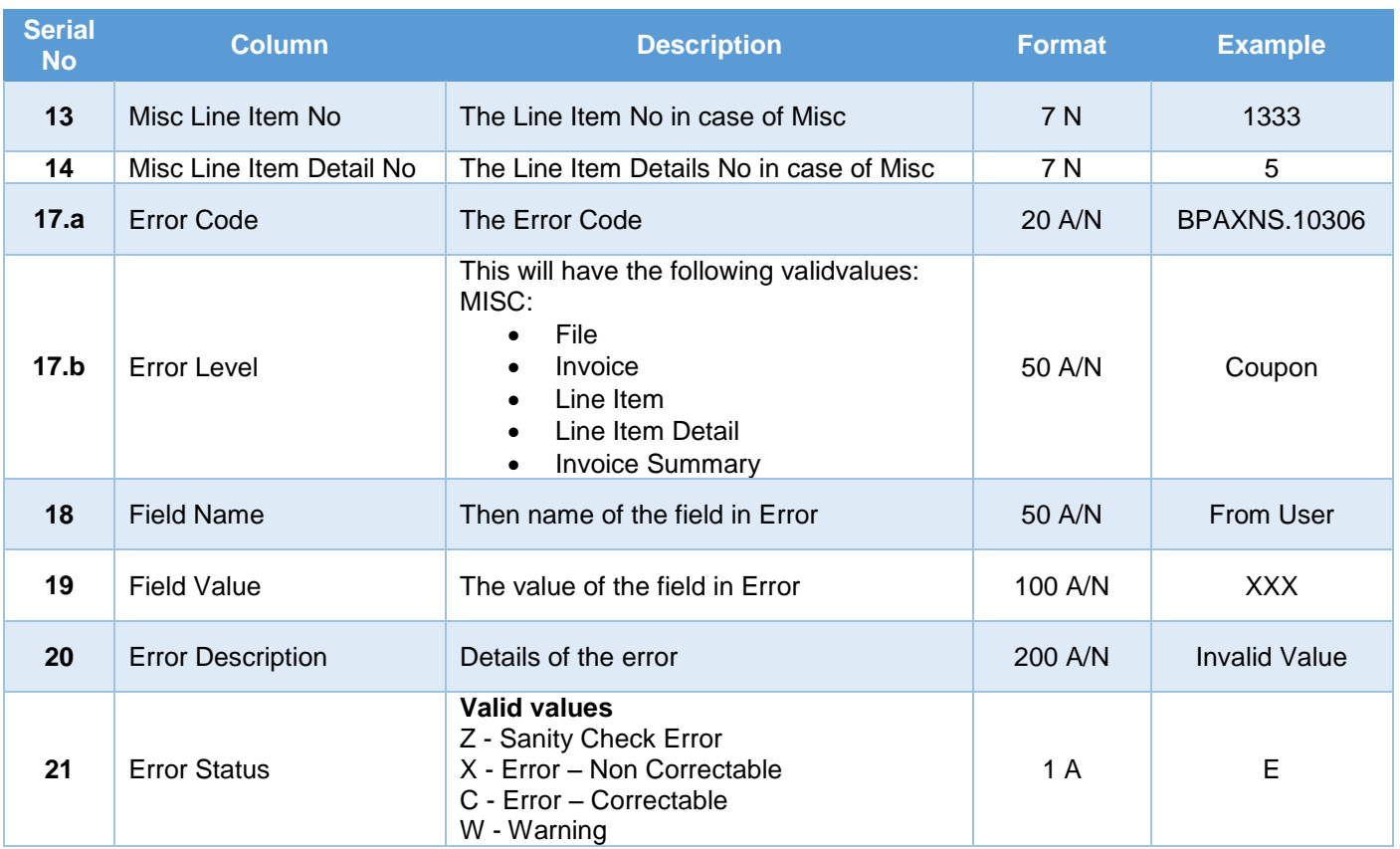

**Note:** In this CSV file, the first record will be the column heading and the subsequent records will be the data records.

# **1.7.6 For Payment Status Update Files**

SIS generates two reports as part of the IS-Validation process:

- 1) IS-Validation Summary Report: This report provides details of:
	- a) Transmitter, Input file date, Input file name
	- b) Total number of records in a file
	- c) Total number of records passed in validation
	- d) Total number of records failed in validation
	- e) File Status
- 2) SIS-Validation Detail Error Report: This report provides details of:
	- a) In case of a complete rejection of a file, the R2 file should provide details of the first error encountered
	- b) Where the file is partially processed, the R2 file should provide details of each record failed in validation
	- c) If single record fails in multiple validations, R2 report should indicate it separately for each error
	- d) R2 report should not be generated when all the records in file passes validations

#### The format of the **IS-Validation Summary Report** is as follows:

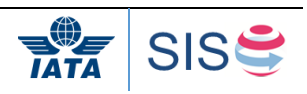

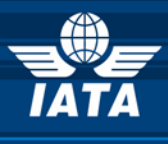

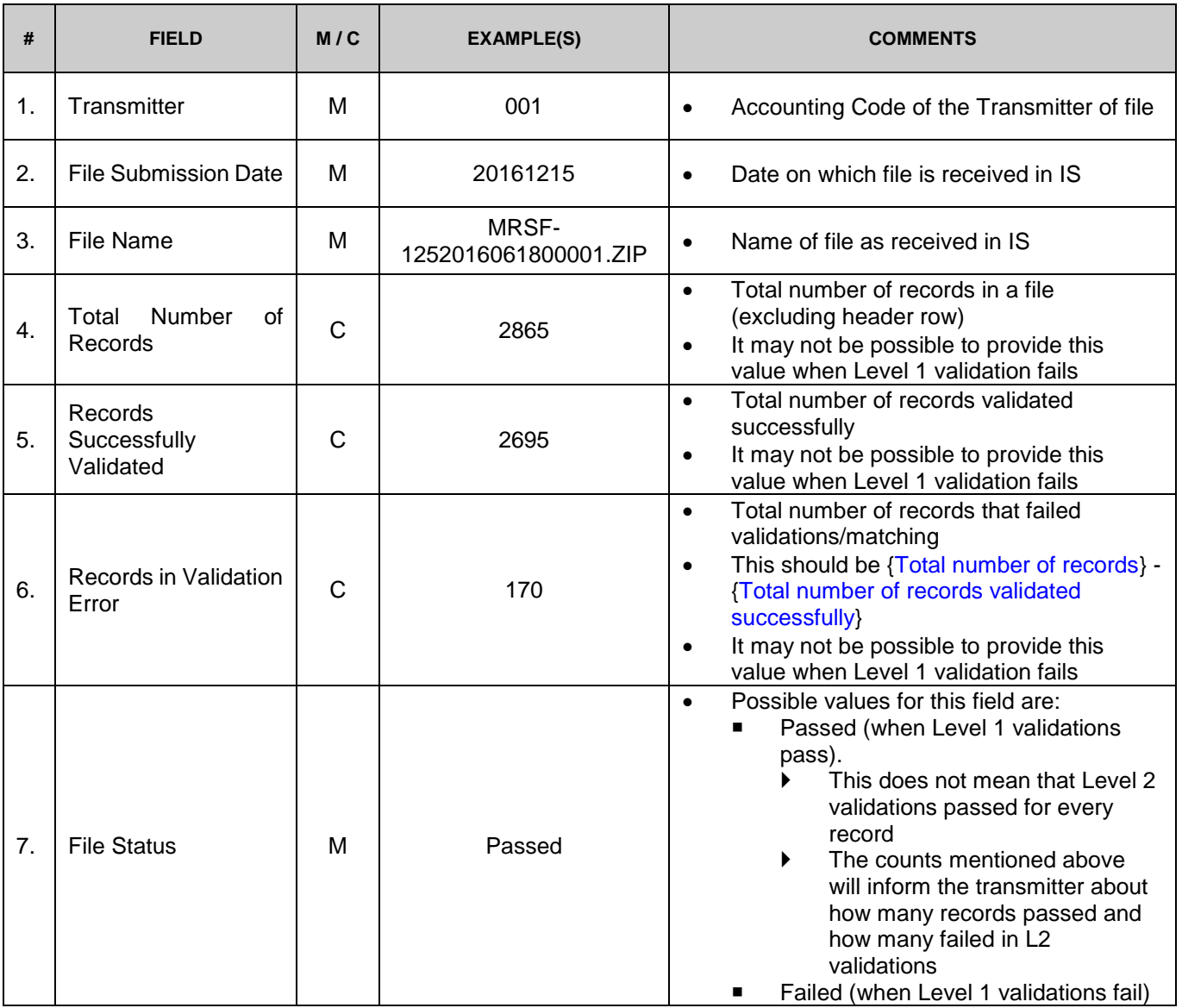

The format of the **IS-Validation Detail Error Report** is as follows:

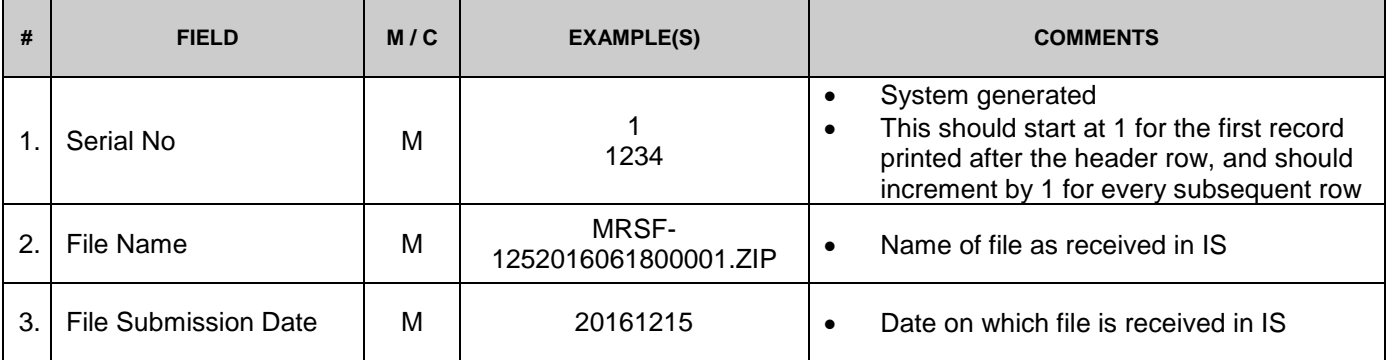

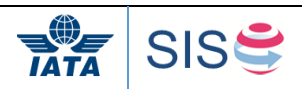

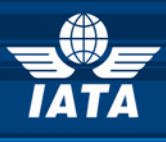

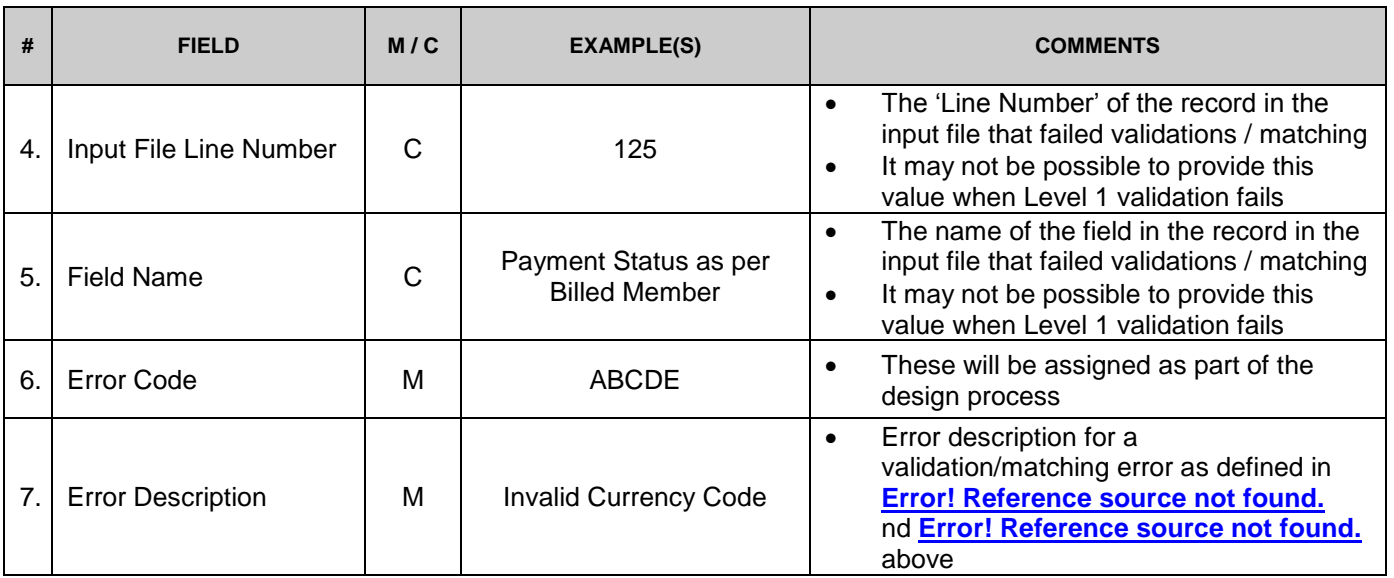

# <span id="page-13-0"></span>**1.8 Rejection & Correspondence Process**

In case of disagreement about an invoice, the recipient of the invoice may reject the invoice by means of a rejection invoice. Such a rejection initiates the rejection cycle. The rejection may bear on either the totality or a portion of the invoice. The reply by the user to the rejection invoice ends one cycle of rejection. The rejection cycles in the SIS e-invoicing Platform will be governed by the rules of individual Clearing House. Currently ACH allows an invoice to be rejected two times where as IATA allows only a single rejection. If no settlement is reached after the maximal amount of rejection has been reached, the parties may initiate correspondence as detailed further below.

SIS supports Rejection Invoices to be submitted electronically via IS-XML as well as manually captured via IS-WEB interface.

A Miscellaneous Rejection Invoice can be created for rejecting a previously billed Invoice in part or full. While creating a Rejection Invoice, it is mandatory to specify the original Invoice Number and the original billing month-period. In case only a part (specific line items) of an invoice is being rejected, the Rejection Invoice should include reference to the Line Item number of the Original Invoice being rejected. The reason for rejection should be stated in the invoice either in the 'Notes' or in the Service Description field. It is recommended that the original description of service is retained in the rejection invoice. A Line item detail can not be rejected. Hence, the Mandatory and Recommended fields for the Charge Category Charge Code combination are not required to be provided. IS will not validate the Mandatory & Recommended fields required at the Line Item Detail level for a Rejection Invoice. However, if a line item detail is provided then the mandatory fields defined for the Charge Category and Charge Code will be validated.

A Miscellaneous Rejection Invoice can only refer to a single Original Invoice. Multiple Invoices cannot be clubbed and rejected by a single Rejection Invoice. Only a single rejection is allowed.

Once the rejection cycle is over and the dispute on the billing is not settled, the entity receiving the last Rejection invoice can initiate a Correspondence to pursue the case further. The process of Correspondence is managed via IS-WEB and this will be the only medium available to the billing/billed entities to communicate. There is currently no limit on the number of iterations of Correspondence between the billing and billed entity, however each Correspondence has a time

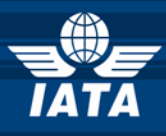

limit for action to be taken on it. The time limit for Correspondence is governed by the rules of individual Clearing House.

When a Correspondence is initiated for the first time, IS generates a unique Correspondence Reference Number for the same. Any subsequent correspondence will continue with the same Correspondence Reference number.

The table below lists some specific scenarios in the Correspondence Process:

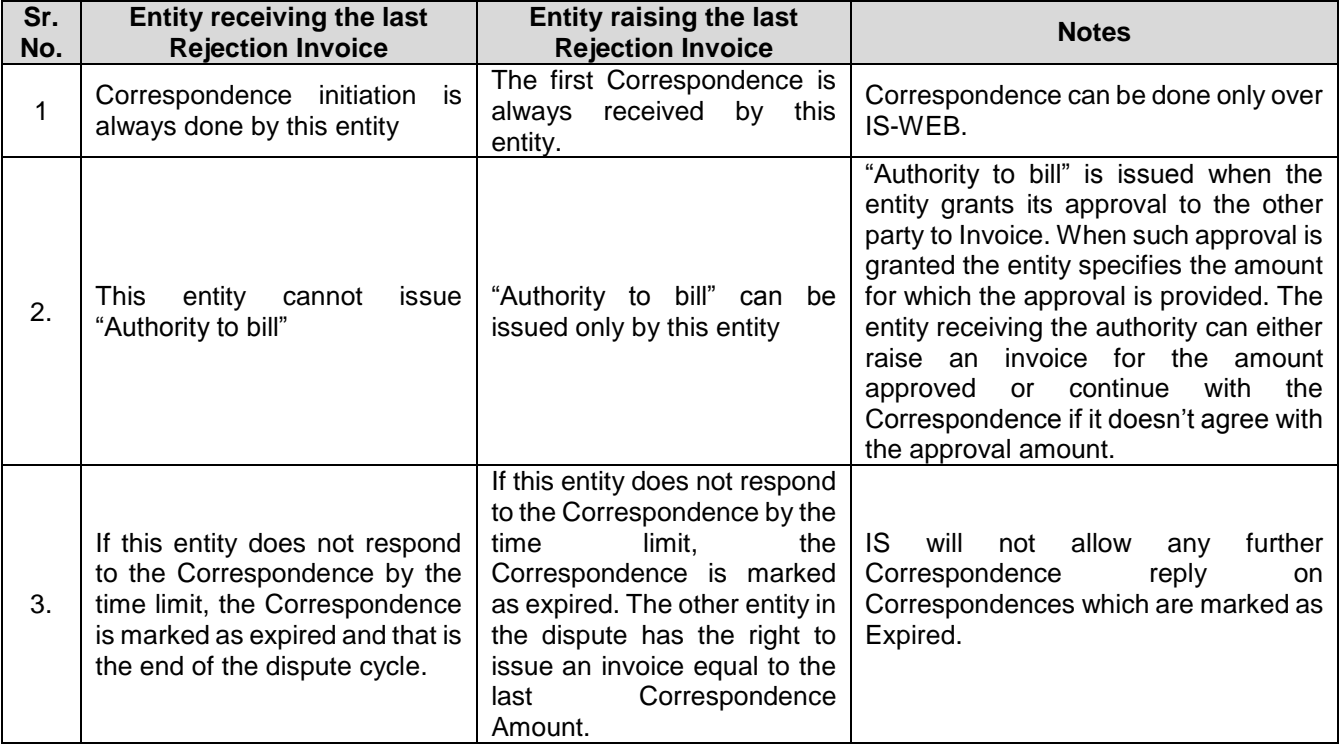

When an Authority to Bill is given or when a correspondence expires, the other entity in dispute can issue an invoice equal to the last correspondence amount. A correspondence invoice can refer to a single correspondence only. Multiple correspondences cannot be clubbed in one correspondence invoice. While creating a Correspondence Invoice, it is mandatory to specify the last Rejection Invoice Number and Correspondence Reference Number and indicate if the Correspondence Invoice is due to an Authority to Bill or due to expiry. It is also necessary to specify the correct Charge Category & Charge code in the invoice and should be as stated in the last correspondence/ rejection invoice. However, the Mandatory & Recommended fields required for a Charge Category Charge Code combination are not required to be stated in this invoice. IS will not validate the Mandatory & Recommended fields required at the Line Item Detail level for a Correspondence Invoice. However, if a line item detail is provided then the mandatory fields defined for the Charge Category and Charge Code will be validated.

For both, Rejection Invoice and Correspondence Invoice, if the exchange rate is provided in the input file then the exchange rate as per the billing month of the original

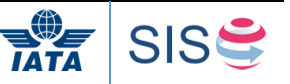

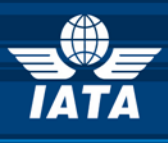

invoice should be provided. If the system is not able to trace the Original Invoice month details, system will flag that the exchange rate could not be validated and populate a code 'EX' in the IS-Validation field to denote that. This invoice will not fail validation.

If the exchange rate is not provided in the input file then the system will populate the original month FDR (Five Day Rate) if the system can find the original invoice in the IS database else it will populate the current month FDR (FDR of the billing month in which the invoice is being submitted) and will set the IS Validation Flag as 'EX' indicating that the exchange rate should be verified as it might not be the exchange rate of the original invoice. This invoice will not fail validation.

## <span id="page-15-0"></span>**1.9 Payment Status for Miscellaneous Bilateral Invoices**

As of Nov P1 2016 (Release 1.9) SIS allows users to provide payment information for bilateral invoices. This functionality is optional and is available for both billing and billed entities (payment status can be provided for both payable and receivable perspective).

#### <span id="page-15-1"></span>**1.10 Miscellaneous Credit Note**

Credit notes in Miscellaneous will be issued for actions such as:

- 1. The reversal of an erroneous debit which has already been submitted in IS
- 2. Where the service naturally results in a credit
- 3. To credit back a duplicate payment received in error

When an IS-XML is used for issuing a credit note, the following should be ensured;

- 1. The value of the field 'InvoiceType' is 'Credit Note'
- 2. The values are provided as a negative amount.
- 3. The Charge Category & Charge Code are correctly specified

When IS-WEB is used for issuing a credit note, the following aspects needs to be ensured.

- 1. The values are provided as a negative amount.
- 2. The Charge Category & Charge Code are correctly specified

If the Charge Amount is to be credited, it will be reported as negative in the Credit Note. The Unit Price in such a case will also be negative. The Quantity will always be positive (Invoice or Credit Note).

Similarly if Tax Amount is to be credited, the Tax Amount will be reported as a negative amount. If the taxable Amount is also specified then even that amount will be reported as negative, the taxable percentage will be positive in all cases (Invoice or Credit Note). Same logic is applicable for AddOnCharges as well.

Please note that the line item details will not be required to be provided, hence the validation for the required and mandatory fields as specified in the IS-XML E-invoicing standards will not be done by IS. However, if a line item detail is provided then the mandatory fields defined for the Charge Category and Charge Code will be validated.

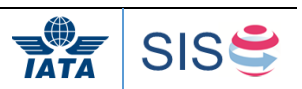

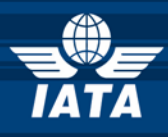

- a. If the exchange rate is provided in the input file then the exchange rate as per the billing month of the original invoice against which the credit note is being raised should be provided. System will not validate exchange rate with the current month FDR and will populate a code 'EX' in the IS-Validation field to indicate that the FDR could be incorrect. This invoice will not fail validation.
- b. If the exchange rate is not provided in the input file then the system will populate the current month FDR (FDR of the billing month in which the invoice is being submitted) and will set the IS Validation Flag as 'EX' indicating that the exchange rate should be verified as it might not be the exchange rate of the original invoice. This invoice will not fail validation.

#### <span id="page-16-0"></span>**1.11 SIS Output Files**

The Users can configure what output files needs to be provided in addition to the billed invoice files (IS-XML) in the Member Profile. In case of Miscellaneous billings, the Users have the option of requesting the following documents as the Billed Entity:

- 1. PDF Invoices
- 2. Detailed Listing of Line Item Details in PDF and CSV format
- 3. Digital Signature and Other Legal files
- 4. Supporting Documents

The Users have the option of requesting the following documents as the Billing Entity:

- 1. PDF Invoices
- 2. Detailed Listing of Line Item Details in PDF and CSV format
- 3. Digital Signature and Other Legal files

Depending on the setup of the Member Profile IS will automatically generate a zip archive containing the relevant files. This zip archive will be available for download along with the billing files on the IS Calendar Billing Output Generation Date for every billing period. An XML Index file will be present in the zip file containing the reference of all the documents included in the archive. Refer to 4.15 and Chapter 6 for details on how the various documents will be organized within the zip archive as well as for the format of the XML Index file.

If an automated iiNET connection is set up file will be pushed to the end user server automatically when produced.

Users can also download the above mentioned files on an ad-hoc basis for individual invoices from the IS-WEB.

To summarize, the following IS output files can be made available depending on the configuration of the Member Profile:

As a Billed Entity:

- 1. One zip file containing Incoming Invoice information in IS-XML format
- 2. One Offline Archive zip file for Payable Invoices containing:
	- PDF copy of the billed invoices
		- Detailed Listings
		- Digital Signature and Verification log files
		- Supporting Documents

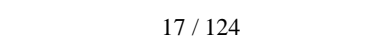

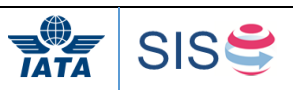

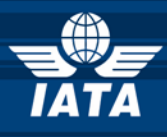

#### As a Billing Entity:

- 1. One zip file containing Invoices submitted by  $3<sup>rd</sup>$  parties on behalf of the user in IS-XML format
- 2. One Offline Archive zip file for Receivable Invoices containing:
	- PDF copy of the billing invoices
		- Detailed Listings
		- Digital Signature and related files

The output files will be stored in IS for a period of 60 days and after that the output files will be deleted.

#### <span id="page-17-0"></span>**1.12 Reports**

#### <span id="page-17-1"></span>**1.13 IS-WEB Analysis Reports**

SIS will provide a facility for the following Web Analysis reports for download from IS-WEB interface in Excel or csv format. These reports are based on data present in SIS. The main purpose of these reports is to provide Airlines with a possibility to analyze data over a period of time. The reports available are:

- 1. Miscellaneous Invoice Summary Report Receivables
- 2. Miscellaneous Charge Summary Report Payables
- 3. Miscellaneous Charge Code Report Receivables
- 4. Miscellaneous Charge Code Report Payables
- 5. Miscellaneous Correspondence Report
- 6. Miscelleanous Supporting Attachments Mismatch Report
- 7. Interline Billing Summary Report
- 8. Interline Payable Analysis Report
- 9. Pending Invoices in Error Report
- 10. Suspended Invoices Report

#### **1. Miscellaneous Invoice Summary Report - Receivables**

This report will be used to see the details of the MISC Receivables invoices as per data source and hence help in reconciling GLs where part/all have been entered through IS-WEB. This report can be viewed for all billed entities or a specific entity. The query criteria are:

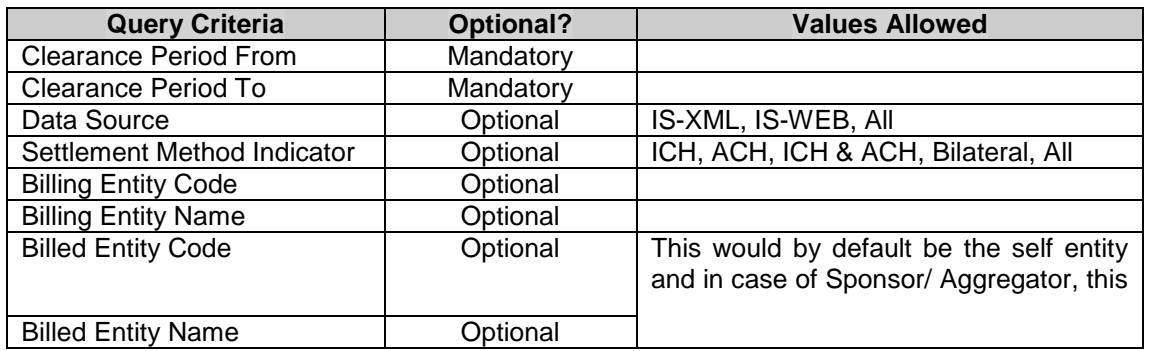

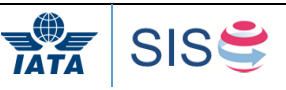

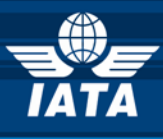

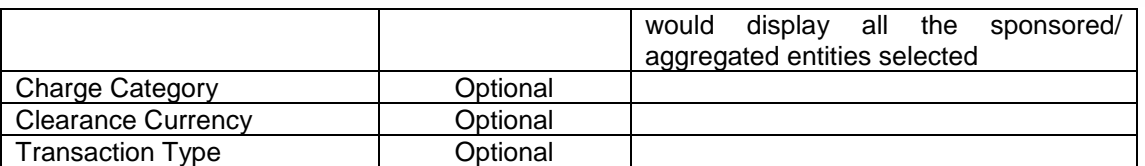

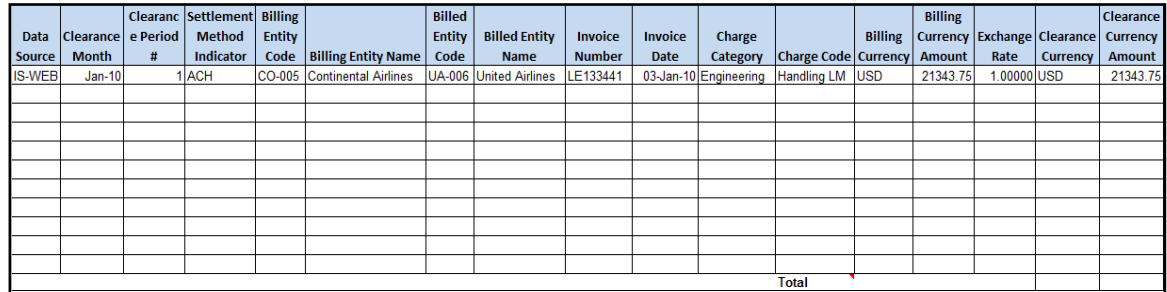

The sort criteria are: Data Source, Clearance Month, Period No., Billing Entity Code, Billed Entity Code, Settlement Month Indicator, Charge Category, Charge Code.

#### **2. Miscellaneous Invoice Summary Report - Payables**

With this report, user can view the summary of the incoming miscellaneous invoices by Charge Category for a range of clearance month. This report can be viewed for all airlines or a specific airline.

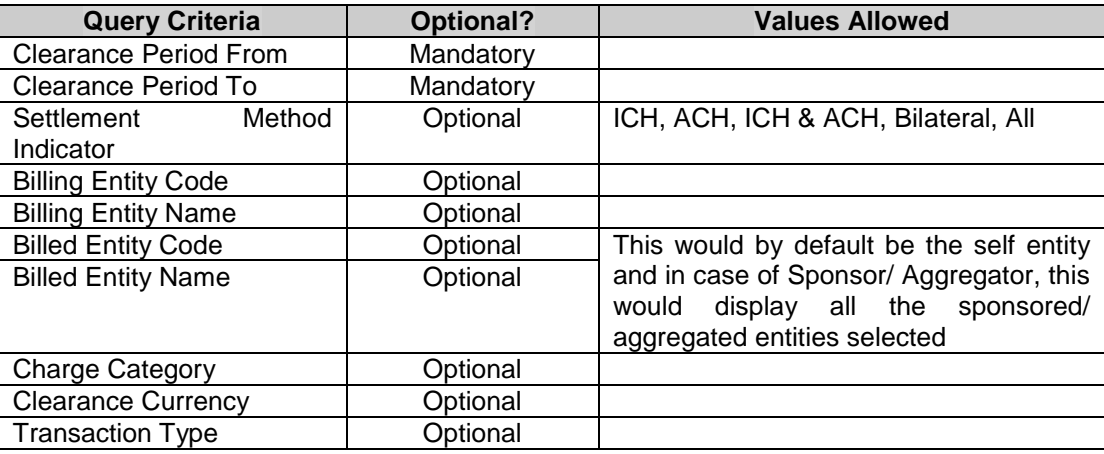

The query criteria are:

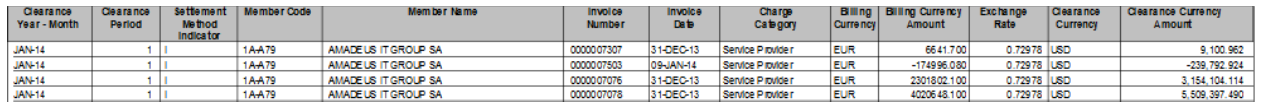

#### **3. Miscellaneous Charge Code Report – Receivables**

With this report, user can view the Line Items of the Miscellaneous receivable invoices by Charge Category and Charge Codefor a range of 12 months. This report can be viewed for all airlines or a specific airline.

The query criteria are:

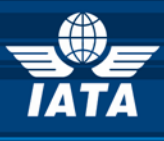

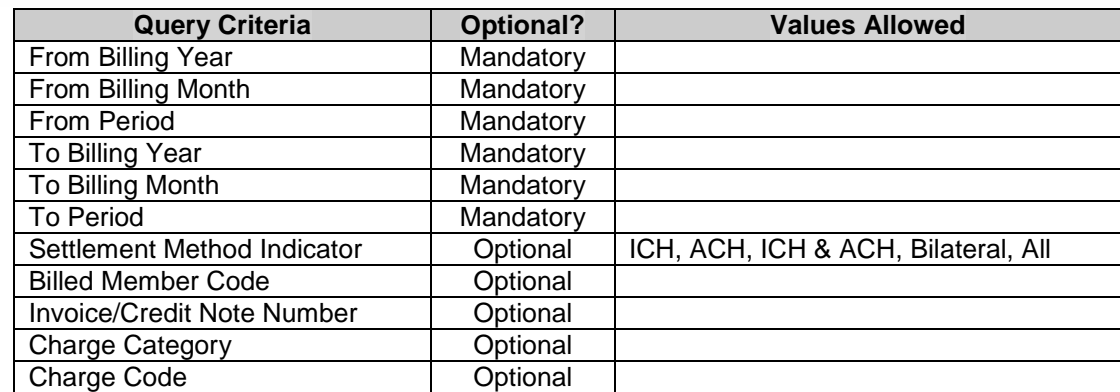

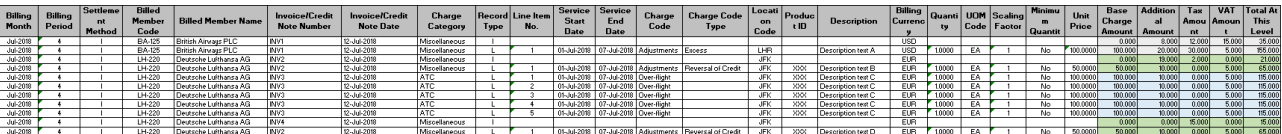

#### **4. Miscellaneous Charge Code Report – Payables**

With this report, user can view the Line Items of the incoming miscellaneous invoices by Charge Category and Charge Codefor a range of 12 months. This report can be viewed for all airlines or a specific airline.

The query criteria are:

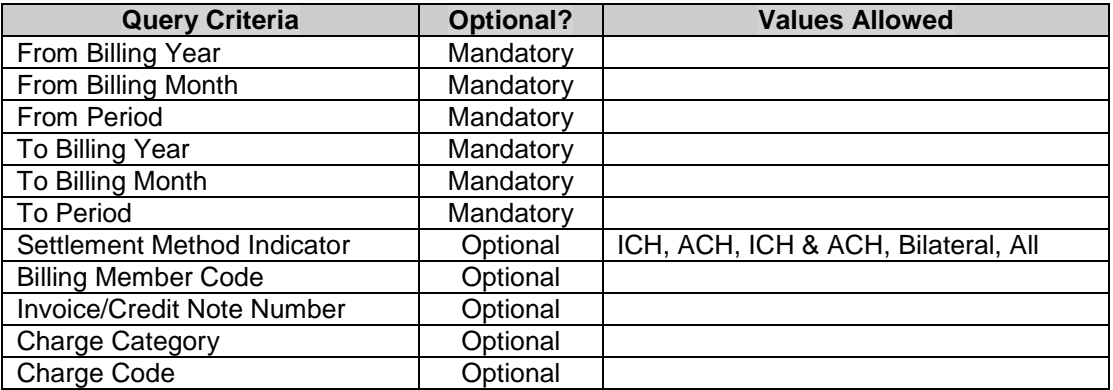

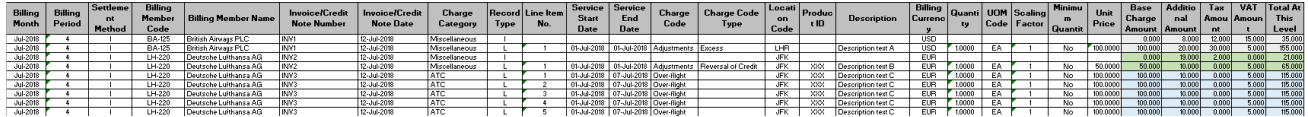

#### **5. Miscellaneous Correspondence Report**

With this report, user can view the summary of the miscellaneous invoices by Charge Category for a range of clearance month. This report can be viewed for all airlines or a specific airline. The various query criteria are:

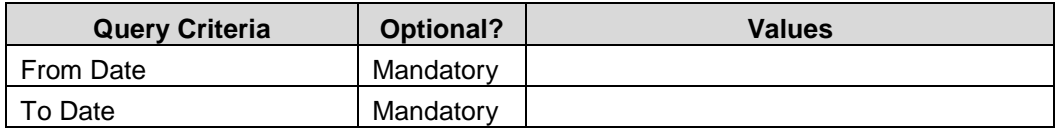

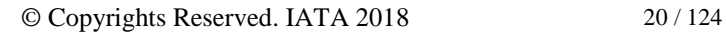

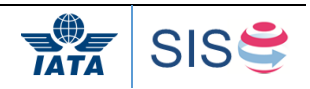

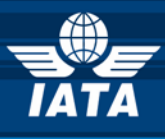

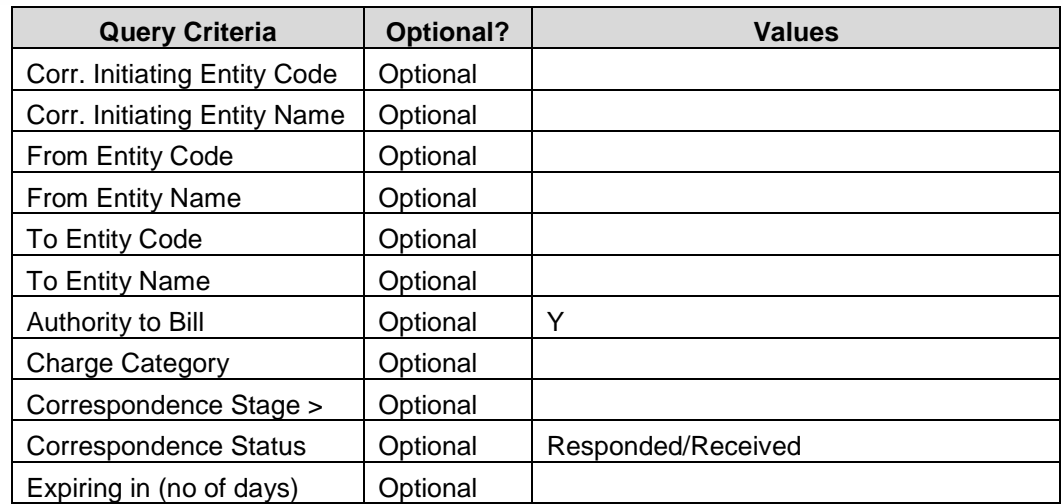

The report generated can be sorted by the Correspondence Initiating Entity code, Expiry Date and Amount to be settled fields.

A sample report format subject to changes outlining this is attached below:

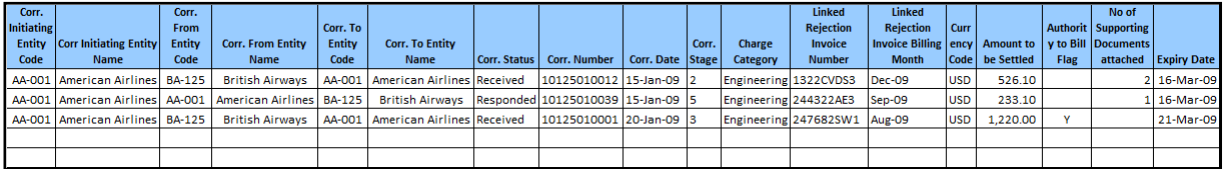

#### **6. Miscellaneous Supporting Attachments Mismatch Report:**

This report provides the airline with a list of invoice items where Attachments are expected and not provided currently in the system. The various query criteria are:

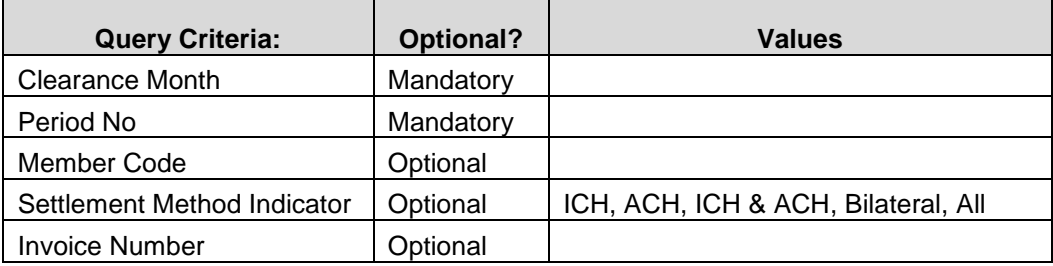

The report can be produced sorted by Airline Code, Clearance Month, Period No., Settlement Method Indicator and Invoice No information.

A sample report format subject to changes outlining this is attached below:

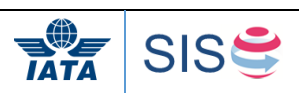

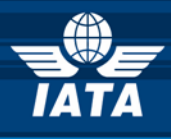

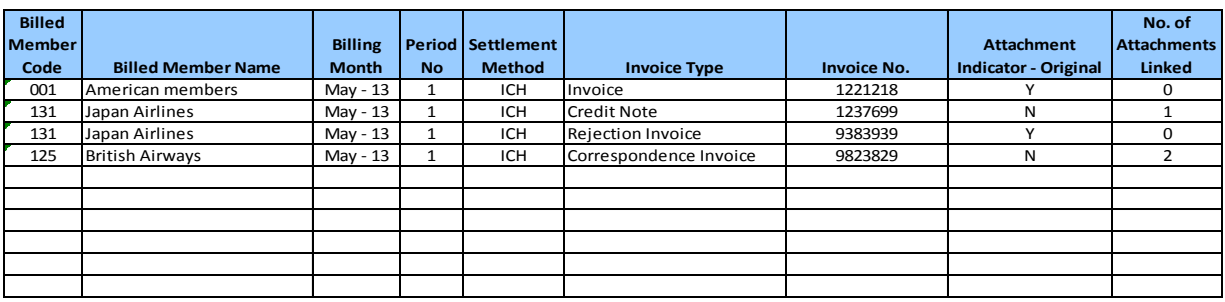

#### **7. Interline Billing Summary Report**

This report gives the outward billing and inward billing values for both 'Accepted for Settlement' (invoices sent to ICH/ACH for Settlement) and 'Not Accepted For Settlement' (invoices in Billing Record Database pending validation and not yet sent to ICH/ACH for Settlement) invoices for a given clearance month. The net difference helps in analyzing the probable net payable/ receivable for the period. The net payable/ receivable can be seen for the period and if required for a specific Airline. The query criteria are:

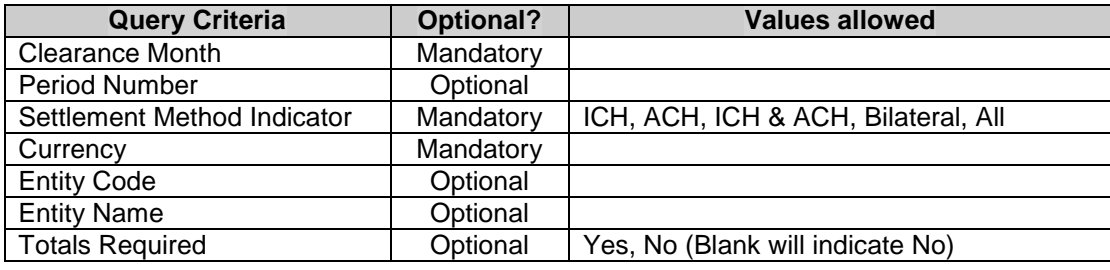

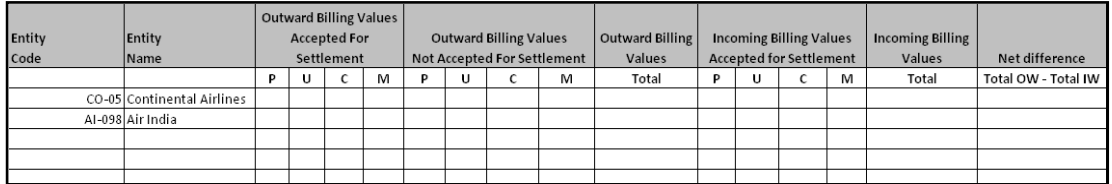

#### **8. Interline Payable Analysis Report**

This report gives the comparison of Net Billing value for a given clearance month and period with the prior five periods or months. It helps in analyzing if there is any major deviation from the norm thus helping in taking corrective actions. The query criteria are:

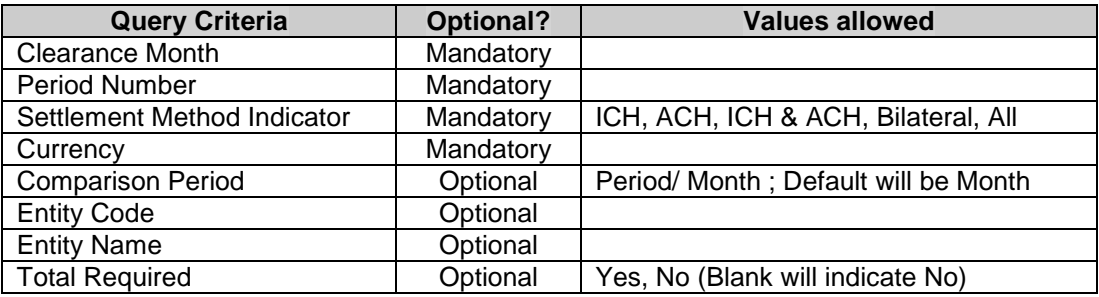

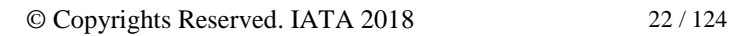

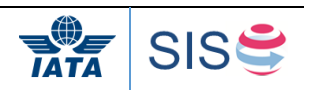

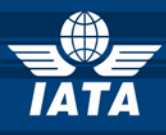

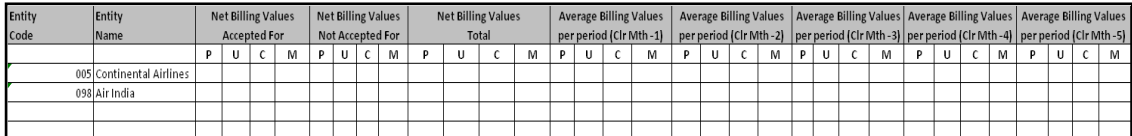

#### **9. Pending Invoices in Error Report**

This report details the invoices which are in error for a given clearance month and period thus giving a view of the amount/ value of the invoice stuck on account of error correction. The query criteria are:

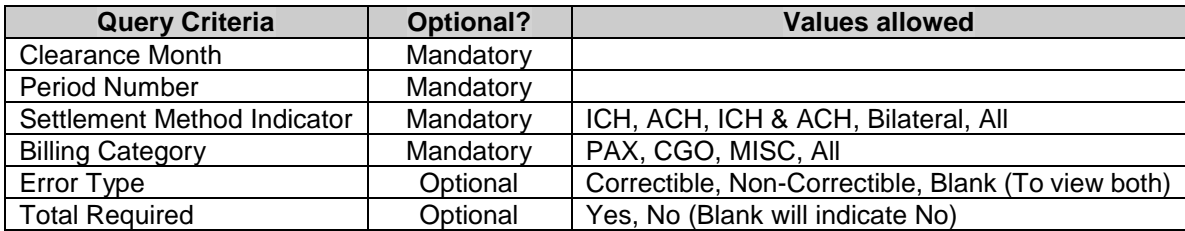

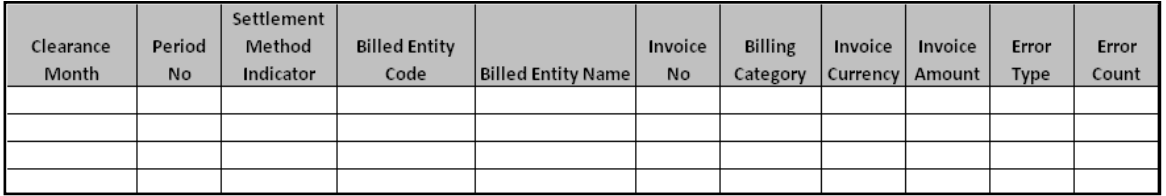

#### **10. Suspended Invoices Report**

This report lists the invoices which have been submitted for/by airlines which have been suspended. The invoices submitted in the period of suspension and prior two periods are shown here. This report also states the suspension date and reinstatement date of the suspended airline. The status of an invoice is resubmitted for settlement through ICH/ACH or settled bilaterally is shown in the status or remark column respectively. The adjustment invoices raised by ICH for resettlement/ repayment are also shown here. The query criteria are:

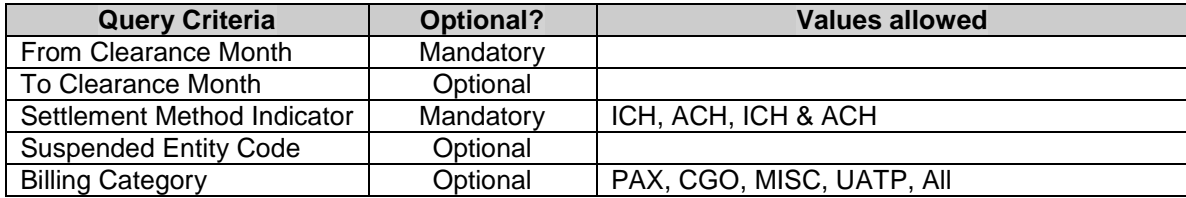

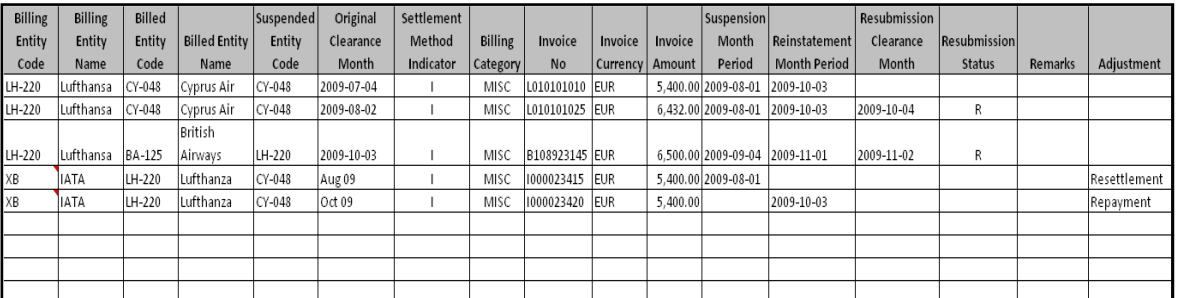

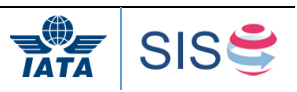

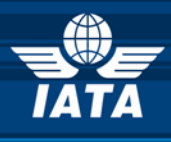

# **1.13.1 Reference Data Update CSV file**

This document is generated by the platform and allows users to update the latest member profile data from all the SIS e-invoicing Platform users into their own system.If the option is selected in the Member Profile, when a user of the platform changes any address. The file is produced at the beginning of each period. And the User can choose whether he wants the full list of every user or solely the content of the updated ones.

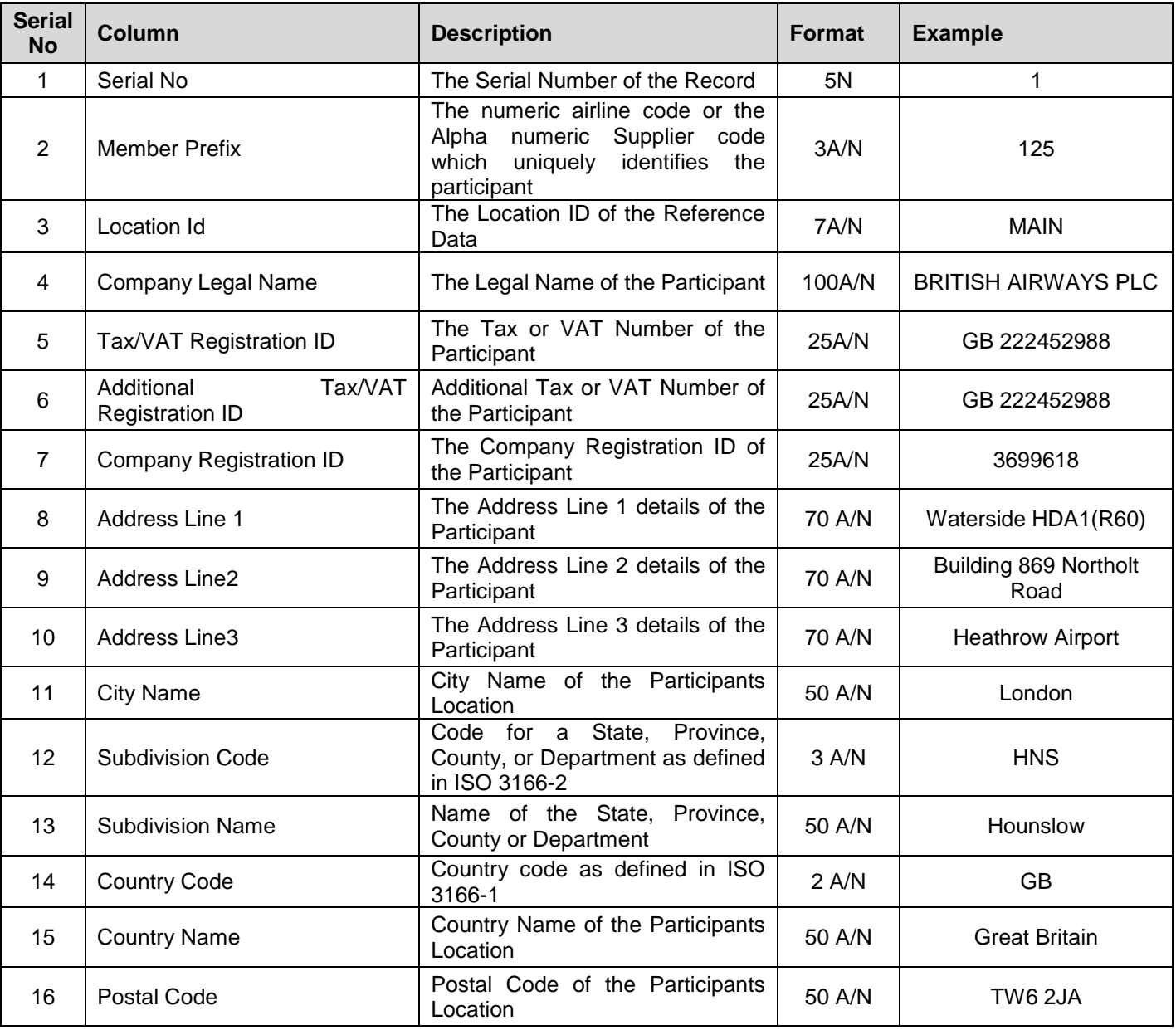

# **1.13.2 Processed Invoice Data CSV File**

This file countains a summary of all invoices sent, at a high level, for all billing categories.

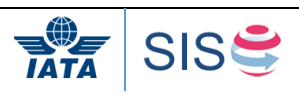

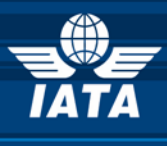

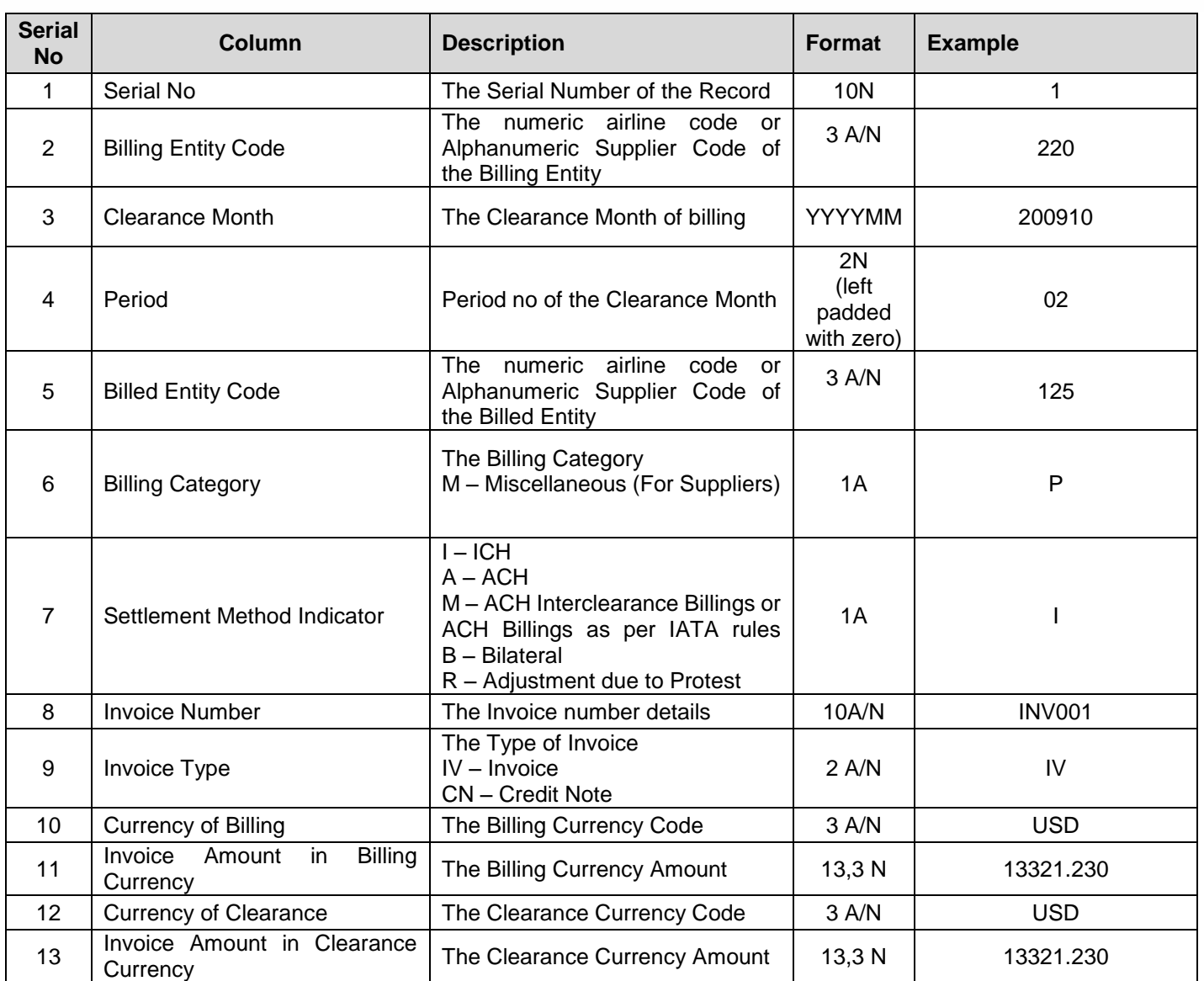

Note: In this CSV file, the first record will be the column heading and the subsequent records will be the data records.

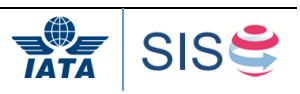

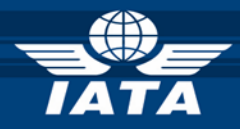

# **1.14 Offline Archive File – Layout and Index File Specifications**

The archive will contain hierarchical levels of folders; and files within folders as per specifications in the following table:

<span id="page-25-0"></span>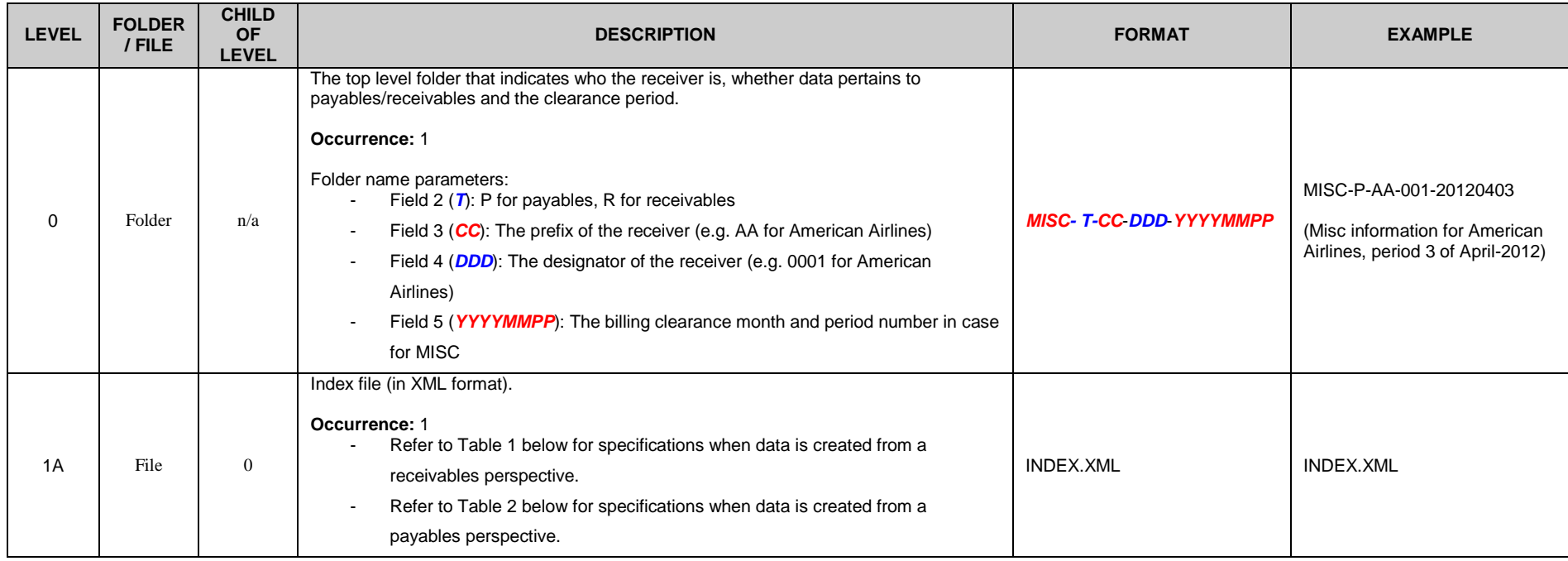

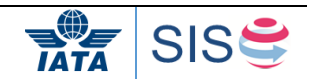

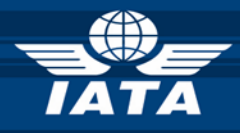

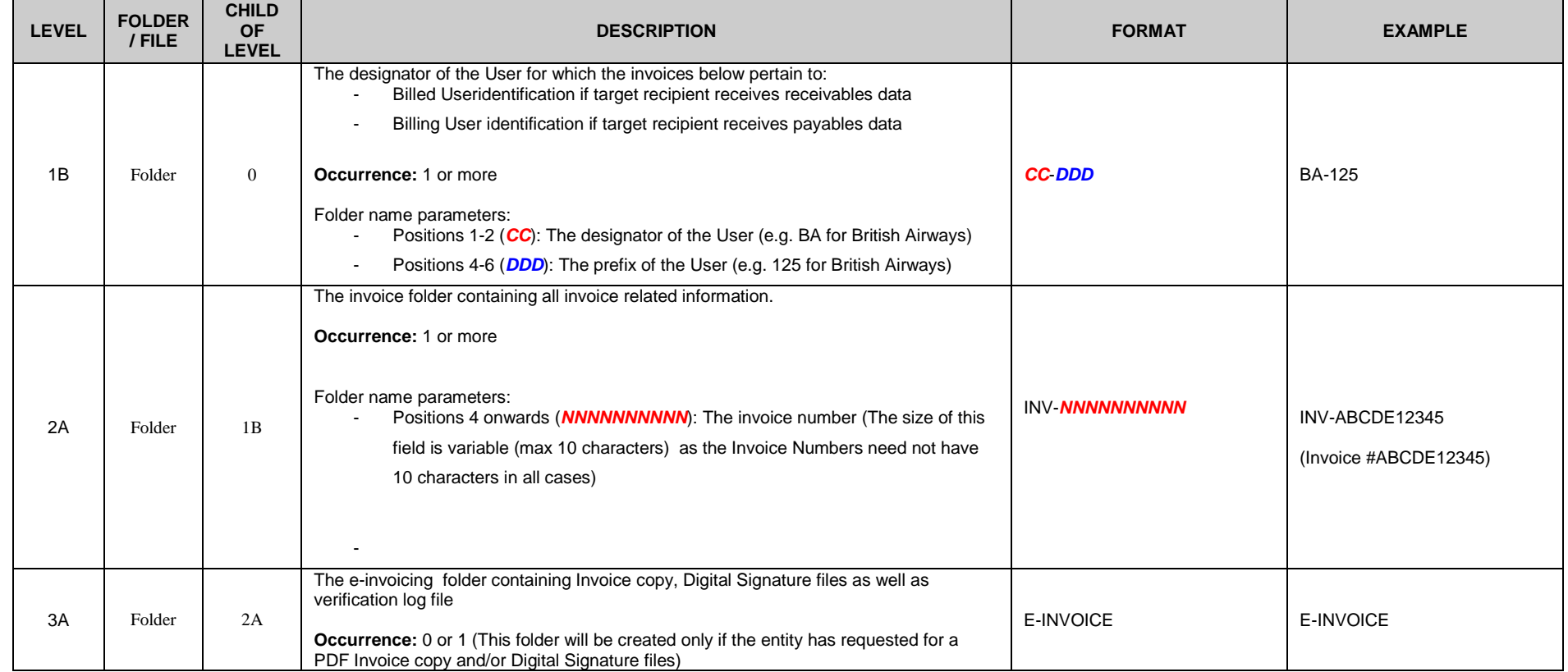

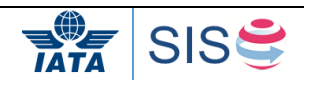

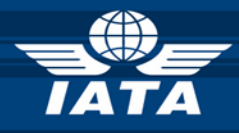

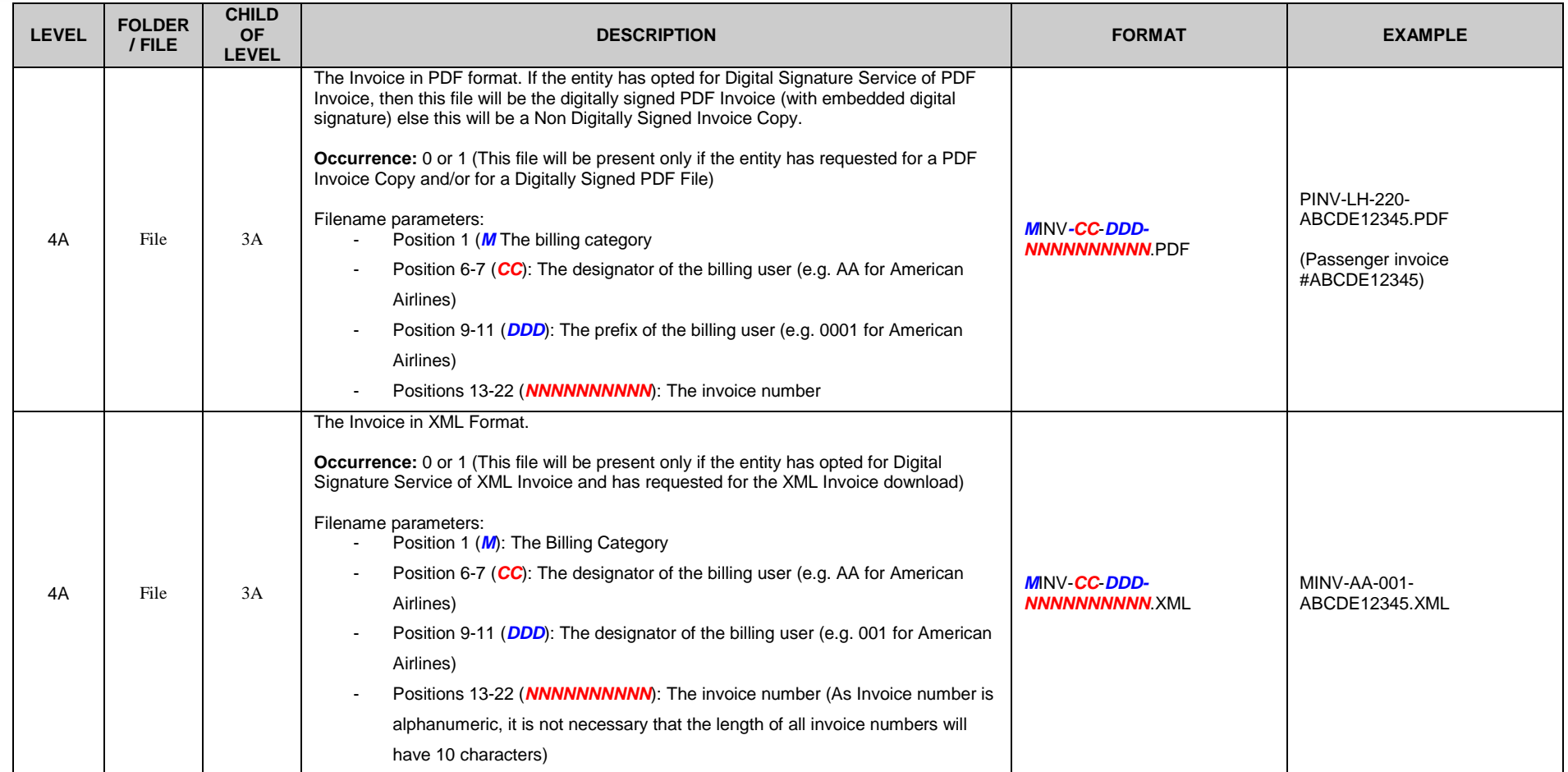

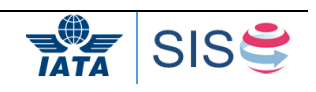

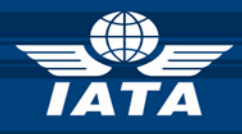

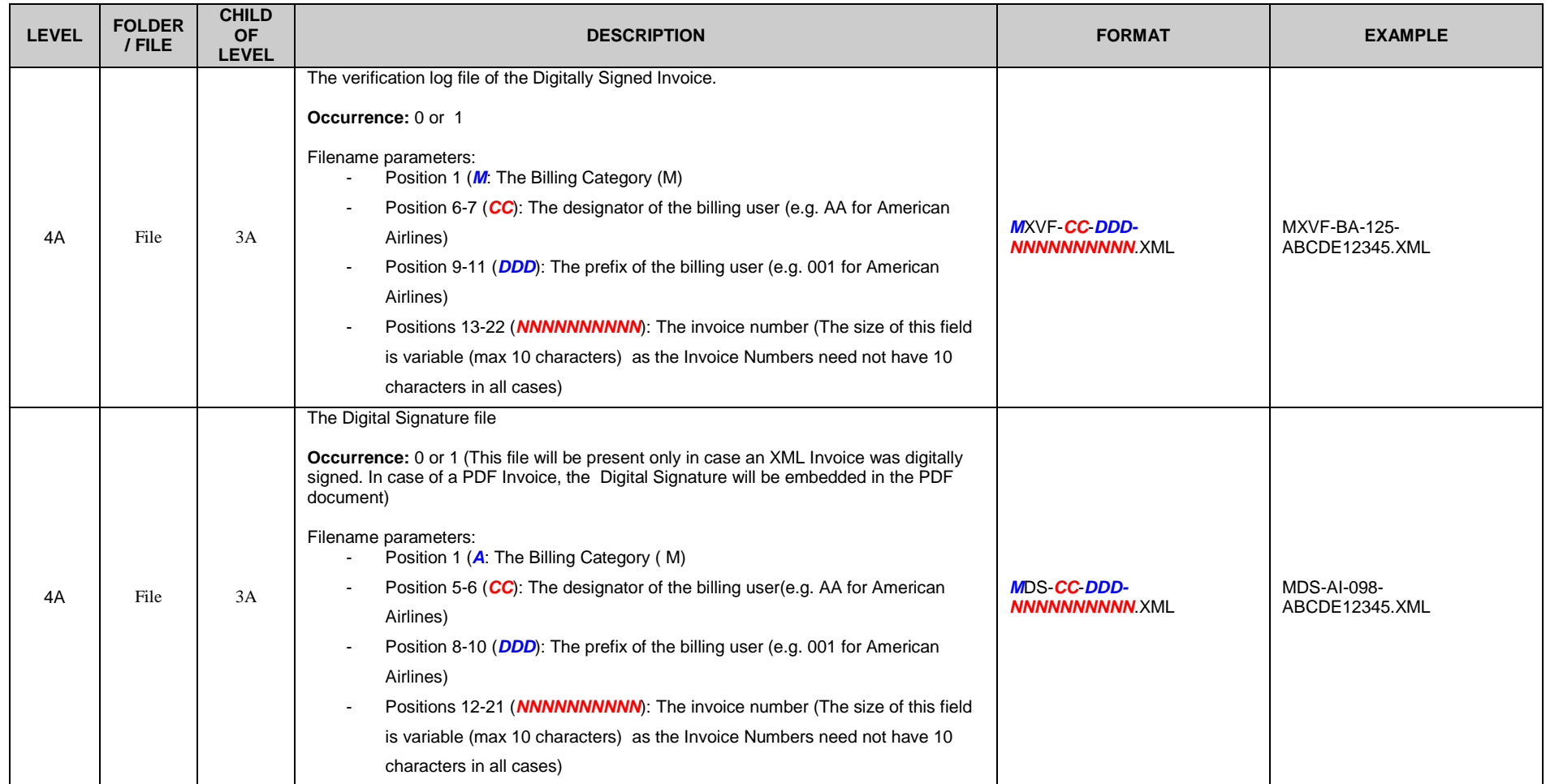

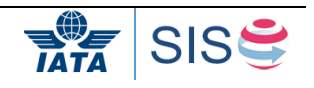

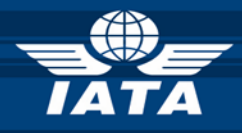

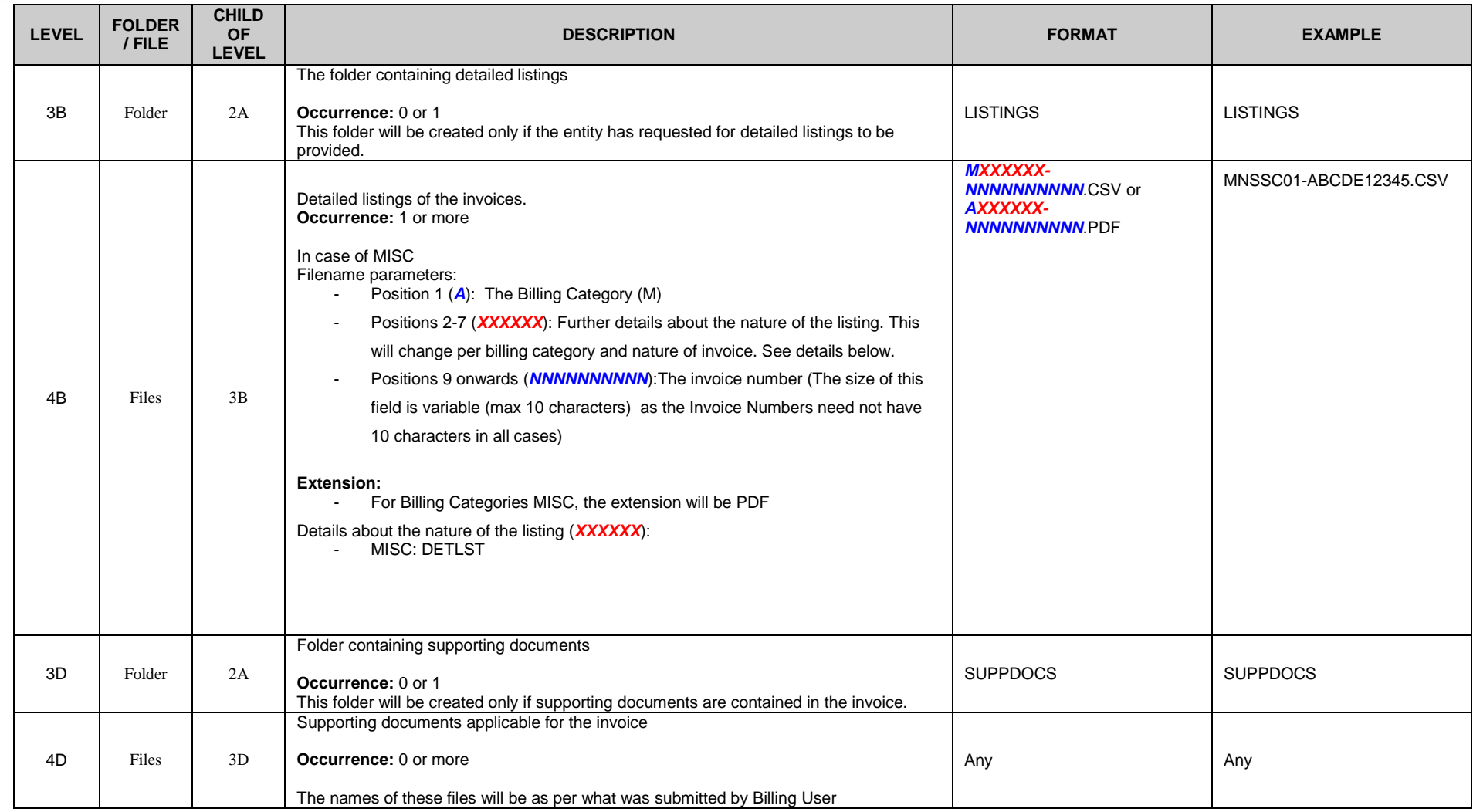

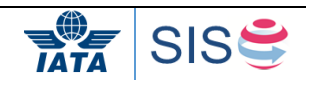

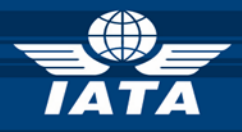

#### **Example:**

AA-001 receives an offline archive from UA-016 for Payables data for period 3, April-2012. Sample structure indicates how the data will be stored in the offline archive for MISC.

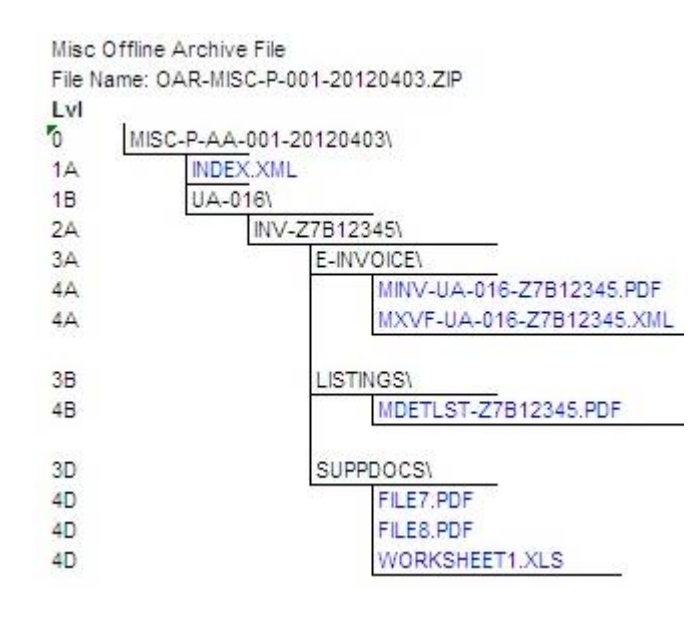

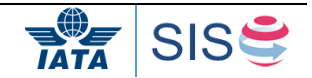

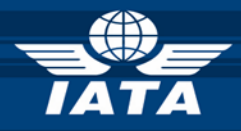

#### **Table 1: Format of XML Index file when User receives receivables data. (Refer to SISReceivablesIndexTransmission.xsd for technical reference in the zip file in the IS-XML Record structure tab [here\)](http://www.iata.org/services/finance/sis/Documents/ISPG/3.8.0.1/IS-XML-Record-Structure-v3.8.0.1.zip)**

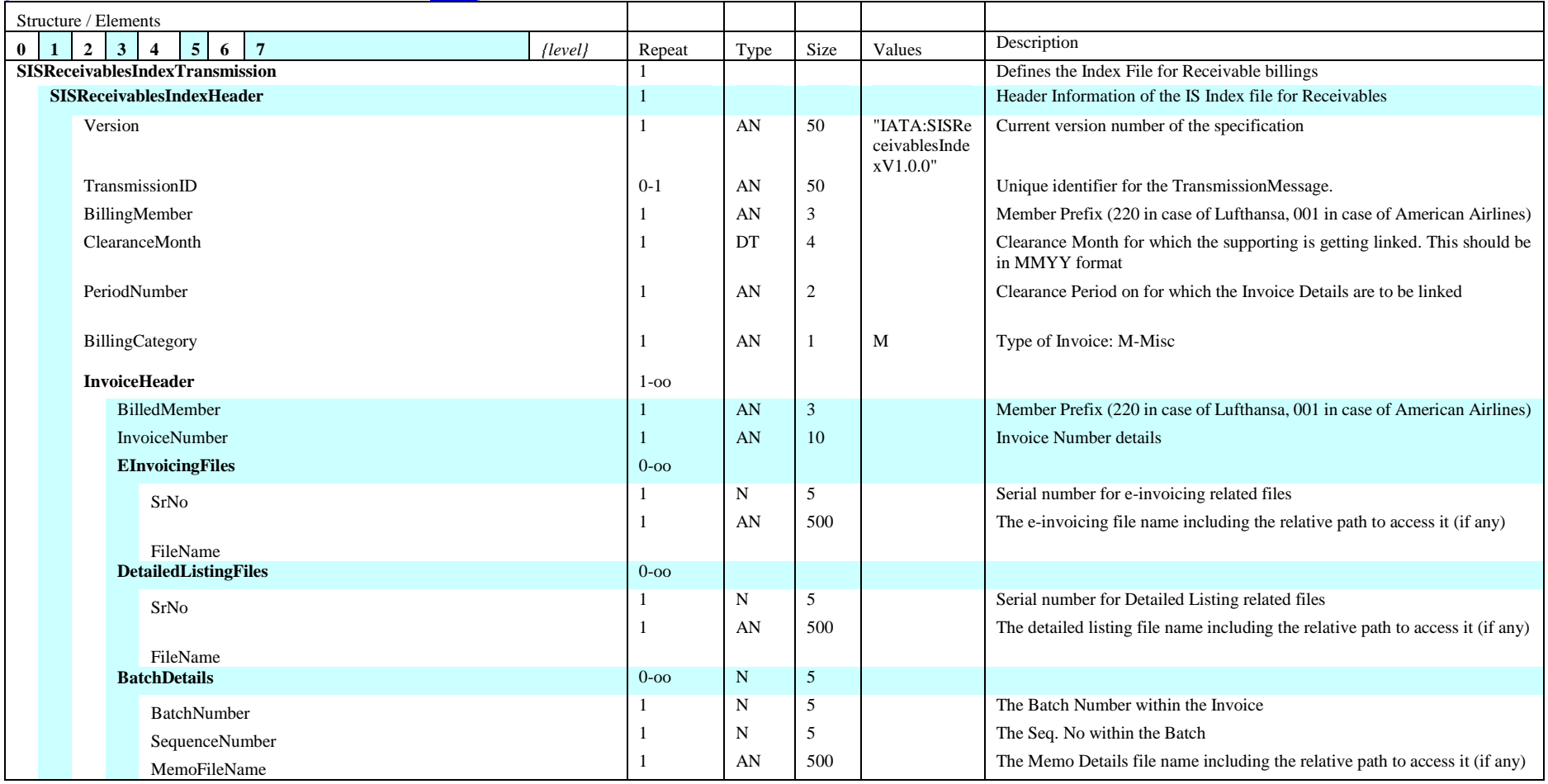

The XML schema definition can be found [here.](http://www.iata.org/services/finance/sis/Documents/ISPG/3.8.0.1/IS-XML-Record-Structure-v3.8.0.1.zip)

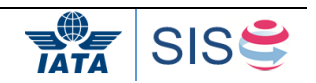

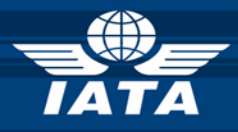

# **Table 2: Format of XML index file when User receives payables data (Refer to SISPayablesIndexTransmission.xsd for technical reference)**

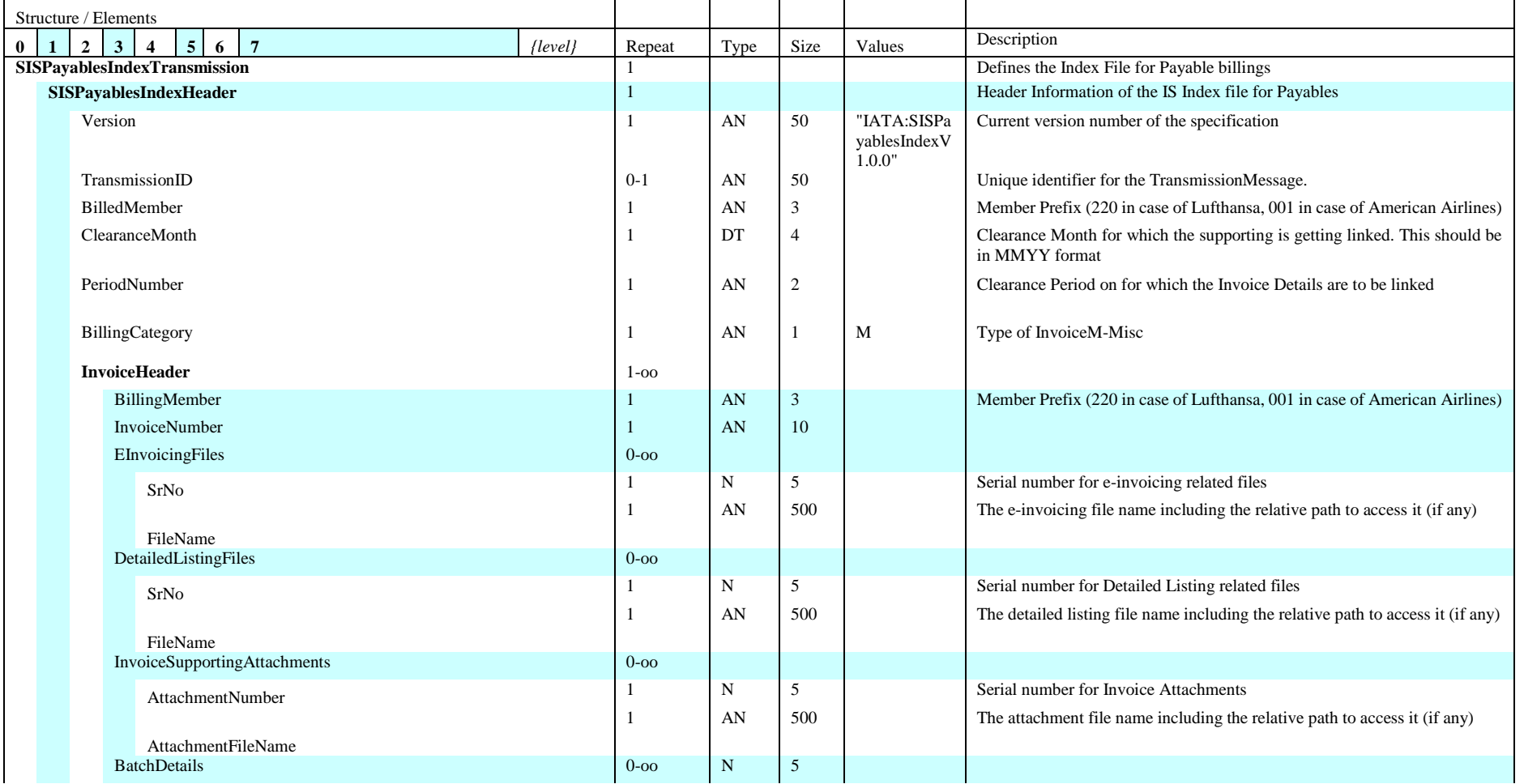

© Copyrights Reserved. IATA 2018 33 / 124

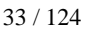

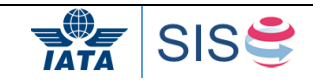

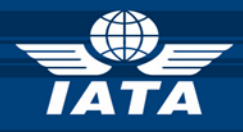

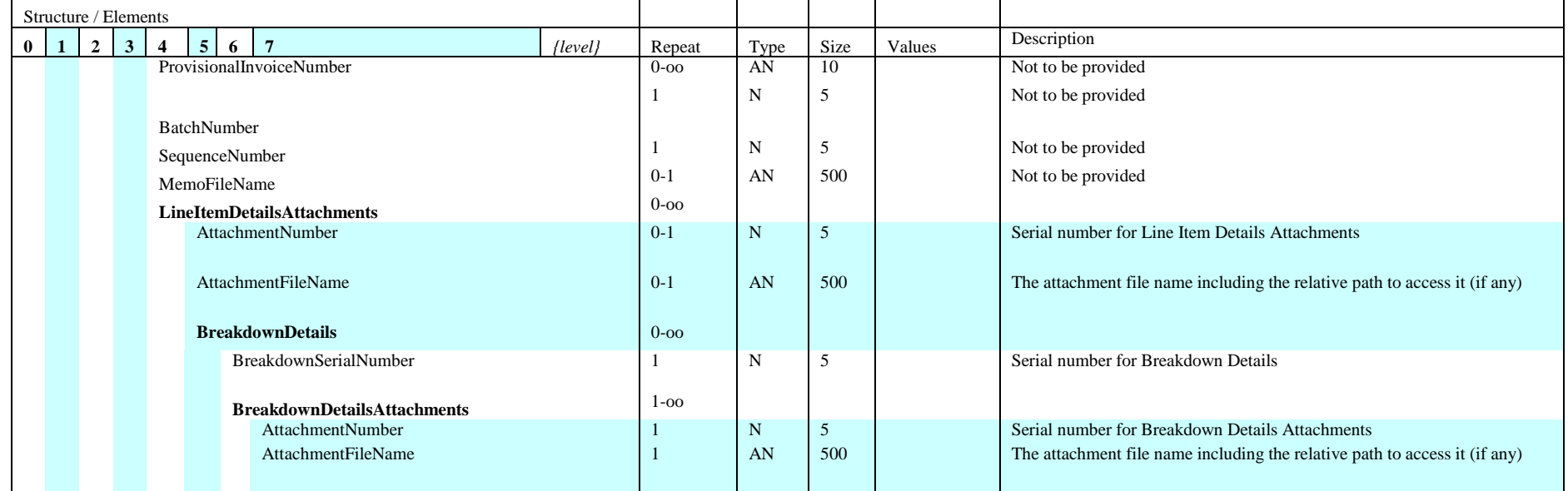

The XML schema definition can be found [here.](http://www.iata.org/services/finance/sis/Documents/ISPG/3.8.0.1/IS-XML-Record-Structure-v3.8.0.1.zip)

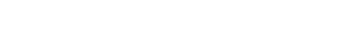

**BULLET SISS** 

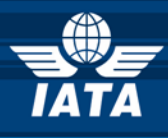

# <span id="page-34-0"></span>**1.15 Processing Dashboard**

SIS will provide an online Processing Dashboard, which will give a consolidated view of the status of submitted invoices and files.

The Processing Dashboard would be accessible through the IS-WEB. The dashboard will offer two views:

- 1) Invoice Status View: This will show details of the invoices of the current open clearance period and the preceding closed period. The invoice details can be filtered based on Invoice Status, Billed Entity, Billing Category and Settlement Method Indicator. The Billing Entity is defaulted to the Self Entity Code. Refer Figure **7** for a sample screen layout of the Invoice Status View of the Processing Dashboard. On clicking the Invoice number in this view, the system will display the processing details of individual invoices as well as the timestamp of when the various processes (Validation, Digital Signature etc.) related to that invoice was completed. Refer Figure 1 for a sample screen layout of the Invoice Detail View of the Processing Dashboard.
- 2) File Status View: This will show the status of the files submitted by the billing entity. Refer Figure 2 for a sample screen layout of the File Status View of the Processing **Dashboard**

| <b>Search Criteria</b><br>Quick Search © Detail Search<br>Clearance Year<br>Please Select<br>Clearance Type<br>AI<br>Search<br><b>Search Results</b><br><b>Billing</b><br>Period<br>2011-Nov-02<br>2011-Nov-03   <br>2011-Nov-03<br>2011-Nov-02 | SMI | $\overline{\mathbf{v}}$<br>$\checkmark$<br>Billing | Clearance Month<br>All<br><b>Billing Category</b><br>All<br><b>Billing</b><br>Member Member Name Member | $\overline{\mathbf{v}}$<br>$\blacktriangledown$<br><b>Billed</b> | Period<br>All<br>Invoice No.                                 | $\overline{\mathbf{v}}$<br>All | <b>Billing Member</b><br>BA-125-British Airways<br><b>Invoice Status</b> |                                      | <b>Billed Member</b>         |                  |            |                                                  |           |                                          |                |                     |              |
|----------------------------------------------------------------------------------------------------|-----|----------------------------------------------------|----------------------------------------------------------------------------------------------------|------------------------------------------------------------------|--------------------------------------------------------------|--------------------------------|--------------------------------------------------------------------------|--------------------------------------|------------------------------|------------------|------------|--------------------------------------------------|-----------|------------------------------------------|----------------|---------------------|--------------|
|                                                                                                    |     |                                                    |                                                                                                    |                                                                  |                                                              |                                |                                                                          |                                      |                              |                  |            |                                                  |           |                                          |                |                     |              |
|                                                                                                    |     |                                                    |                                                                                                    |                                                                  |                                                              |                                |                                                                          |                                      |                              |                  |            |                                                  |           |                                          |                |                     |              |
|                                                                                                    |     |                                                    |                                                                                                    |                                                                  |                                                              |                                |                                                                          |                                      |                              |                  |            |                                                  |           |                                          |                |                     |              |
|                                                                                                    |     |                                                    |                                                                                                    |                                                                  |                                                              |                                |                                                                          |                                      |                              |                  |            |                                                  |           |                                          |                |                     |              |
|                                                                                                    |     |                                                    |                                                                                                    |                                                                  |                                                              |                                |                                                                          | $\check{ }$                          |                              |                  |            |                                                  |           |                                          |                |                     |              |
|                                                                                                    |     |                                                    |                                                                                                    |                                                                  | Billed Member Invoice Status Invoice No.<br>Name             |                                |                                                                          | Invoice<br><b>Date</b>               | <b>Billing</b><br>Category   | Invoice<br>Curr. | Invoice    | <b>Suspended Validation</b><br>Amount LateSubmit |           | Value<br>Confirmatio Signature File Sent | <b>Digital</b> | Settlemei Presented |              |
|                                                                                                    |     | <b>BA-125</b>                                      | <b>British Airways</b>                                                                                  | OK-064                                                           | <b>CZECH AIRLINES</b><br>A.S., CSA                           | Ready for Billing              | 0055811116                                                               | 11 Nov 2011 Passenger                |                              | GBP              | 2,875,800  |                                                  |           |                                          |                | $\bullet$           | $\bullet$    |
|                                                                                                    |     | <b>BA-125</b>                                      | British Airways CI-297                                                                                  |                                                                  | China Airlines                                               | Ready for Billing              | 0061711122                                                               | 11 Nov 2011 Passenger                |                              | GBP              | 5.918.080  |                                                  | $\bullet$ |                                          | $\sim$         | $\bullet$           | $\bullet$    |
|                                                                                                    |     | <b>BA-125</b>                                      | <b>British Airways</b>                                                                                  | CA-999                                                           | Air China                                                    | Ready for Billing              | 0065611130                                                               | 11 Nov 2011 Passenger                |                              | GBP              | 34.295.120 |                                                  | ٠         |                                          |                | ۰                   | $\bullet$    |
|                                                                                                    |     | <b>BA-125</b>                                      | British Airways UL-603                                                                                  |                                                                  | <b>SRILANKAN</b><br>AIRLINES LIMITED                         | Ready for Billing              | 0062711116                                                               | 11 Nov 2011 Passenger GBP            |                              |                  | 15.532.570 |                                                  |           |                                          |                | $\bullet$           | $\bullet$    |
| 2011-Nov-02                                                                                                    |     | <b>BA-125</b>                                      | <b>British Airways</b>                                                                                  | OV-960                                                           | <b>ESTONIAN AIR</b>                                          | Error - Non-<br>Correctable    | AI00000247                                                               |                                      | 10 Nov 2011 Miscellaneou GBP |                  | 556.250    |                                                  |           |                                          |                | $\bullet$           | $\bullet$    |
| 2011-Nov-02                                                                                                    |     | <b>BA-125</b>                                      | <b>British Airways</b>                                                                                  | JK-680                                                           | SPANAIR S.A.                                                 | Ready for Billing              |                                                                          | 0063711117 11 Nov 2011 Passenger     |                              | GBP              | 2.191.620  |                                                  | $\bullet$ |                                          |                | $\bullet$           | $\bullet$    |
| 2011-Nov-02                                                                                                    |     | <b>BA-125</b>                                      | <b>British Airways</b>                                                                                  | KQ-706                                                           | KENYA AIRWAYS Ready for Billing                              |                                | 0064111112                                                               | 11 Nov 2011 Passenger GBP            |                              |                  | 16 194 800 |                                                  | ٠         |                                          |                | $\bullet$           | $\bullet$    |
| 2011-Nov-02                                                                                                    |     | <b>BA-125</b>                                      | British Airways   LH-220                                                                                |                                                                  | Deutsche<br>Lufthansa<br>Aktiengesellschaft                  | Error -<br>Correctable         | 0090096550                                                               | 11 Nov 2011 Miscellaneou USD         |                              |                  | 22.330.000 |                                                  | ٠         |                                          | $\sim$         | $\bullet$           | $\bullet$    |
| 2011-Nov-03                                                                                                    |     | <b>BA-125</b>                                      | British Airways LX-724                                                                                  |                                                                  | <b>SWISS</b><br><b>INTERNATIONAL</b><br><b>AIR LINES LTD</b> | Ready for Billing              | 0064211122                                                               | 11 Nov 2011 Passenger GBP            |                              |                  | 42.349.140 |                                                  | ٠         |                                          |                | $\bullet$           | $\bullet$    |
| 2011-Nov-02                                                                                                    |     | <b>BA-125</b>                                      | <b>British Airways</b>                                                                                  | SN-082                                                           | <b>BRUSSELS</b><br>AIRLINES N.V.                             | Ready for Billing              | AI00000233                                                               | 09 Nov 2011 Miscellaneou EUR         |                              |                  | 627 130    |                                                  | $\bullet$ |                                          |                | $\bullet$           | $\bullet$    |
| 2011-Nov-02                                                                                                    |     | <b>BA-125</b>                                      | <b>British Airways</b>                                                                                  | CM-230                                                           | COMPANIA<br><b>PANAMENA DE</b><br>AVIACION, S.A.             | Error - Non-<br>Correctable    |                                                                          | 0060711117 11 Nov 2011 Passenger GBP |                              |                  | 596,800    |                                                  | ٠         |                                          |                | $\overline{a}$      | $\bullet$    |
| $\Box$ $\Box$<br>is on Page 1                                                                                                    |     | <b>DALADE</b>                                      | <b>Districts</b> Administer<br>of $180$ as an<br>$15$ $\vert \mathbf{w} \vert$                          | <b>DISCADO</b>                                                   | CARIBBEAN<br>View 1 - 15 of 2,693                            | <b>Marchan Architectural</b>   |                                                                          | opennesse les successes              |                              |                  | 174.110    |                                                  |           |                                          |                |                     | $\mathbf{r}$ |
|                                                                                                    |     |                                                    |                                                                                                    |                                                                  |                                                              | <b>III</b>                     |                                                                          |                                      |                              |                  |            |                                                  |           |                                          |                |                     |              |

Figure 1: Sample Screen Layout of the Processing Dashboard - Invoice Status View

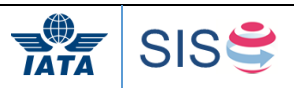

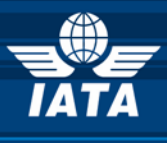

| Search Criteria<br>O Quick Search © Detail Search |        |                                                       |                                          |                          | <b>Additional Details of Invoice</b><br>$\mathbf x$                    |                                                  |                                      |                                         |                            |                                      |               |           |                                          |                             |           |
|---------------------------------------------------|--------|-------------------------------------------------------|------------------------------------------|--------------------------|------------------------------------------------------------------------|--------------------------------------------------|--------------------------------------|-----------------------------------------|----------------------------|--------------------------------------|---------------|-----------|------------------------------------------|-----------------------------|-----------|
| Clearance Month                                   |        |                                                       |                                          |                          | <b>Billing Period:</b><br><b>Clearance Type:</b>                       |                                                  |                                      | <b>Billed Member:</b>                   | <b>Billed Member Name:</b> |                                      |               |           |                                          |                             |           |
| Clearance Year<br>Please Select                   | $\vee$ | All                                                   |                                          | $\vert \mathbf{v} \vert$ | 2011-Nov-02                                                            |                                                  | UL-603                               |                                         |                            | <b>SRILANKAN AIRLINES</b><br>LIMITED |               |           |                                          |                             |           |
| Clearance Type<br><b>Billing Category</b>         |        |                                                       | <b>Invoice No.</b>                       | <b>Invoice Date:</b>     | <b>Billing Category:</b><br>Passenger                                  |                                                  |                                      | <b>Invoice Currency:</b>                |                            |                                      |               |           |                                          |                             |           |
| $\sim$<br>All<br>$\mathbf{v}$<br>All              |        |                                                       |                                          | 0062711116               |                                                                        |                                                  | 11 Nov 2011                          | GBP                                     |                            |                                      |               |           |                                          |                             |           |
| Search                                            |        |                                                       |                                          |                          | <b>Invoice Amount:</b><br>15532.57                                     |                                                  |                                      |                                         |                            |                                      |               |           |                                          |                             |           |
| <b>Search Results</b>                             |        |                                                       |                                          |                          |                                                                        |                                                  |                                      |                                         |                            |                                      |               |           |                                          |                             |           |
| <b>Billing</b><br>Period                          | SMI -  | Billing                                               | <b>Billing</b><br>Member Member Name Me  | B                        |                                                                        | Received in IS: 21 Nov 2011 13:13                |                                      |                                         |                            |                                      |               | alidation | Value<br>Confirmatio Signature File Sent | Digital Settlemei Presented |           |
| 2011-Nov-02                                       |        | <b>BA-125</b>                                         | British Airways OK-                      |                          |                                                                        | Source: PIDECF-1252011110220111121181554.dat     |                                      |                                         |                            |                                      |               | $\bullet$ |                                          | $\bullet$                   | $\bullet$ |
| 2011-Nov-03                                       |        | <b>BA-125</b>                                         | British Airways CI-2                     |                          | Billing Value Confirmation: -                                          | Validation: Completed                            |                                      |                                         | 21 Nov 2011 13:36          |                                      |               | $\bullet$ |                                          | $\bullet$                   | $\bullet$ |
| 2011-Nov-03                                       |        | <b>BA-125</b>                                         | British Airways CA-                      |                          | Digital Signature: -                                                   |                                                  |                                      |                                         |                            |                                      |               | $\bullet$ |                                          | $\bullet$                   | $\bullet$ |
| 2011-Nov-02                                       |        | <b>BA-125</b>                                         | British Airways UL-                      |                          | Settlement File to ICH: Pending<br>Presented to Billed Member: Pending |                                                  |                                      |                                         |                            |                                      | $\bullet$     |           | $\bullet$                                | $\bullet$                   |           |
| 2011-Nov-02                                       |        | <b>BA-125</b>                                         | British Airways OV-960                   |                          | <b>ESTONIAN AIR</b>                                                    | Error - Non-                                     |                                      | AI00000247 10 Nov 2011 Miscellaneou GBP |                            |                                      | 556.250       | ٠         |                                          | $\bullet$                   | $\bullet$ |
| 2011-Nov-02                                       |        | <b>BA-125</b>                                         | British Airways JK-680                   |                          | SPANAIR S.A.                                                           | Correctable<br>Ready for Billing                 | 0063711117 11 Nov 2011 Passenger GBP |                                         |                            |                                      | 2.191.620     | $\bullet$ |                                          | $\bullet$                   | $\bullet$ |
| 2011-Nov-02                                       |        | <b>BA-125</b>                                         | British Airways KQ-706                   |                          | KENYA AIRWAYS Ready for Billing                                        |                                                  |                                      | 0064111112 11 Nov 2011 Passenger GBP    |                            |                                      | 16,194,800    | $\bullet$ |                                          | $\bullet$                   | $\bullet$ |
| 2011-Nov-02                                       |        | <b>BA-125</b>                                         | British Airways LH-220                   |                          | Deutsche<br>Lufthansa<br>Aktiengesellschaft                            | Frror -<br>Correctable                           |                                      | 0090096550 11 Nov 2011 Miscellaneou USD |                            |                                      | 22.330.000    | $\bullet$ |                                          | $\bullet$                   | $\bullet$ |
| □ 2011-Nov-03                                     |        | <b>BA-125</b>                                         | British Airways LX-724                   |                          | <b>SWISS</b><br><b>INTERNATIONAL</b><br>AIR LINES LTD                  | Ready for Billing                                |                                      | 0064211122 11 Nov 2011 Passenger GBP    |                            |                                      | 42.349.140    | $\bullet$ |                                          | $\bullet$                   | $\bullet$ |
| 2011-Nov-02                                       |        | <b>BA-125</b>                                         | British Airways SN-082                   |                          | <b>BRUSSELS</b><br>AIRLINES N.V.                                       | Ready for Billing                                |                                      | AI00000233 09 Nov 2011 Miscellaneou EUR |                            |                                      | 627.130       | $\bullet$ |                                          | $\bullet$                   | $\bullet$ |
| 2011-Nov-02                                       |        | <b>BA-125</b>                                         | British Airways CM-230                   |                          | COMPANIA<br>PANAMENA DE<br>AVIACION, S.A.                              | Error - Non-<br>Correctable                      |                                      | 0060711117 11 Nov 2011 Passenger GBP    |                            |                                      | 596 800       | $\bullet$ |                                          |                             | $\bullet$ |
| <b>EL ANGLICATION</b><br>re or Page 1             |        | <b>BALANE</b><br>of $180$ $\rightarrow$ $\rightarrow$ | <b>Products Admirable</b><br>$15$ $\vee$ | mar ann.                 | CARIBBEAN<br>View 1 - 15 of 2,693                                      | Because Base Approvale as Helphan Beccessive App |                                      |                                         |                            |                                      | <b>ATALAA</b> |           |                                          |                             |           |

Figure 2: Sample Screen Layout of the Processing Dashboard - Invoice Detail View

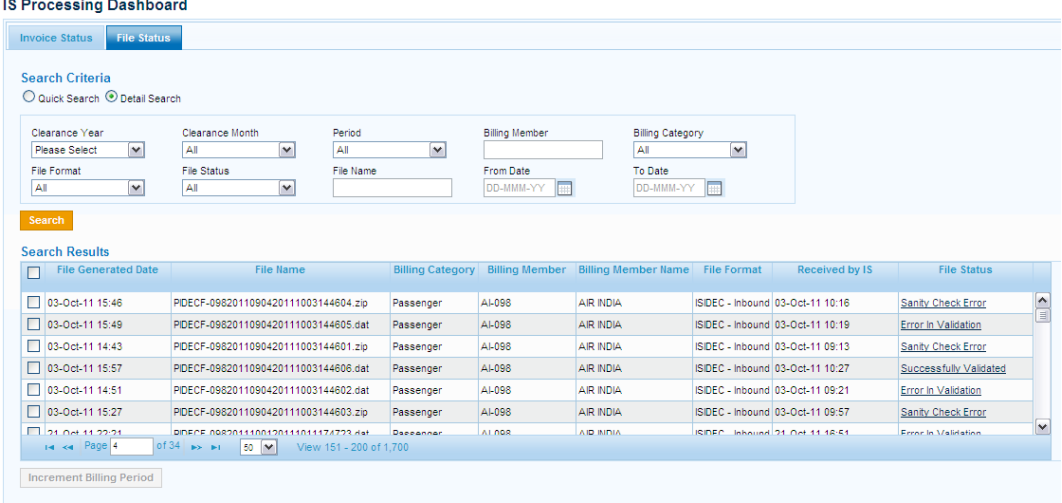

Figure 3: Sample Screen Layout of the Processing Dashboard - File Status View

Note: The above screen shots of Processing Dashboard are indicative and are provided for explanation purpose only.

The contents of the Processing Dashboard can be downloaded in excel / csv format by the Billing entity. The colored dots are shown as codes in the downloaded file.

The Member Profile of IS can be configured to provide a list of fully processed invoices for each Billing Period to the Billing Entity. This will be provided in a CSV format and the structure of the file is provided in 3.11.3. The Billing Entity can use this file to make any adjustments to its internal Accounting Systems.

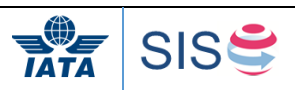
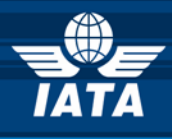

# **1.16 SIS and Clearing House Calendar**

SIS will maintain a calendar (referred to as IS Calendar) containing date and time stamps of some of the critical processes applicable for each clearance period. This calendar includes the date and time stamp for the following:

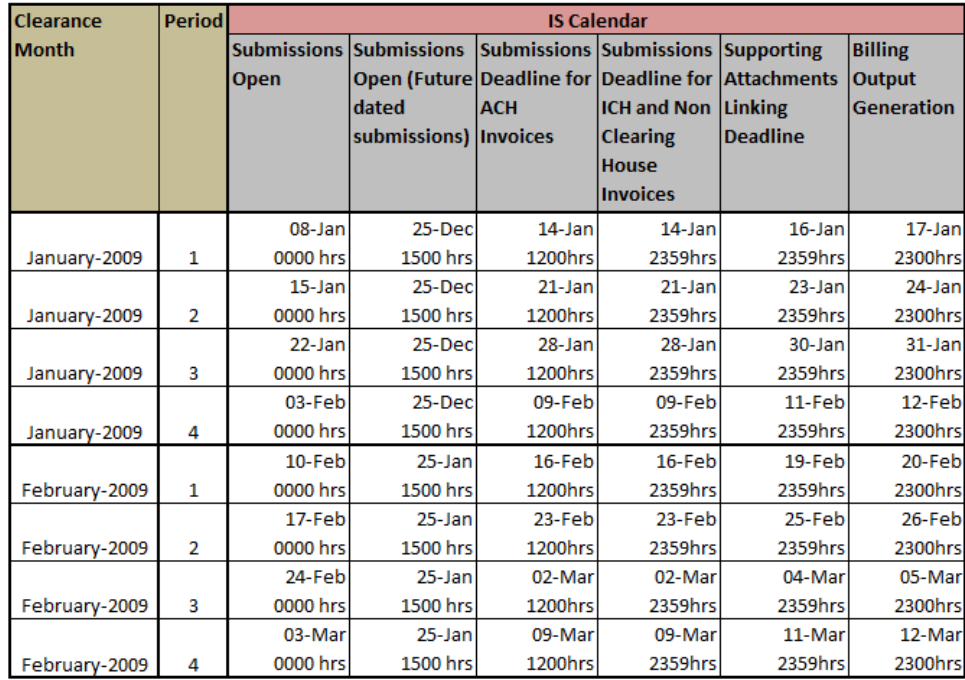

Figure 4: IS Calendar

Billing Output Generation: The date and time stamp by which the output billing files will be generated and made available for download by the billed entities.

The system will provide a facility to download the calendar data in excel format in the local time zone of the user taking into account daylight saving changes.

## **1.17 Invoice Reference Data**

Different regulatory bodies have varying requirements on what data should appear on the invoice. In many countries an invoice is considered to be "legal" only if it has certain key fields like: Company Legal Name, Address, VAT Registration number, etc. of both billing and billed entity. It would be difficult for a billing entity to keep this information up to date for all potential billed entities on its own.

In order to address this issue, **all SIS users will have to maintain certain basic reference information in their Member Profile.** This includes the following details:

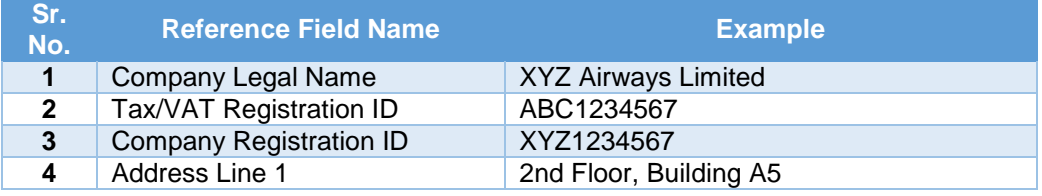

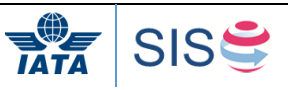

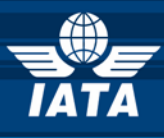

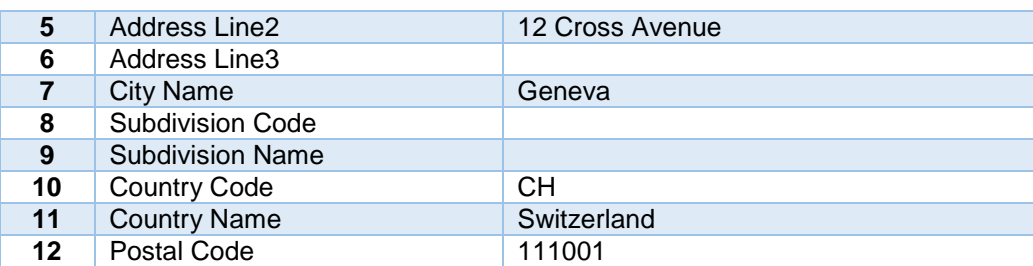

Some users can have separate entities that need to send and receive invoices for VAT purposes (for e.g. a separate cargo entity or an office in another country). SIS will allow such users to setup multiple **Locations** each with its own reference information in the Member Profile. There will also be a facility to define a default Location in the Member Profile.

The user has the following options at the time of billing:

- 1) Reference Data of Billing and Billed Entity provided in the IS Format Invoice: In this scenario, SIS will use the reference information provided in the Invoice for e-invoicing purposes.
- 2) Location IDs provided in the IS Format Invoice: In this scenario, SIS will use the Location ID and fetch the reference information from the Billing and Billed Entity's Member Profiles and use this data for e-invoicing.
- 3) No Reference Data provided in the IS Format Invoice: In this scenario, SIS will fetch the default Location details from the Billed and Billing Entity's Member Profiles and use it for e-invoicing

The table below summarizes the various options regarding Invoice Reference data:

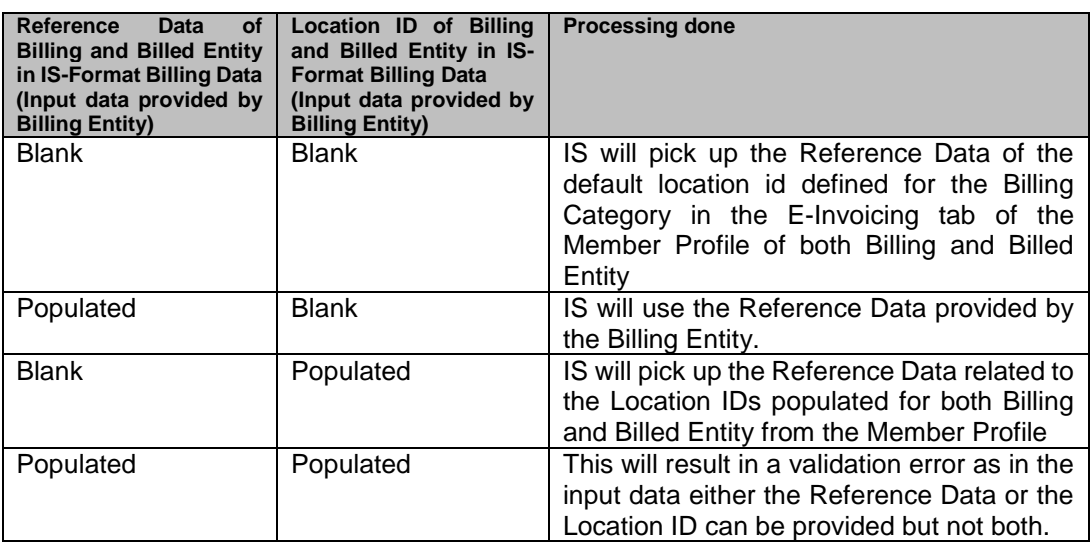

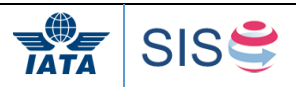

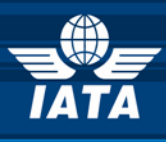

Some users may want a notification regarding any updates made to the reference data of other users of SIS, so they can activate the notification request on their Member Profile. Any change made by the participants to the reference data will be applicable only at the start of a new billing period. SIS will send an email to the users who have requested for change notification. A CSV file will be attached to the email listing the changed profile elements.

SIS validates the reference data provided in SIS invoices against the information present in each billing/billed user's Member Profile. Please note this check is only applicable if reference data is provided in the billing file. SIS provides a Non-correctable validation error in case of reference data mismatches. It is the responsibility of each user to ensure they are using the latest data from their billing partner's Member Profiles.

Reference fields which will be validated:

- Member (user) Legal Name
- TAX/VAT Registration #
- Add. TAX/VAT Registration #
- Company Registration ID
- Address Line 1
- Address Line 2
- Address Line 3
- City Name
- Country Code
- Postal Code

## **1.18 Legal Compliancy**

### **1.18.1 Legal Compliance: Documents and Optional Services**

### **1.18.1.1 Availability of Legal Compliance Documents**

The SIS e-invoicing Platform has been certified by PwC for e-invoicing legal compliance in 37 countries so far. The countries are the following ones:

Australia Austria Belgium Bulgaria Canada Cyprus Czech Republic Denmark Estonia Finland France Germany **Greece** 

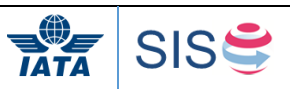

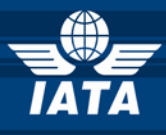

Hong Kong Hungary Iceland Ireland Israel Italy Latvia Lithuania Luxembourg **Netherlands** New Zealand Norway Poland Portugal Romania Singapore Slovakia Slovenia South Africa Spain Sweden Switzerland United Kingdom United States of America

IATA also have available a number of documents related to the certification from PwC, including a compliance matrix, and country-specific notes. Due to confidentiality requirements, access to this information will be restricted to users that have signed the [Release Letter](http://www.iata.org/whatwedo/finance/clearing/sis/Documents/Release-letter.pdf) and signed the ISUA. If you are interested in accessing these documents, please return the signed release letter to the SISTeam via email [\(AdoptIS@iata.org\)](mailto:AdoptIS@iata.org), with the subject *"Legal Compliance Release Letter – [your company's name]*".

Other countries have been made enable, but aren't certified yet by PWC:

**Qatar** Malta Monaco UAE Saudi

# **1.18.1.2 Legal compliance optional service**

PwC will offer an optional service to perform an invoice compliance assessment for invoices generated through SIS.

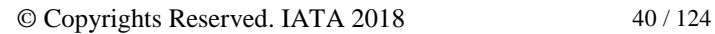

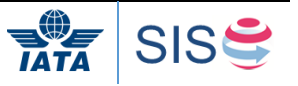

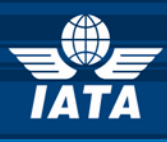

If you wish to subscribe to this service, you can send a selection of invoices to be audited (in batches of 10) to the SISTeam in a ZIP file. PwC will confirm compliance in accordance with the VAT/GST local requirements. For each invoice in scope, a check will be performed to ensure that local requirements pertaining to Digital Signature have been met.

Solution offered by PwC: Inconsistencies identified during the invoice compliance review will be clearly indicated in the deliverable in order for the airline to be able take actions to remediate the issue.

Note: An analysis of the correct VAT/GST treatment is not included. For example, if an exemption rule needs to be mentioned on the invoice, PwC will check whether in this case no VAT is mentioned on the invoice they will not check whether the exemption is correctly applied and whether the correct exemption rule is indicated. For further details on the cost of the service please contact the SISteam at [\(AdoptIS@iata.org\)](mailto:AdoptIS@iata.org).

## **1.18.2 Digital Signature**

In many countries an invoice needs to be digitally signed to be considered as a "legal" invoice for billing purposes SIS will provide optional Digital Signature services to the users. Every user will update their Member profile to specify if they need Digital Signatures on the outgoing or incoming invoice, or both. The Digital Signature flag can be set at a global level as well as at individual Location level within the Member Profile. This information can be overridden at individual invoice level by setting the Digital Signature Flag in the IS Format input data to either Yes or No. The Member profile allows the user to select the countries for which digitial signature services need to be considered out of the available list of countries supported by the Digital Signature Service provider.

Since there are multiple parameters that control the Digital signature process, the table below provides clarity on the behavior of the SIS e-invoicing Platform in case of different billing scenario both from a billing and billed entity point of view:

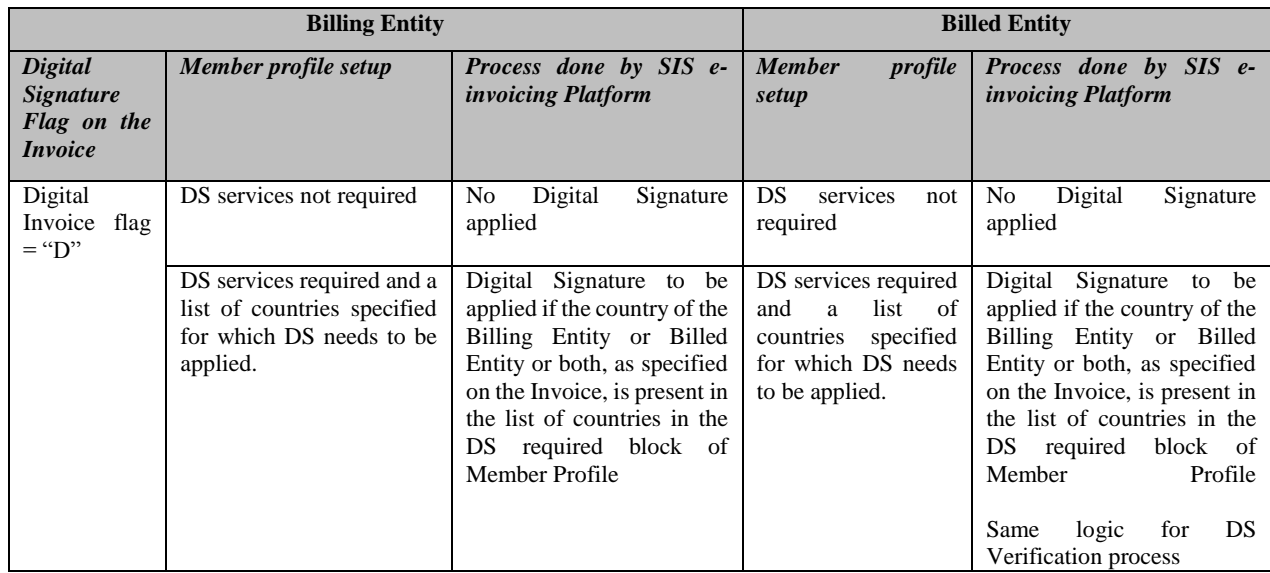

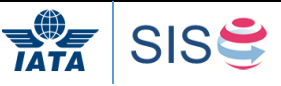

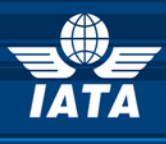

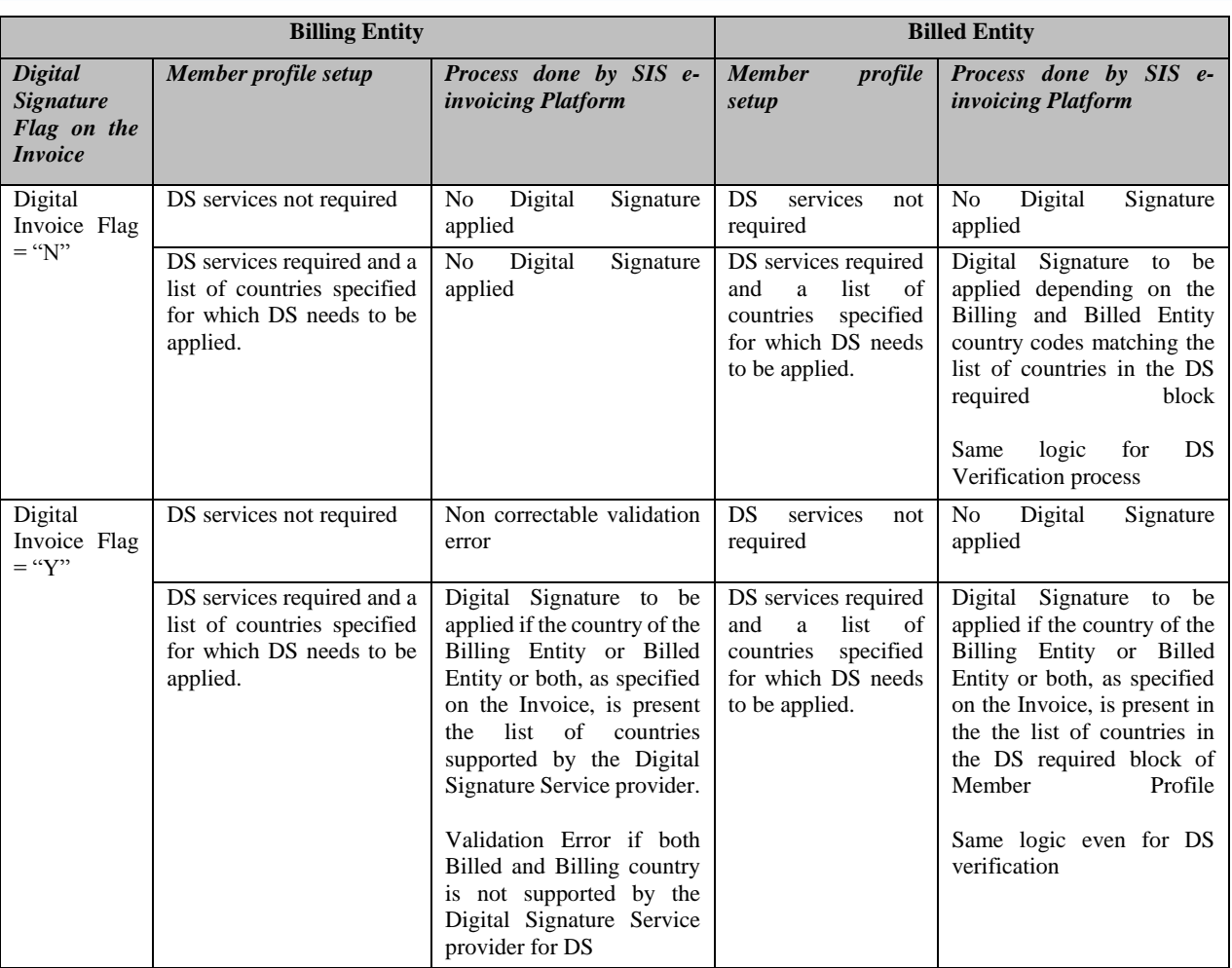

For every invoice processed, the system will create a PDF/XML Invoice file containing only the necessary legal fields and the necessary invoice information (a subset of the IS Format Invoice data). Based on the request from the Billing and/or Billed entity, the PDF/XML Invoice file will be digitally signed and verified. The decision to digitally sign a PDF document or XML file is taken by IS. If either the Billing Entity's location (country) or the Billed Entity's location (country) does not accept PDF as a legal e-Invoice file format, IS will default to XML as the format for applying the digital signature.

The digitally signed PDF/XML Invoice file will be accessible from IS WEB for users to view and/or download. The Billing and Billed Entity can also configure auto-download of all digitally signed files from IS by using the "Additional Outputs" option on the Member profile for each Billing Category. In case of an XML being digitally signed, a PDF invoice will also be made available though it will not be digitally signed and will be a copy of the digitally signed XML legal file. Such Invoice PDFs will still show the text "Digitally Signed" at the top left portion of the Invoice but will contain a watermark named "Copy" on the Invoice indicating another document is the actual legal invoice.

The Billed entity has the option to have the digital signature verified. The user will have the option of setting this requirement in the member profile. The verification file of the digital signature will be available for download.

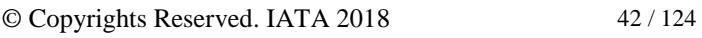

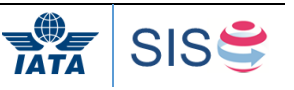

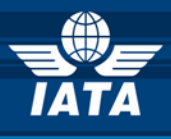

#### **SIS Outputs specific to Digital Signature Process**

The Billing and Billed Entity can request for the digitally signed invoice as well as related information by setting up the Member Profile "Additional Outputs" appropriately. The outputs provided to the Billed and Billing Entity varies and is as follows:

#### As a Billing Entity:

- If a PDF Invoice file was created for Digital Signature, SIS will digitally sign the PDF document and embedded the Signature information within the PDF file. This file is made available to the Billing Entity if requested.
- If an XML invoice file was created for Digital Signature, the signature information is not embedded in the XML document. Hence as output, the Billing Entity will receive an XML Invoice file and a separate Digital Signature file.

#### As a Billed Entity:

- If a PDF Invoice file was created for Digital Signature and Verification, the Billed Entity will receive a PDF Invoice with the Signature information embedded in it and a separate XML Invoice verification file,
- If an XML file was created for Digital Signature, the Billed Entity will receive an XML invoice file, a separate Digital Signature file and an XML invoice verification file.

#### **E-Archiving**

Some jurisdictions may require legal storage for the digitally signed invoices for varying amounts of time. During this period, the invoices and any applicable digital signature need to be accessible for any audits. To address this need, SIS will provide an optional E-Archiving service to store the digitally signed invoices and other related information on behalf of the User.

## **1.18.3 Value Added Taxes (VAT) in SIS**

The IS Format Invoice record structure (IS-XML) and online capture interface (IS-WEB) will support VAT for all type of transactions. SIS will have the ability to process invoices having both VAT transactions and non VAT transactions. This support is available for the Miscellaneous Billing Category and therefore to suppliers. The PDF Invoice generated by SIS will also display VAT Information (Refer 5.10)

As part of the SIS Validation process, SIS will validate the integrity of the Invoice, however it cannot guarantee if the VAT Amounts reported in the Invoice are correct. **It is the User's responsibility to determine whether VAT applies, how much it should be and how it should be reported.**

### **1.18.4 Legal Text in the Invoice in SIS**

Some jurisdictions require certain text to be presented on the invoice from a legal compliance point of view for e.g. Name of the CEO of the company. SIS supports 700

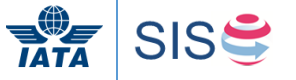

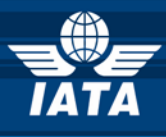

characters of text to be provided by the Billing Entity to be included within the footer of the invoice. There are multiple ways by which the legal text can be provided:

- 1) Member Profile
- 2) IS-Format Billing Data

The table below summarizes the various options of providing Legal text:

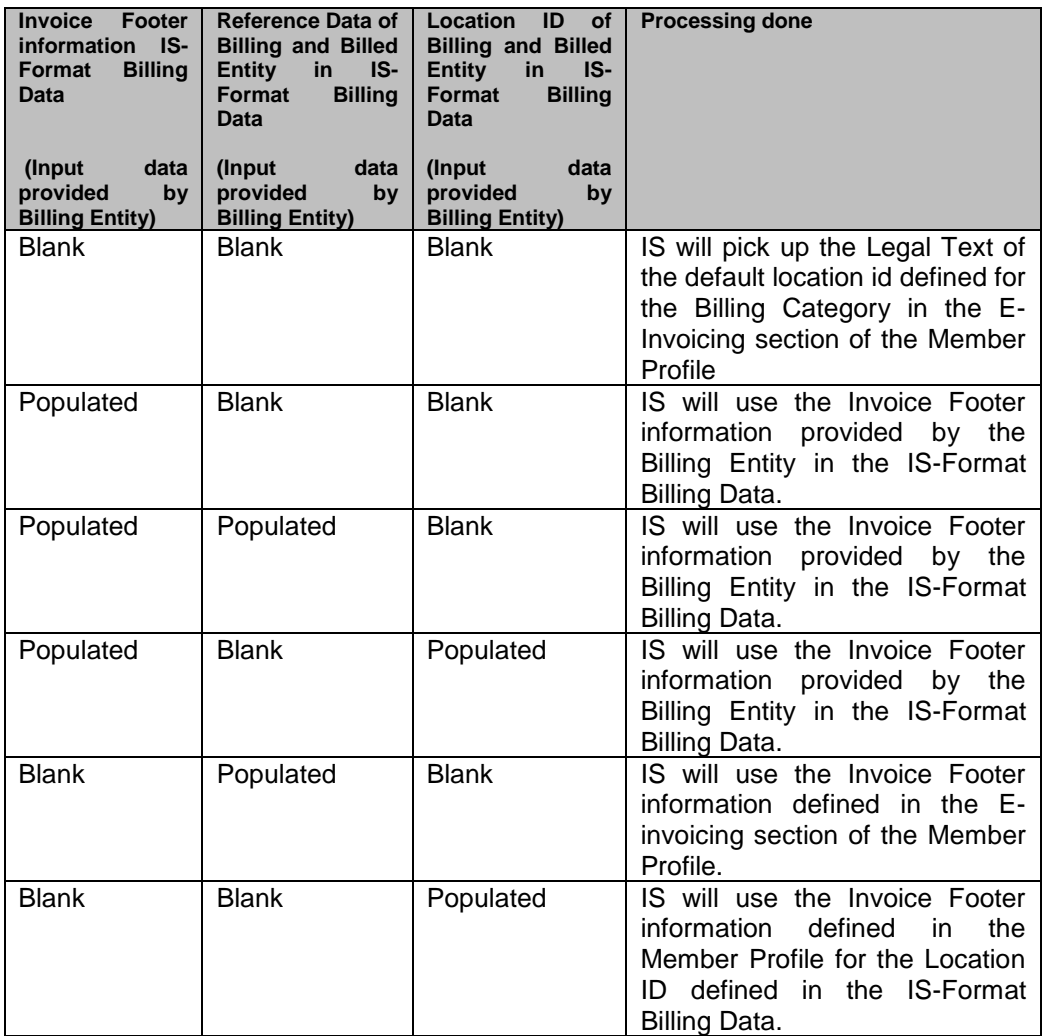

# **1.18.5 Legal Compliance**

Individual countries have different laws regarding e-invoicing. SIS has been designed with a number of optional services (e.g. Digital Signature, E-archiving) to help users to comply with their local laws. **However it is each User's responsibility to ensure that the local regulations are adhered to.** 

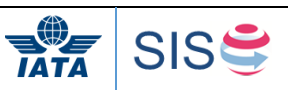

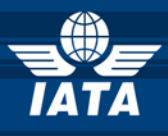

## **1.19 Interfacing Process**

### **1.19.1 Transfer Methodology**

IS-XML, Usage and Supporting Document files for Miscellaneous billings can be uploaded by users either via **iiNET** or **secure http**.

Files produced by SIS for consumption by the Users will be made available over **iiNET** and **secure http**. Users can log into these areas and pull these files for processing within their system.

Note: No cost will be incurred from iiNET as all transmission costs are included in the transaction costs.

### **1.19.2 File Naming Convention and Standards Specifications**

Each file submitted into SIS should follow certain rules to be successfully accepted by SIS for subsequent processing.

All files submitted into SIS and made available from SIS will be in compressed format. Compression shall be as per 'DEFLATE' compression algorithm. The only compression format accepted is ZIP format. However Users using IS-WEB for manually uploading supporting documents one at a time can upload the document in its native format with the correct extension. The uncompressed files should have the extension of .XML.

Each IS-XML compressed file shall contain only one file within it.

All dates and times which form part of the file naming where applicable will be the local date and time of the User system. Files received by SIS should contain ASCII characters (ASCII dec 32 to 126) and should not contain non-printable or control characters. System will **not**  support ASCII (dec 0-31) and (dec 127-255) character set with the exception of "\r" (dec 13) and "\n" (dec 10) which are used as Line break characters. In case they are found, SIS will reject the entire file. **Exception** to this rule is supporting documents received in a batch mode or those that are manually uploaded by user in IS-Web.

The various IS interface file types are:

- IS-XML: Refer to 1.4 and the IS XML e invoicing standard manual for user's business area
- Daily MISC Bilateral IS-XML to Billed Users: SIS e-invoicing Platform allows Bilateral Invoices/Credit notes to be sent to a Billed User on a daily basis for Billed Users who opt for this feature. Invoices/Credit notes delivered on a daily basis will NOT be included in the weekly output to the Billed Users. If the User has opted in but no existing invoices/credit notes exist, empty/nil files will be created. The Daily MISC Bilateral IS-XML to Billed Users consists in the IS-XML Payable file
- Daily MISC Bilateral OAR (Offline Archive) file to Billed Users: SIS e-invoicing Platform allows Bilateral Invoices/Credit notes to be sent to a Billed User on a daily basis for Billed Users who opt for this feature. Invoices/Credit notes delivered on a daily basis will NOT be included in the weekly output to the Billed Users. If the User has opted in but no existing invoices/credit notes exist, empty/nil files will be created. The Daily MISC Bilateral OAR file to Billed Users consists in the OAR file with all the possible content (Invoice PDF, Detailed Listing, Supporting Docs, Digital Signature File)
- Offline archive of invoices with related documents: Refer to 4.15
- SIS Validation reports ( IS-XML and Processed invoice CSV files to billing users): Refer to 4.7 for SIS Validation reports for IS-XML
- Supporting Documents Sanity Check CSV Reports
- batch mode or those that are manually uploaded by user in IS-WEB.

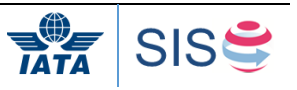

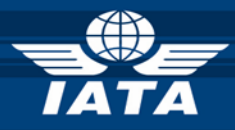

The file naming convention for the various IS interface file types are tabulated below:

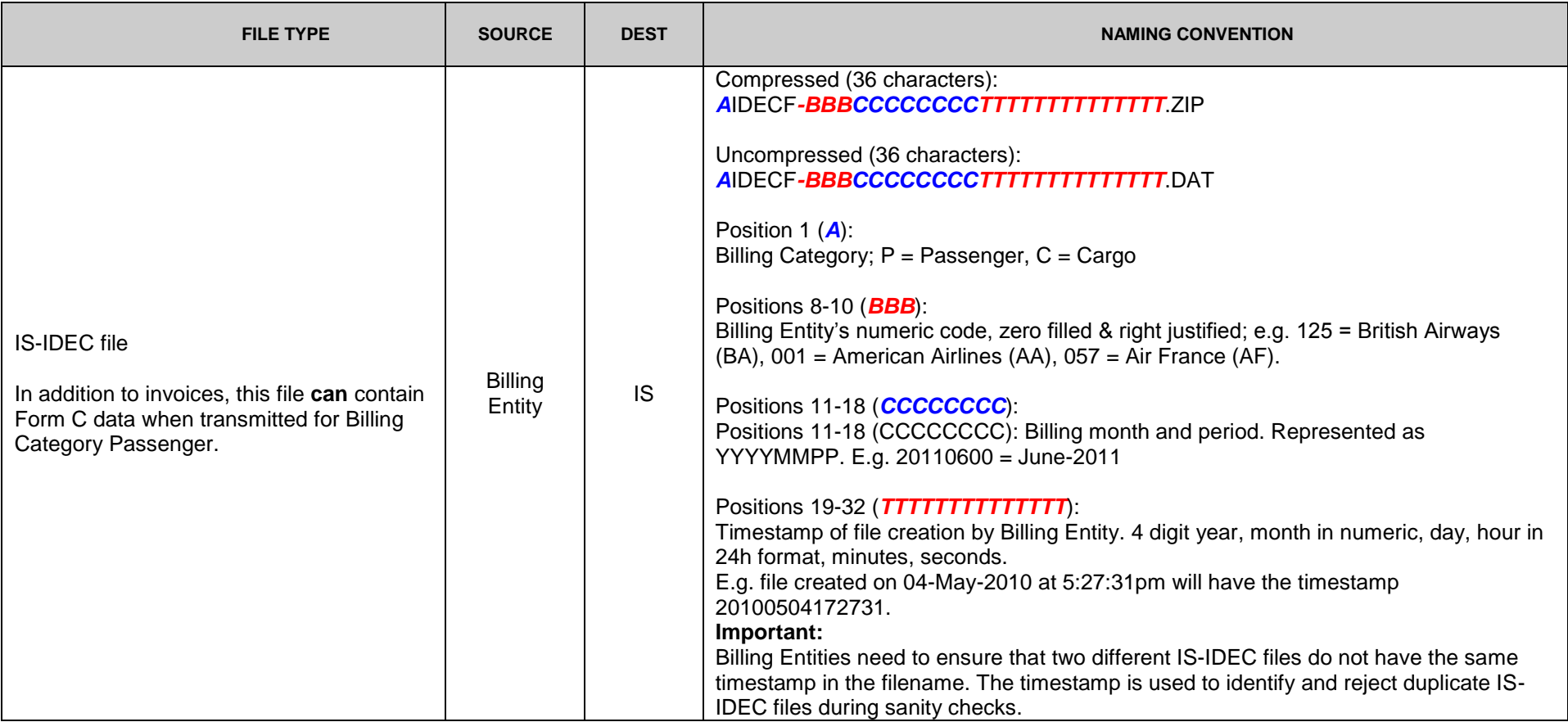

© Copyrights Reserved. IATA 2018 46 / 124

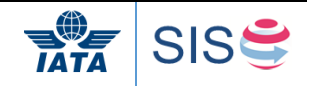

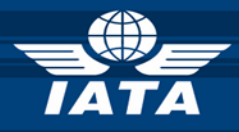

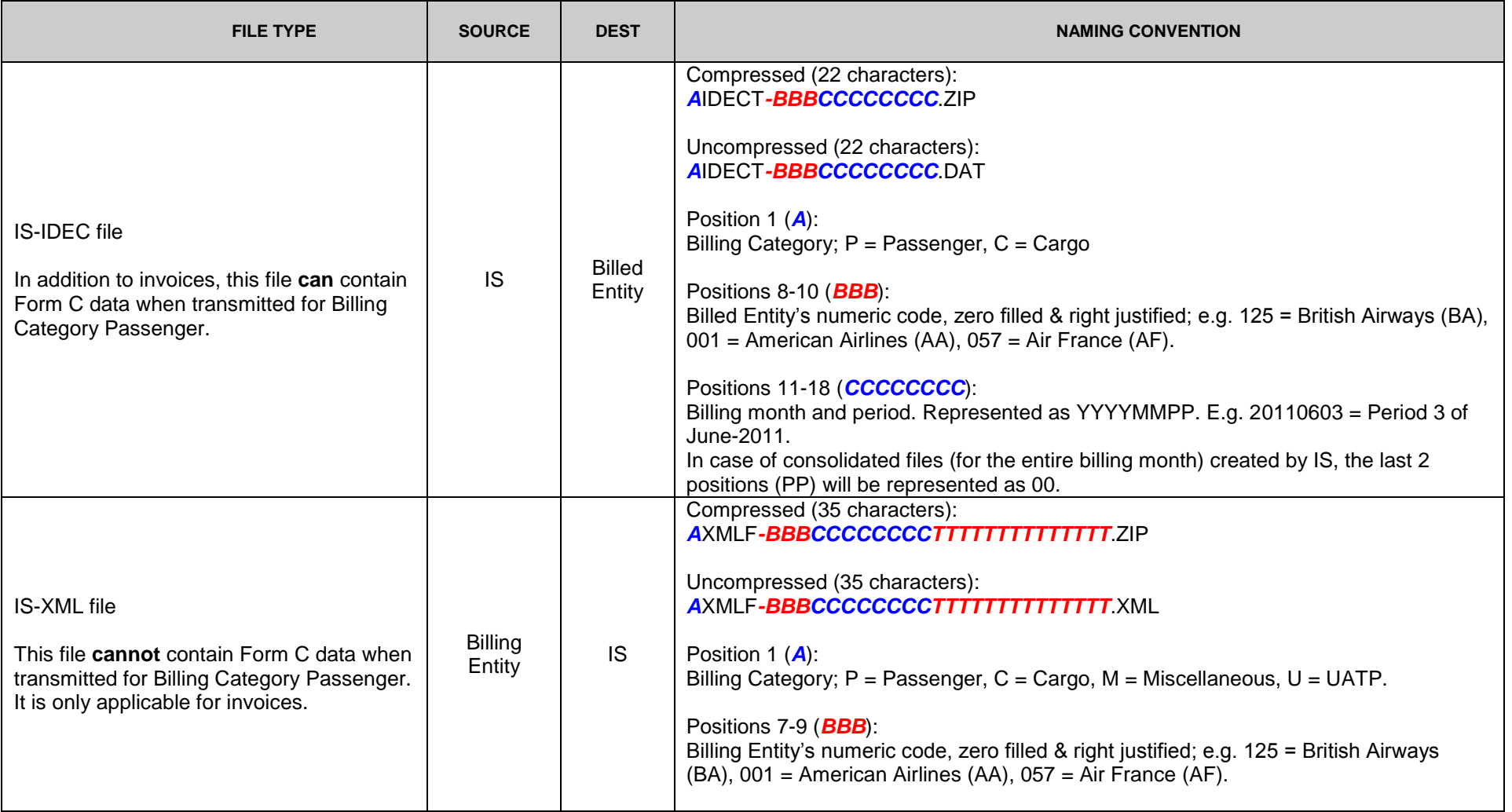

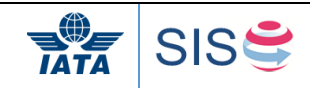

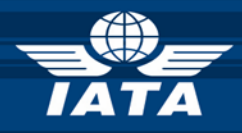

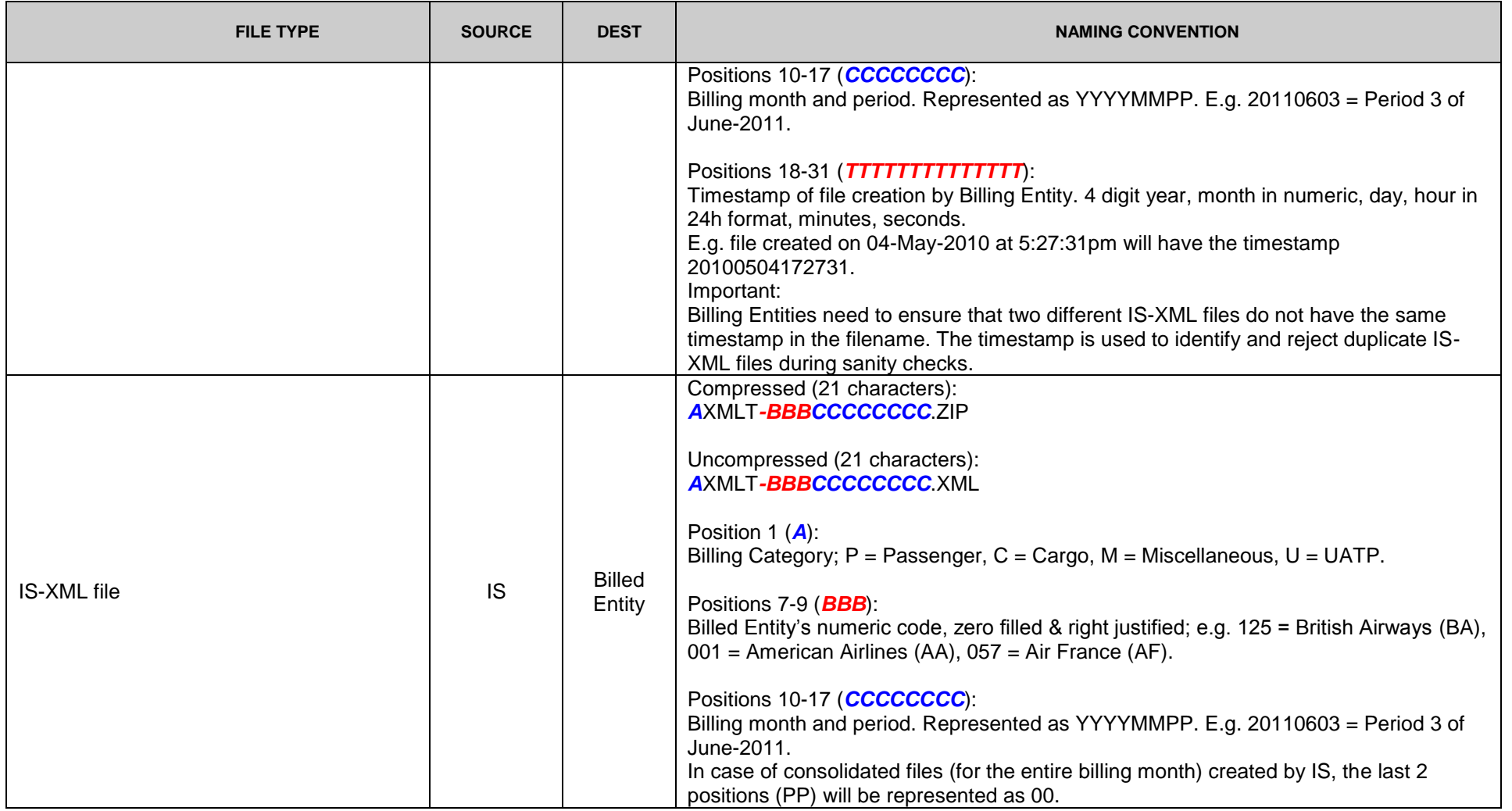

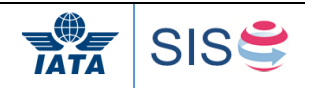

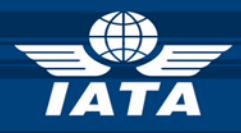

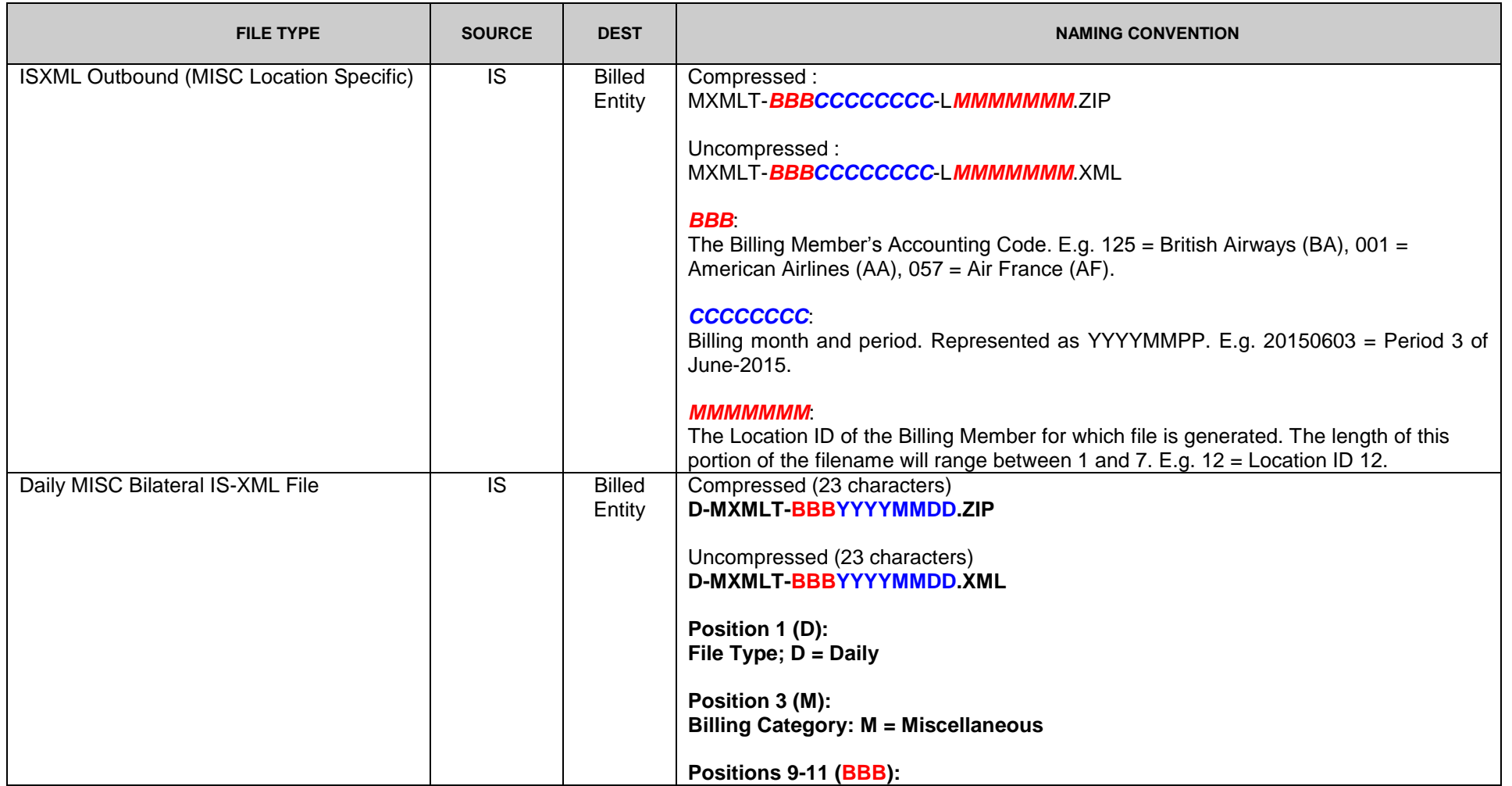

© Copyrights Reserved. IATA 2018 49 / 124

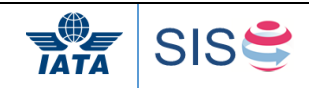

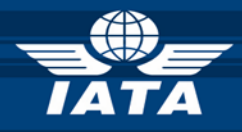

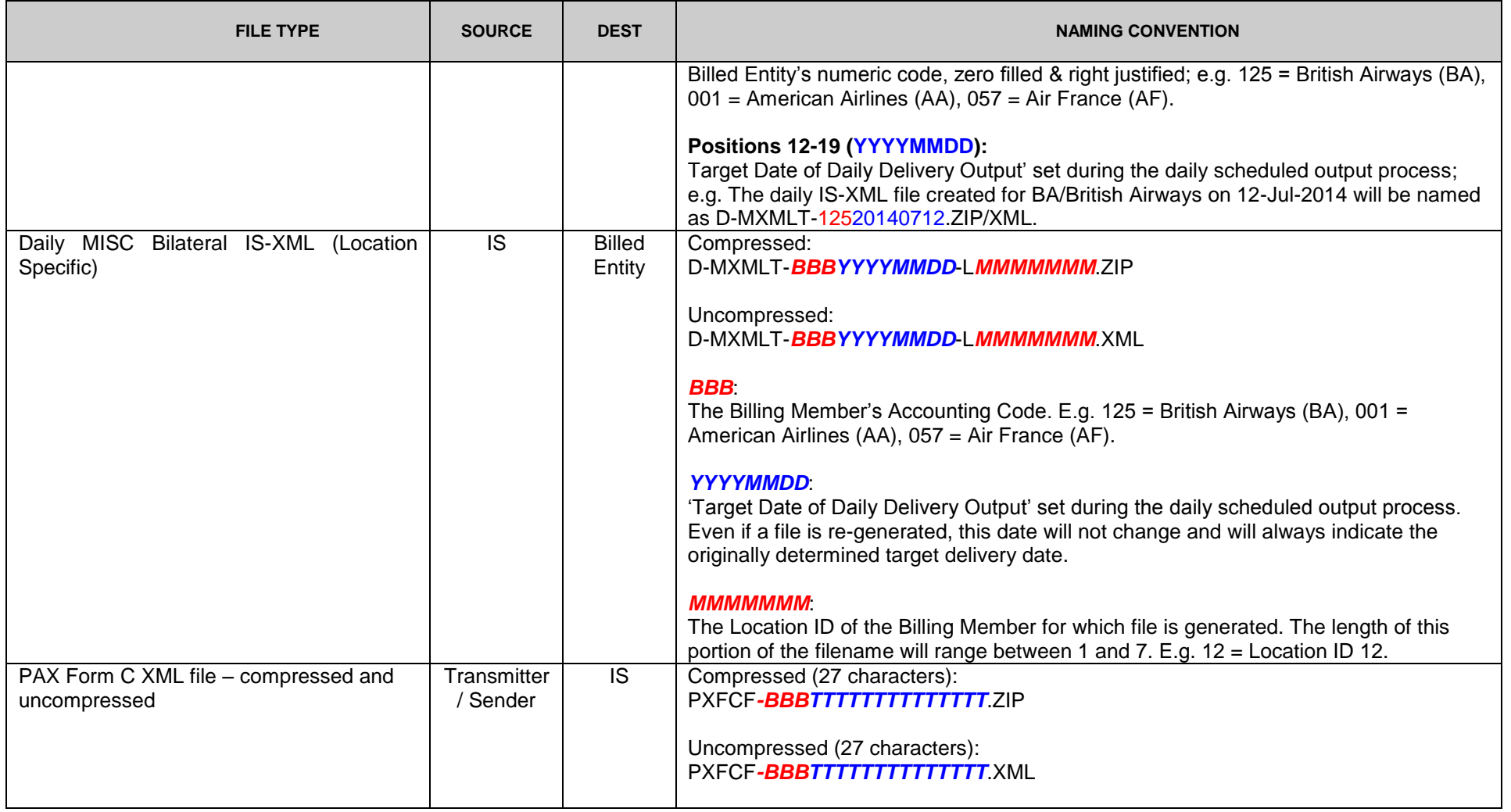

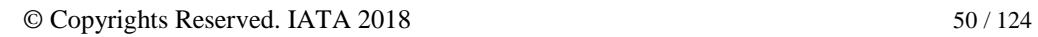

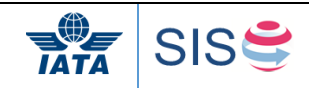

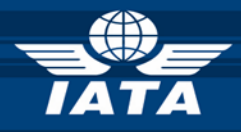

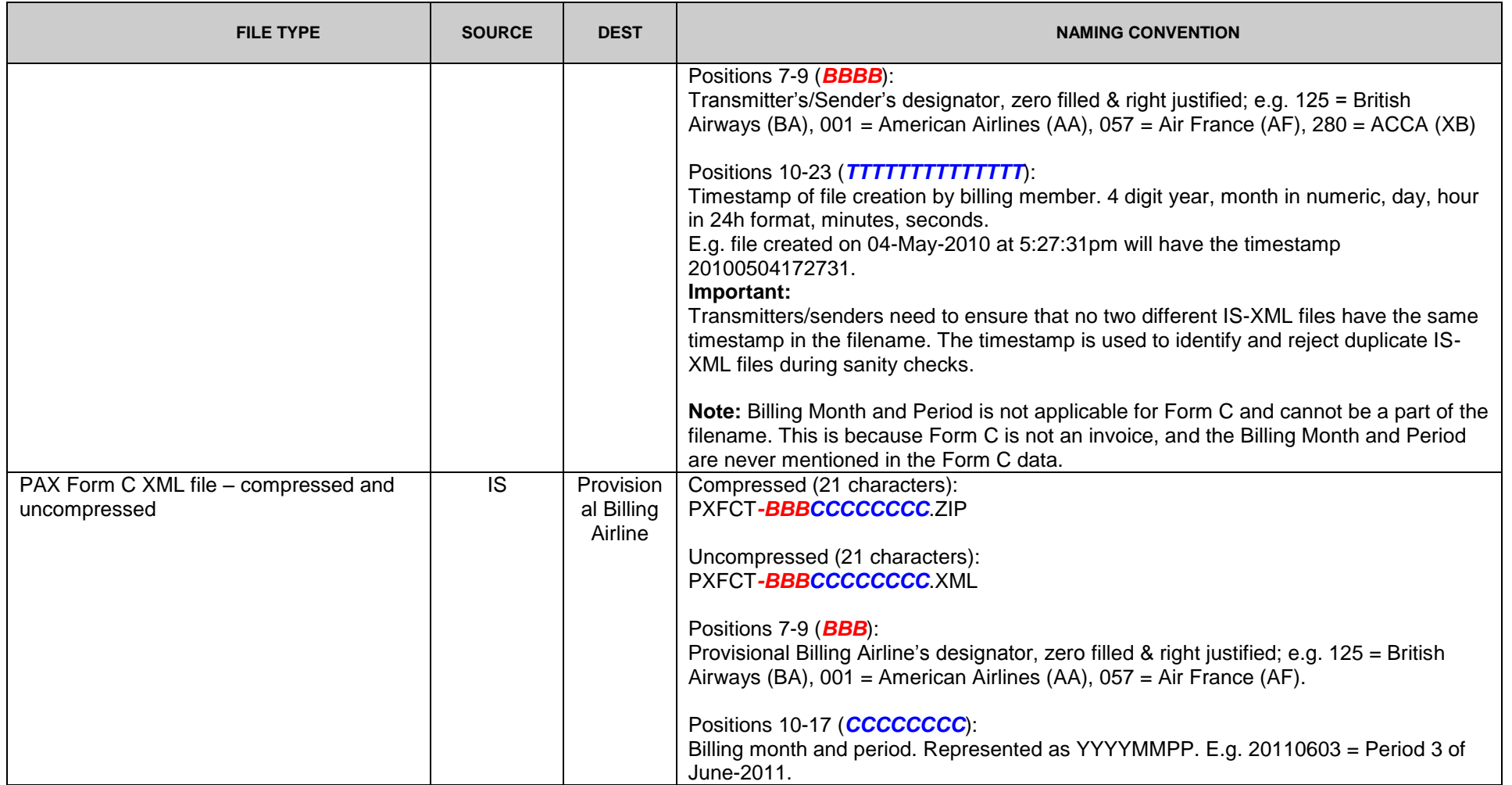

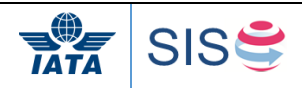

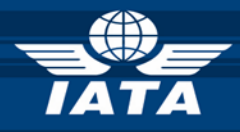

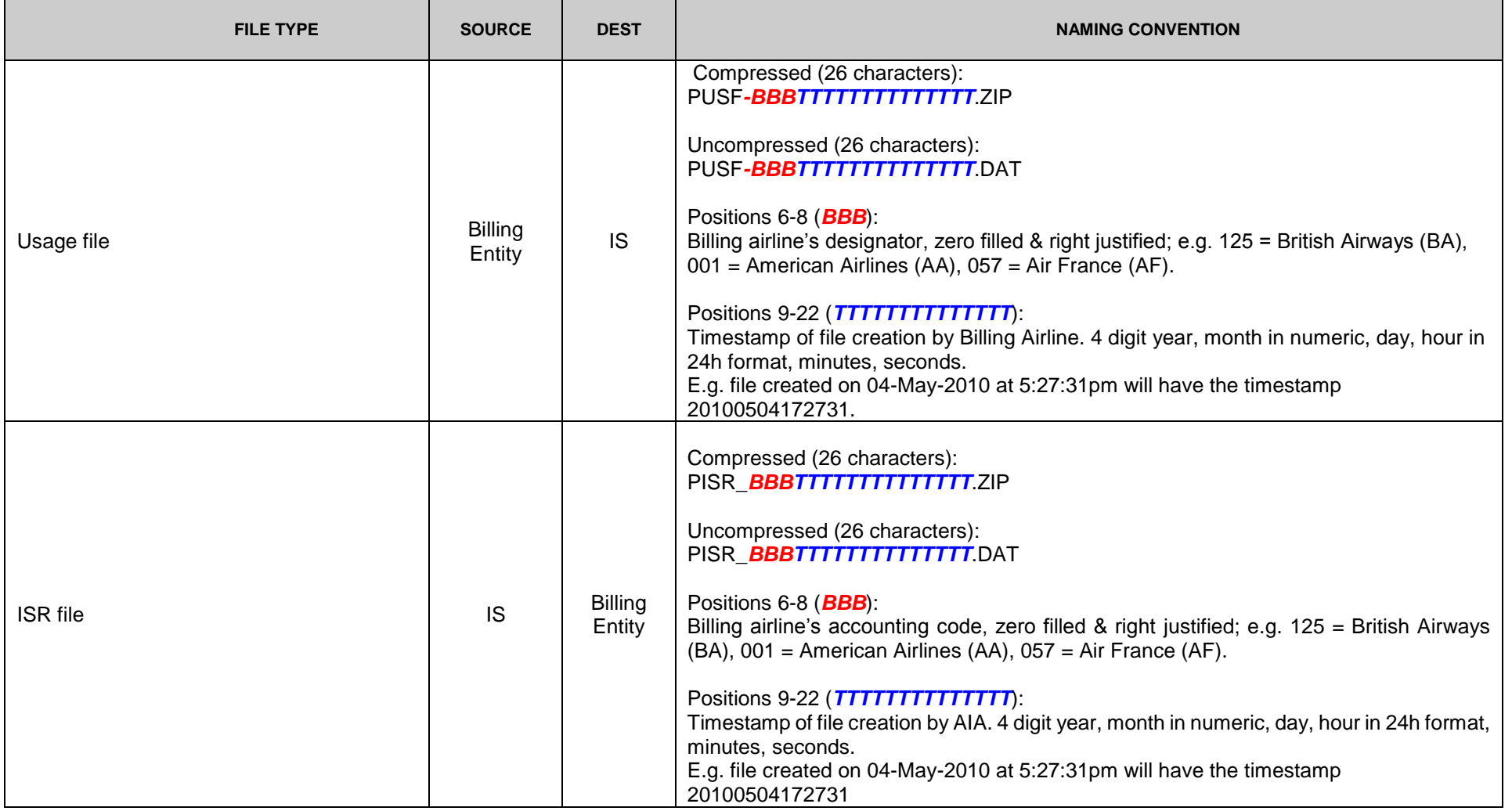

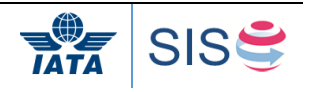

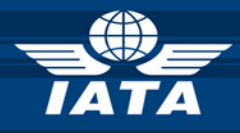

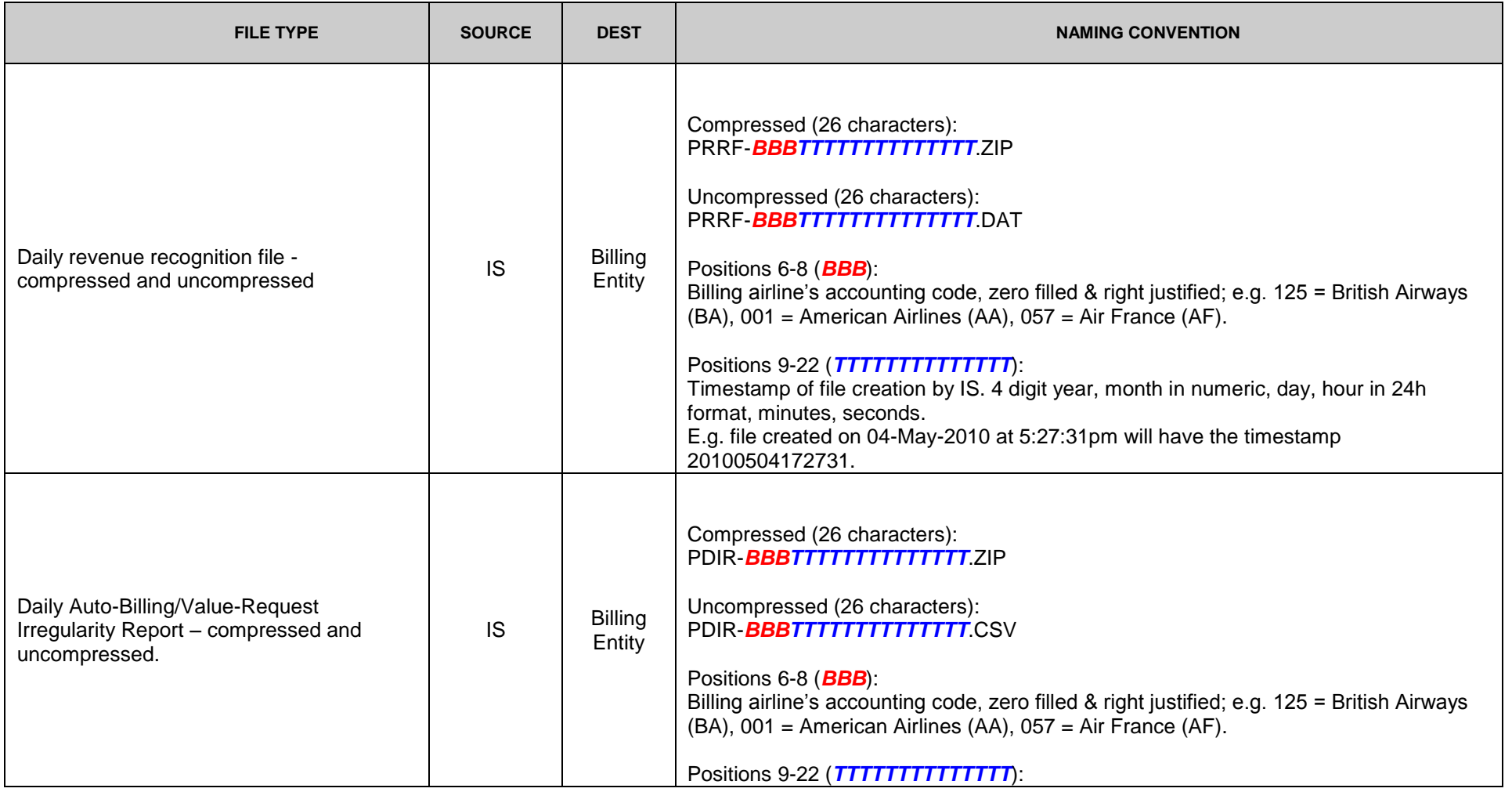

© Copyrights Reserved. IATA 2018 53 / 124

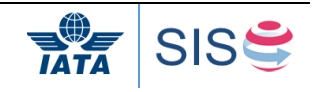

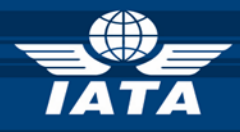

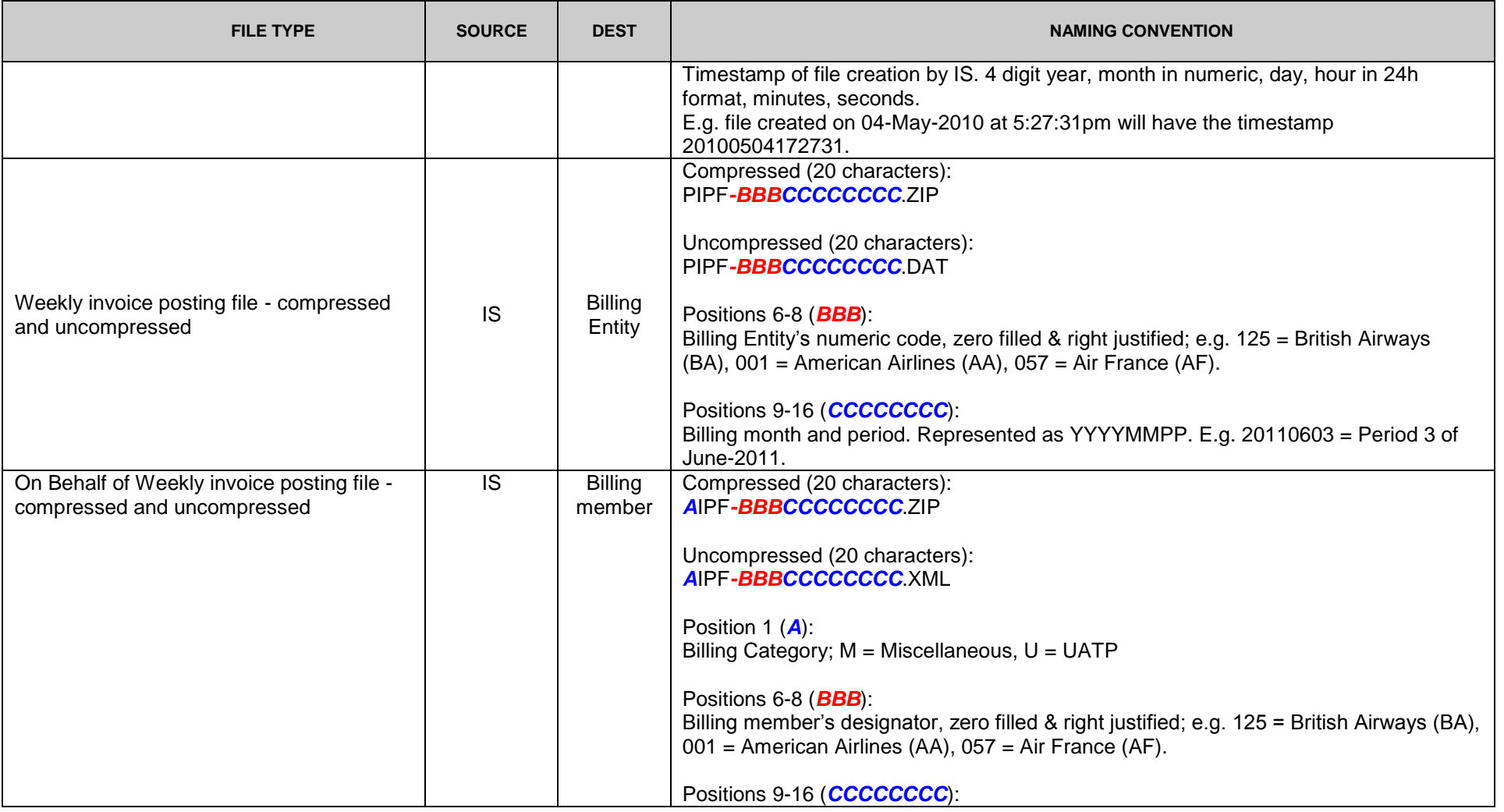

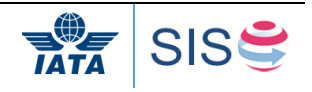

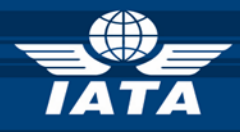

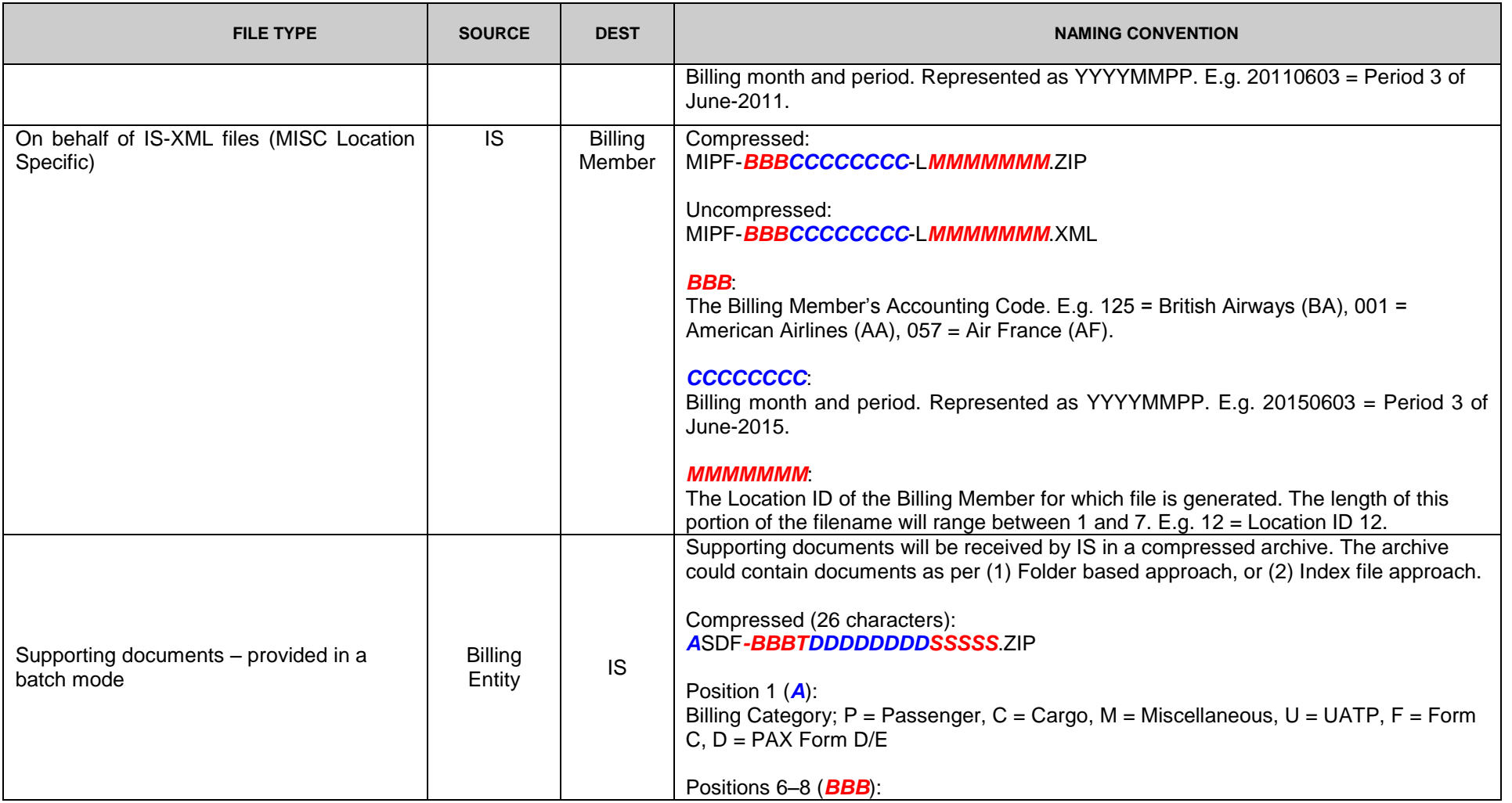

© Copyrights Reserved. IATA 2018 55 / 124

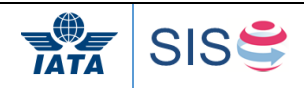

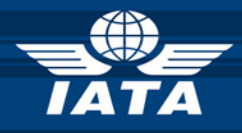

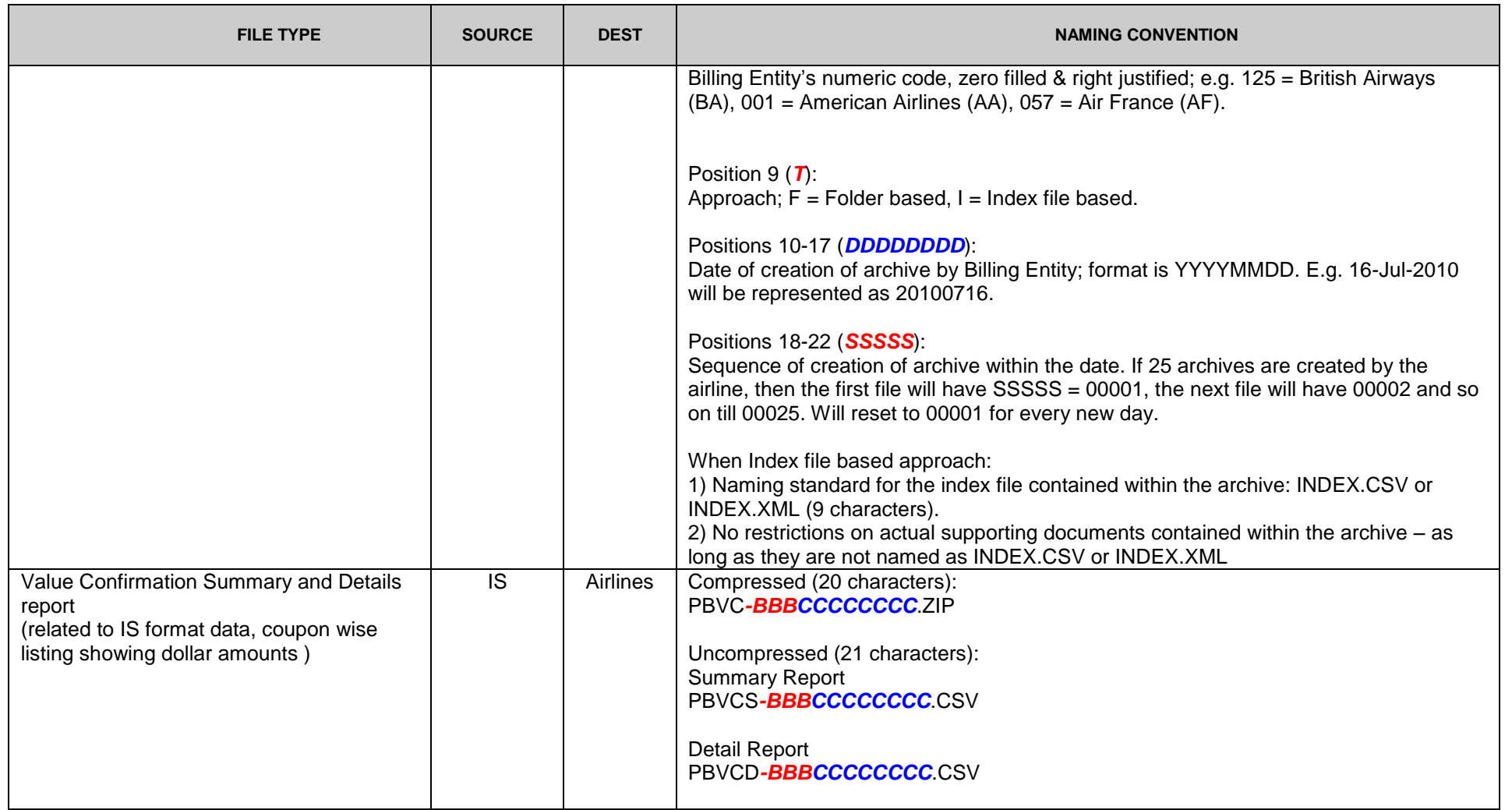

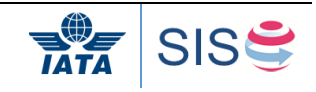

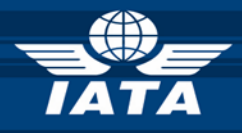

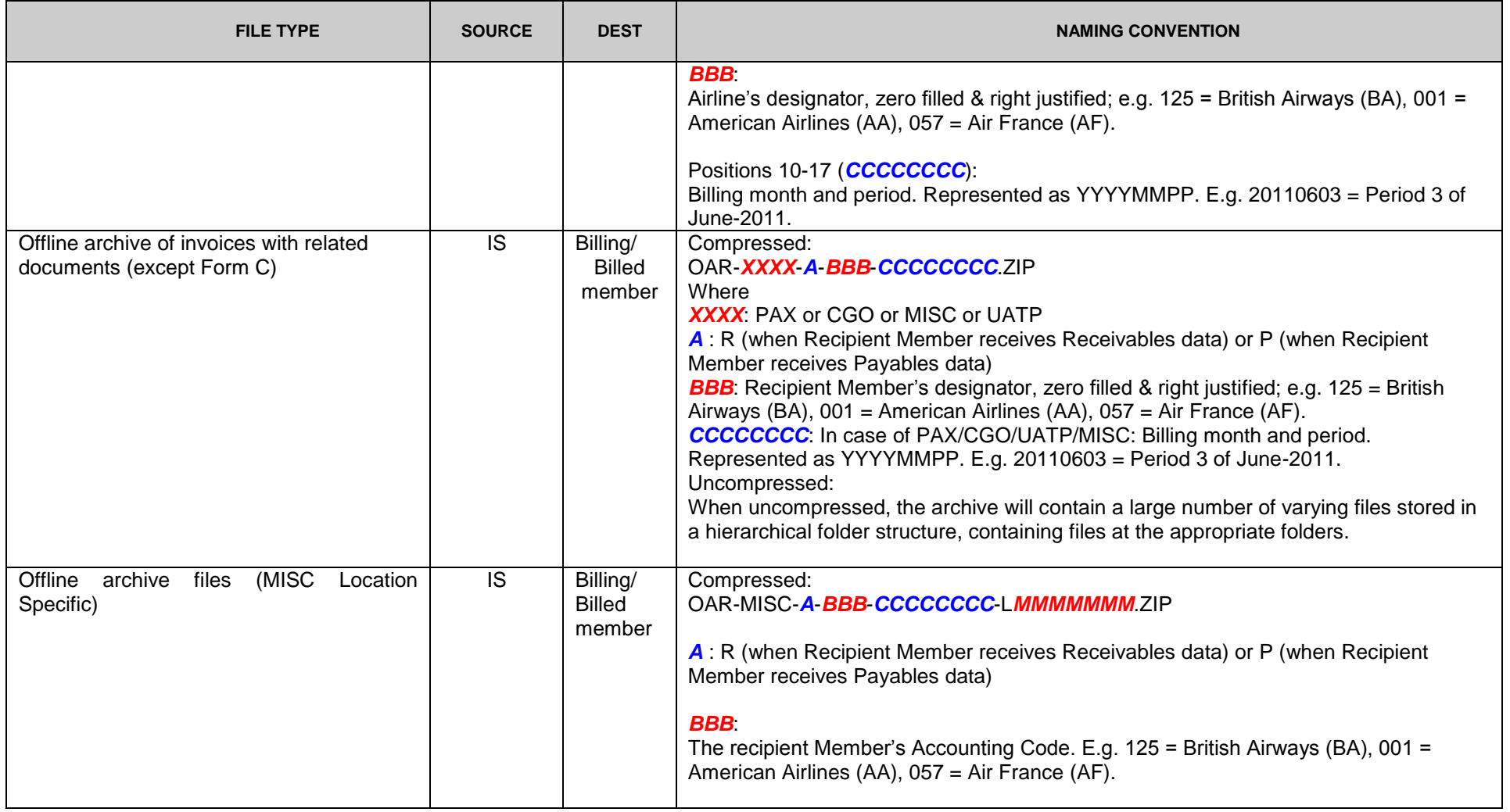

© Copyrights Reserved. IATA 2018 57 / 124

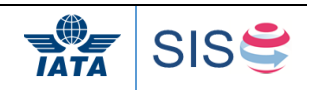

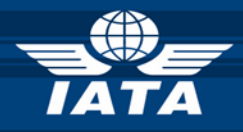

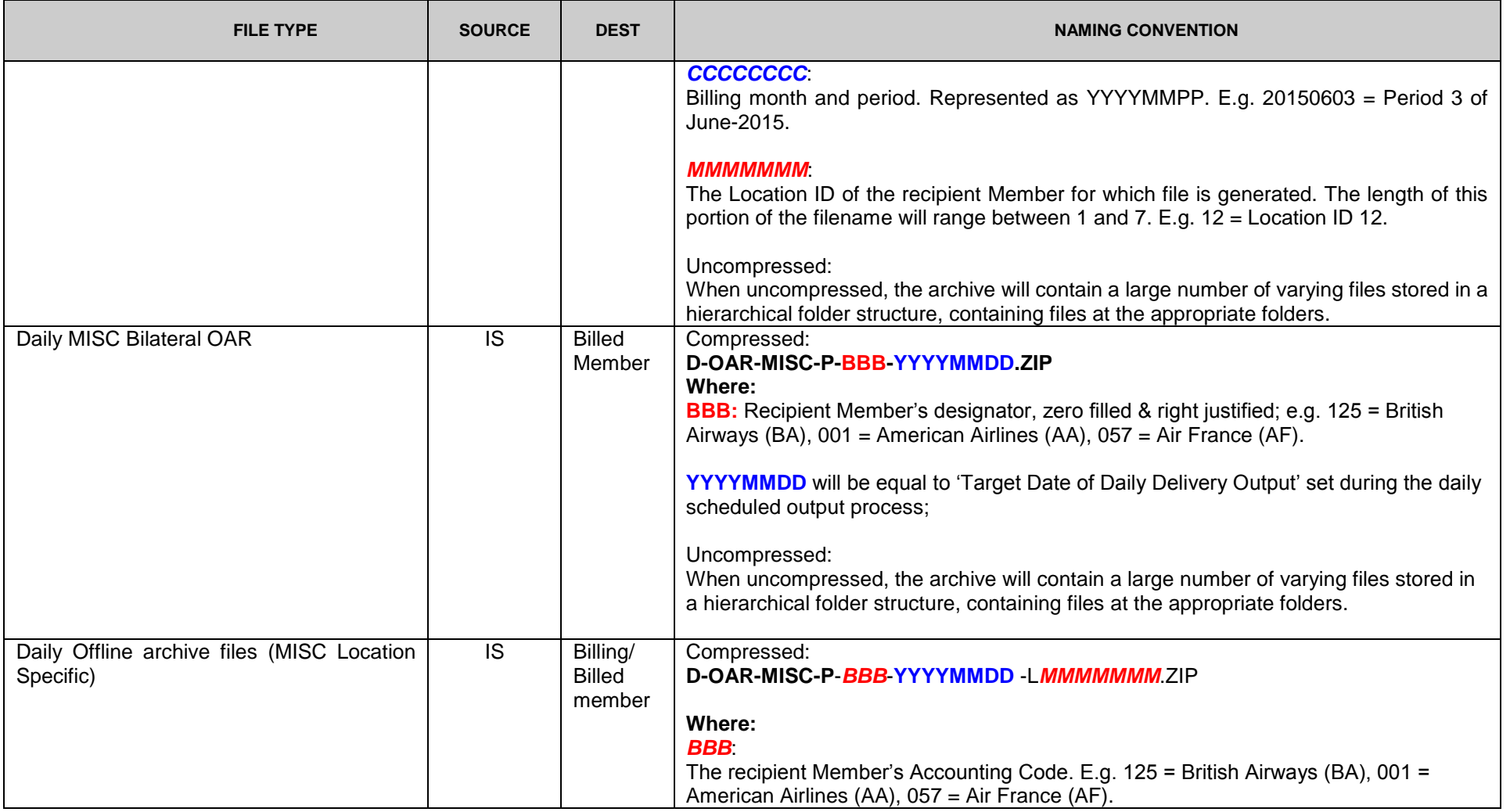

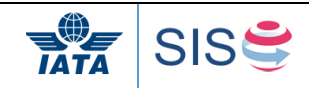

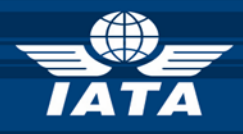

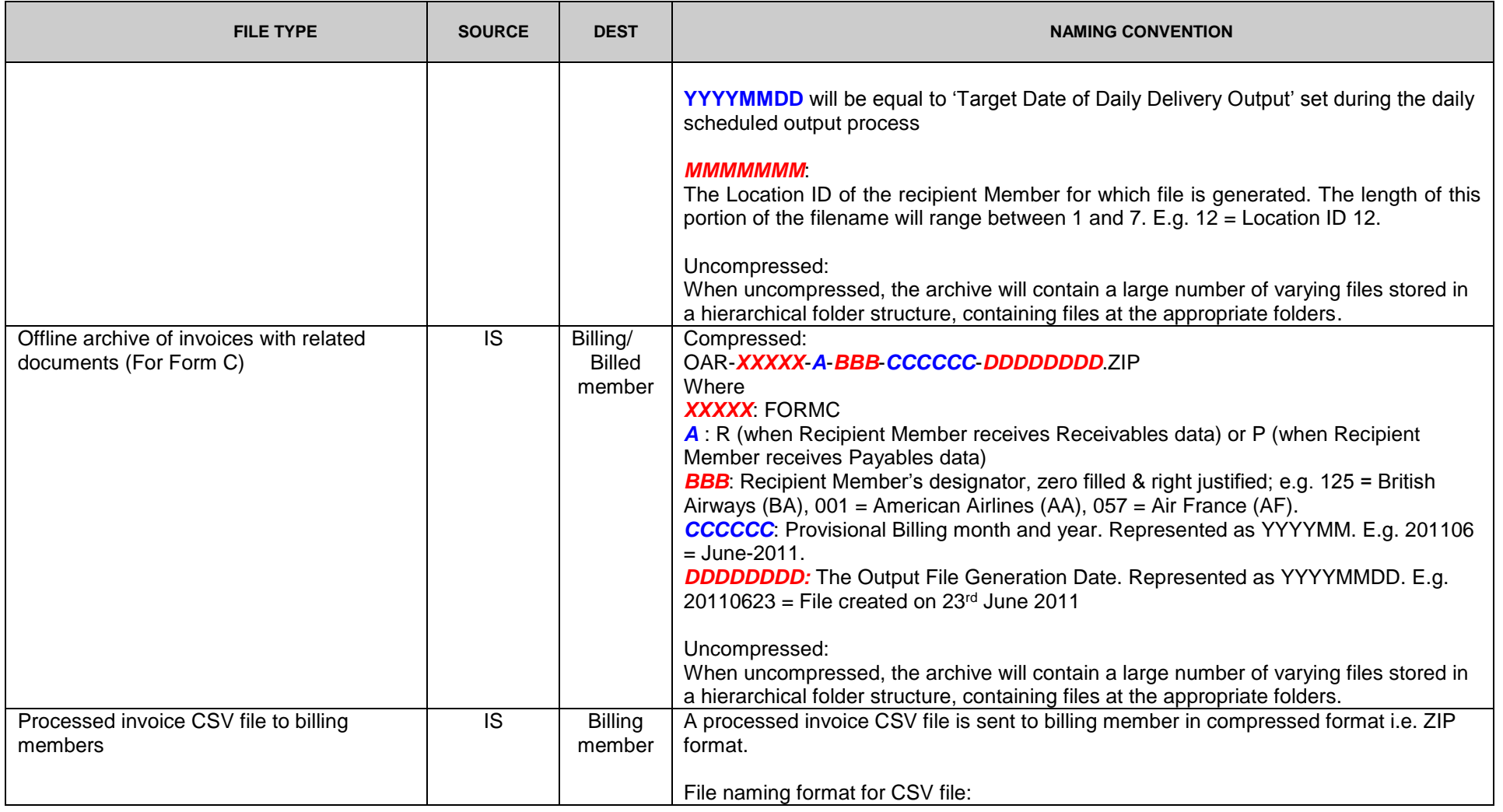

© Copyrights Reserved. IATA 2018 59 / 124

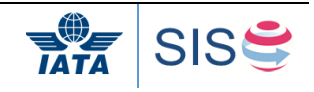

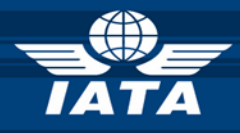

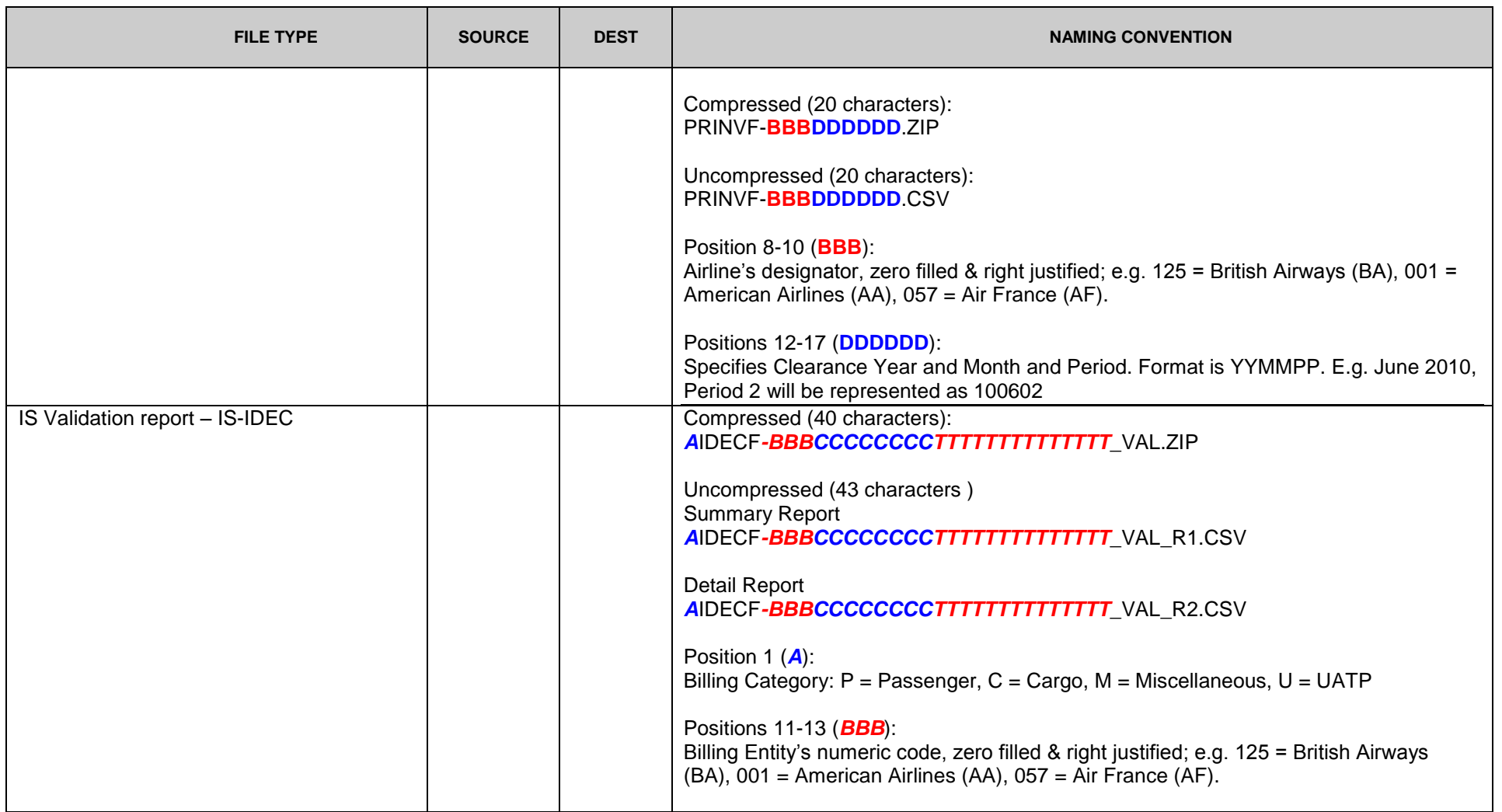

© Copyrights Reserved. IATA 2018 60 / 124

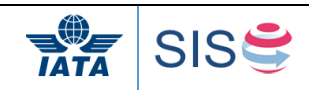

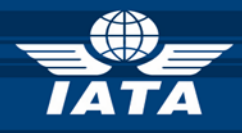

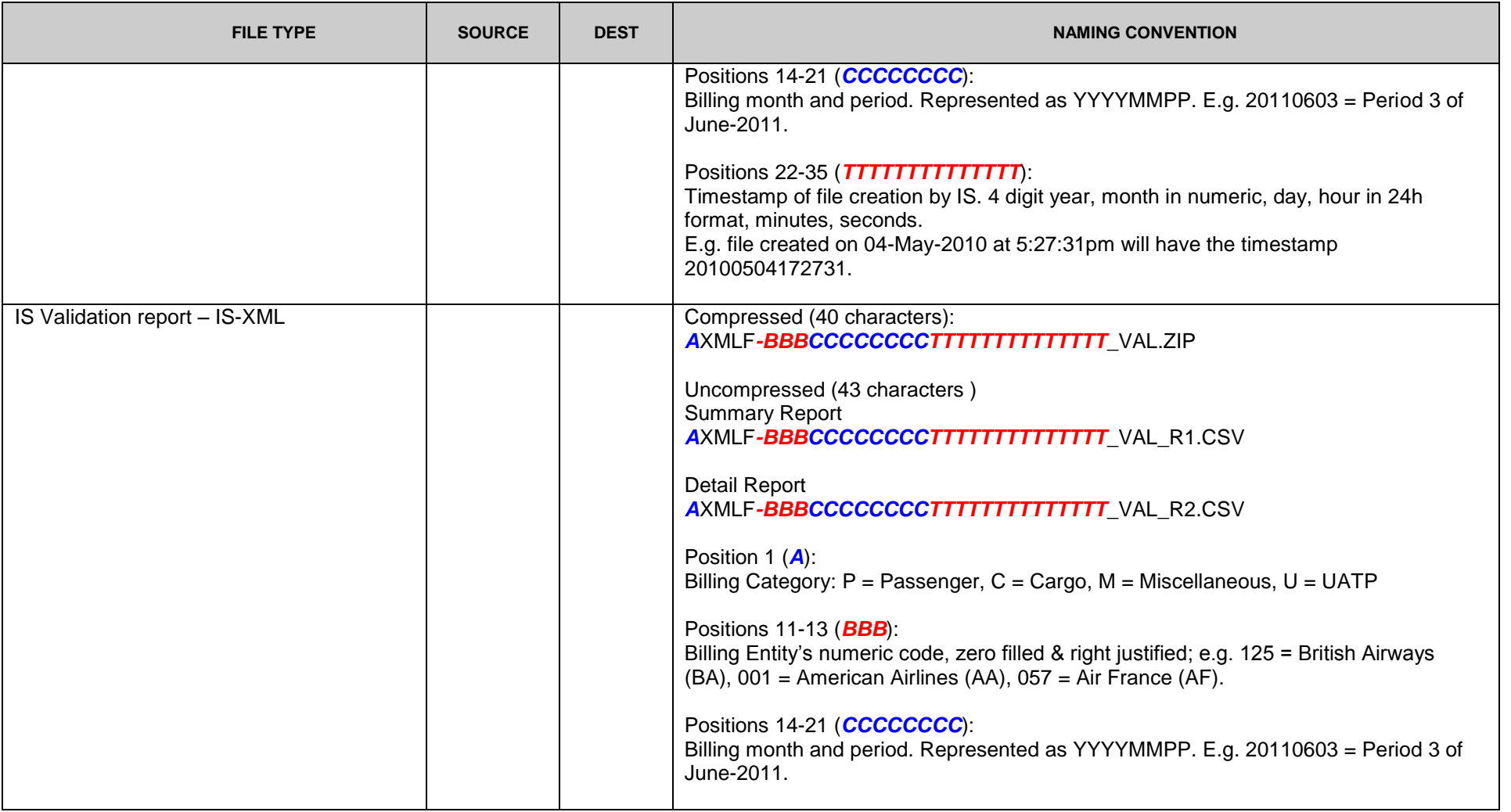

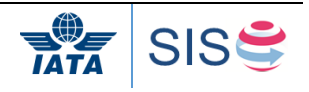

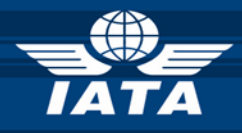

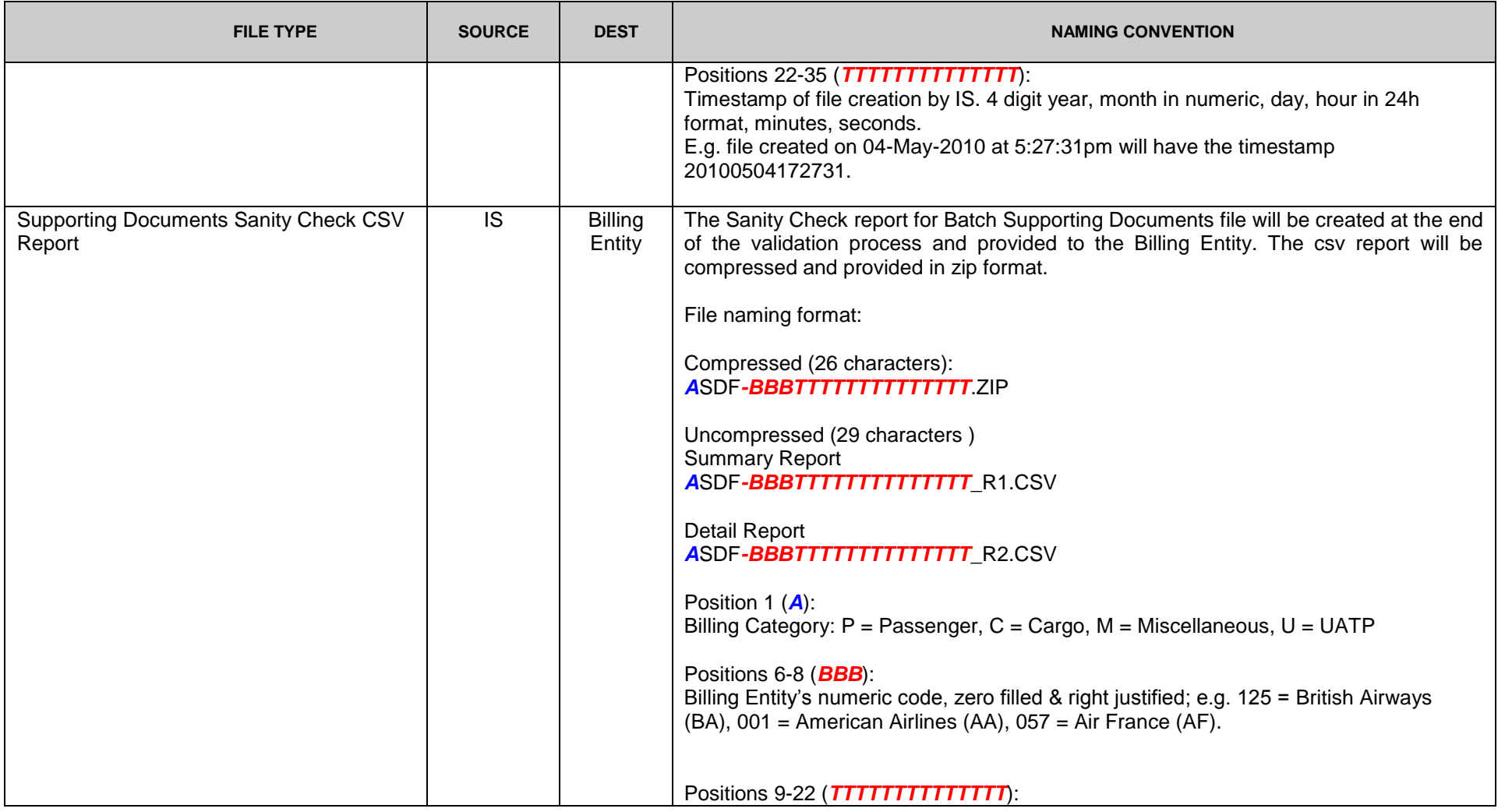

© Copyrights Reserved. IATA 2018 62 / 124

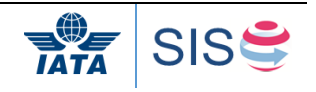

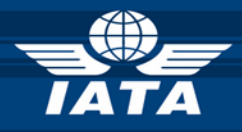

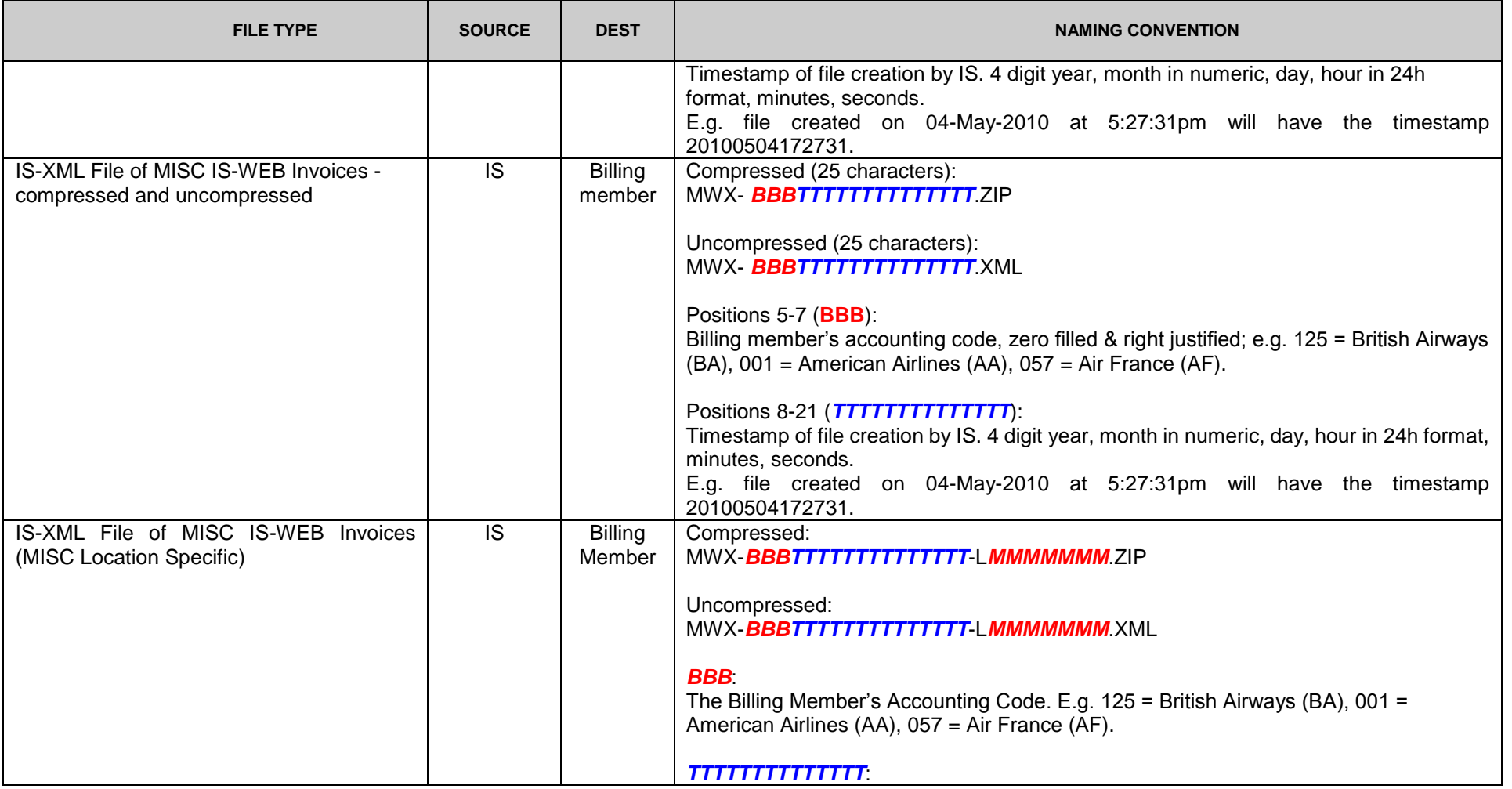

© Copyrights Reserved. IATA 2018 63 / 124

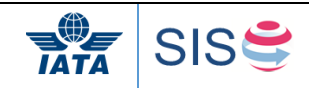

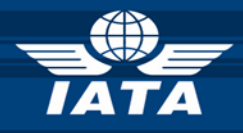

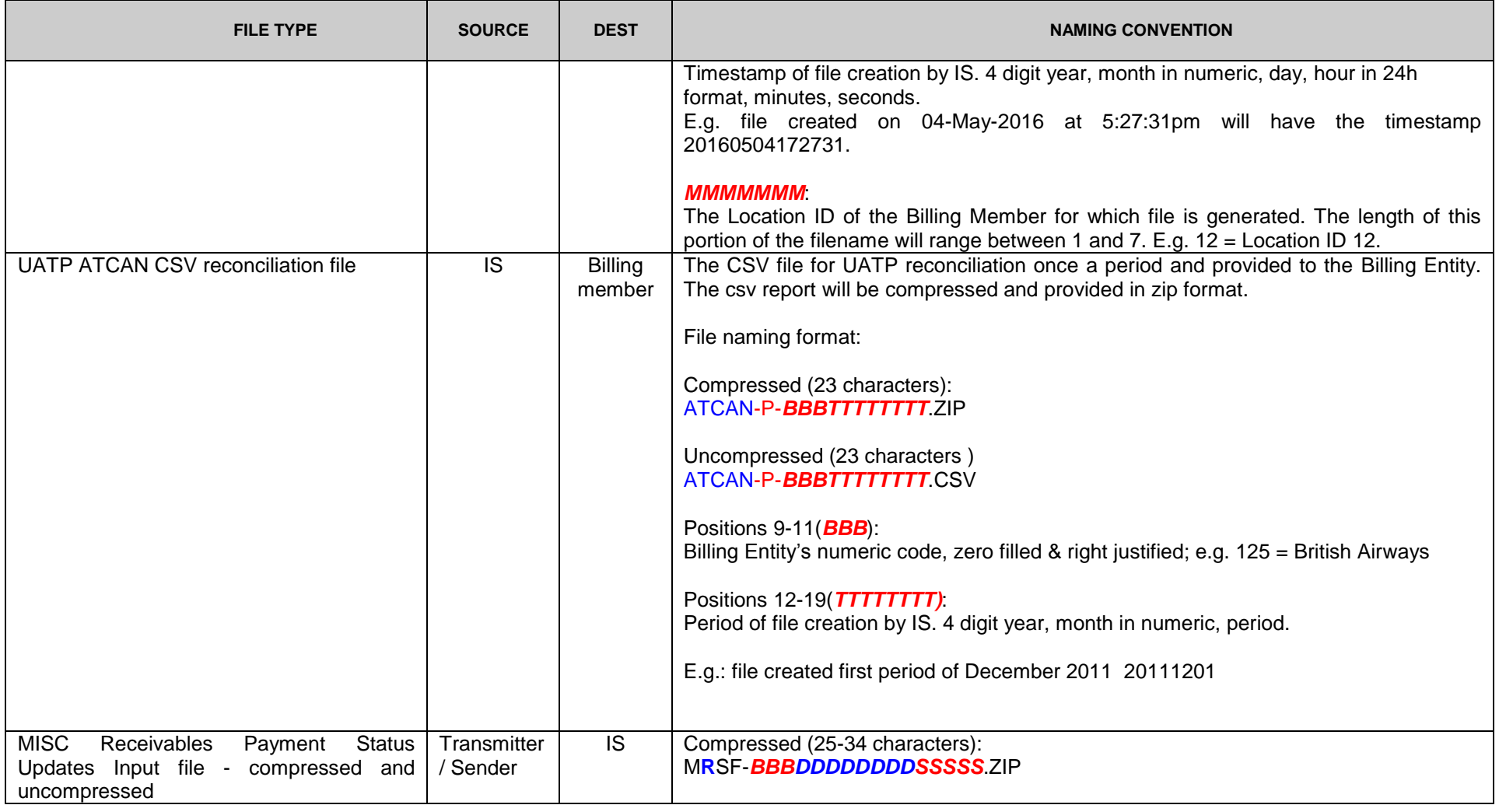

© Copyrights Reserved. IATA 2018 64 / 124

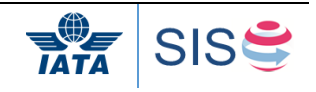

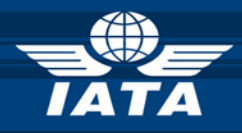

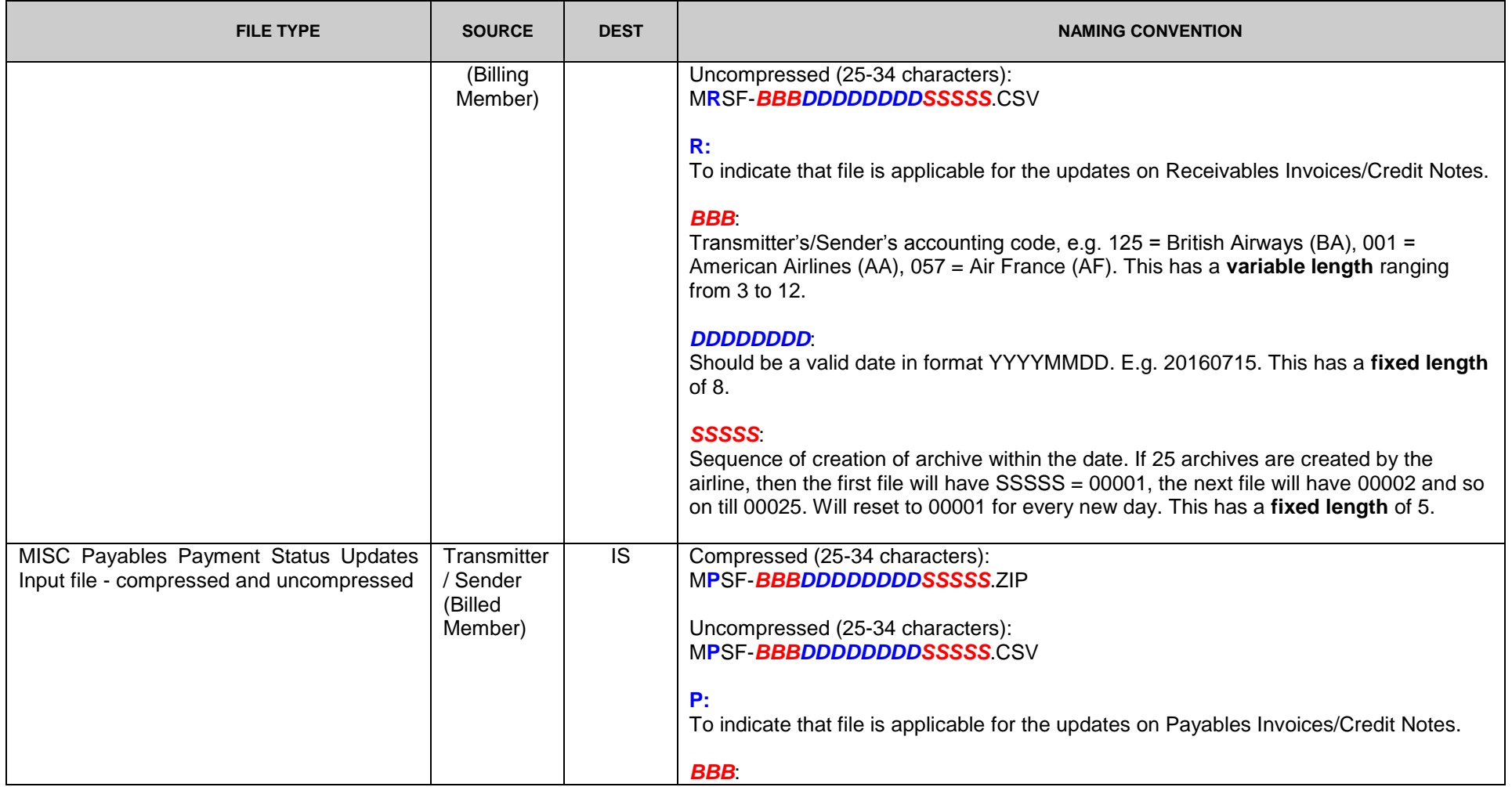

© Copyrights Reserved. IATA 2018 65 / 124

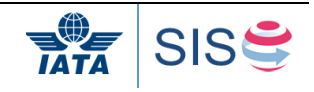

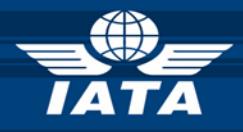

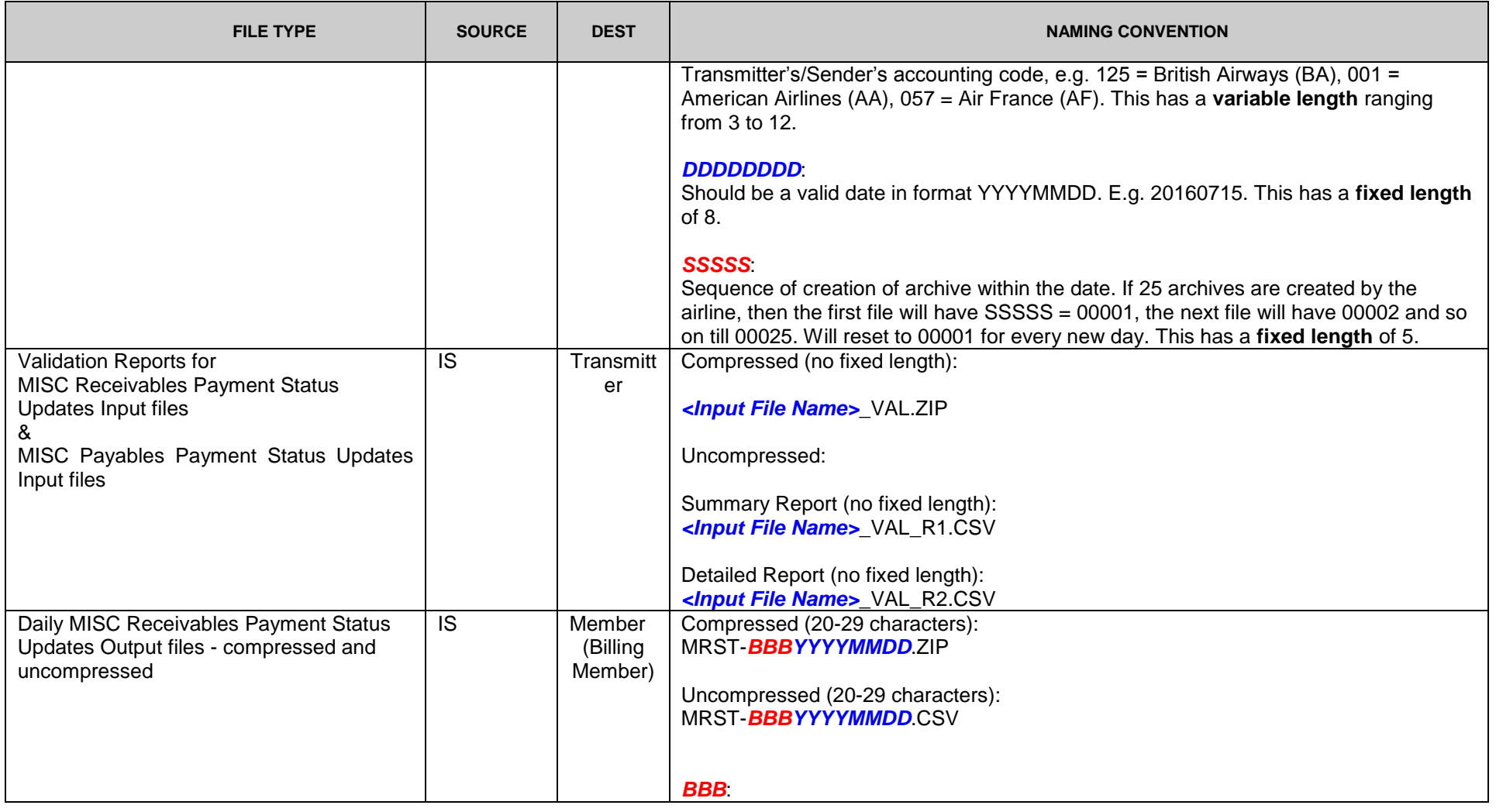

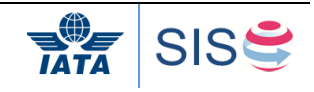

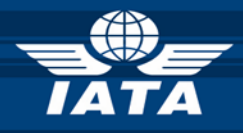

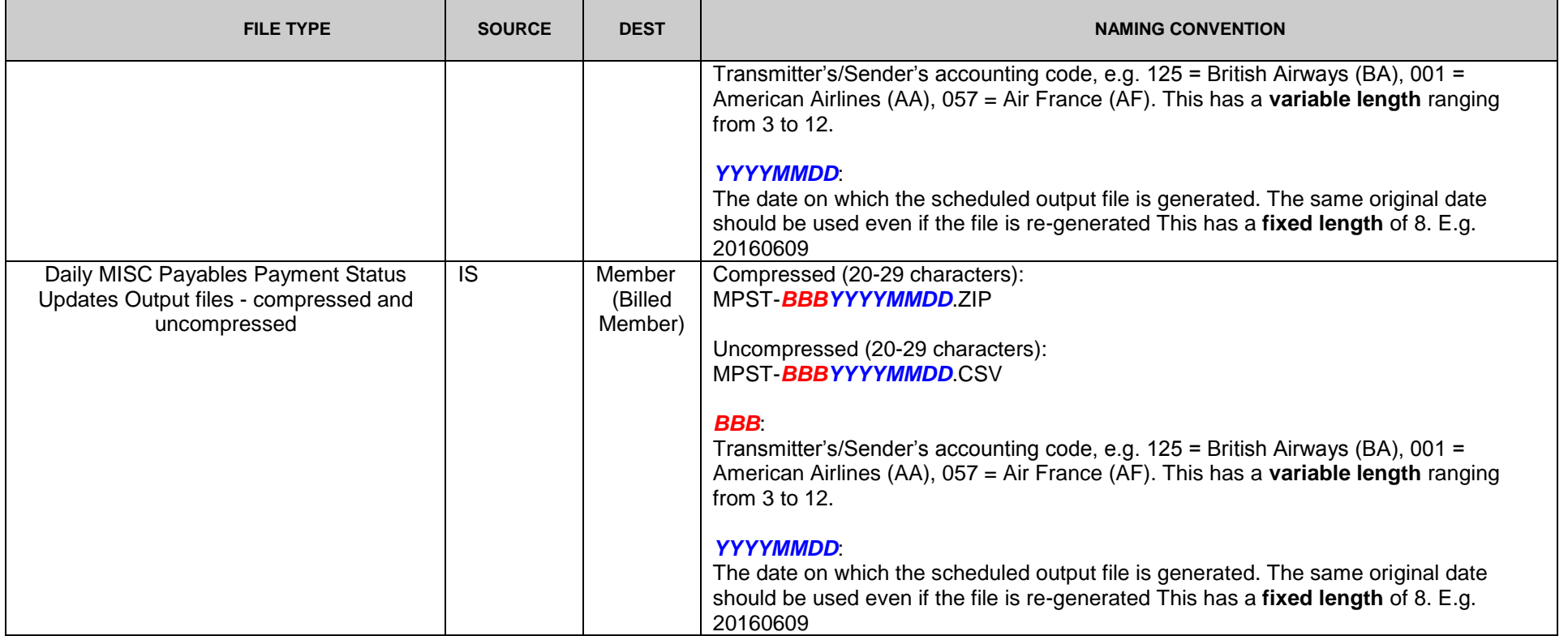

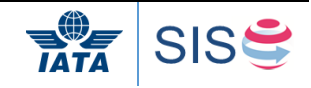

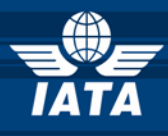

# **2 Invoice Mapping: IS-XML standard**

The invoice is sent by the Billing Entity within an envelope that is called a transmission.

## **2.1 Transmission**

Each transmission contains three main nodes as follows:

- Transmission header element
- Invoice element (can be 1 to N invoices)
- Transmission summary element

#### **Transmission header node**

The Transmission header element contains header level data that describes the transmission. There is only one instance of this element for each transmission.

The transmission header contains mainly two kinds of information:

- 1. Transmission Date Time: It contains the creation date and time stamp for the Supplier Invoice document (given by the sender system).
- 2. Version: It provides the version number of the Aviation Invoice Standard used for the file. It will enable the recipient to understand which XML model version is being used to integrate and translate the invoice into their own system.

### **Invoice node**

The Invoice element is the main component business wise of a transmission. There can be multiple invoice elements for each transmission. We provide further details on this very important element in another section later in this document.

### **Transmission summary node**

This element will be used by the recipient of the electronic message to make some validations and ensure that the data has not been damaged during its creation or transfer. It contains totals for the overall transmission.

The following information is part of the transmission summary:

- 1. Invoice Count: It provides the number of invoices contained in the transmission.
- 2. Total Amount: It provides the total amount of all invoices contained in the transmission (including taxes, charges,...)
- 3. Total Tax Amount: It provides the total tax amount of all invoices contained at the Invoice Level.
- 4. Attachment Count (optional): It provides the total number of attachments of all invoices contained at the Invoice Level.

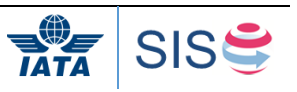

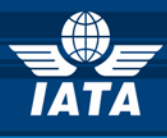

# **2.2 The invoice node**

The following figure describes the content of the invoice element.

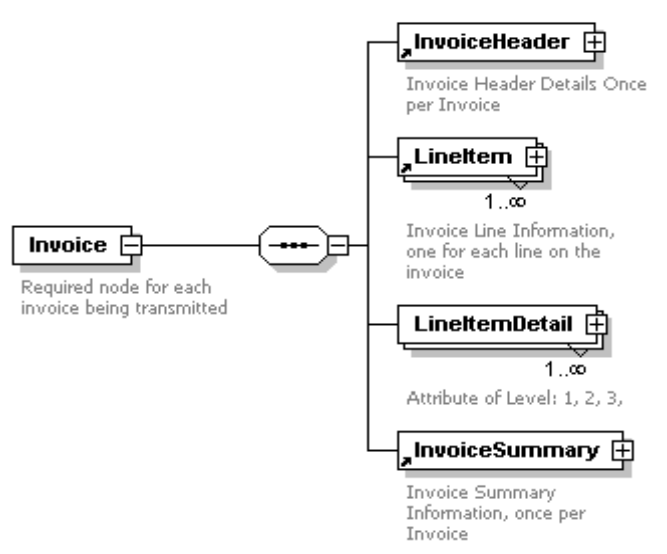

The Invoice element contains four main elements:

### **Invoice Header**

It provides the information that can be found in the header section of a paper invoice:

- Invoice Number
- Invoice Date
- Supplier
- Buyer
- Payment terms and conditions for the invoice
- Optionally: Attachments: this part will list one or more supporting documents associated to the invoice.

### **Line Item**

Each invoice contains at least one line. There is one line item node per line of the invoice. The following information is documented in the line (non exhaustive list):

- Product / Service description
- Start and end date for the service invoiced
- Quantity, Unit of measure
- Unit price, charge amount
- Tax information

### **Line Item Detail**

This section is optional. It provides a number of data elements to store business data which can be used by the buyer to reconcile the amount charged. For instance: the airport and the flight number for which a service has been delivered.

Each line item detail relates to one line of the invoice. There can be several line details for a given invoice line. This section will typically be used only for air transport related invoices. In any case this section is optional.

### **Invoice Summary**

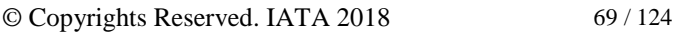

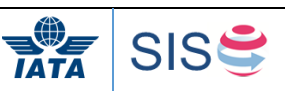

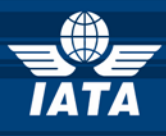

It provides summary information for each invoice. The following information is part of the invoice summary (non exhaustive list):

- Tax information
- Total invoice amount

### **2.3 Mapping your invoices**

Please refer to the IS-XML e-invoicing standards manual for the user's specific business area for more information.

Furthermore, refer to the latest IS-XML Record Structure documentation package availabl[e here](http://www.iata.org/services/finance/sis/Documents/ISPG/3.8.0.1/ISPG-Original-3.8.0.1.zip) under 'Documents' tab.

Finally, refer to the SIS Documentation page dedicated to the user's business area for pertinent XML examples.

### **3 Supporting Documents Mapping: layout**

### **3.1 Overview**

In SIS, NO paper documents are needed as support for an IS Format Invoice (or transactions within an invoice). The supporting documents will have to be provided in an electronic format within the IS-XML.

This section describes how SIS Users can go about providing Supporting Documents.

# **3.2 SIS and Supporting Documents**

The Record Structures for providing billing data (IS-XML and IS-WEB) in SIS is very extensive and contains multiple breakdown records to support different billing transactions.

The Billing Record Structure contains an "Attachment Indicator – Original" field which needs to be set to "Y" by the billing entity to indicate that the Invoice (or the transaction) has Supporting Documents. However the actual Supporting Documents is not provided within the billing file.

The Supporting documents that are uploaded in SIS will be linked to the appropriate billing record and will be stored in a Central File Repository. The Central File Repository will store documents for as long as they are needed for operational reasons. **One of the main benefits of the Central File Repository is that the entity rejecting a particular billing will not need to re-upload any received documents (as they would re-attach them today);** since the new rejection memo will reference the old, the supporting documents are also referenced.

The Supporting Documents comes from two main sources:

a) Existing paper documents - These documents will have to be image scanned so that it can be used in SIS as a Supporting document.

© Copyrights Reserved. IATA 2018 70 / 124

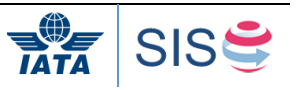

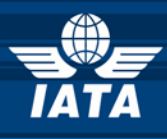

b) Electronic files – examples of this type include, extract of a contract with the billed entity in PDF file format, etc. These electronic files only need to be in the acceptable file format for it to be used in SIS as a Supporting Document

# **3.3 File Types**

The Supporting Documents to be used in SIS need to be in one of the following neutral file types:

- a) Plain text files (.txt,.csv, .xls)
- b) Plain HTML files (.htm and .html) without any embedded hyperlinks or image file references
- c) Rich Text files (.rtf)
- d) Portable Document Format files (.pdf)
- e) JPEG Image files (.jpg or .jpeg)
- f) TIFF Image files (.tif or .tiff)

Users will have an option in the Member Profile for defining additional file types accepted by them.

Supporting documents provided in a file format not defined in the IS neutral file type list and also not defined in the additional file type list of the user being billed will be rejected and deleted.

Note: SIS will only validate the file extension. It will not validate if the file is indeed in the same format as suggested by the file extension.

### **3.4 Linking of Supporting Attachments**

The Supporting documents needs to be linked to the billing records present in the Billing Record Database of the platform. The level at with the Supporting Documents needs to be linked differs based on the Billing Category.

In the case of suppliers, the Supporting Documents needs to be linked at the invoice level.

## **3.4.1 Manual Linking**

There are two ways of manually linking the Supporting Documents to the corresponding billing invoice/transactions

- a) The IS User can upload and link the Supporting Documents at the time of manual
	- capture of the Invoice (or transactions within an Invoice) data on IS-WEB
- b) The IS User can access the Supporting Attachment Management Screen for the relevant Billing Category and upload the Supporting Documents one by one.

### **3.4.2 Automated Linking**

The automated approaches work on the concept of "Batch Keys" to uniquely identify the records to be linked. The Batch Keys for the different Billing Category are as follows:

a) The Batch Key is made up of

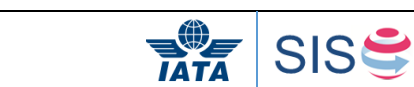

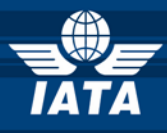

- Billing Entity Code
- Clearance Month
- Clearance Period
- Billed Entity Code
- Billing Category
- Invoice Number

There are two approaches proposed for carrying out Automated Linking of Supporting Documents:

# **3.4.2.1 Folder Based Approach**

a) The billing entity arranges the supporting documents in a folder based structure with

the folder names containing the Batch Key information.

For e.g.: Consider the case of Lufthansa (220) uploading Supporting Documents for 2 Miscellaneous Billing Invoices (INV500 and INV600) raised against British Airways (125) for Sept 2009 Period 1. The Supporting Documents will be arranged as shown below:

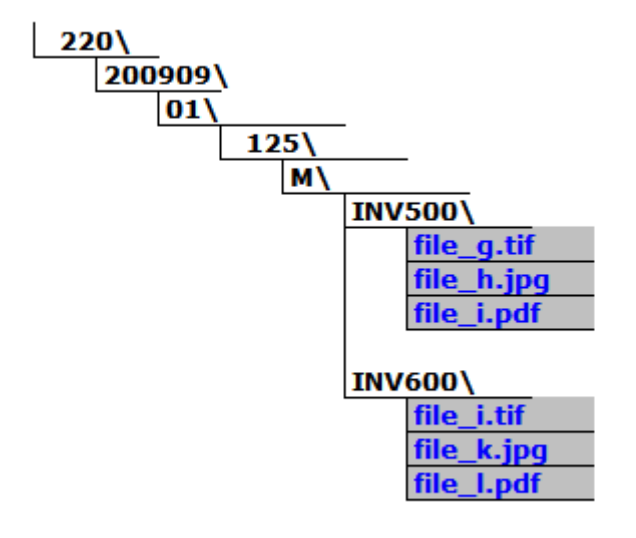

- b) Once all Supporting Documents are placed in the appropriate folder, it is zipped along with the folder structure and uploaded
- c) SIS performs a Sanity Check on the Supporting Attachment batch file and deletes all invalid file formats present in the batch file. The billing entity is informed in case any invalid file is deleted. The format of the Sanity check report generated is defined in 6.2.2
- d) SIS unzips the batch file and initiates the linking process with the help of the Batch Key information. The Linking processes will select only those invoices which are successfully validated. If a matching billing record is found, SIS will create a link between the billing record and the Supporting Document.

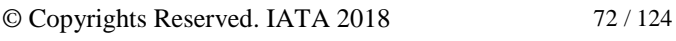

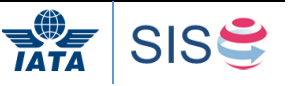
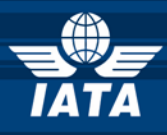

e) If the Supporting Documents zip file was provided first and the billing records were uploaded later, SIS will trigger the Linking Process for every invoice when it is successfully validated.

Refer to 6.9 for further details regarding the Folder naming specifications.

#### **3.4.2.2 Index File Based Approach**

- a) In this approach, the billing entity provides a batch file containing multiple Supporting Documents along with an index file. The index file can be a comma separated file (.csv) or a structured XML file (.xml) which provides information about the Batch Keys and the corresponding attachment file names. The csv & xml structures are detailed in Section 5.7 and 5.8 respectively.
- b) The index file should be named as "INDEX.CSV" or "INDEX.XML"
- c) The Supporting Attachments along with the index file is zipped and uploaded to SIS platform.
- d) SIS performs a Sanity Check on the Supporting Attachment batch file and deletes all invalid file formats present in the batch file. It also validates the structure of the index file. The billing entity is informed in case any invalid file is deleted. The format of the Sanity check report generated is defined in 6.2.2
- e) SIS unzips the batch file and initiates the linking process with the help of the Batch Key information. The Linking processes will select only those invoices which are successfully validated. If a matching billing record is found, IS will create a link between the billing record and the Supporting Document.
- f) If the Supporting Documents zip file was provided first and the billing records were uploaded later, SIS will trigger the Linking Process for every invoice when it is successfully validated.

#### **3.4.3 Automated File Upload Exception Handling**

The Billing Entity can upload multiple Zip files containing Supporting Documents to the SIS platform. The upload can be done using secure FTP or over IS-WEB. The Zip files will have to follow a specific file naming convention as described in 3.17.2. If multiple Zip files having the same file name is uploaded in SIS platform, only the first Zip file will be processed, the remaining Zip files will be rejected by SIS platform.

If two Supporting Attachment Zip files are uploaded with different Zip file names but containing the same set of Supporting Documents, the following will happen:

- a) The first Zip file will pass validation and the Supporting Documents within the Zip file will be extracted and kept in the Central File Repository.
- b) The second Zip file will pass the Duplicate file name check. However, since the Batch Key information contained in the Second Zip file points to Supporting Documents which already exist in the Central File Repository (matching done by Batch Key and Supporting Document File name), SIS will consider these Supporting Documents to be duplicate. Such duplicate Supporting Documents will be deleted by the SIS platform.

For example: Consider the two Supporting Attachment Zip files following the Folder based indexing approach as shown below:

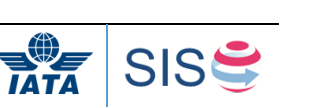

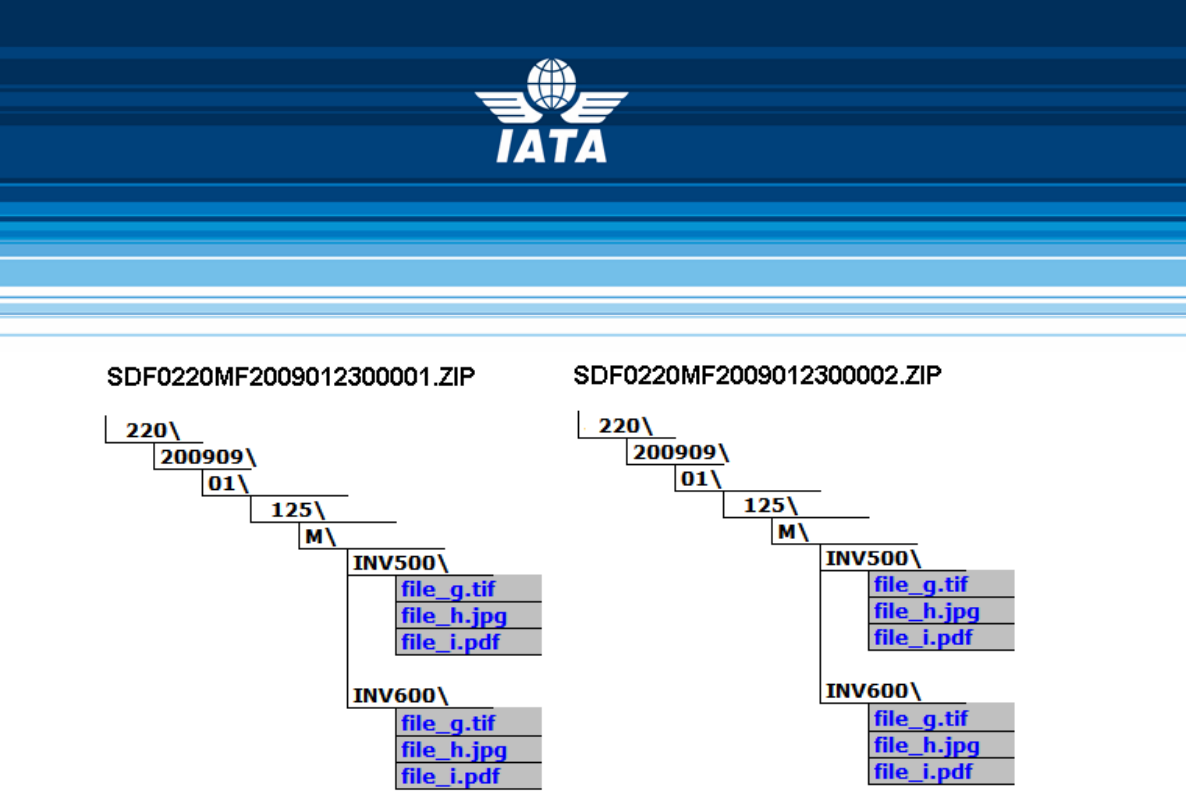

Here the first file SDF0220MF2009012300001.ZIP will be successfully processed and the 6 Supporting Documents will be extracted and stored in the SIS Central File Repository. However when the second file SDF0220MF2009012300002.ZIP is processed, SIS will detect that "file\_g.tif" already exists in the Central File Repository for the Batch Key *220\200909\01\125\M\INV500* and will treat it to be a Duplicate file and will delete the same. Similar treatment will be given to the remaining Supporting Documents in the  $2<sup>nd</sup>$  Zip file.

Note: If the file names of the Supporting Documents in Zip 2 (e.g. file g.tif) were different (e.g. file 1.tif) but had the same content as was provided in Zip 1, SIS will not be able trap this error. Such files will be treated as valid Supporting Attachment and will be processed further and linked to the Billing Record.

The Supporting Document files rejected by SIS because of file extension error can be resubmitted to a SIS in a new Zip file with the correct extension.

## **3.4.4 Supporting Attachments Linking Deadline**

Supporting document must be linked to the billing records on the same day the invoice file is transmitted. Depending on user selection, invoices could be dispatched on daily basis so submission deadline to attach supporting document is within the same calendar day.

Post this deadline, SIS triggers a process which updates the "Attachment Indicator – Validated" field in the billing records to "Y" or "N" depending on the status of linking. It also updates the field "Number of Attachments" with the count of number of actual Supporting Documents linked to the billing record. These two fields are reported in the output billing file.

## **3.5 Accessing Supporting Documents**

The Supporting Documents uploaded by the Billing Entities are stored in the Central File Repository of SIS. The Billed Entity (as well as Billing Entity) can access the Supporting Documents through the IS-WEB. The Billing Entity can filter the transactions with missing supporting documents over the IS-WEB and manually upload and link the supporting documents.

By configuring the Member Profile, the Billed Entity can request for a batch file to be created and made available every billing period containing all Supporting Documents uploaded for the invoices billed in that period.

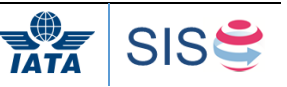

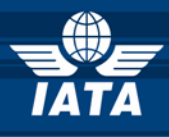

#### **3.6 Minimum Resolution for Scanning**

The following guidelines are proposed for scanning to get acceptable quality images with minimal file size:

- a) Minimum resolution recommended for scanning documents in TIFF format is 200 DPI.
- b) Minimum resolution recommended for scanning documents in JPEG format is 100 DPI. Documents scanned with the above specifications normally have a file size of around 60 – 100 kb.

The maximum size for a single Supporting attachment file is set to 25 MB. Files greater than this size will be considered as invalid by IS and will be deleted. The Billing Entity will, however, be charged for uploading the file as per the rates provided in the User Agreement.

Note: It is the Billing Entity's responsibility to ensure that the scanned images provided as Supporting Documents are of acceptable quality and human readable.

## **3.7 Supporting Documents - CSV Index file**

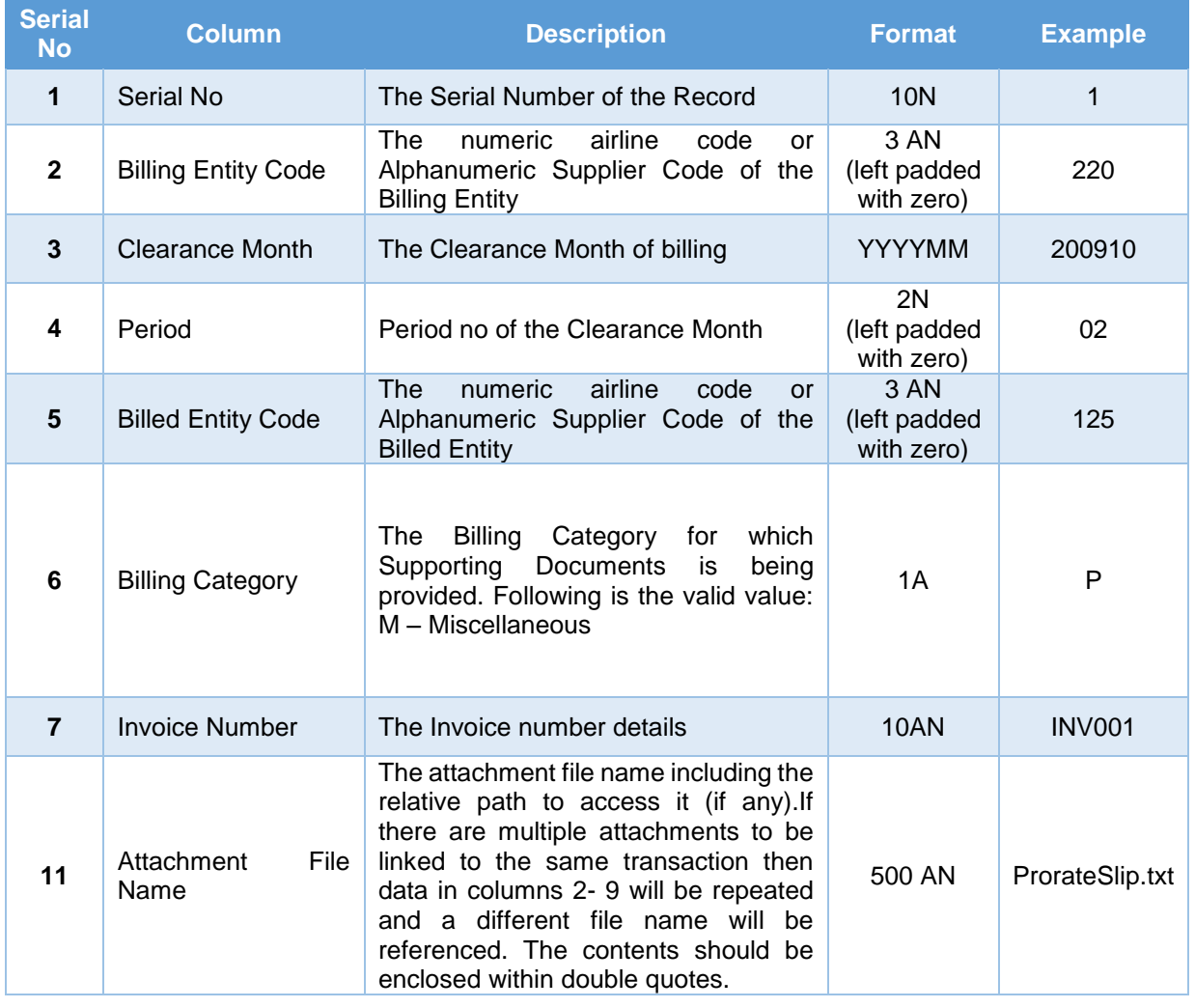

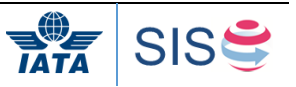

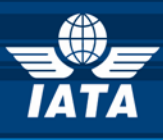

**Note** : There should be no column headers in this csv file when providing it to IS.

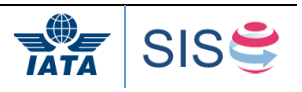

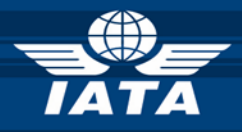

## **3.8 Supporting Documents - XML Index file**

The XML Specification is as given below. Also refer to file AttachmentTransmission.xsd in Supporting Attachments zip file [here](http://www.iata.org/services/finance/sis/Documents/ISPG/3.7/Supporting-Attachments.zip) under 'Documents' Tab

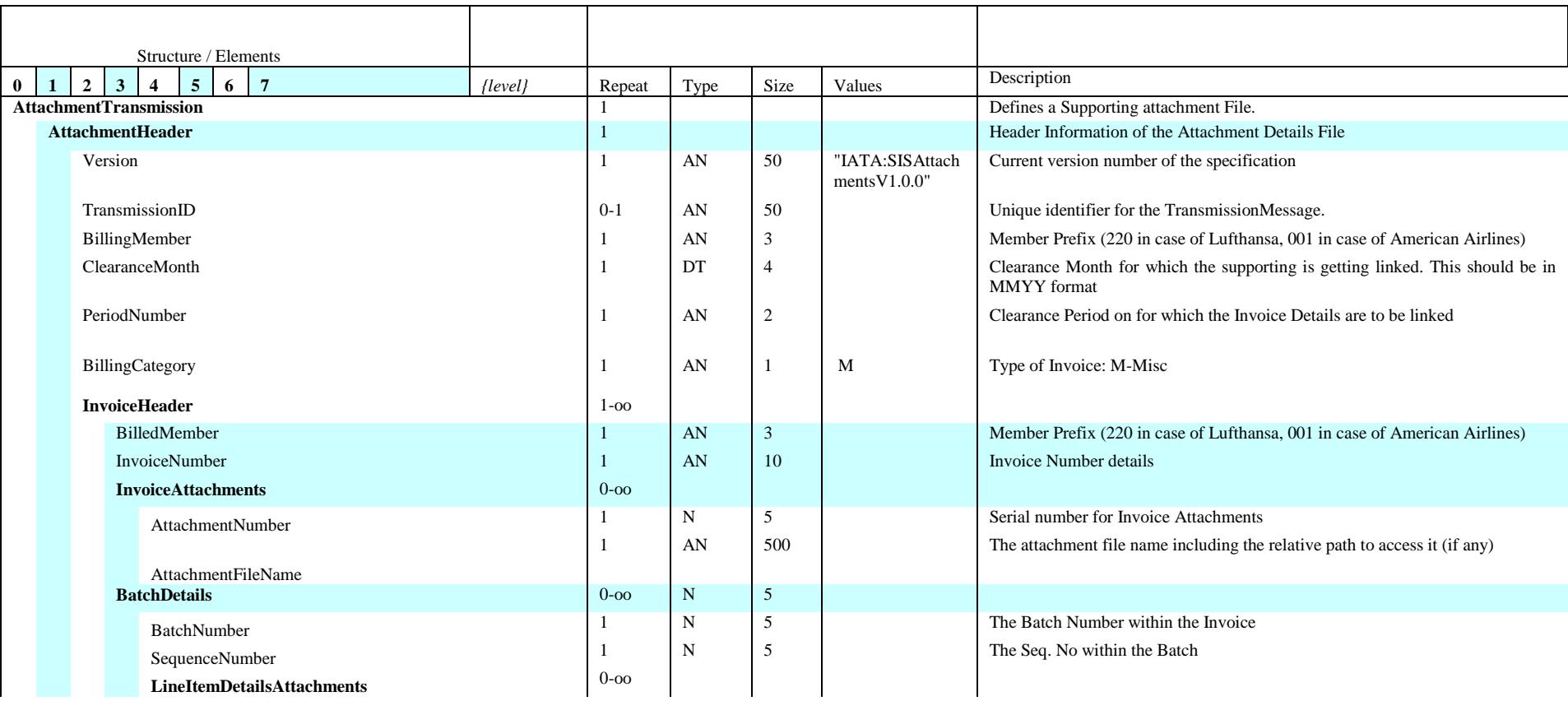

© Copyrights Reserved. IATA 2018 77 / 124

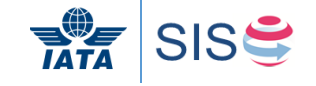

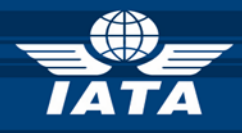

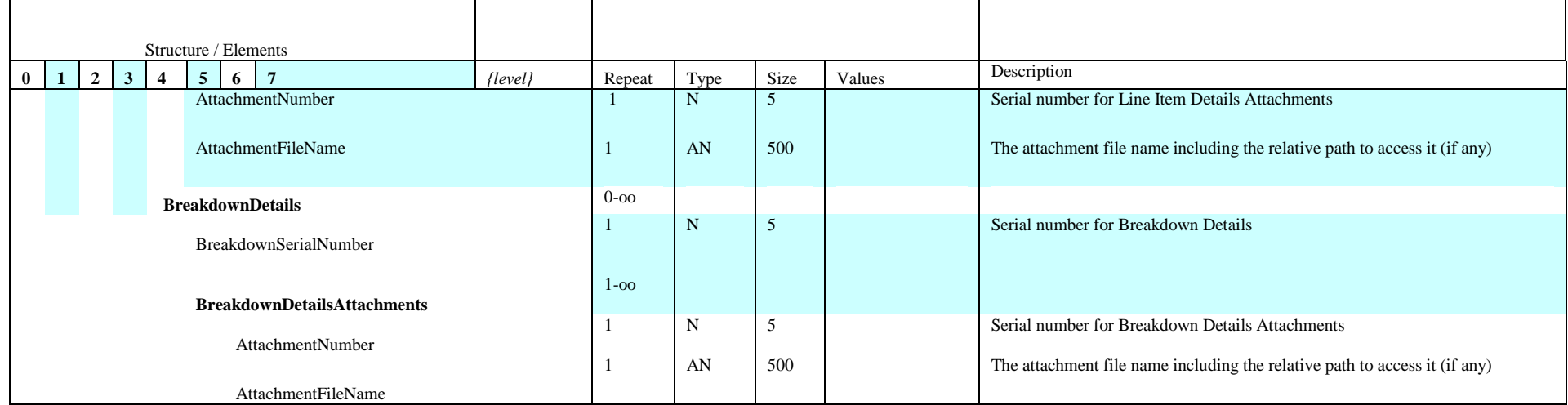

These **schemas** may be downloaded from the IATA website under 'Documents' tab.

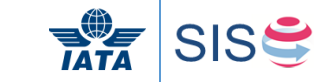

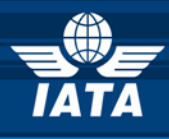

## **3.9 Supporting Documents - Folder Based Approach - specifications**

In case of Miscellaneous Billings the Supporting Documents will have to be arranged in the following directory structure:

Billing Entity Code\ Clearance Month\ Clearance Period\ Billed Entity Code\ Billing Category\ Invoice Number Example:

The specifications for the folder structure to be followed are as defined below:

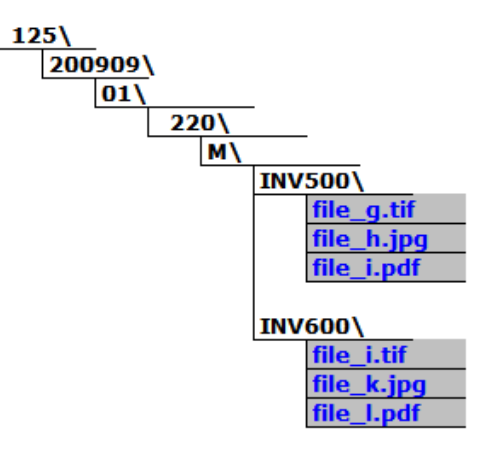

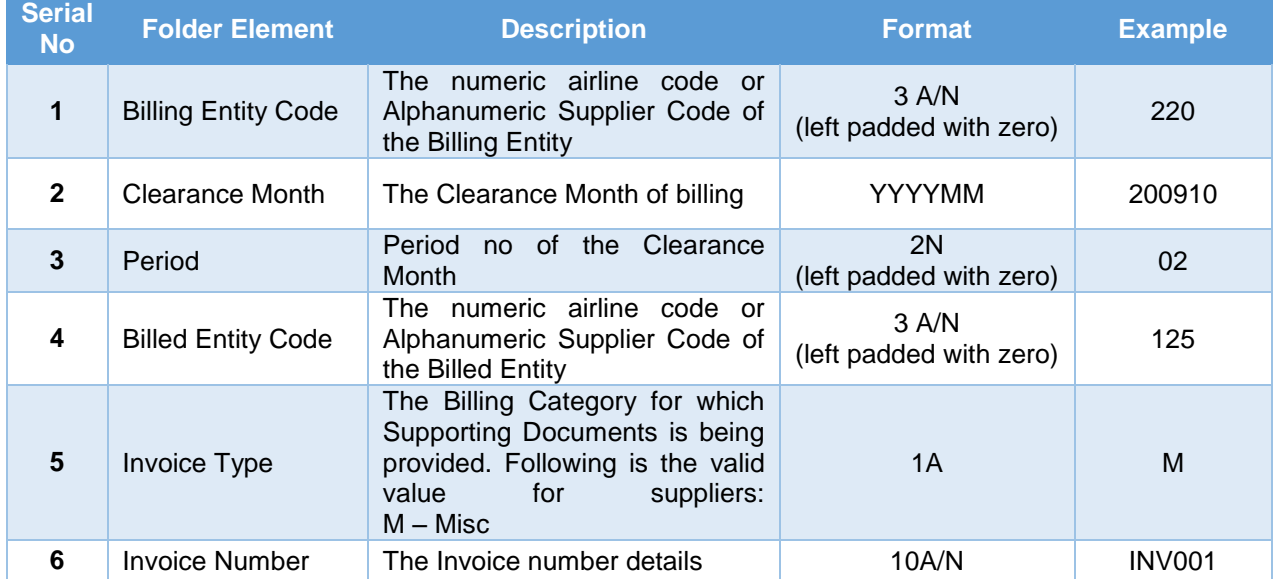

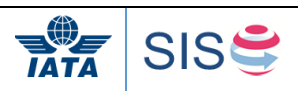

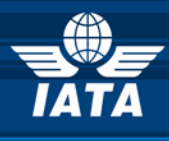

# **3.10 Invoice PDF Layout with Field Mappings**

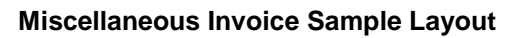

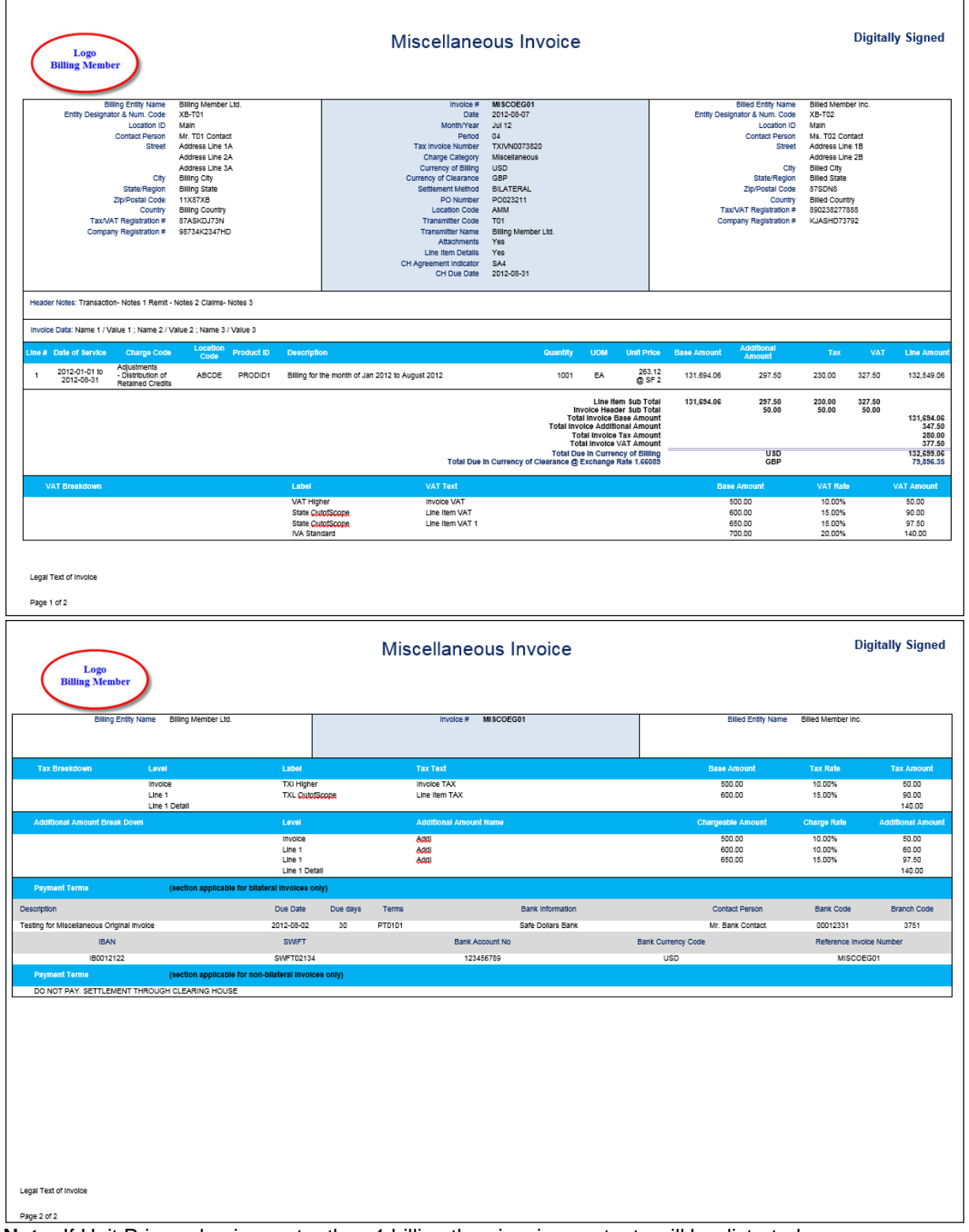

**Note:** If Unit Price value is greater than 1 billion then invoice contents will be distorted.

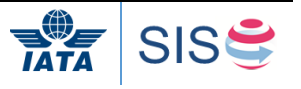

٦

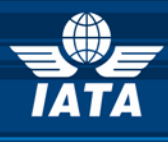

**Miscellaneous Invoice - Field Mapping Reference Numbers**

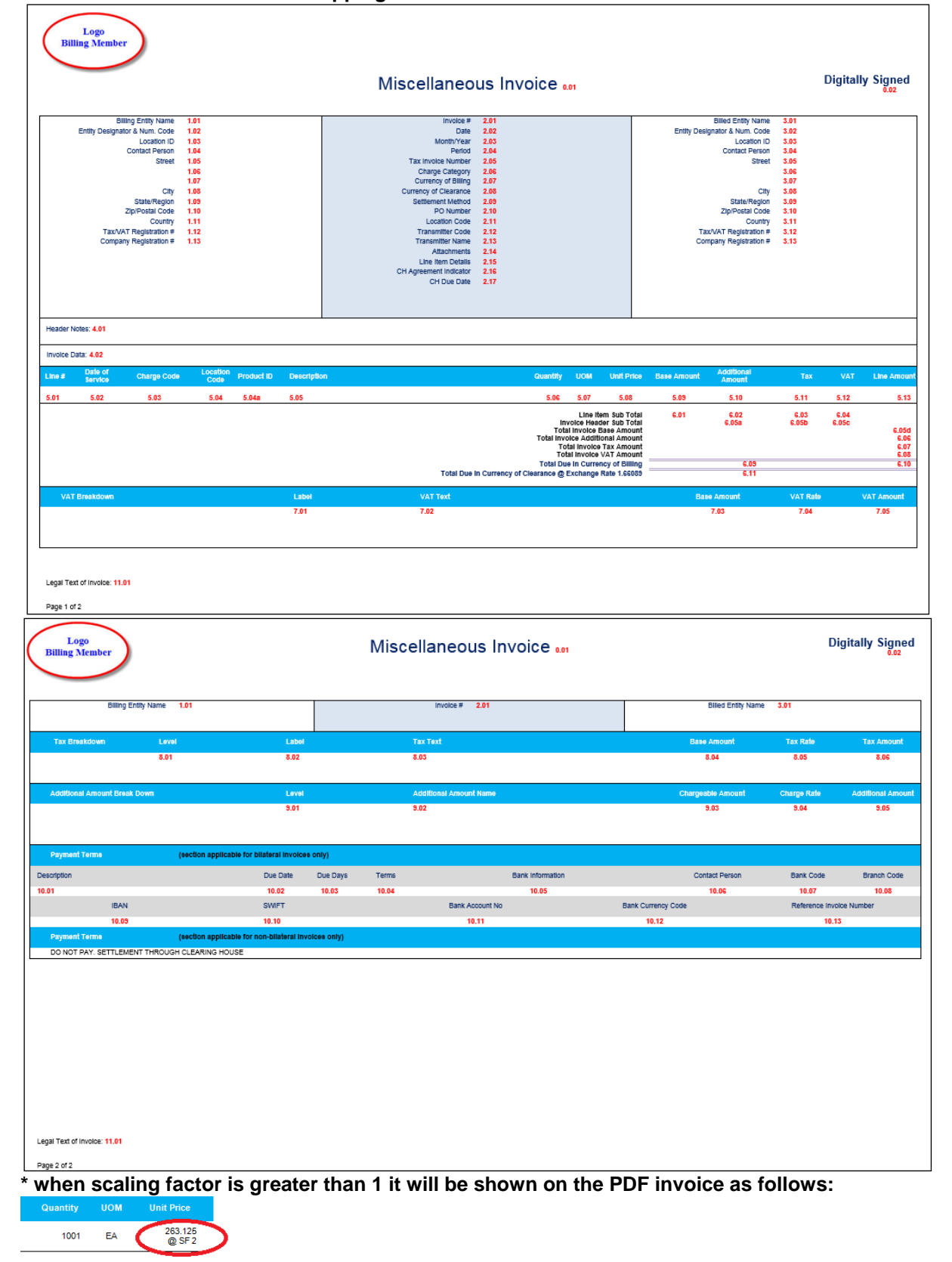

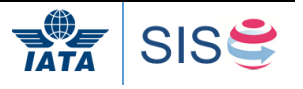

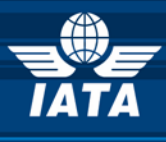

## **Invoice PDF to IS-XML Field Mapping**

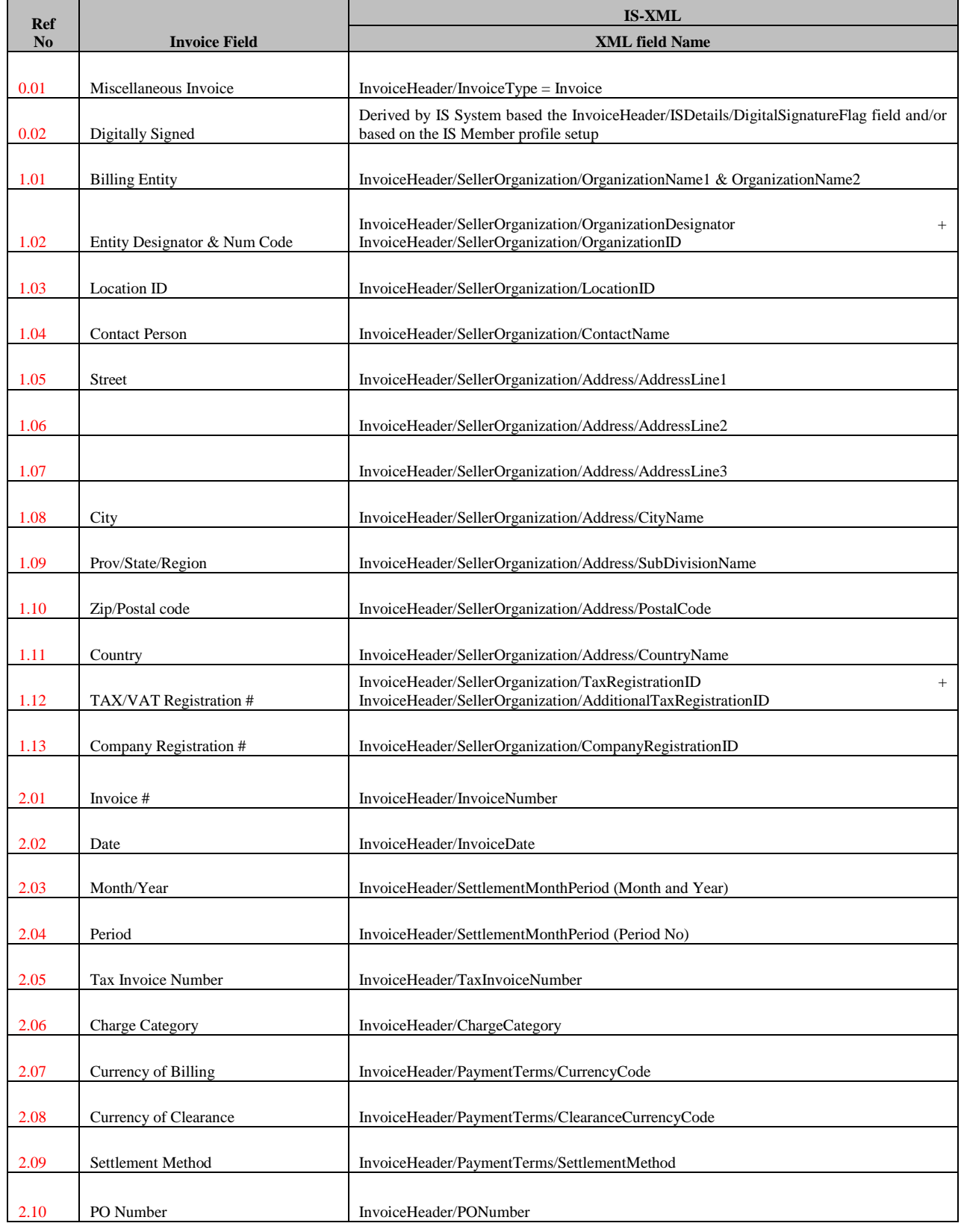

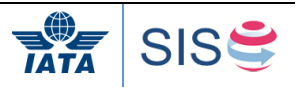

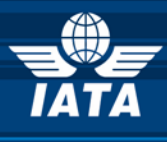

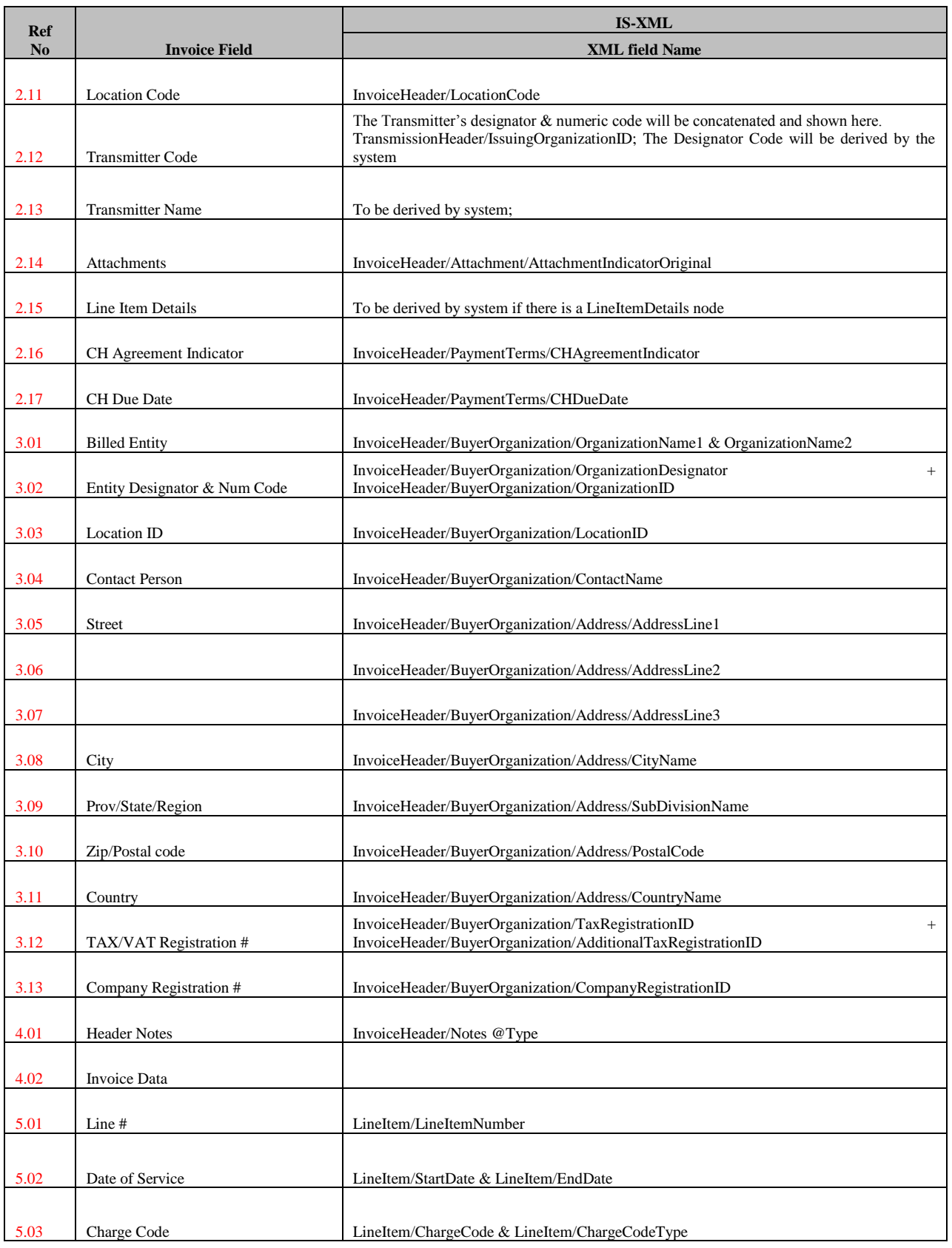

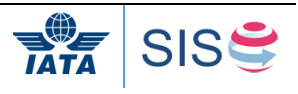

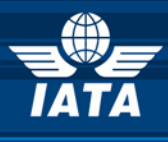

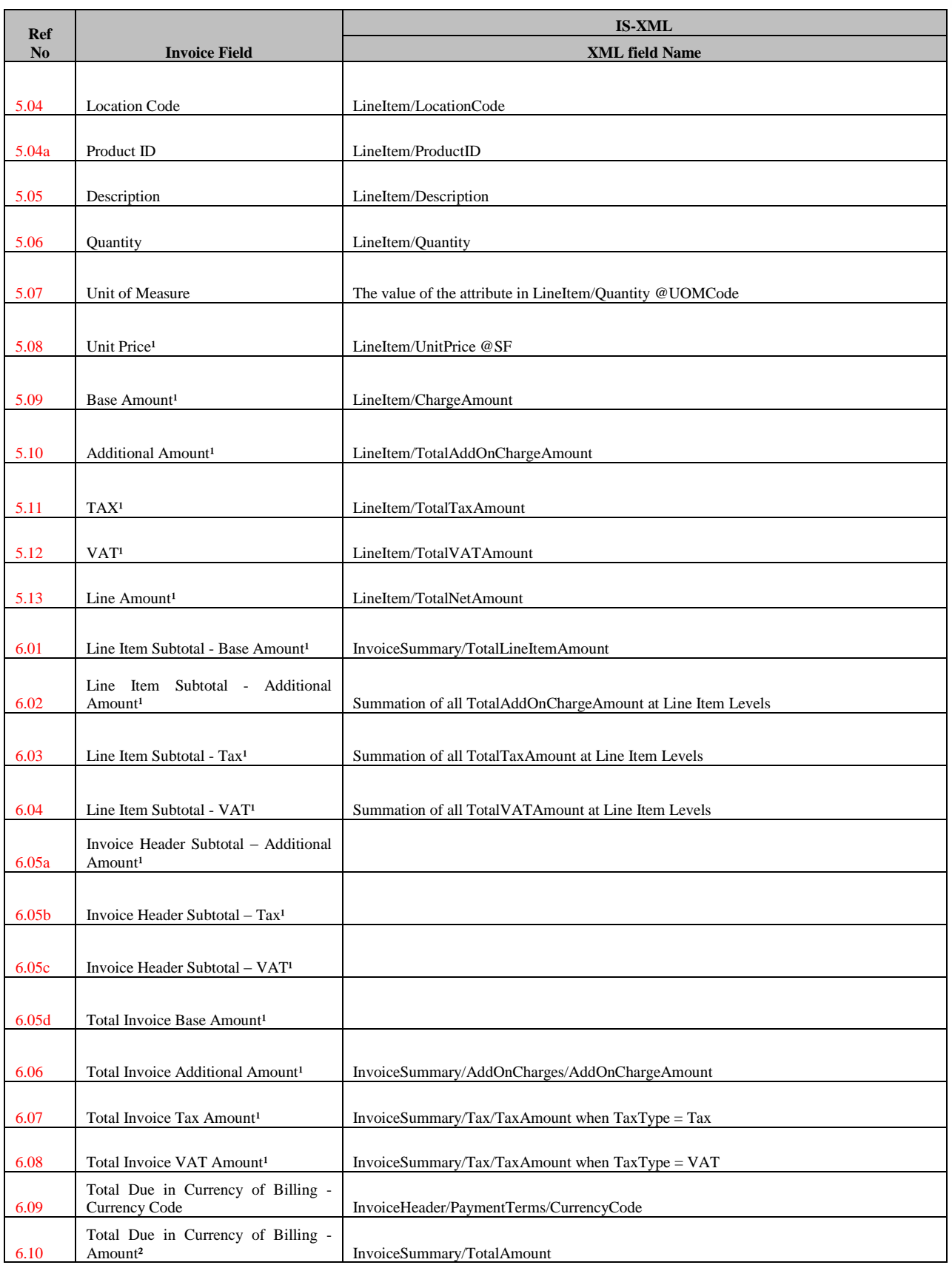

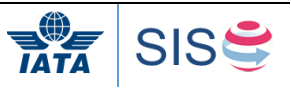

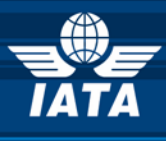

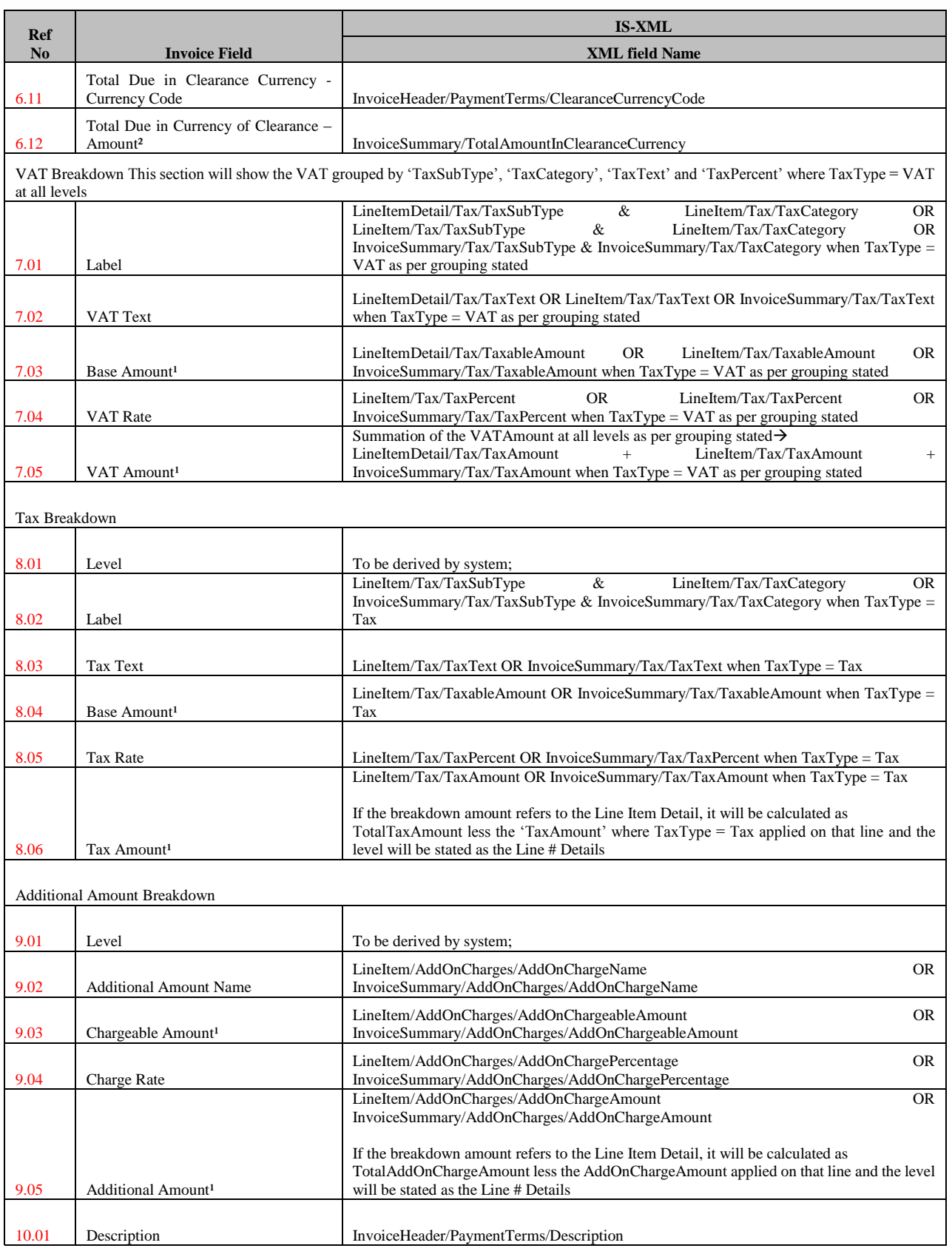

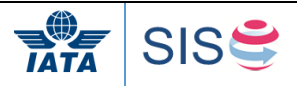

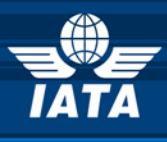

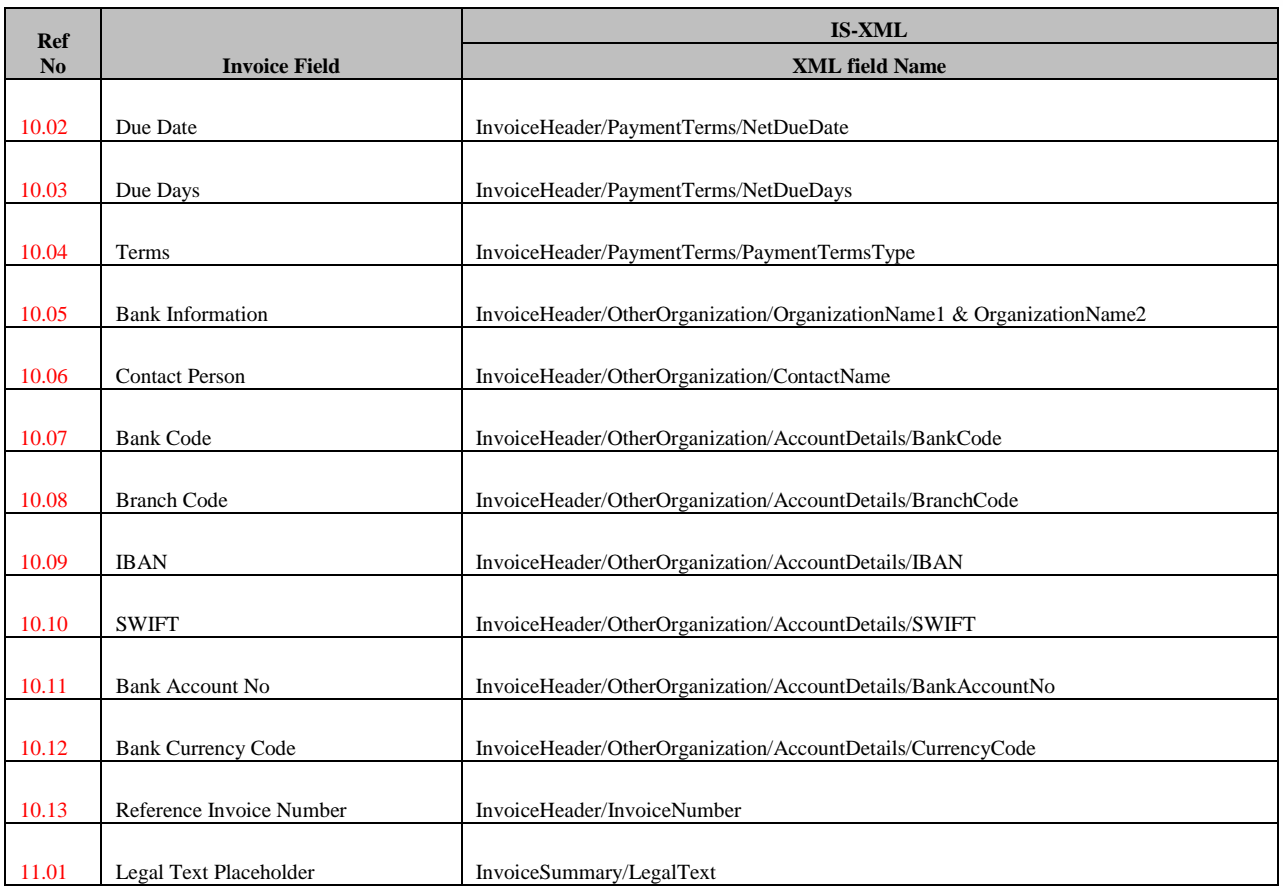

(1) Decimal precision will be truncated as per the ISO requirements of the currency used

(2) Decimal precision will be rounded as per the ISO requirements of the currency used.

**PS: The section 10.01 to 10.13 will be displayed only if the Settlement Method is 'Bilateral'. When the Settlement Method is 'ICH' or 'ACH, the following text will be displayed; 'DONOT PAY. SETTLEMENT THROUGH CLEARING HOUSE.'** 

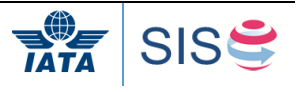

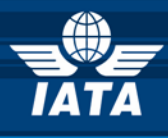

**Miscellaneous Credit Note Sample Layout**

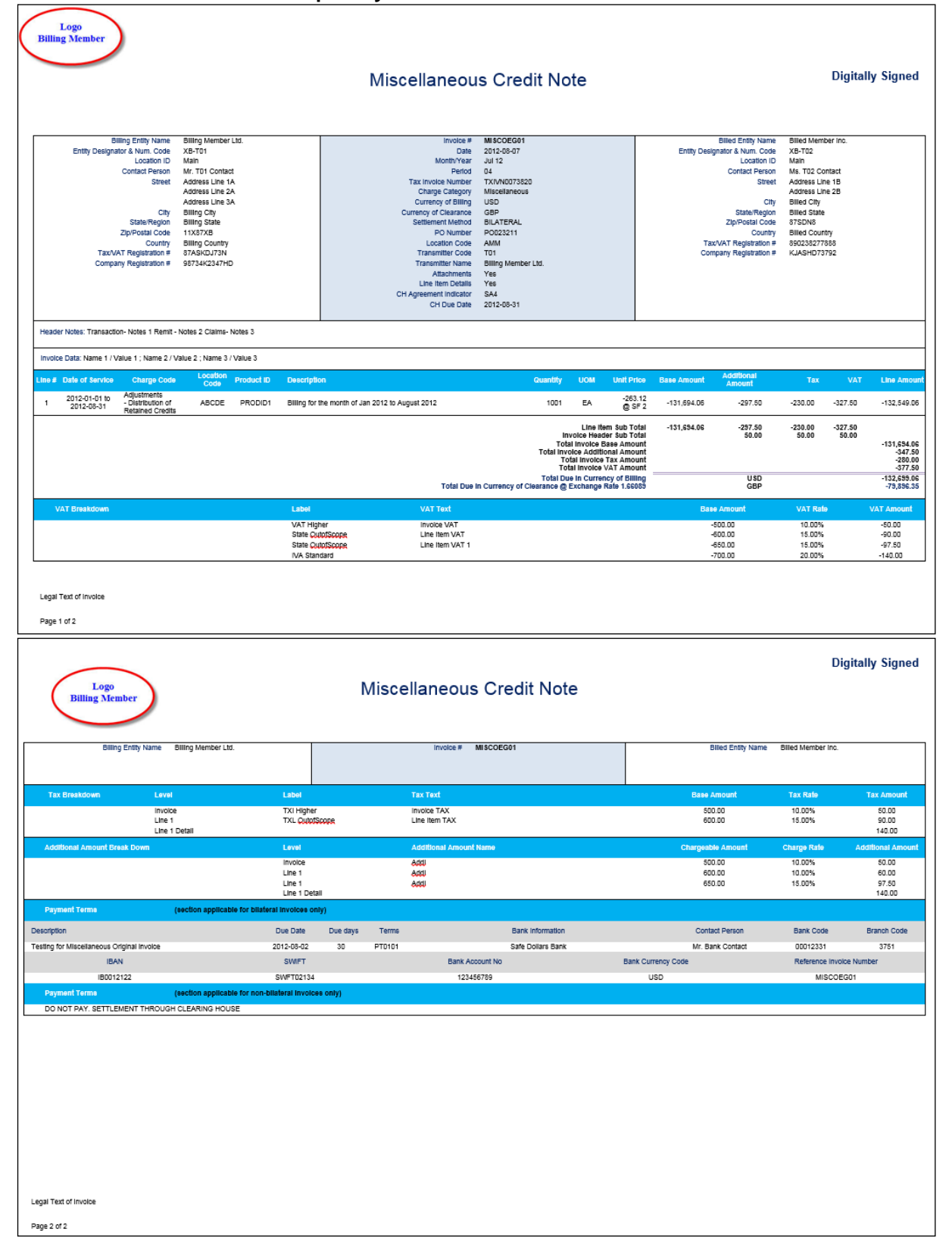

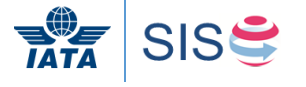

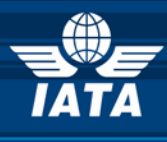

## **Miscellaneous Credit Note - Field Mapping Reference Numbers**

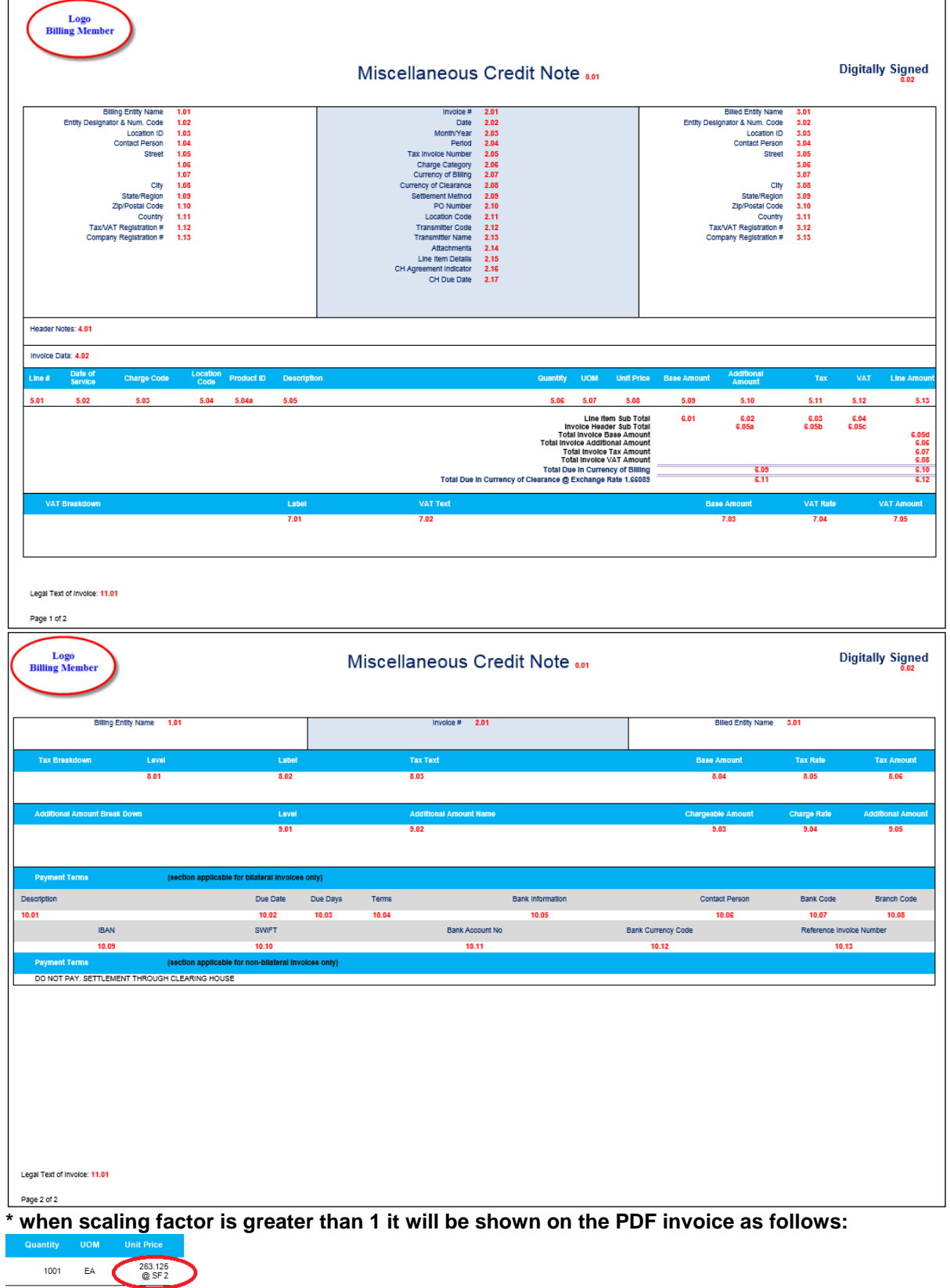

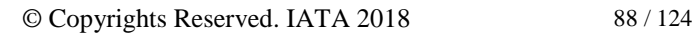

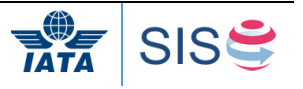

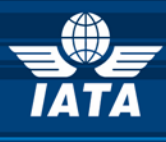

## **Invoice PDF to IS-XML Field Mapping**

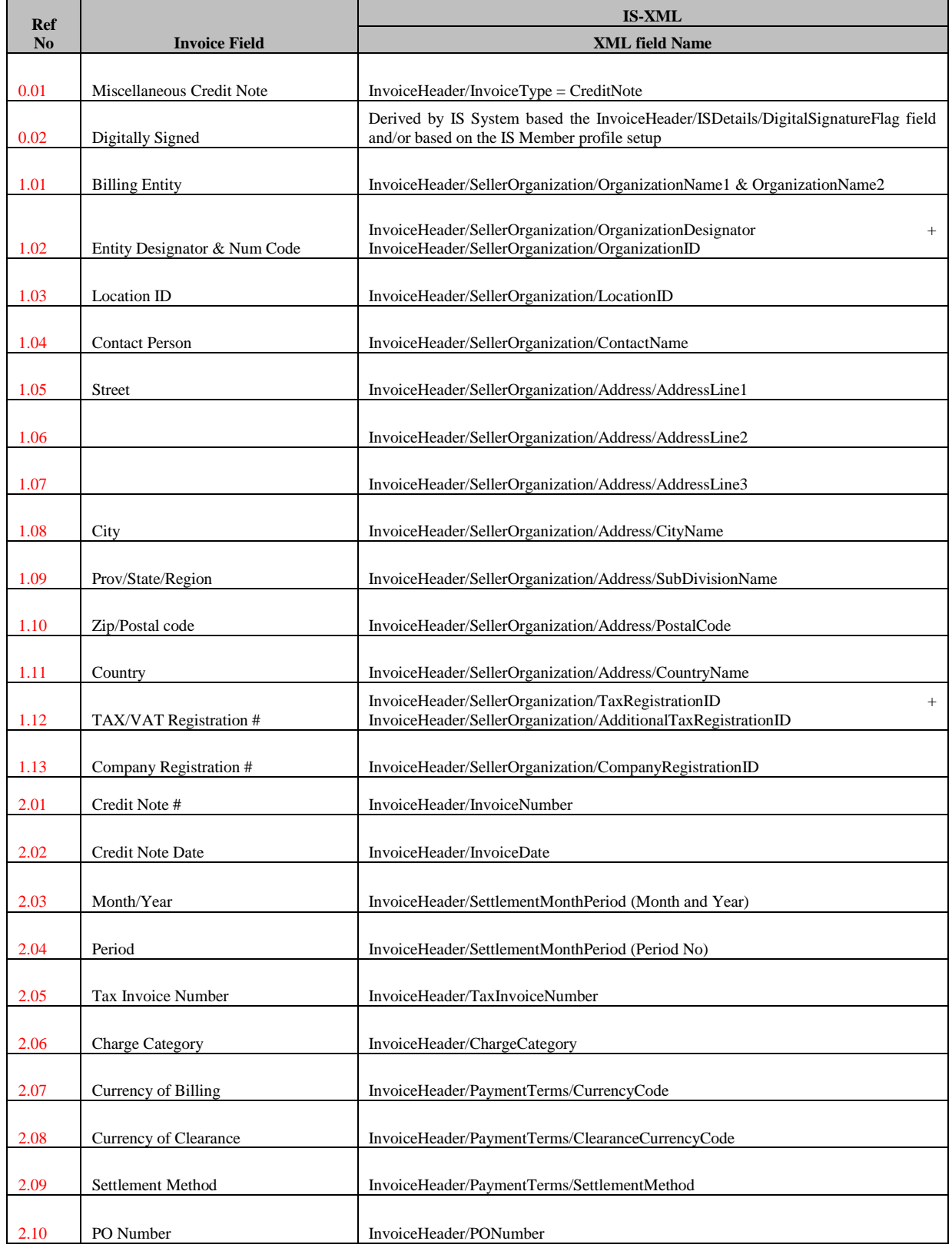

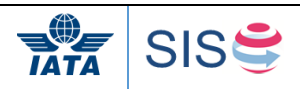

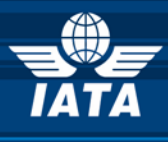

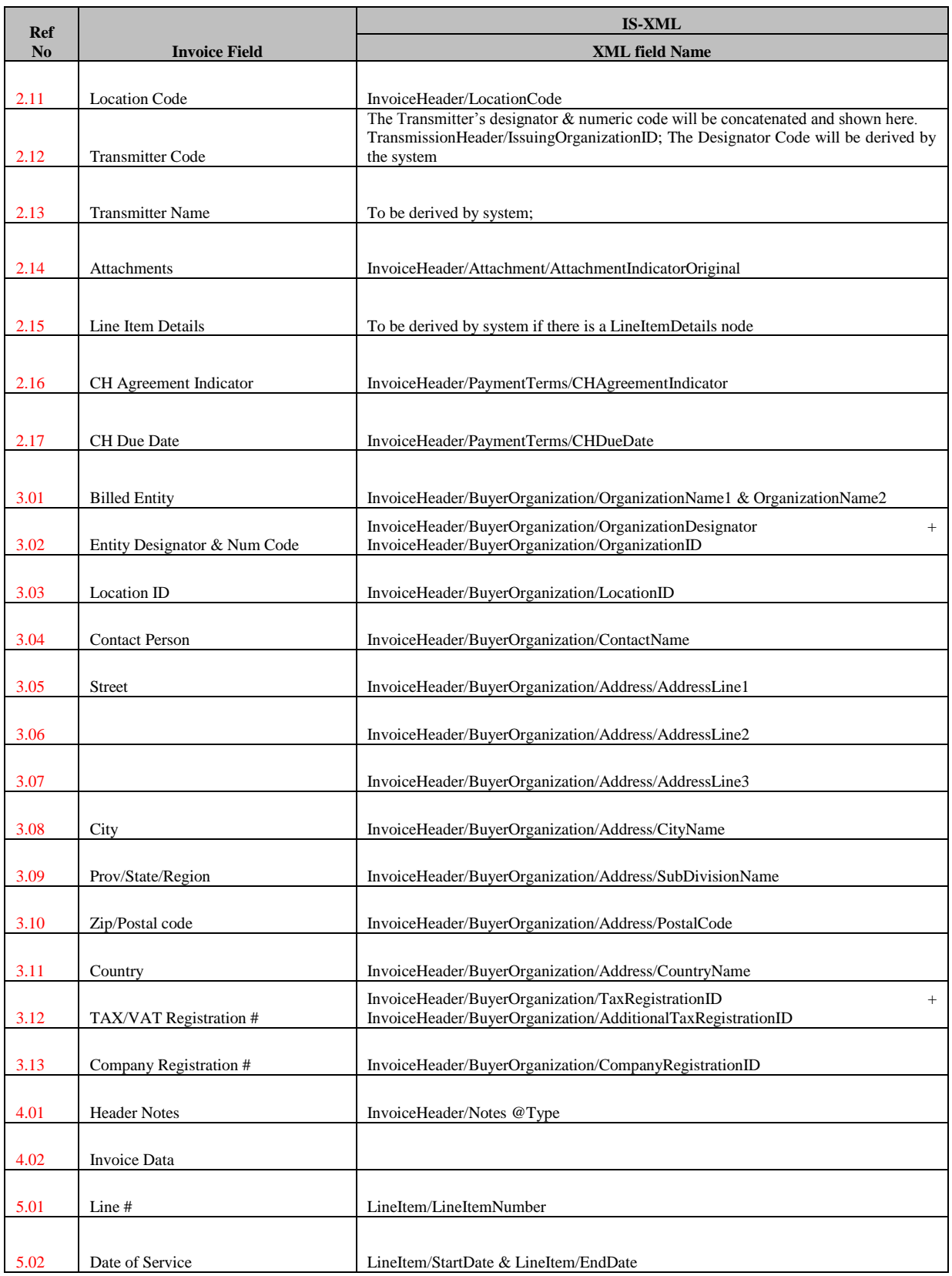

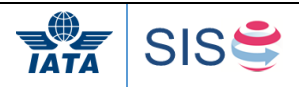

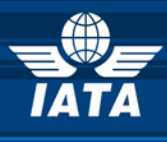

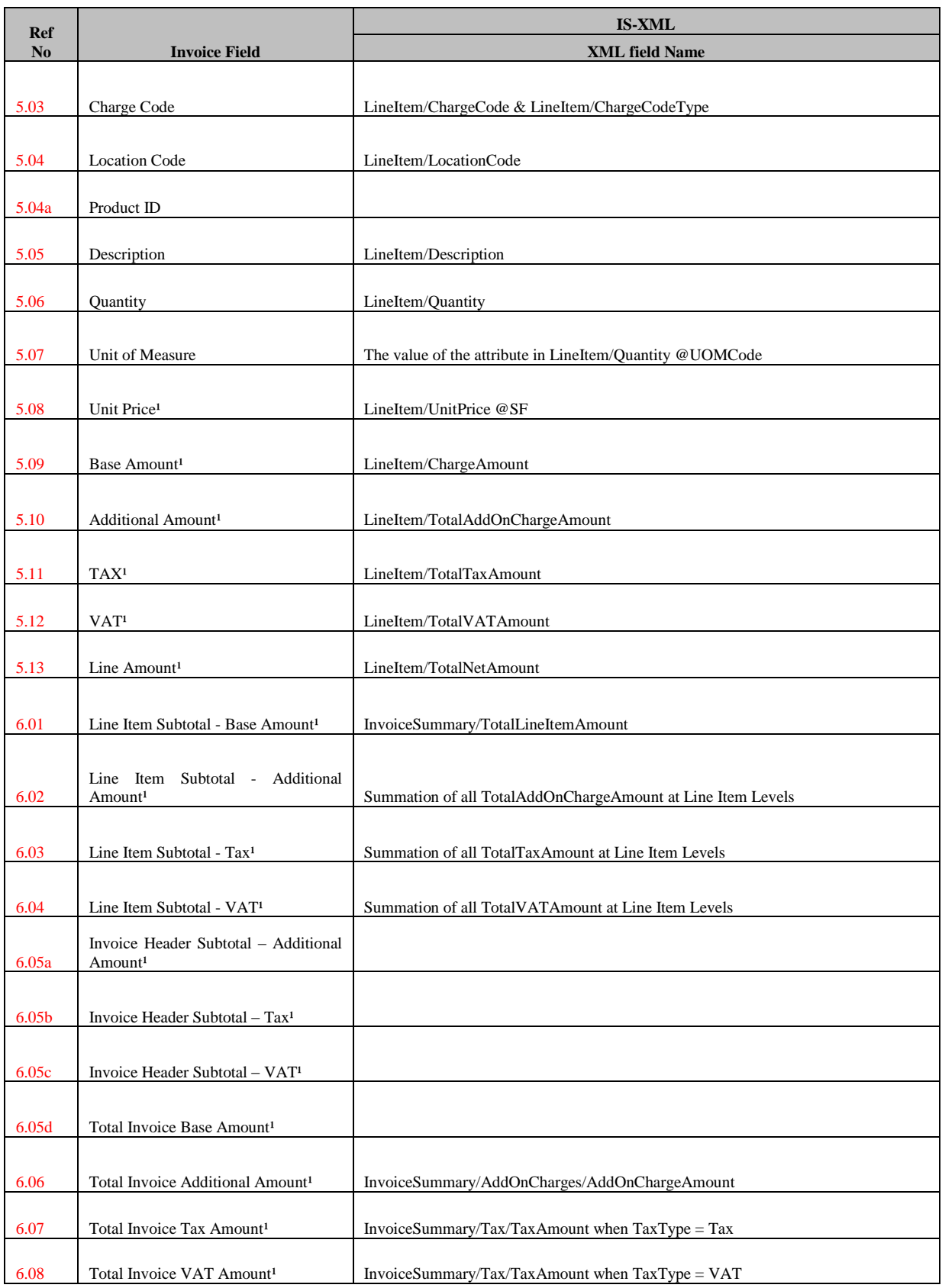

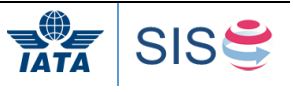

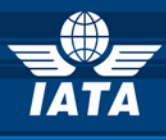

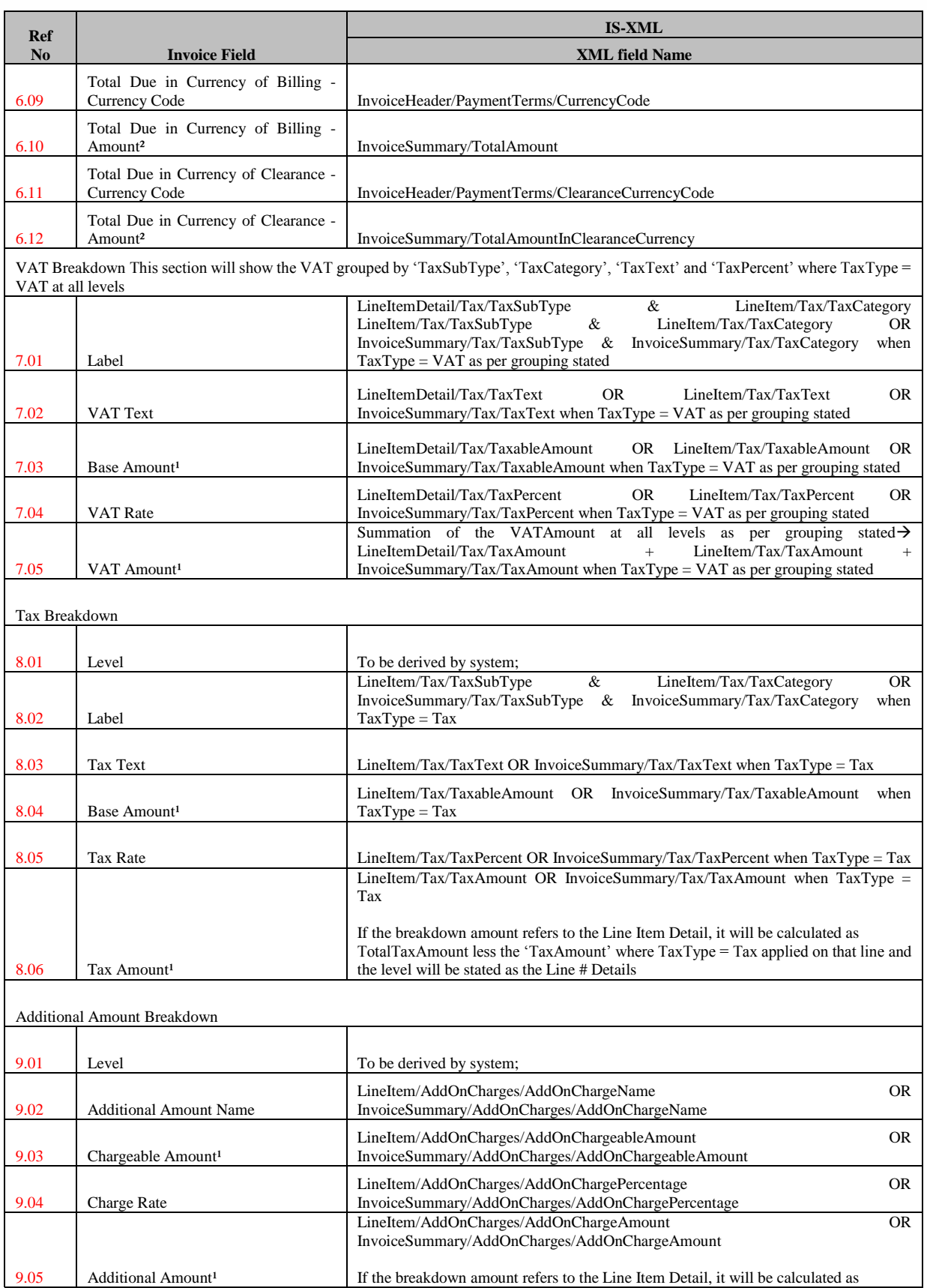

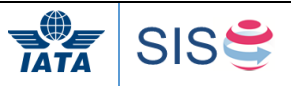

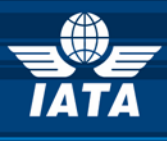

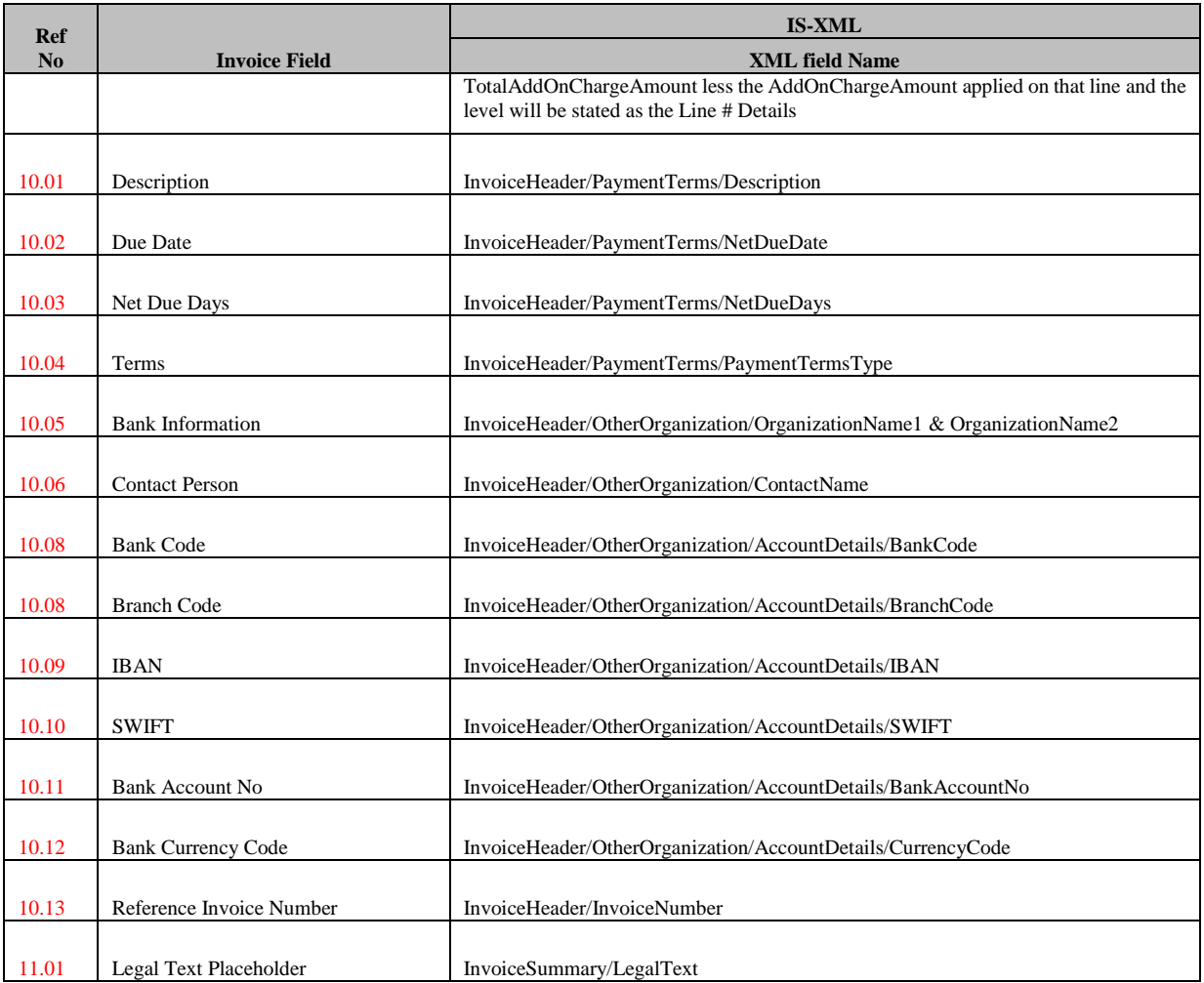

(1) Decimal precision will be truncated as per the ISO requirements of the currency used (2) Decimal precision will be rounded as per the ISO requirements of the currency used.

Decimal precision will be rounded as per the ISO requirements of the currency used.

**PS: The section 10.01 to 10.13 will be displayed only if the Settlement Method is 'Bilateral'. When the Settlement Method is 'ICH' or 'ACH, the following text will be displayed; 'DONOT PAY. SETTLEMENT THROUGH CLEARING HOUSE.'** 

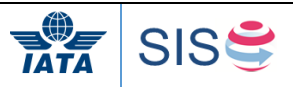

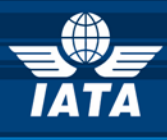

#### **Miscellaneous Rejection Invoice Sample Layout**

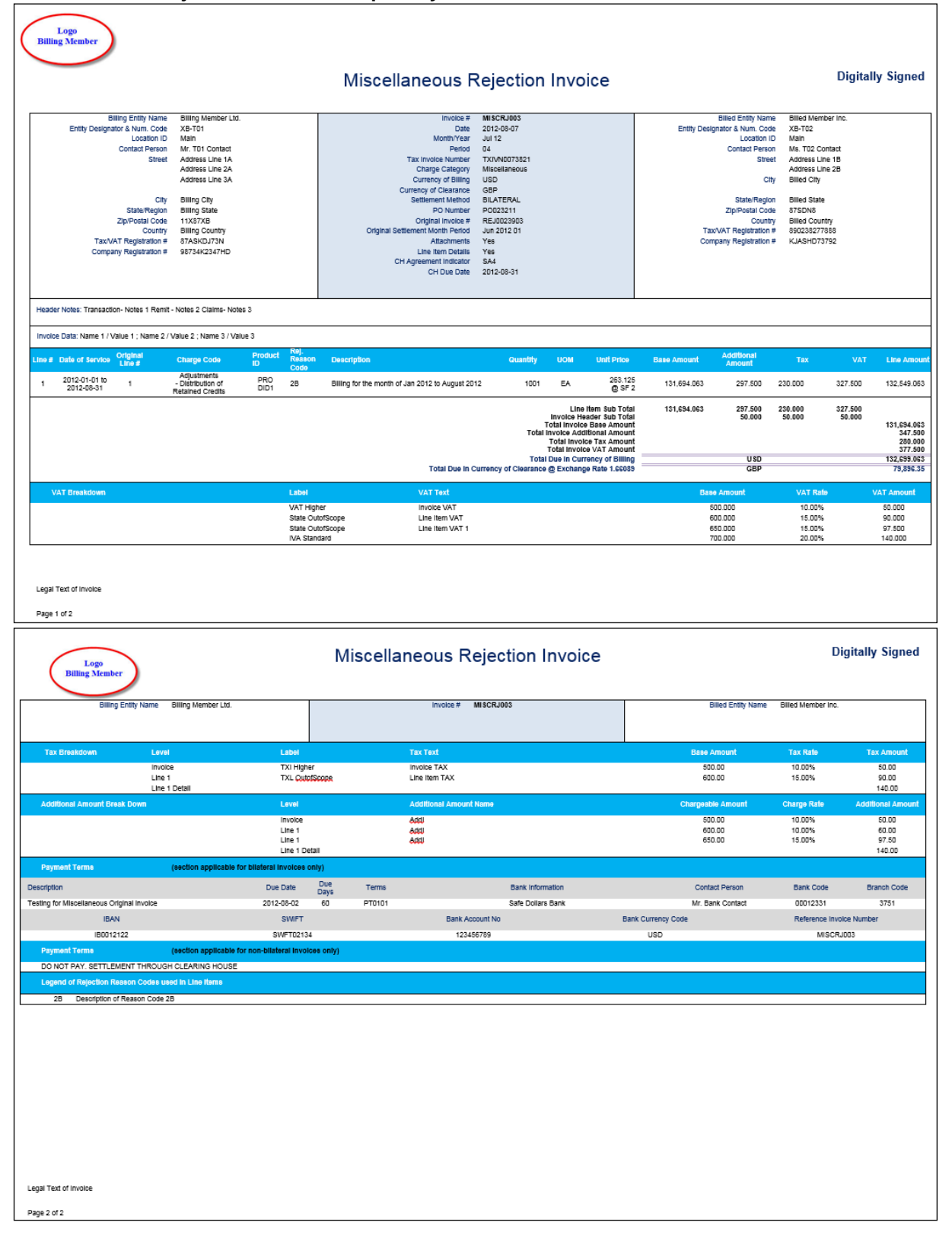

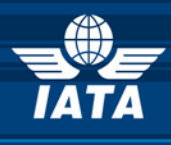

## **Miscellaneous Rejection Invoice - Field Mapping Reference Numbers**

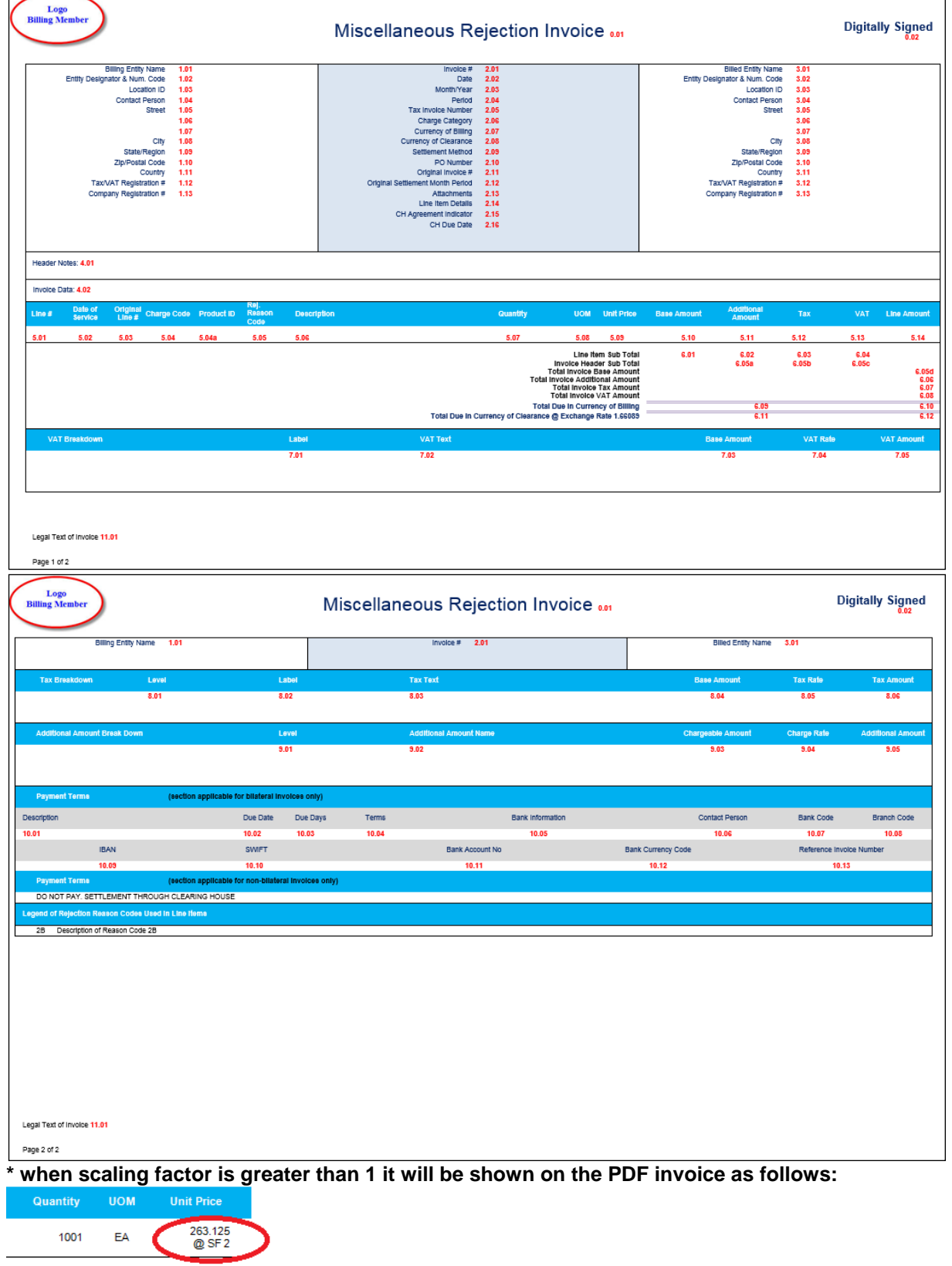

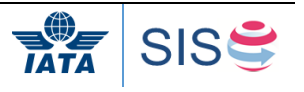

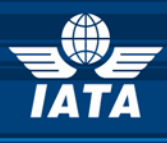

## **Invoice PDF to IS-XML Field Mapping**

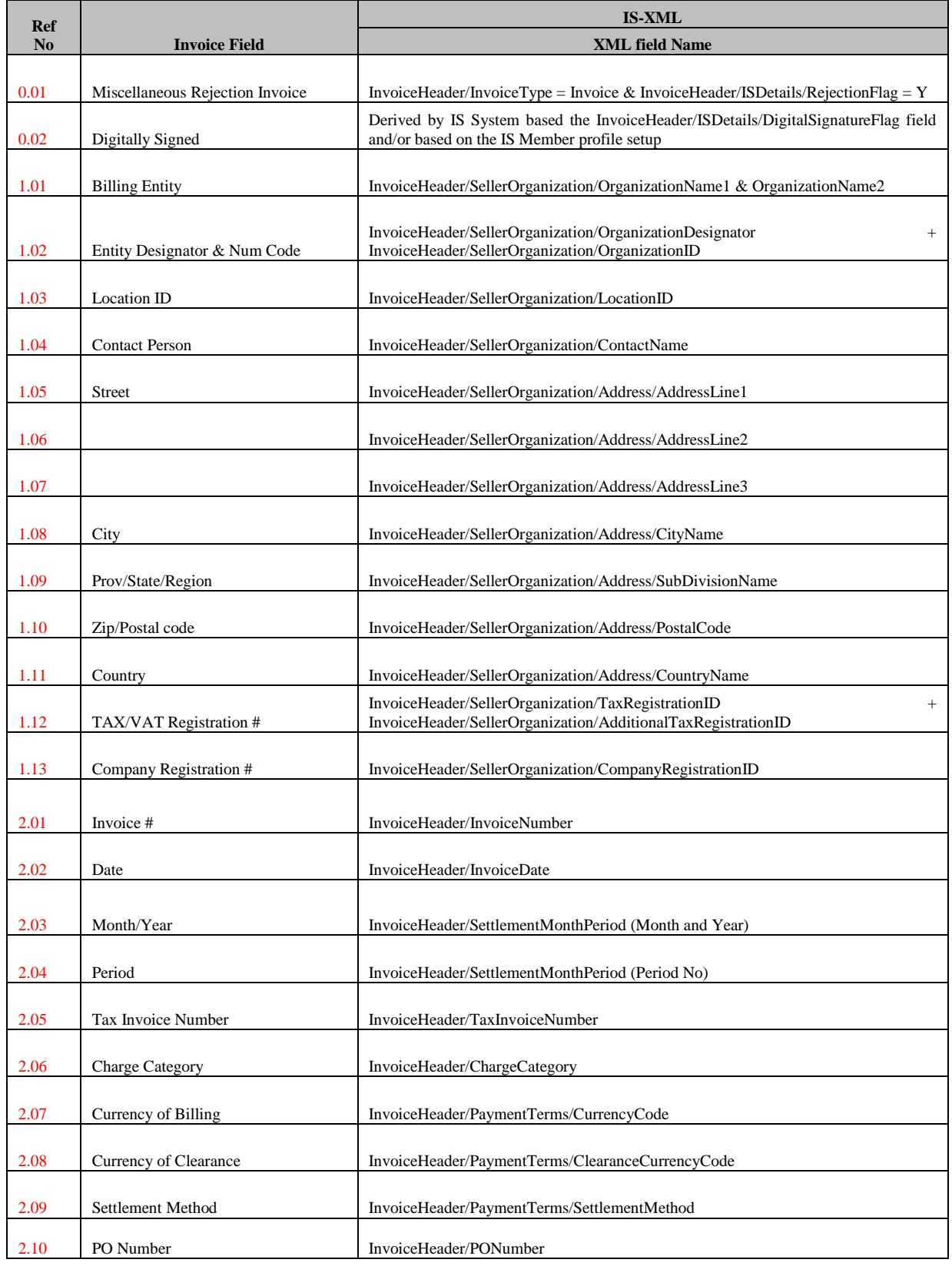

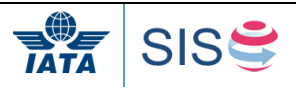

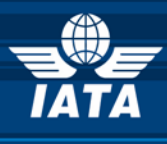

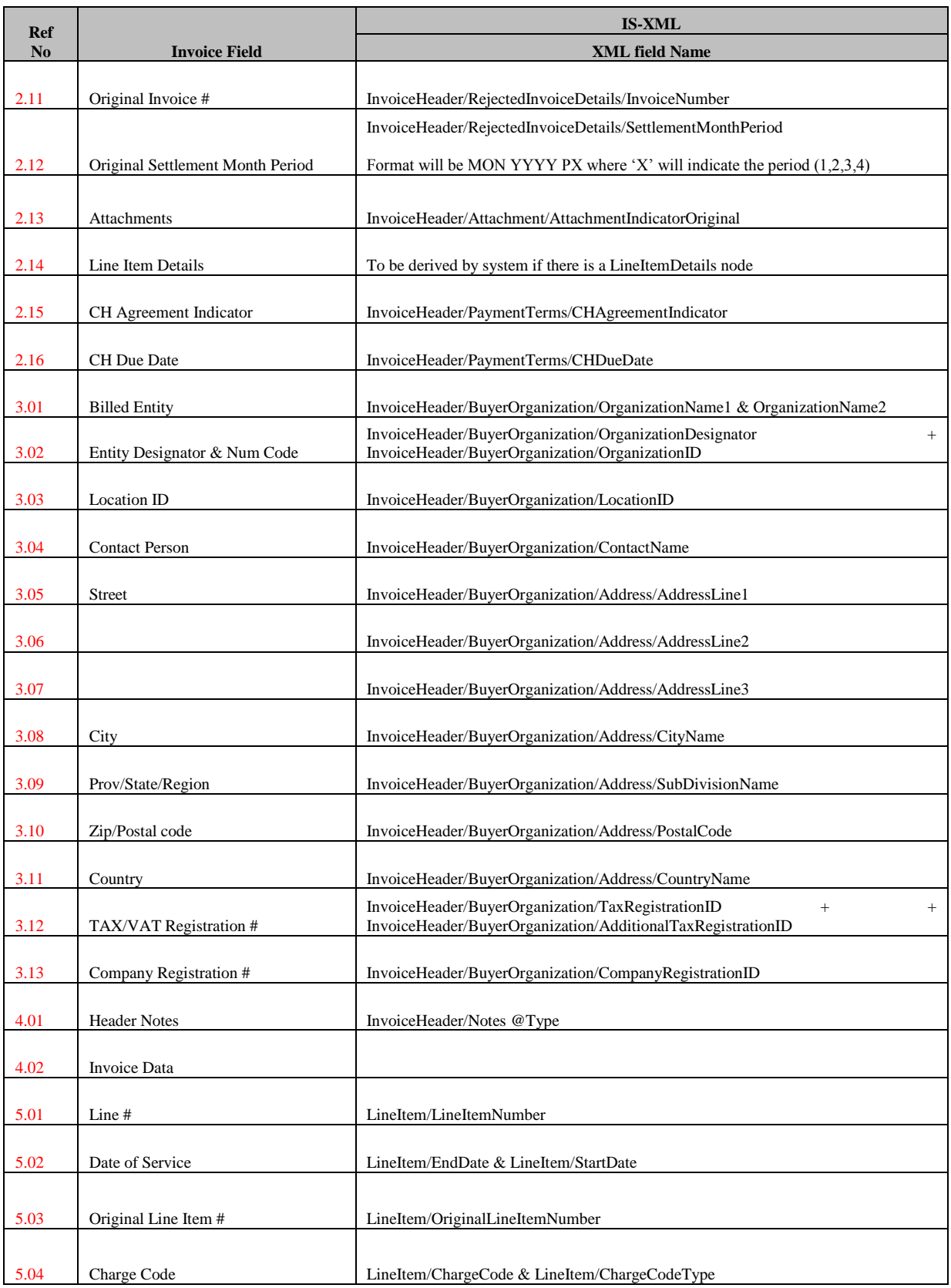

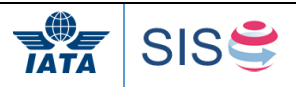

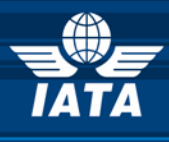

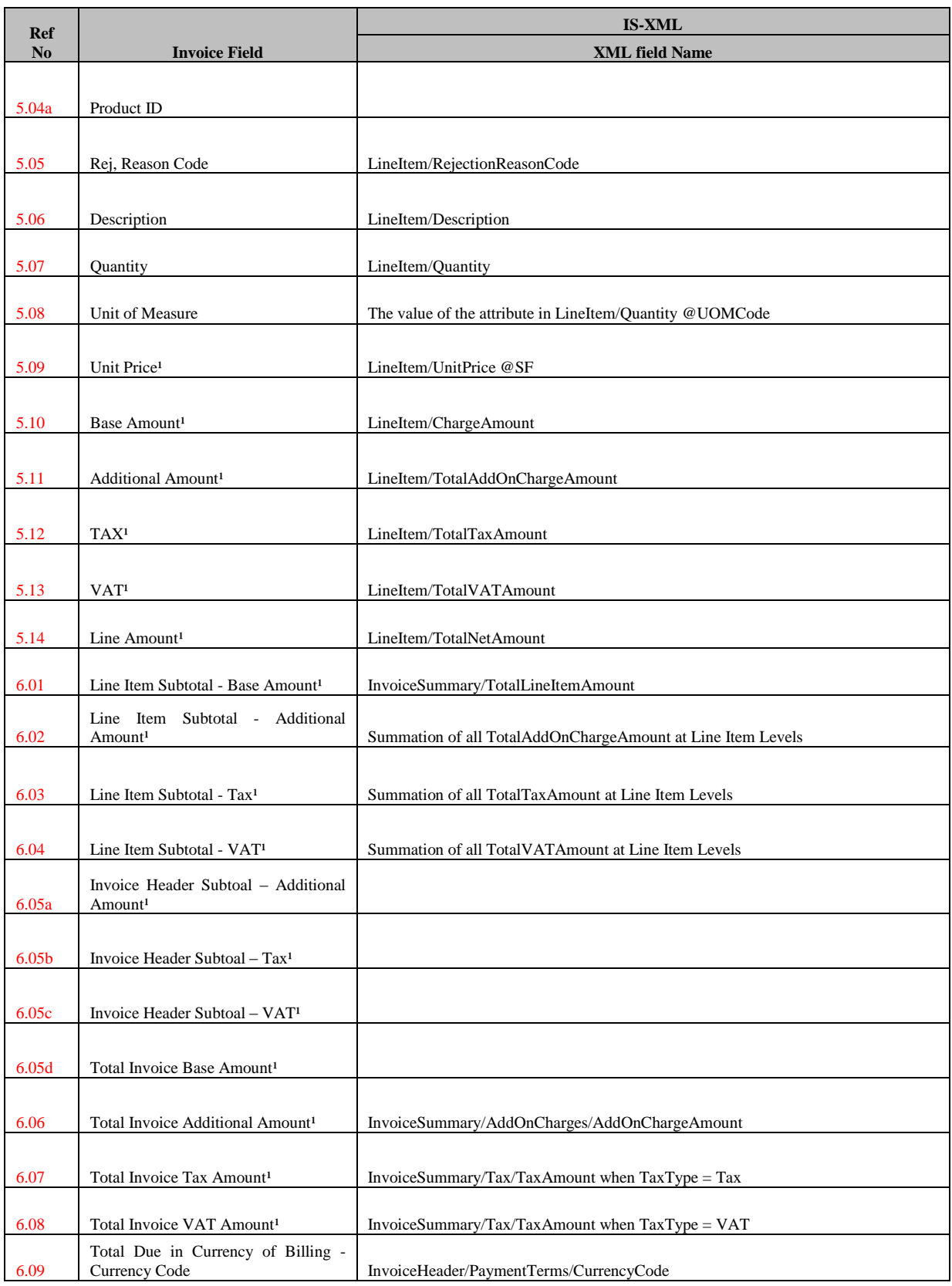

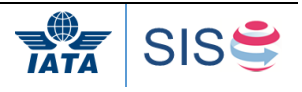

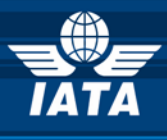

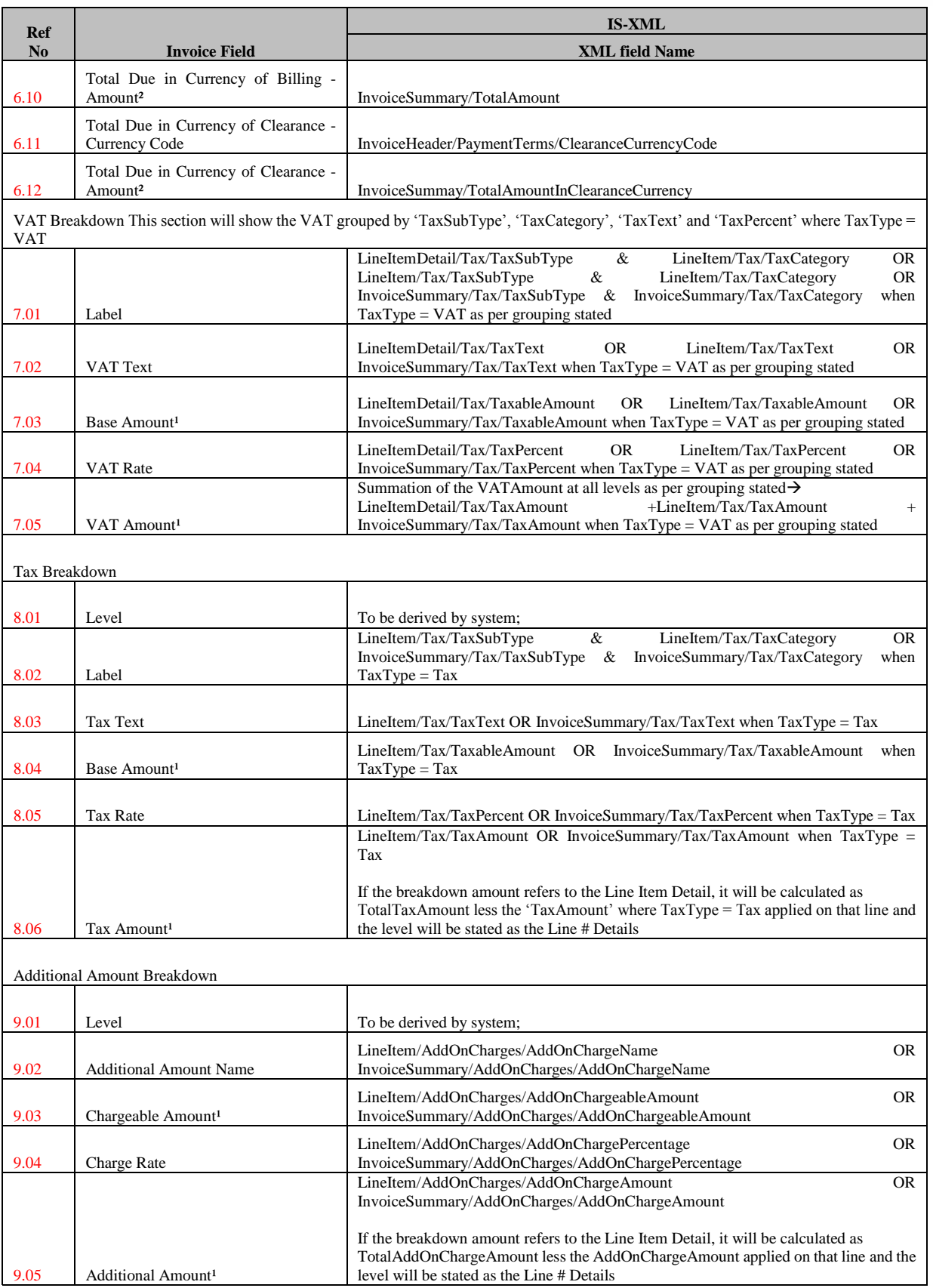

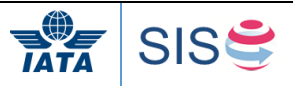

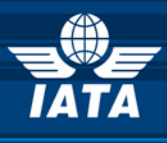

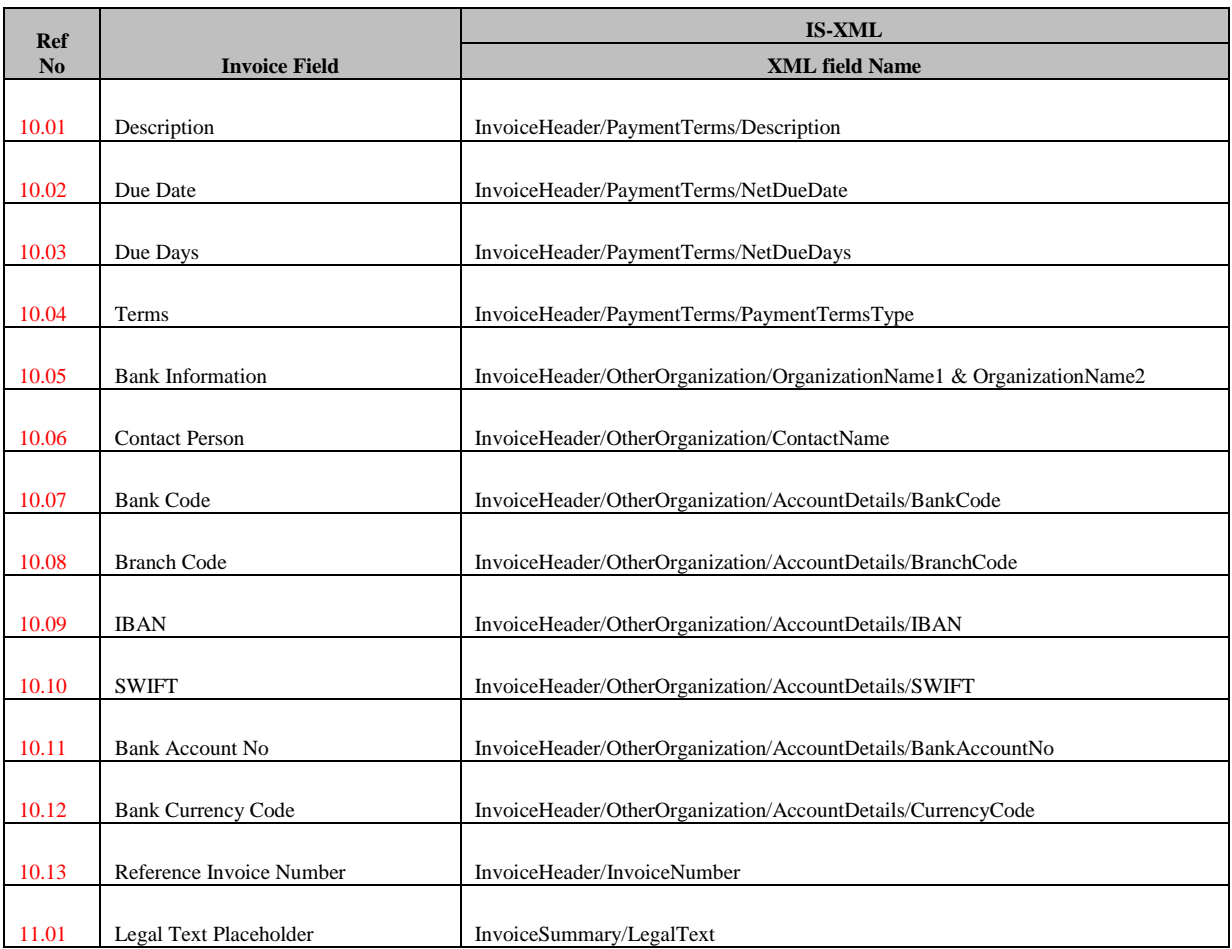

(1) Decimal precision will be truncated as per the ISO requirements of the currency used (2) Decimal precision will be rounded as per the ISO requirements of the currency used.

Decimal precision will be rounded as per the ISO requirements of the currency used.

**PS: The section 10.01 to 10.13 will be displayed only if the Settlement Method is 'Bilateral'. When the Settlement Method is 'ICH' or 'ACH, the following text will be displayed; 'DONOT PAY. SETTLEMENT THROUGH CLEARING HOUSE.'** 

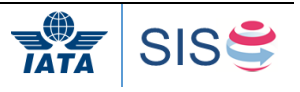

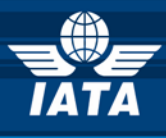

#### **Miscellaneous Correspondence Invoice – PDF Sample**

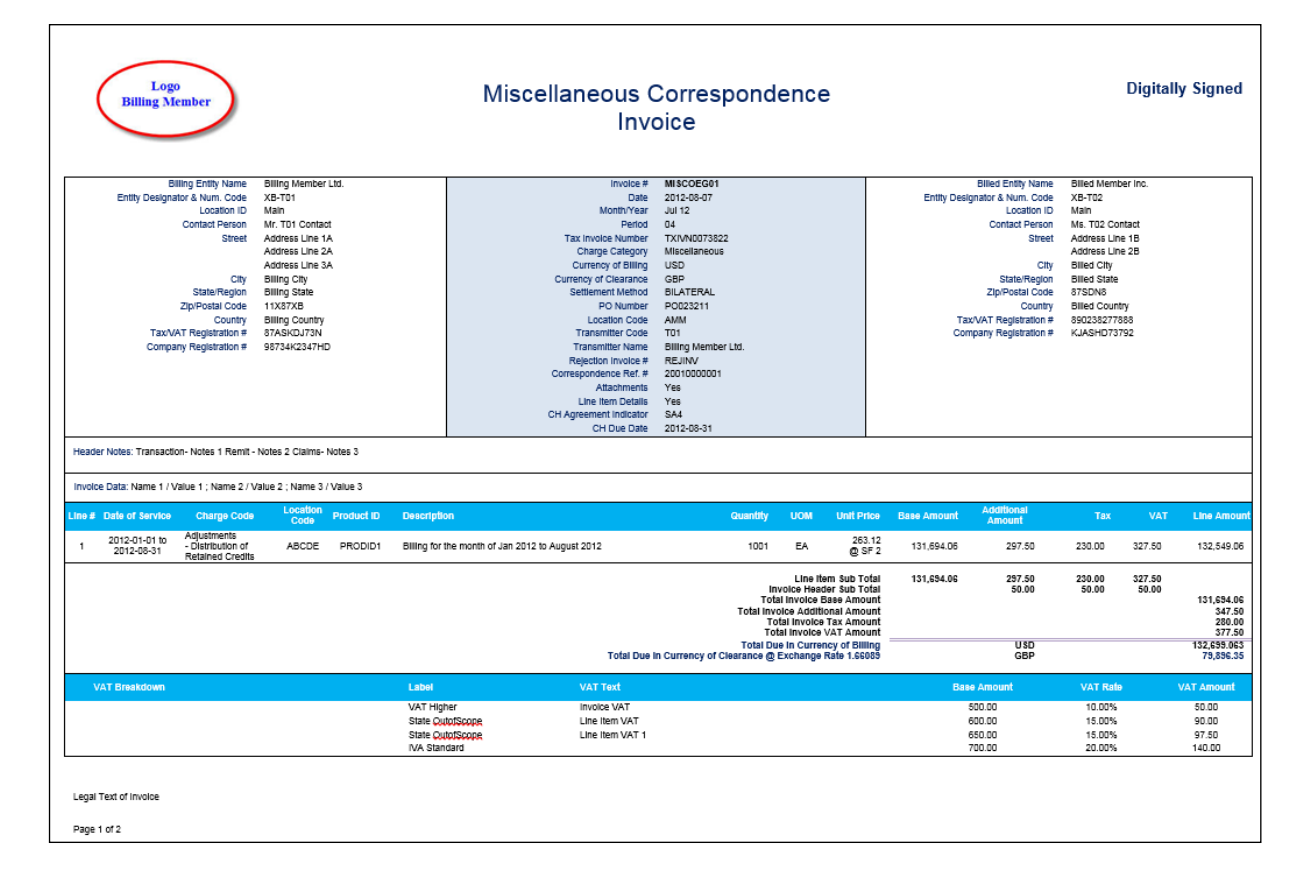

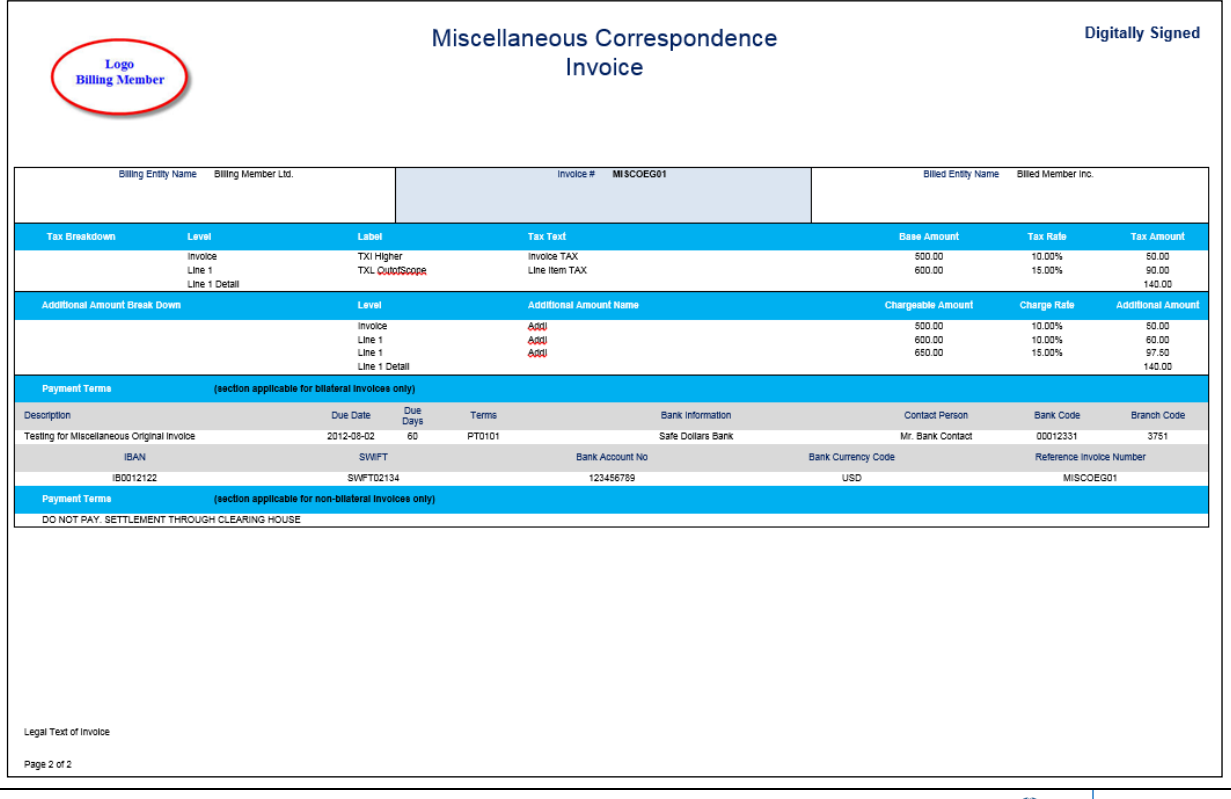

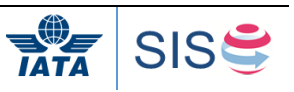

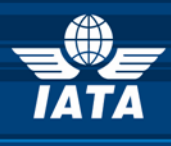

## **Miscellaneous Correspondence Invoice - Field Mapping Reference Numbers**

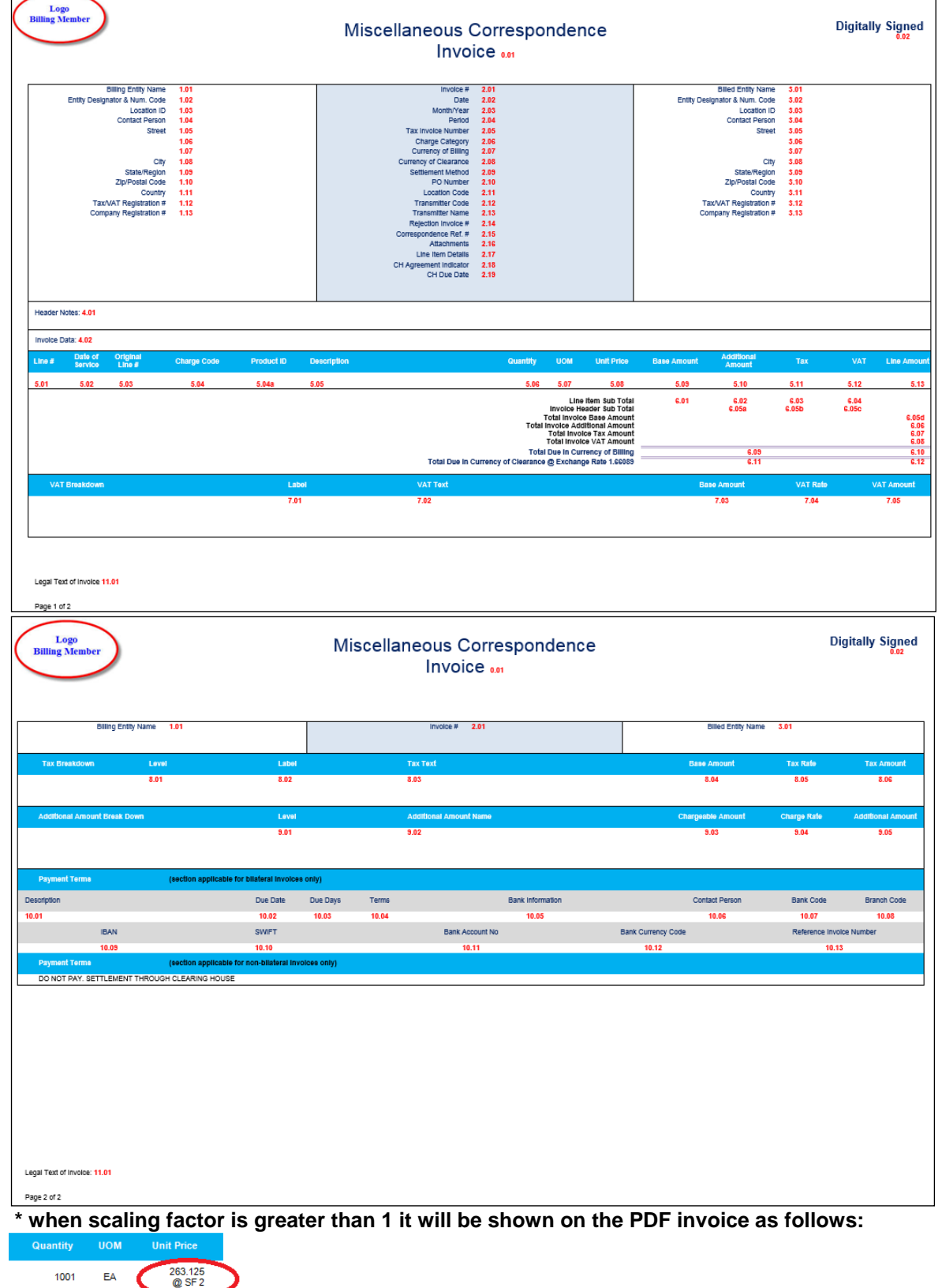

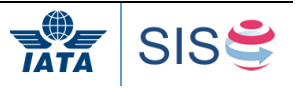

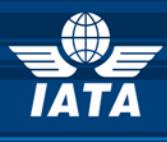

## **Invoice PDF to IS-XML Field Mapping**

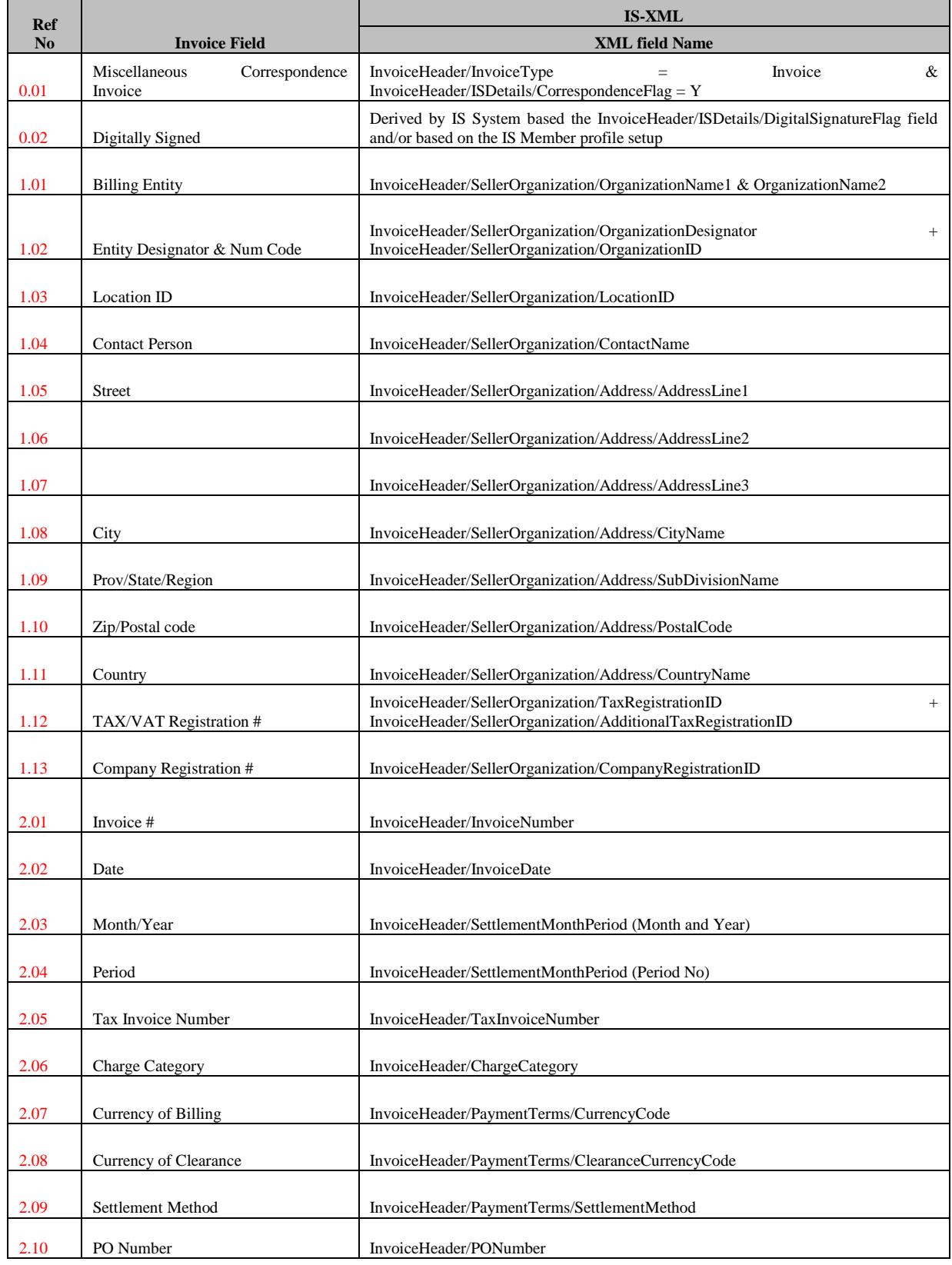

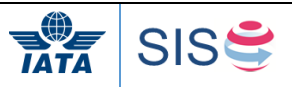

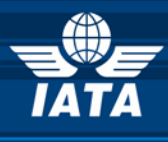

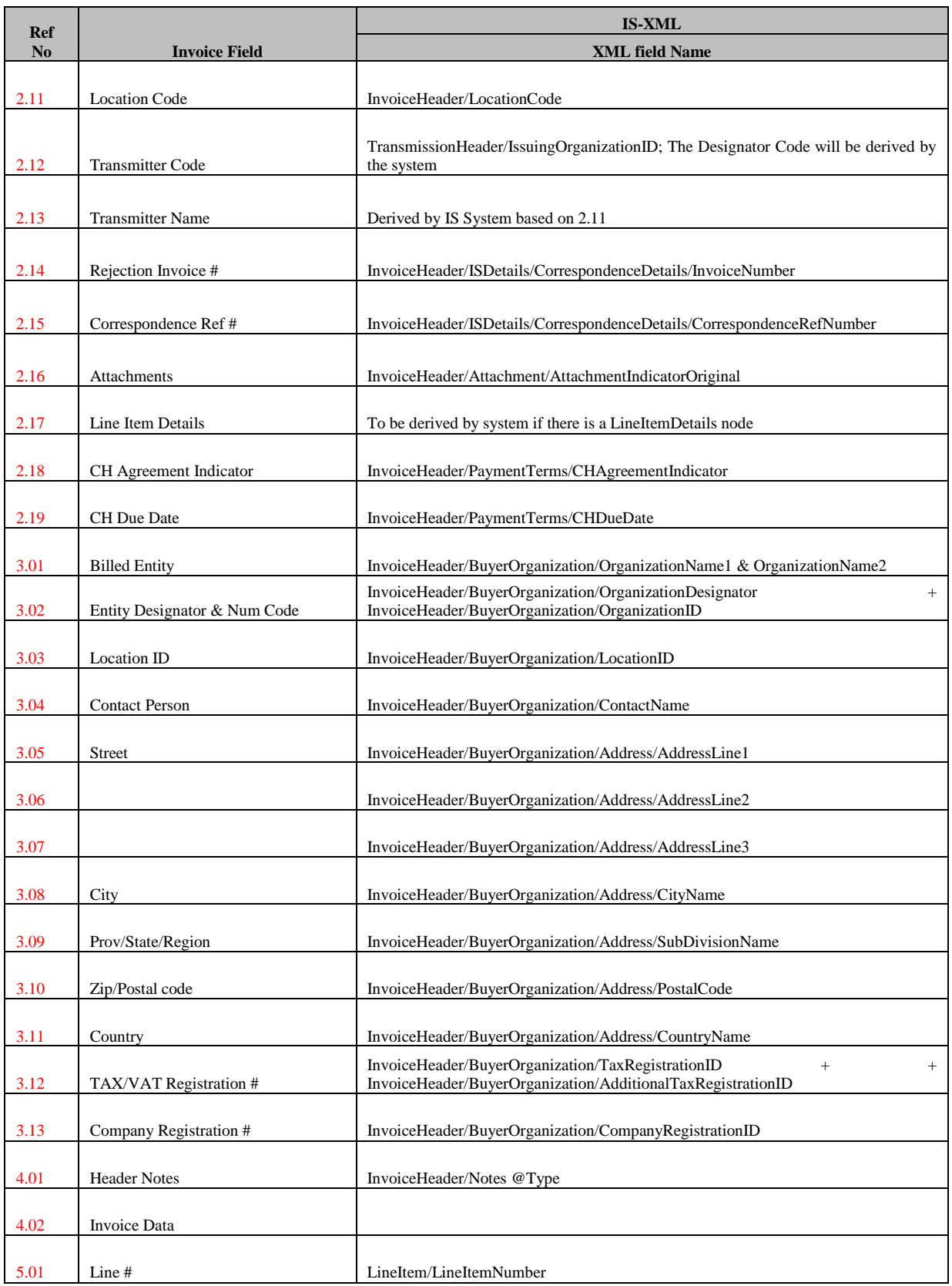

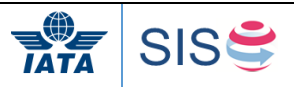

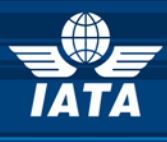

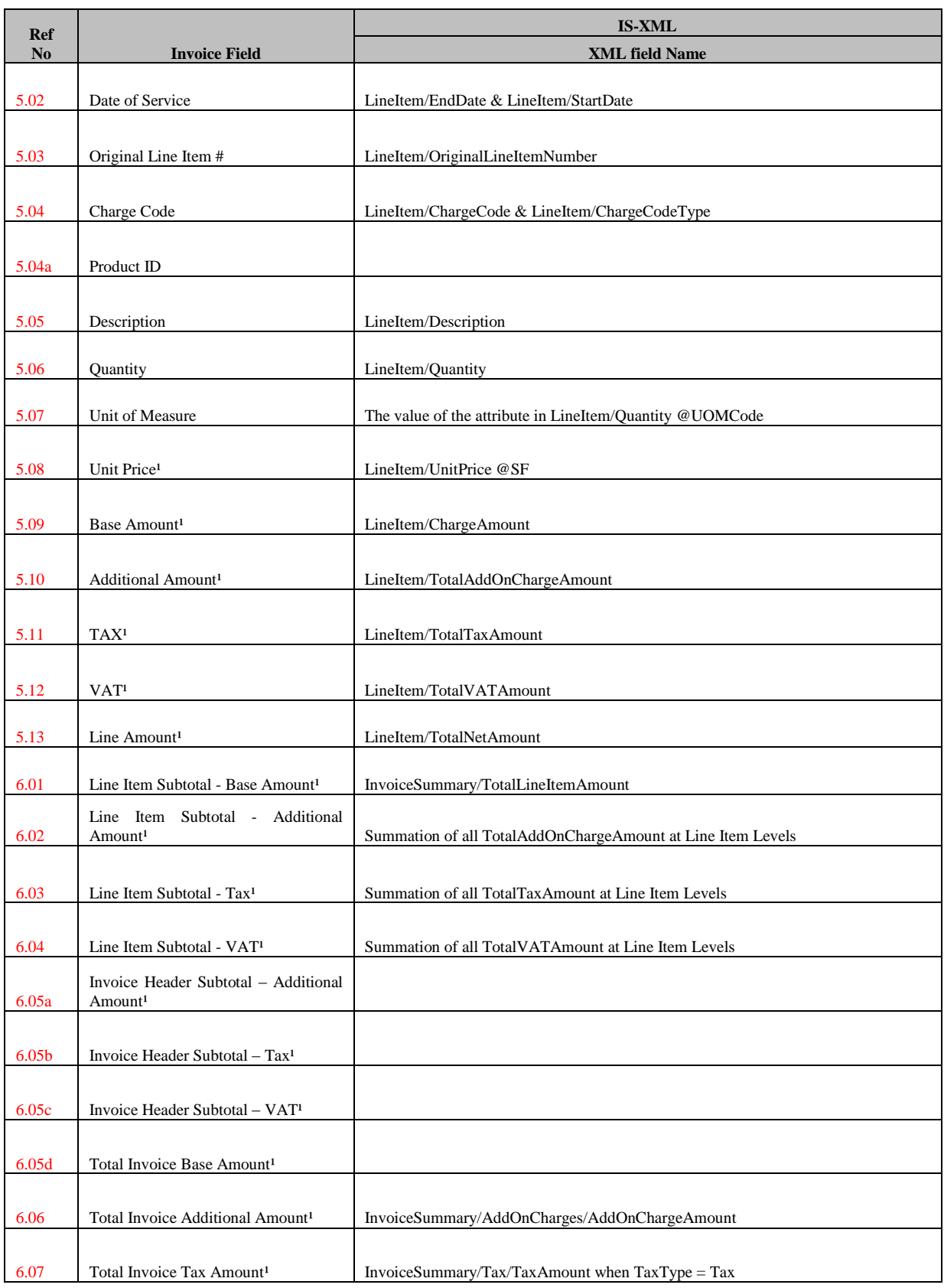

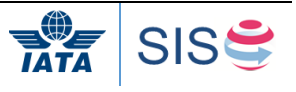

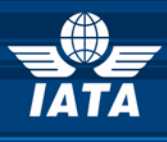

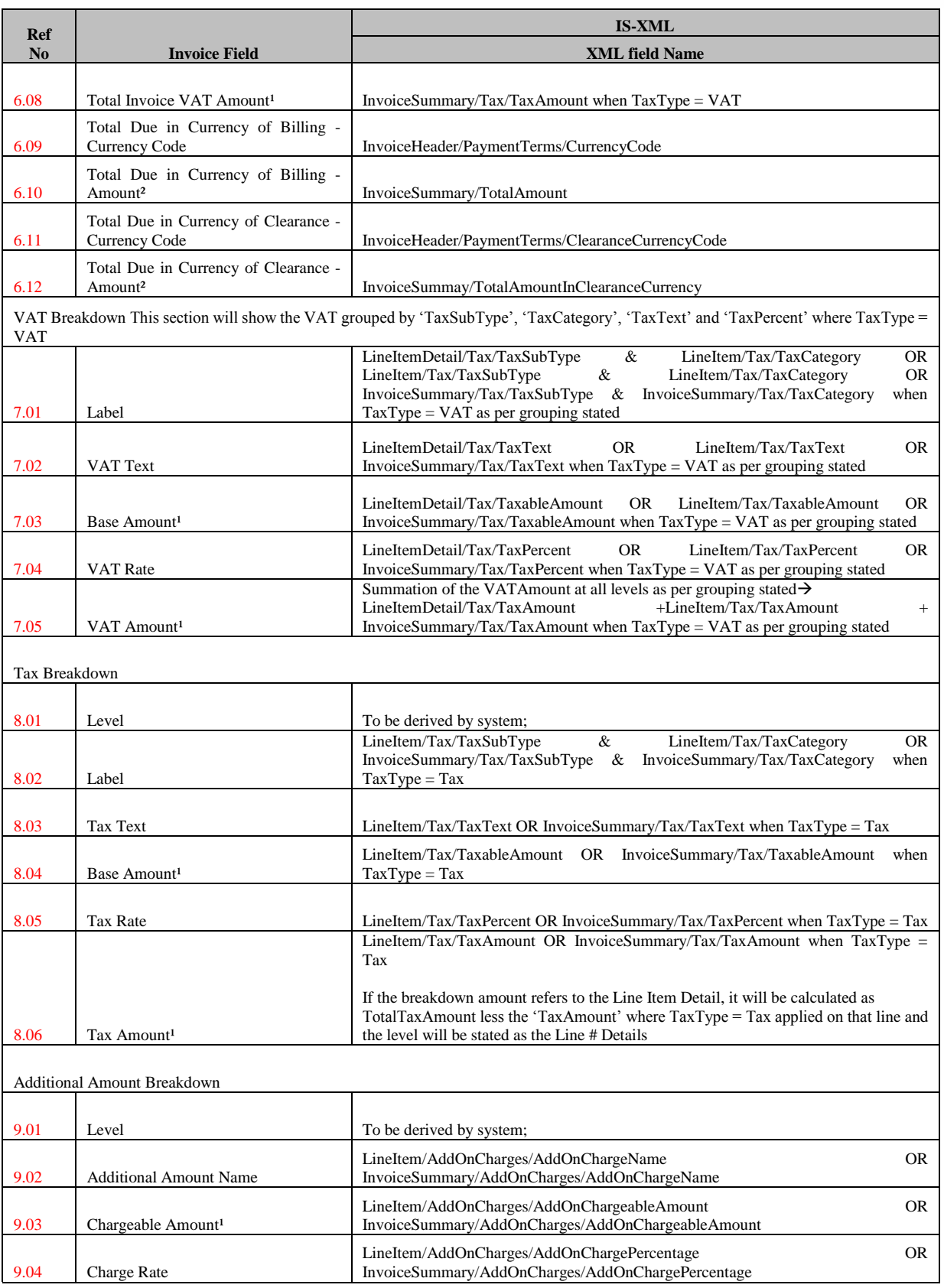

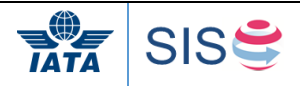

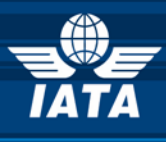

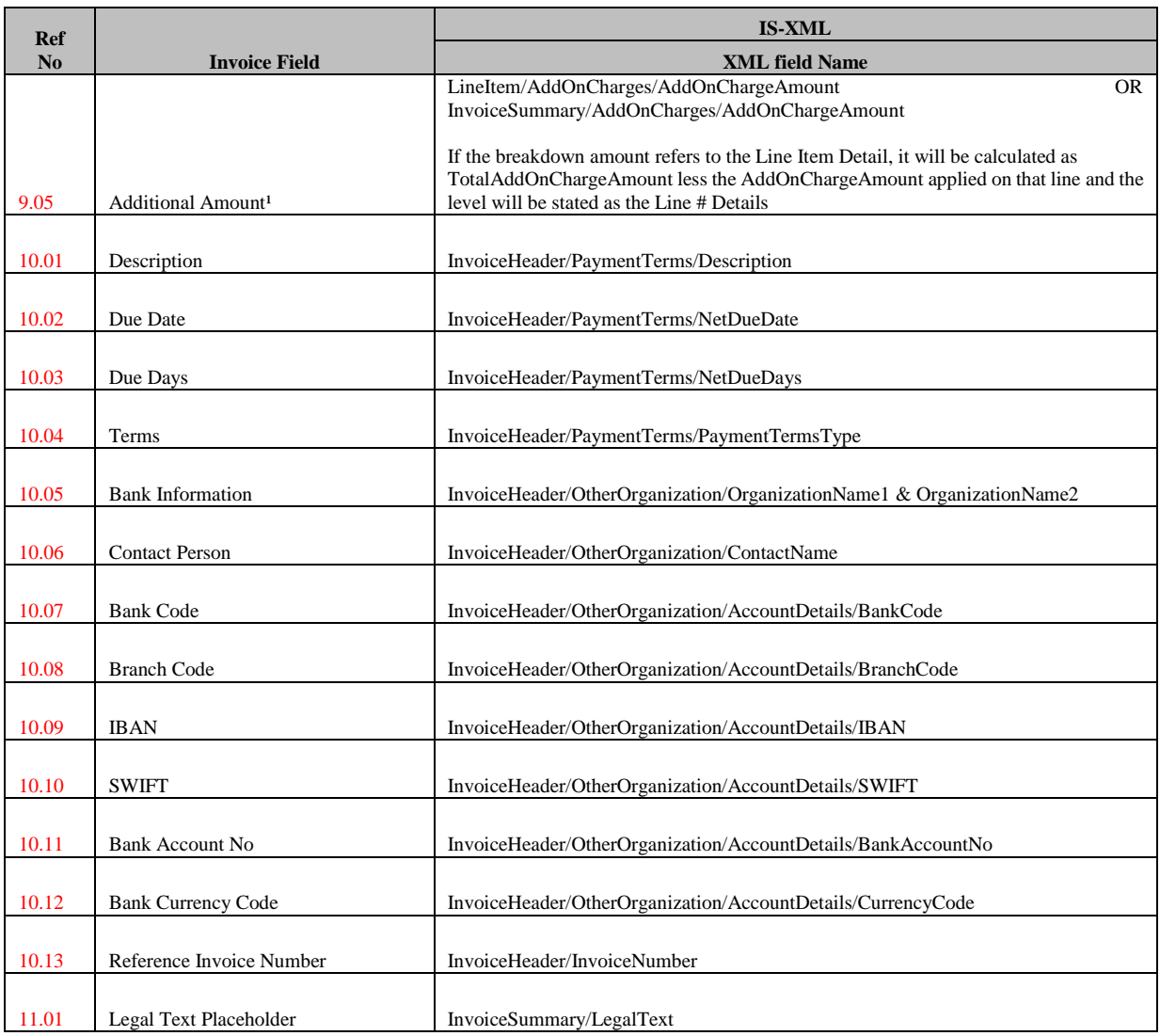

(1) Decimal precision will be truncated as per the ISO requirements of the currency used

(2) Decimal precision will be rounded as per the ISO requirements of the currency used.

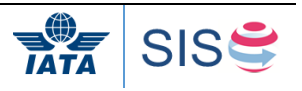

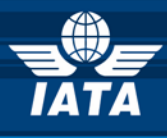

**Miscellaneous Tax Invoice PDF Sample Layout**

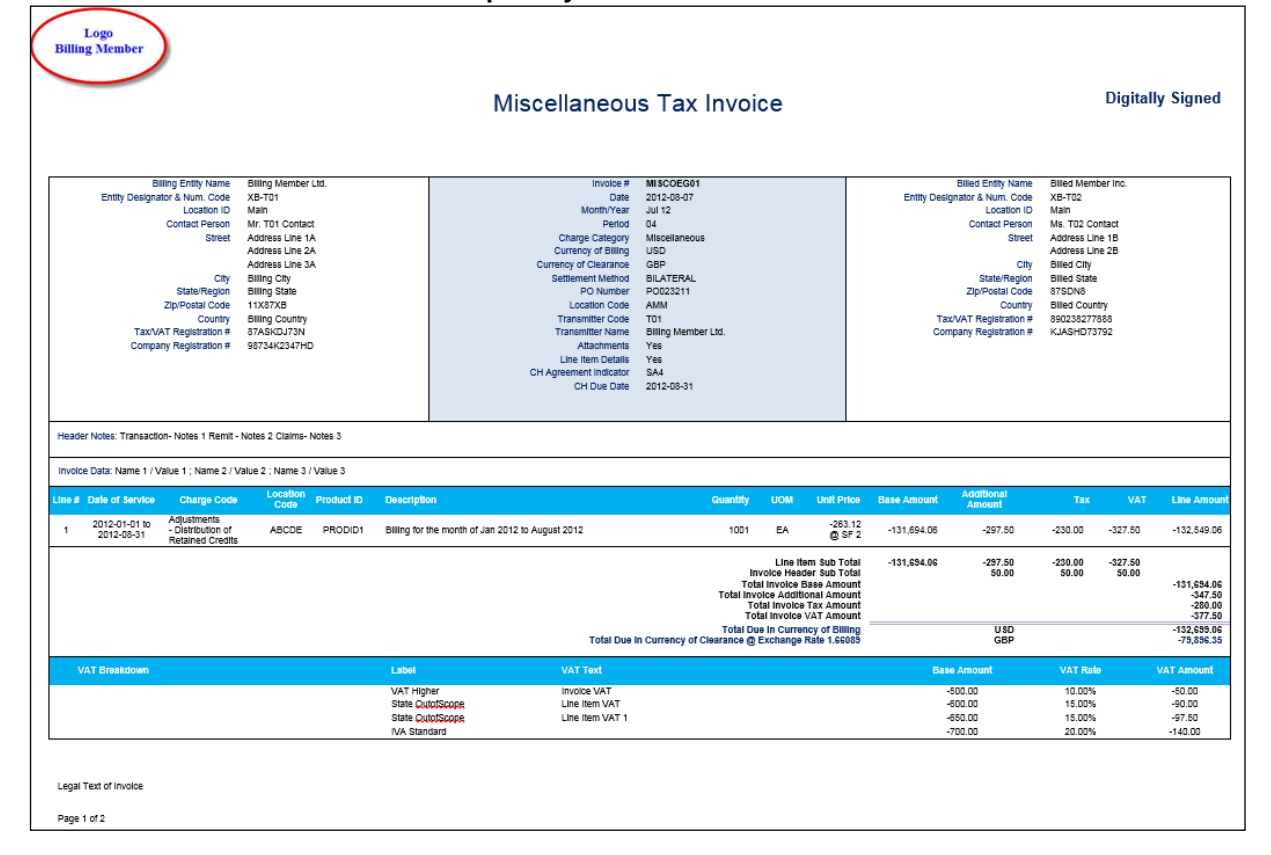

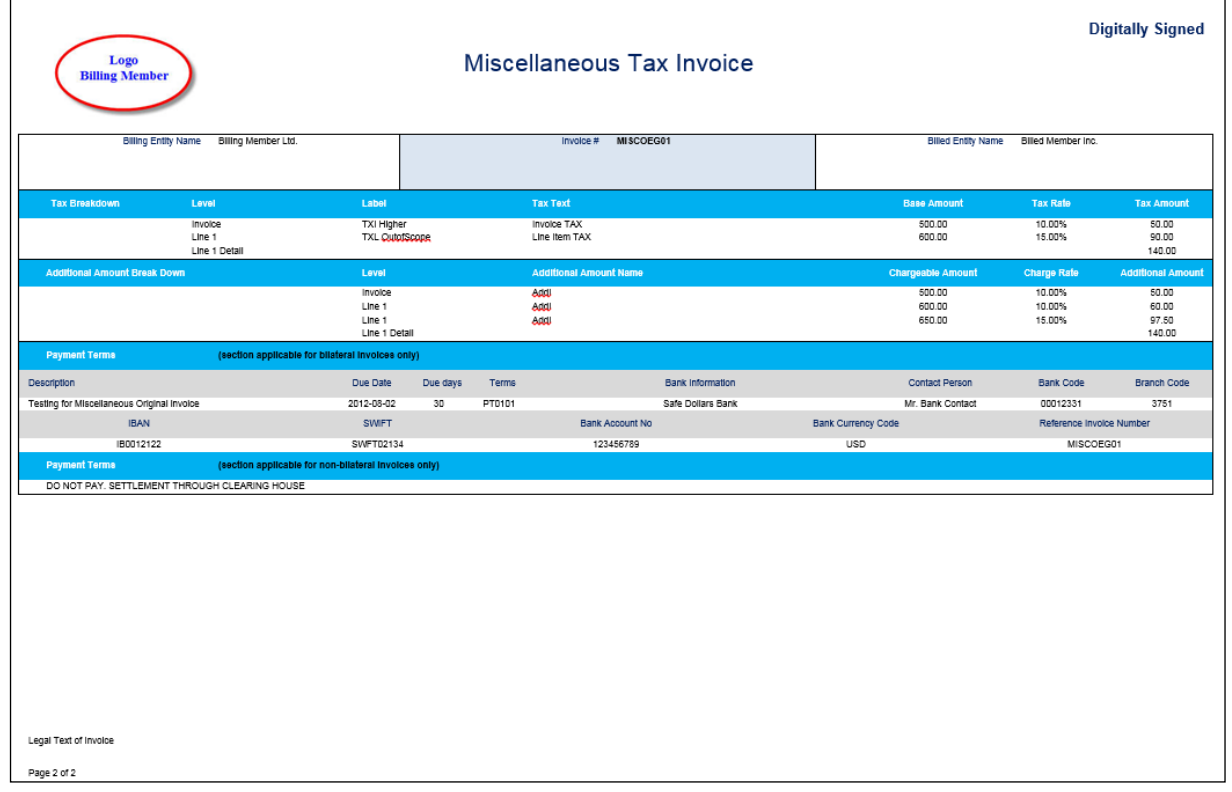

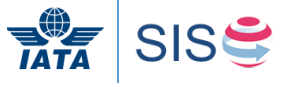
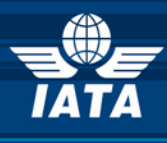

#### **Miscellaneous Tax Invoice - Field Mapping Reference Numbers**

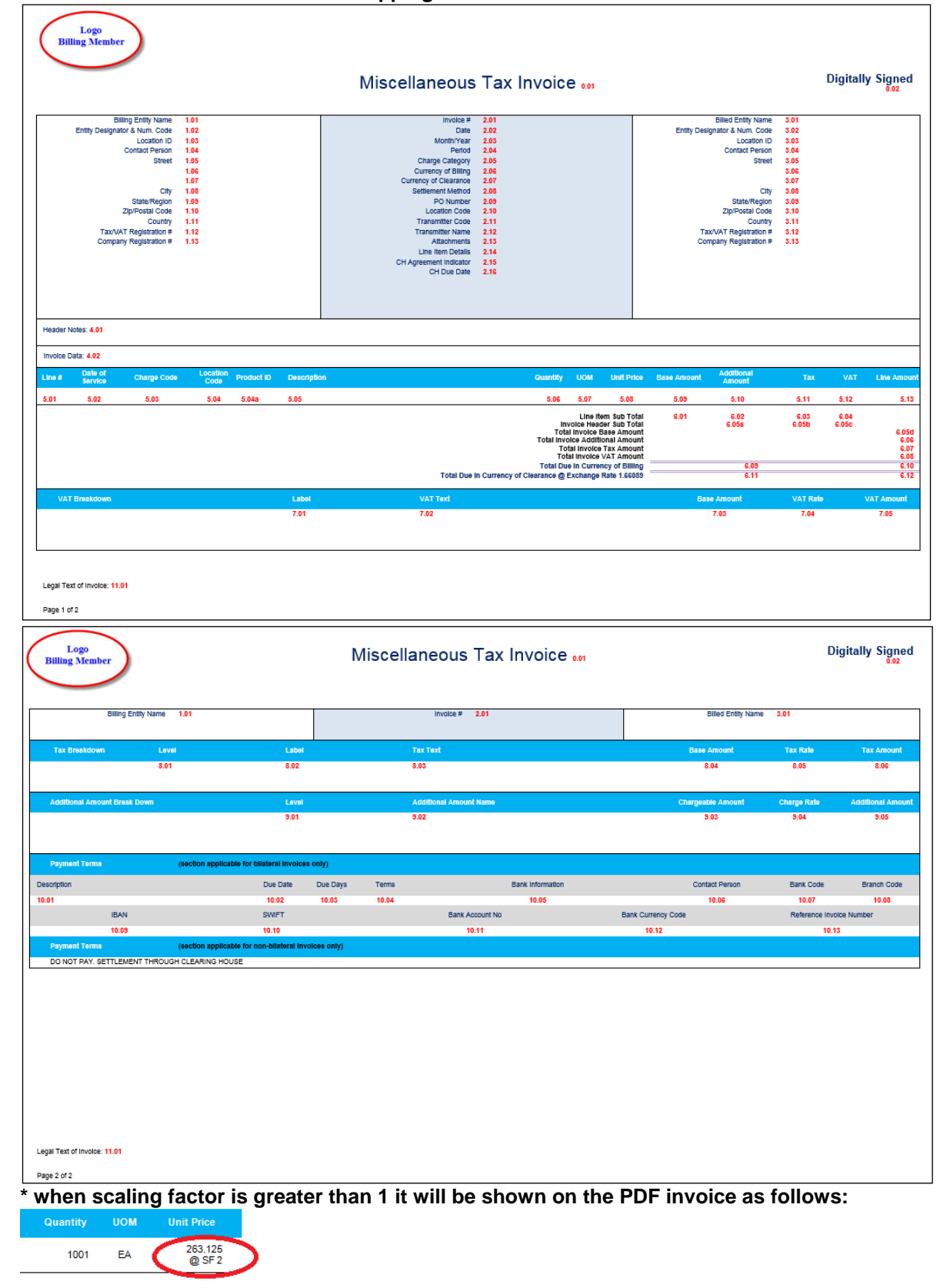

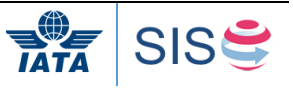

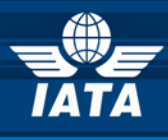

## **Invoice to PDF Field Mapping**

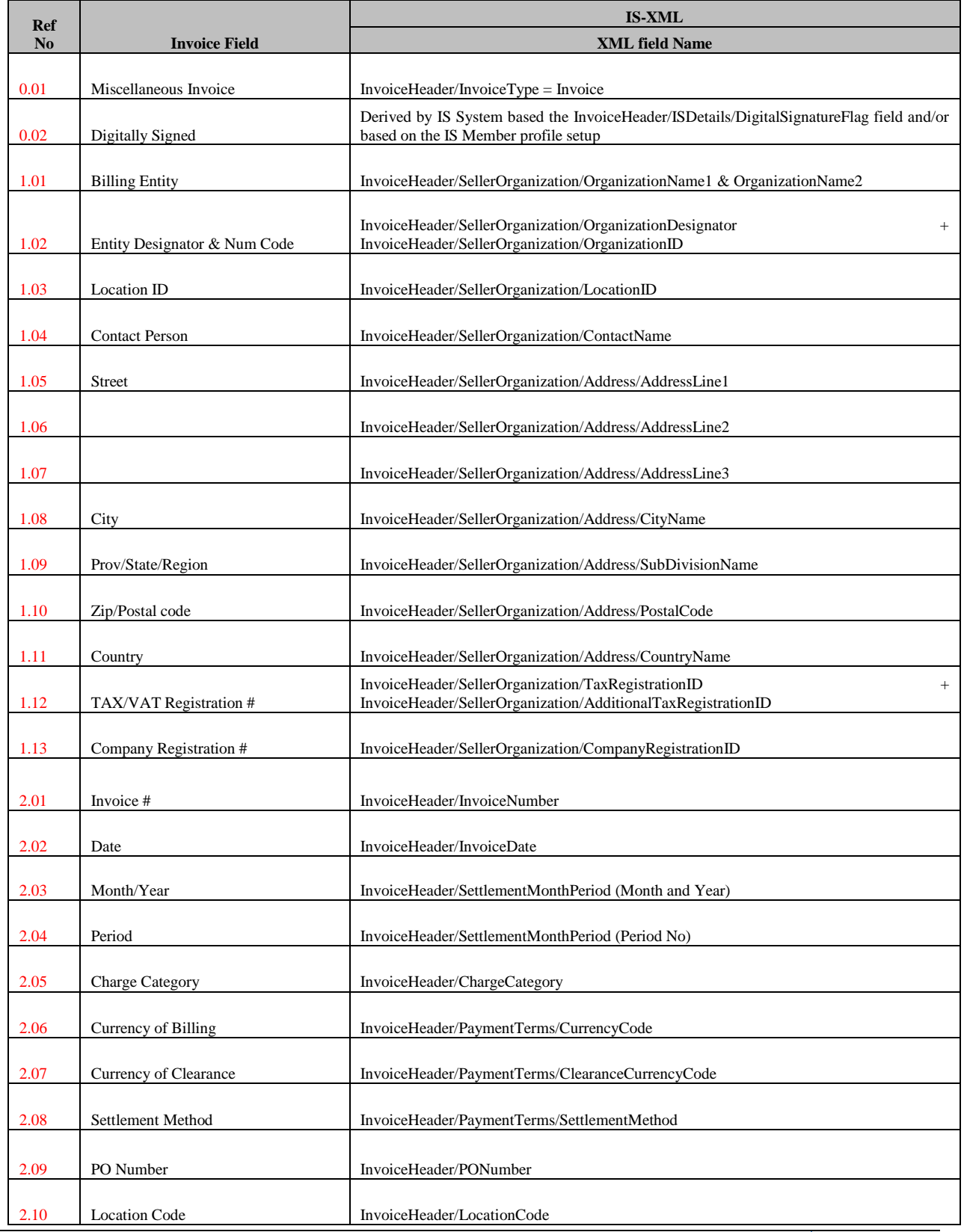

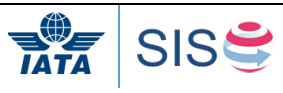

SIS Implementation Handbook

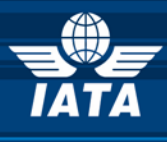

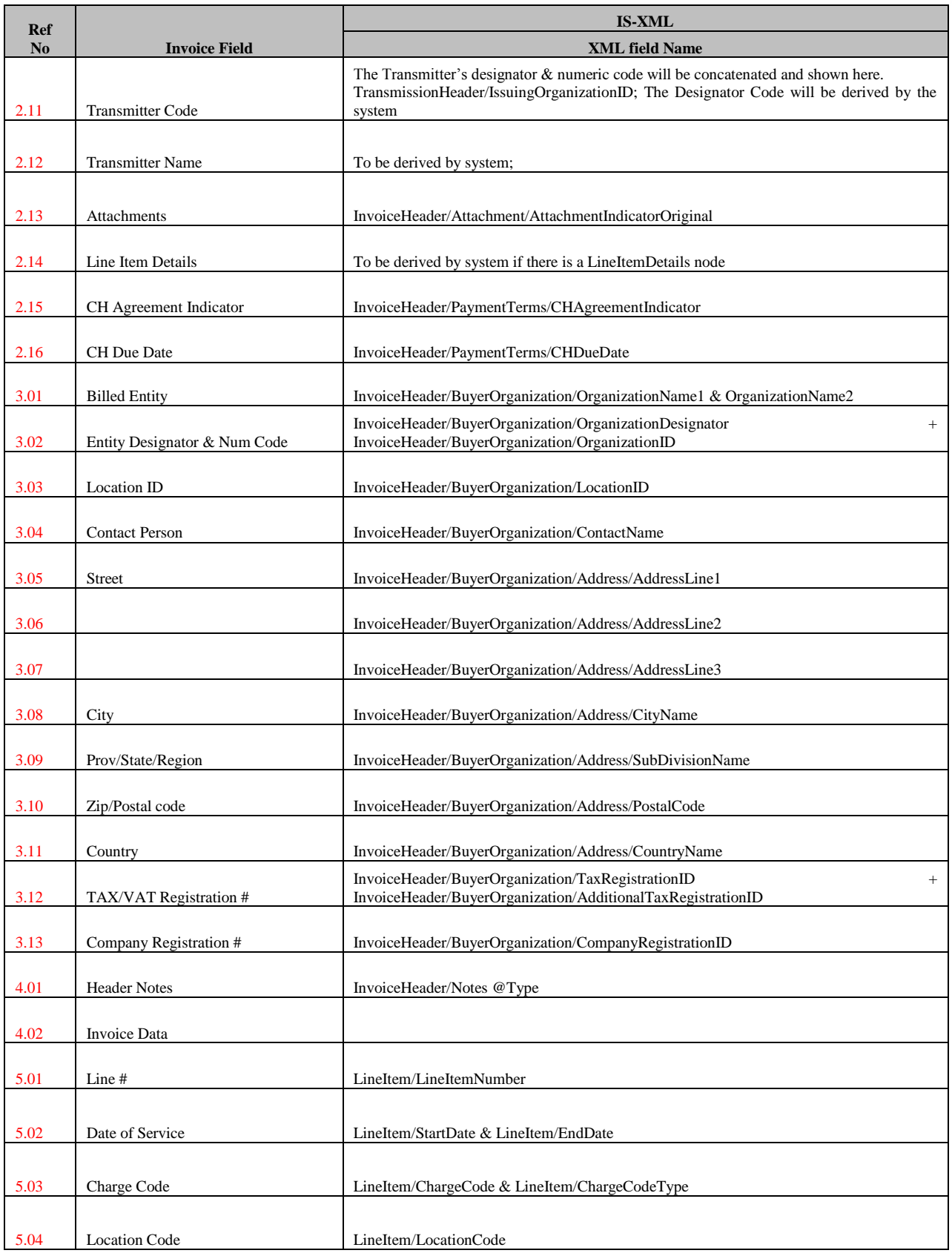

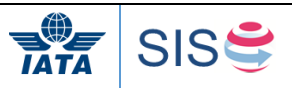

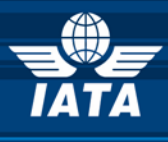

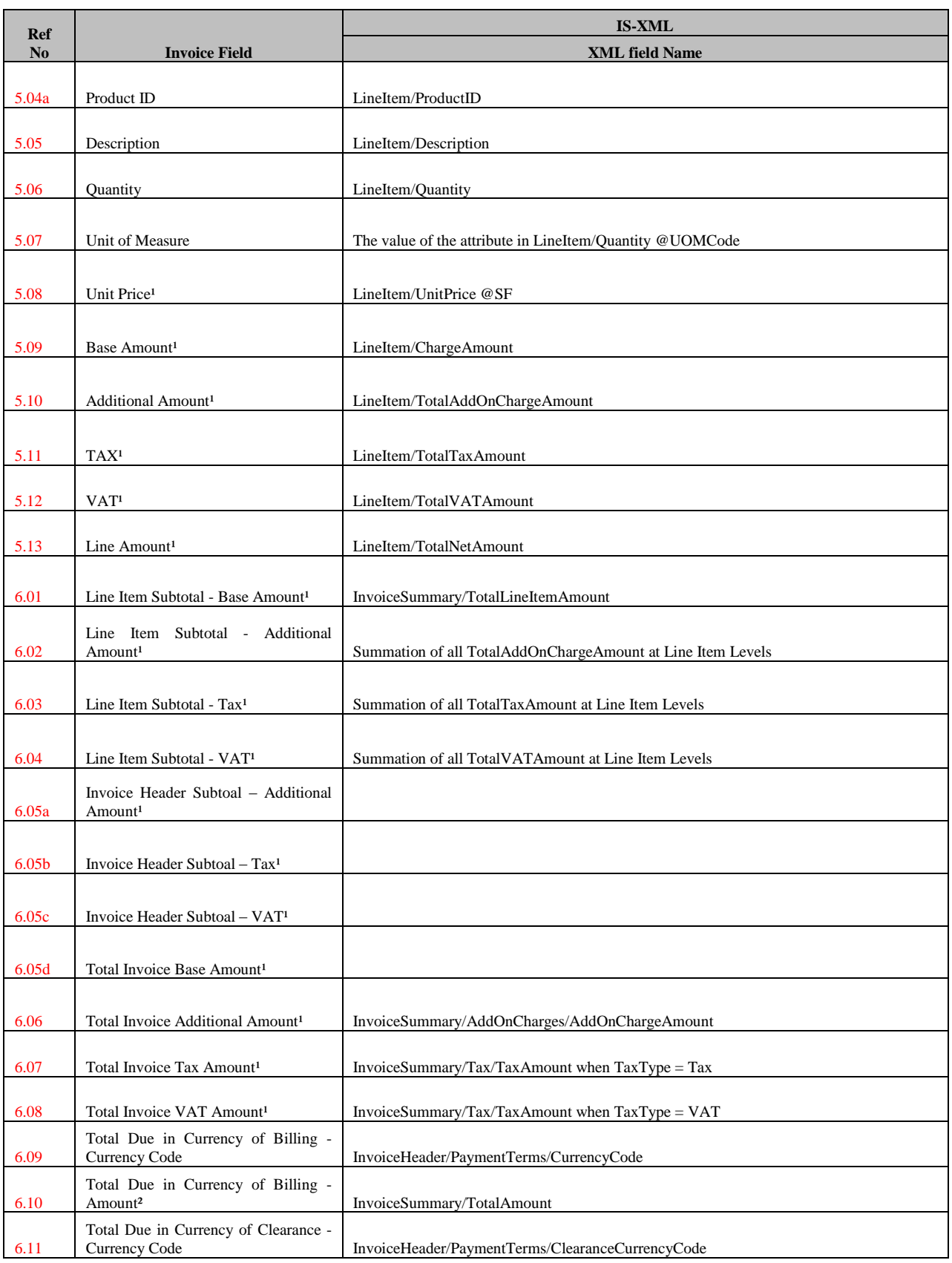

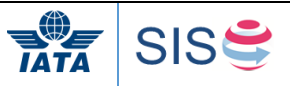

SIS Implementation Handbook

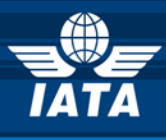

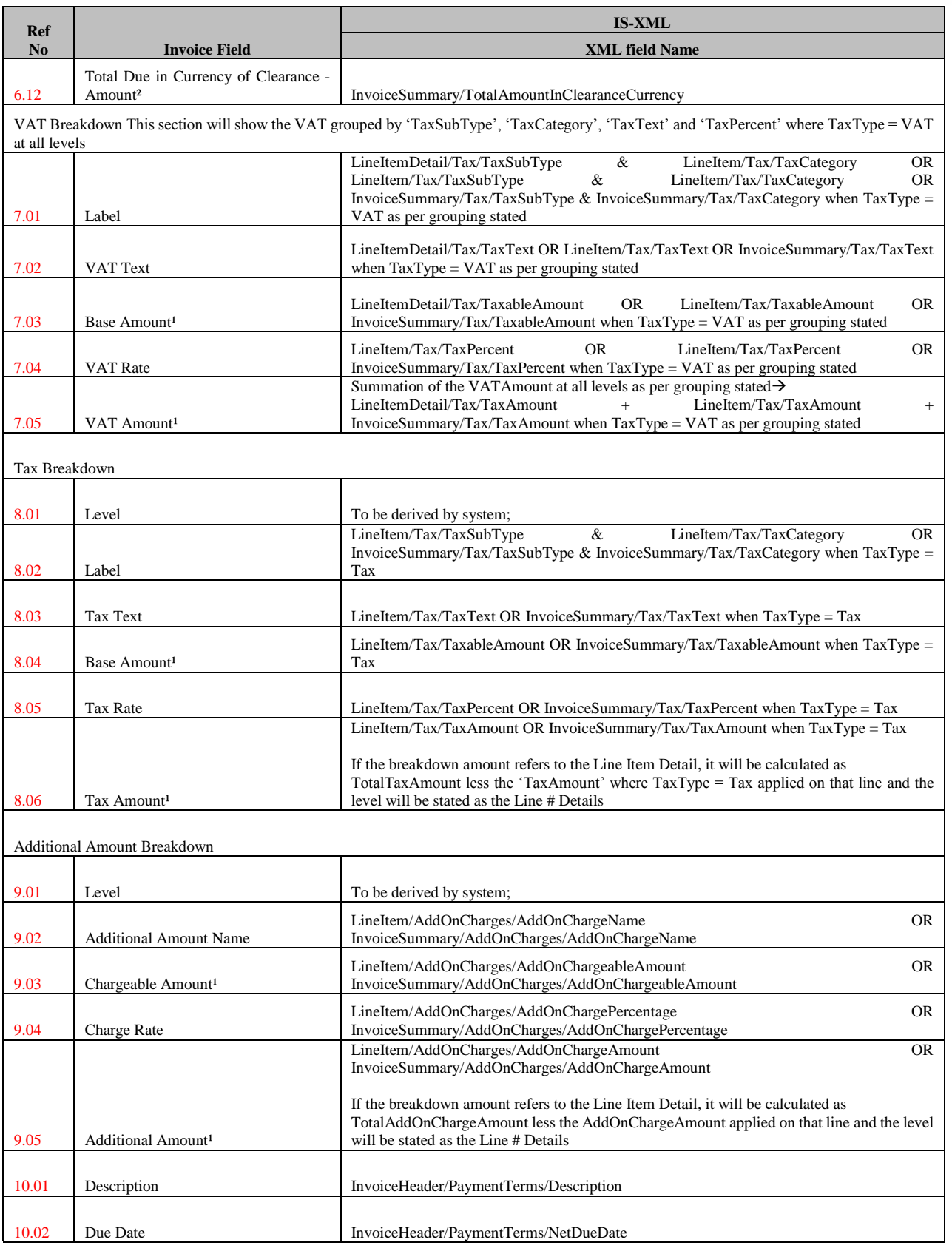

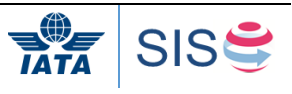

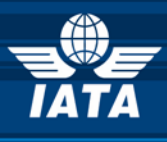

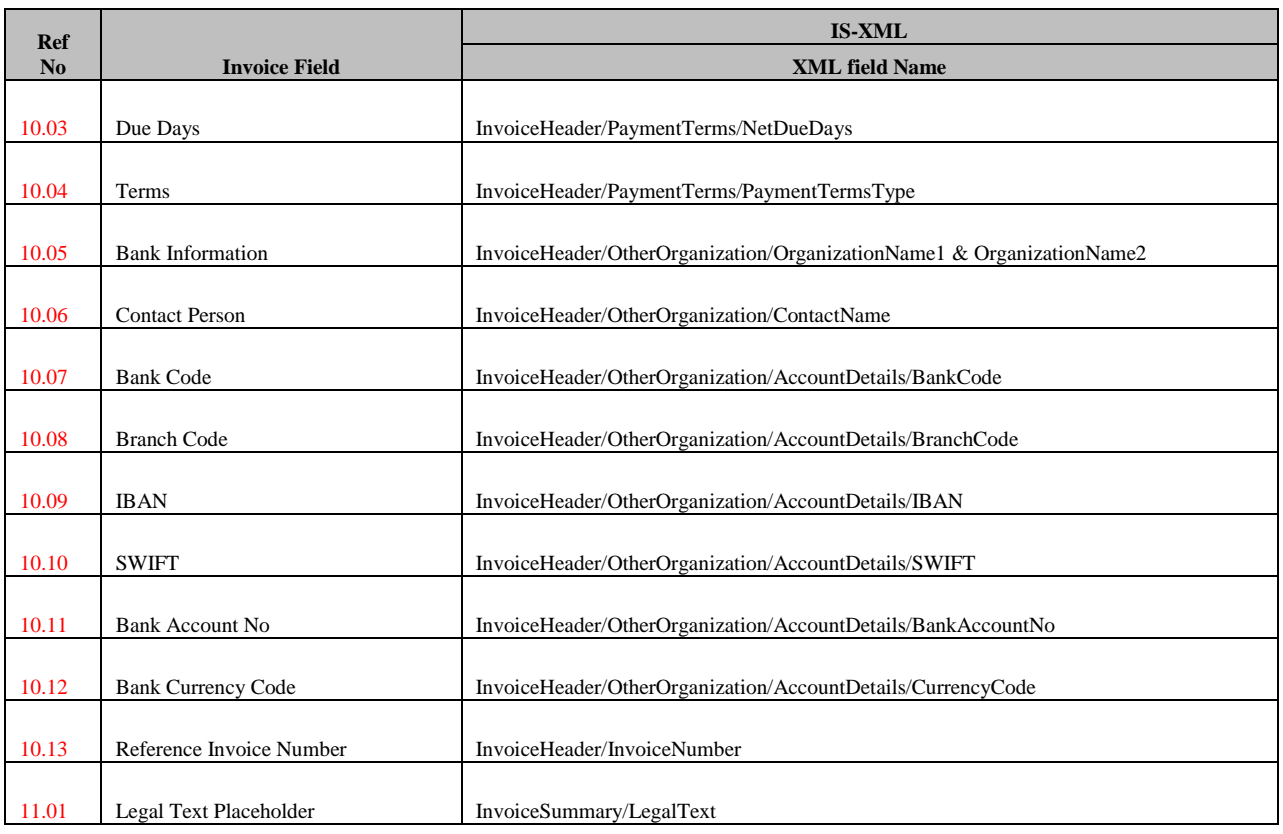

(1) Decimal precision will be truncated as per the ISO requirements of the currency used

(2) Decimal precision will be rounded as per the ISO requirements of the currency used.

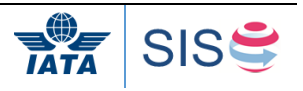

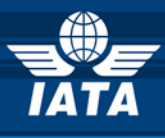

## **4 Setting up on the SIS e-invoicing Platform**

## **4.1 Member Profile**

#### **4.1.1 Overview**

SIS includes a centralized functionality called Member Profile that enables Users to

- a) Create and Manage Users of SIS
- b) Configure the various processes
- c) Set default values to be used at the time of processing

The Member Profile can be accessed via IS-WEB.

## **4.1.2 Users and Permissions**

The Member Profile provides facility to the Users to create and manage users. As part of the initial setup, SIS Operations Team will create a Super User account for every User. This Super User will have the right to create other User accounts. A set of default Permissions would be provided to each User which can be associated with the individual User accounts. IS will also provide a set of default permission templates. For example, in case of Miscellaneous Billings, there is a "MISC Normal User" permission template which grants a user all fundamental MISCrelated permissions with the exception of admin control. Basic MISC permissions include the ability to create and view invoices, access the Processing Dashboard, and view the various MISC-related reports. These permissions can be further expanded or limited by the Super User at any point.

The Super User of the User will have the right to modify the mapping of the functionalities of the default Permission Templates as well as create new Permission Templates using customized mappings of the functionalities.

#### **4.1.3 Contacts**

Contacts are the designated Users of the participating entity who are responsible for a particular function. For e.g.: The MISC-Output Available Contact will receive notification emails from IS indicating that billing output files containing all receivable/payable invoice data for the previous billing period is available for download in IS. There are a number of such Contacts that needs to be defined in the Member Profile. An exhaustive list is provided in the next section.

A single User can be assigned to a number of Contact positions. Alternatively, multiple Users can be defined as a Contact for a particular position.

Contact information of other Participants can be searched on the IS-WEB.

## **4.1.4 Profile Elements**

The Member Profile Elements are logically grouped into different functional areas. The following section provides an exhaustive list of Profile Elements which are currently defined.

## **4.1.5 Member (User) Details**

The Member Details section provides the general information about the User

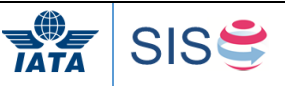

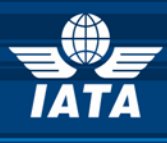

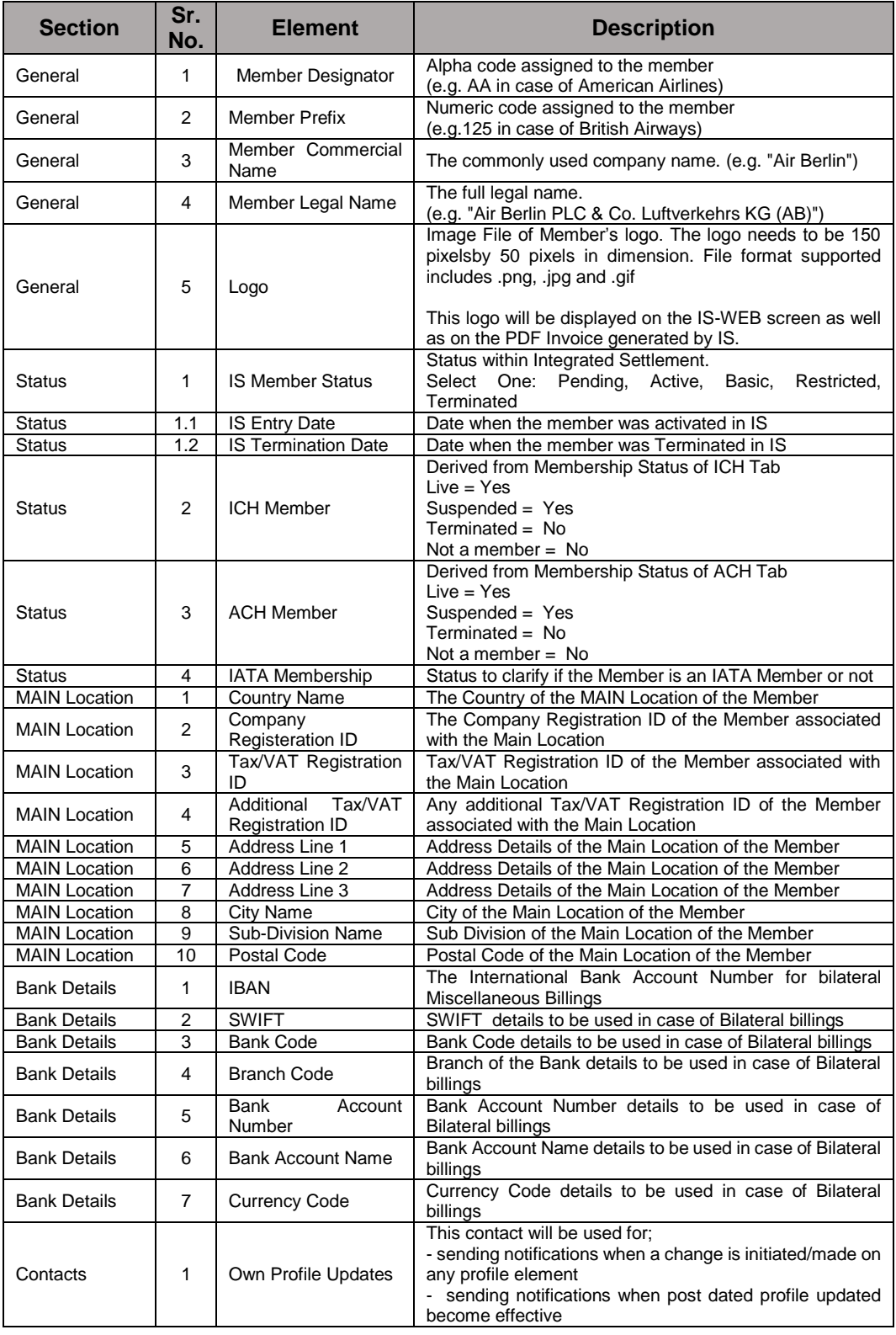

Note that the bank details must be set up with operation team through a strict process, banking information can not be populated through IS-XML for security reasons; only the platform will contain banking details and will apply that information on the invoices.

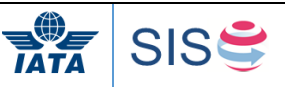

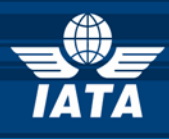

## **4.1.6 Location Details**

The Location Details section provides the details of the different locations of the User. Multiple Location details are provided only if it is needed for Legal Compliance purpose.

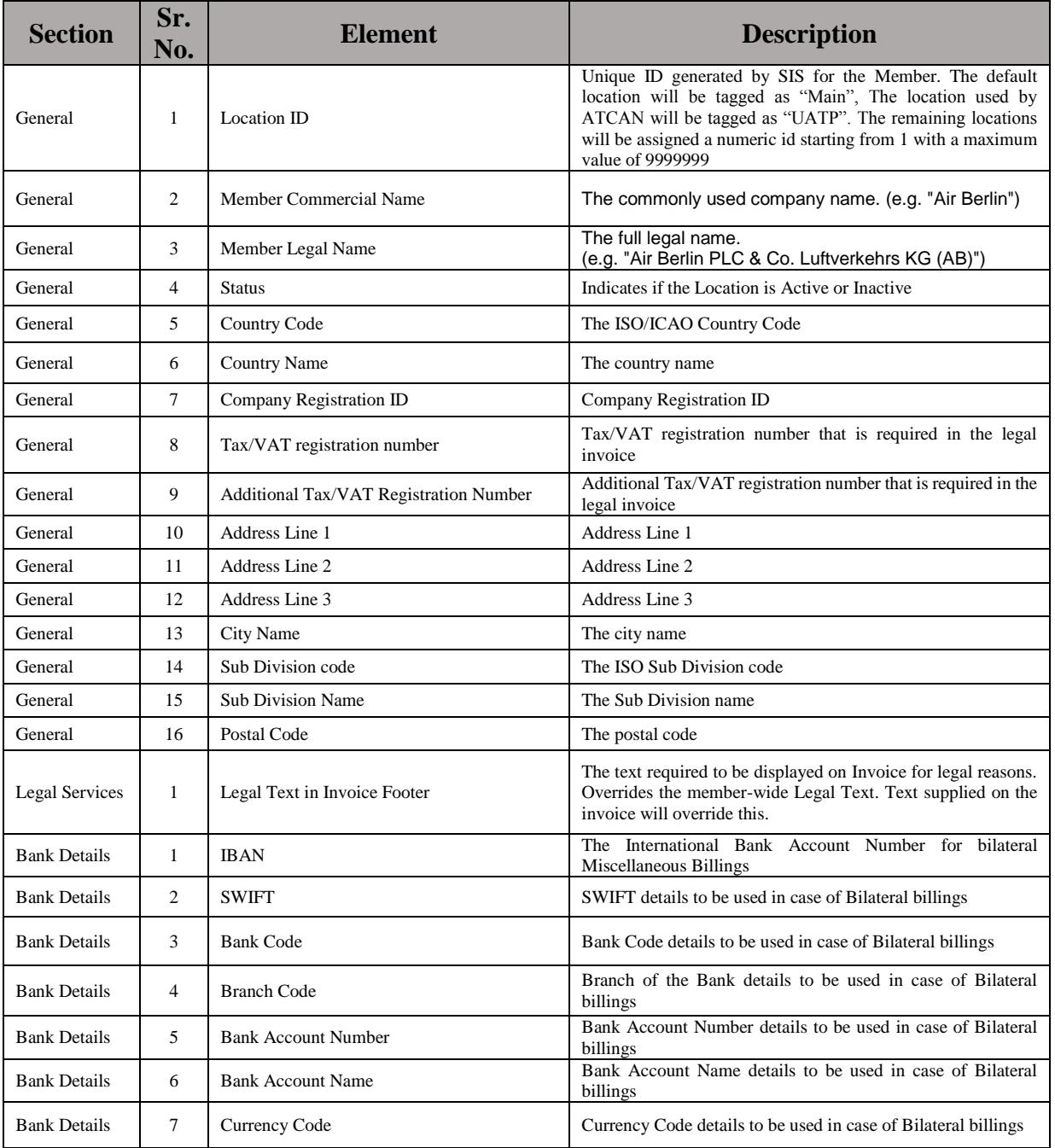

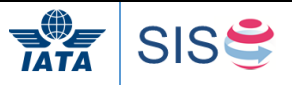

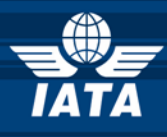

## **4.1.7 Contacts**

The contact section provides the details of the different users of the participating entity who are nominated as a Contact for some specific activity.

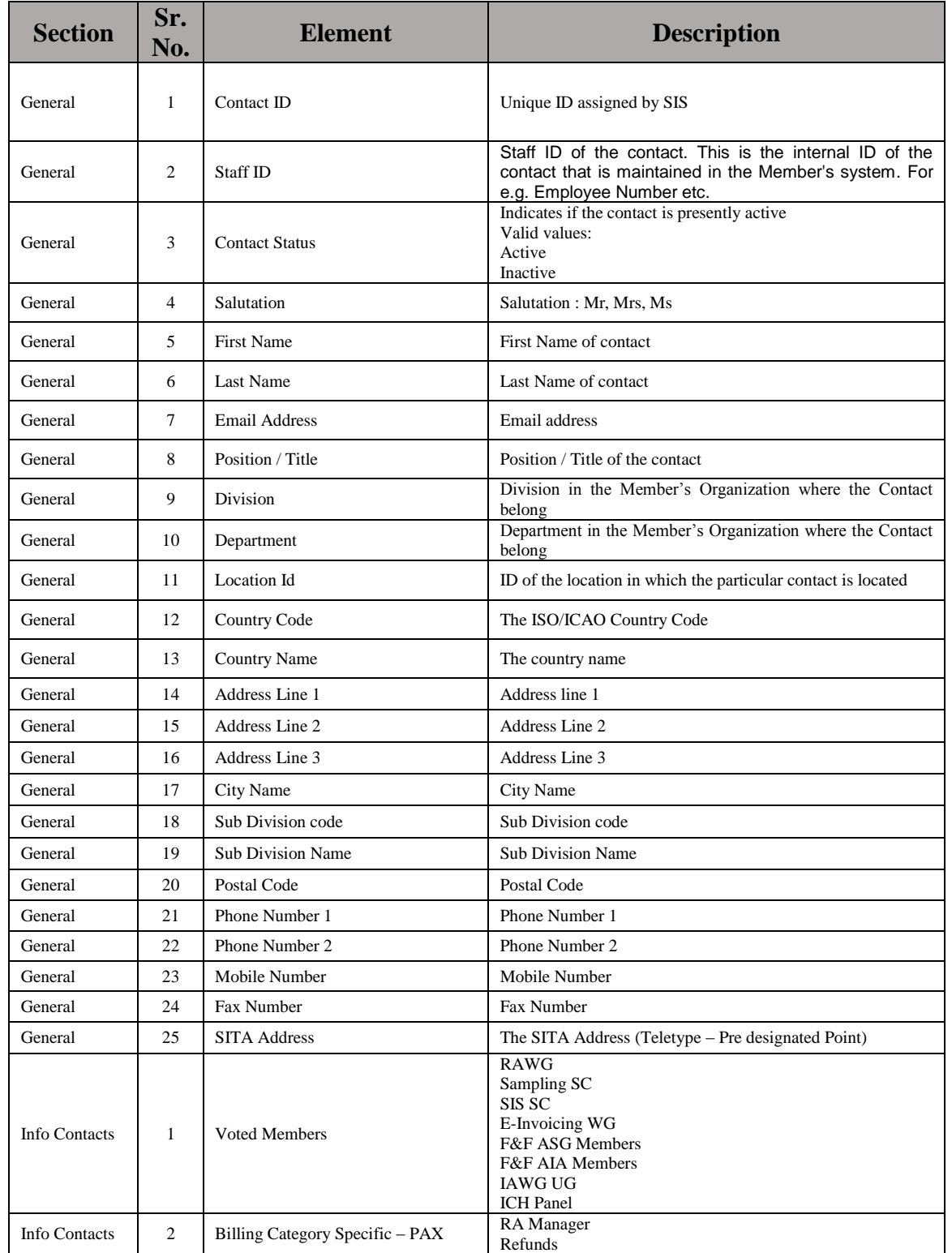

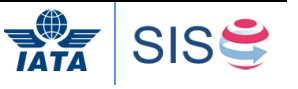

© Copyrights Reserved. IATA 2018 118 / 124

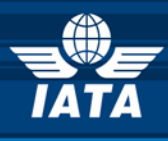

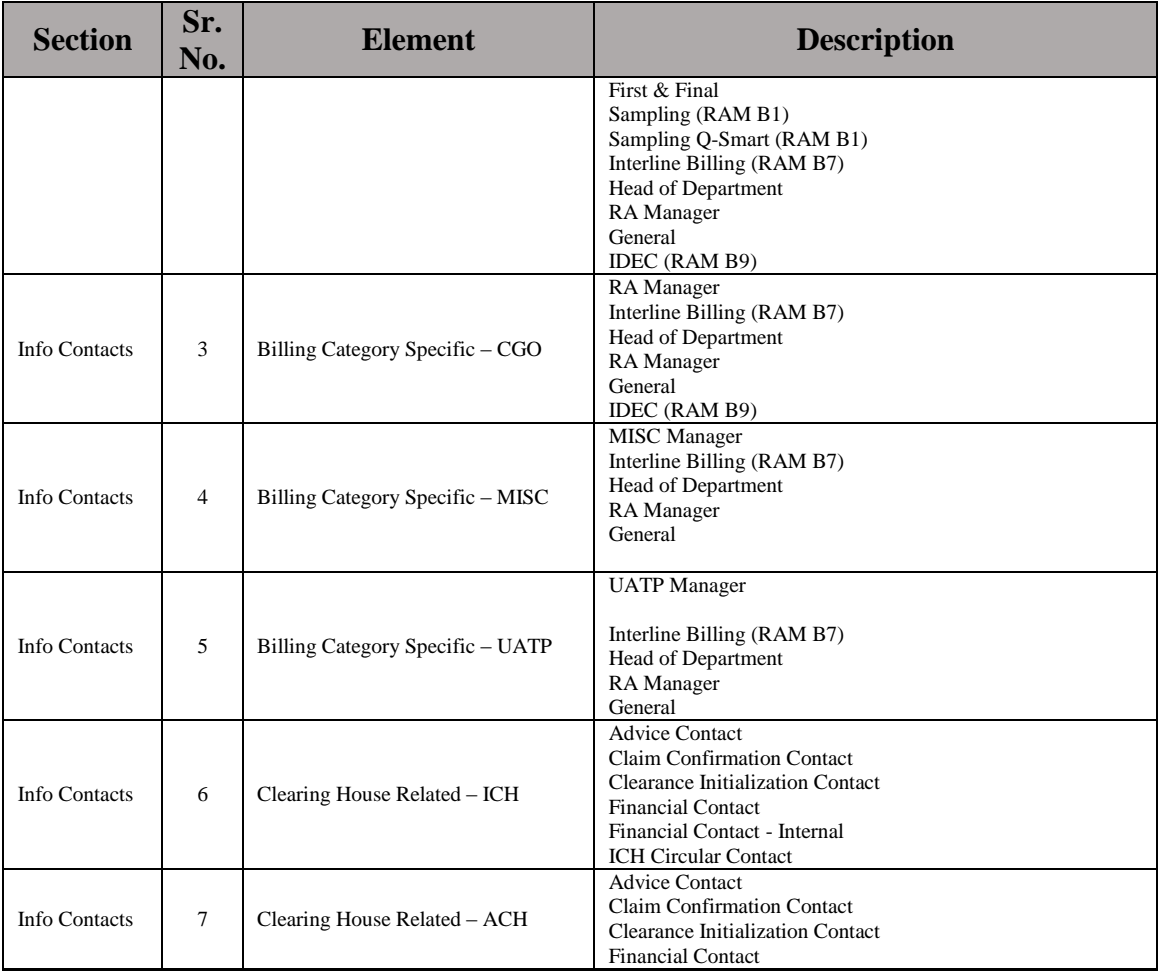

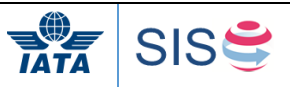

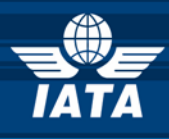

# **4.1.8 E-billing Details**

The E-billing Details section provides the details related to legal services and compliances.

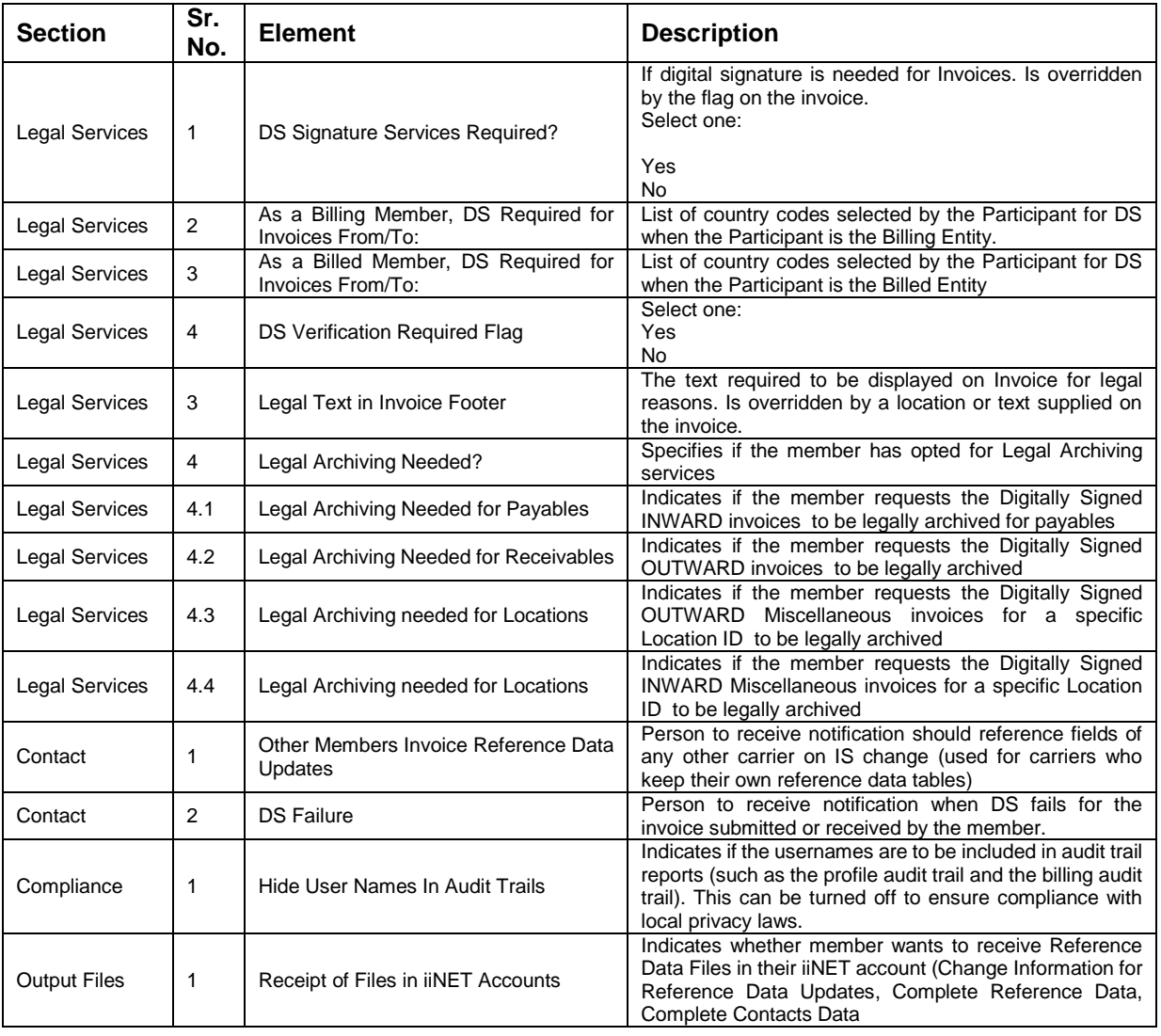

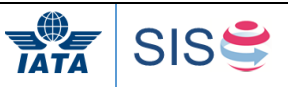

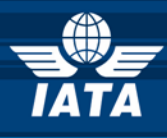

## **4.1.9 Miscellaneous Details**

The Miscellaneous Details section provides the details related to Miscellaneous billing preferences.

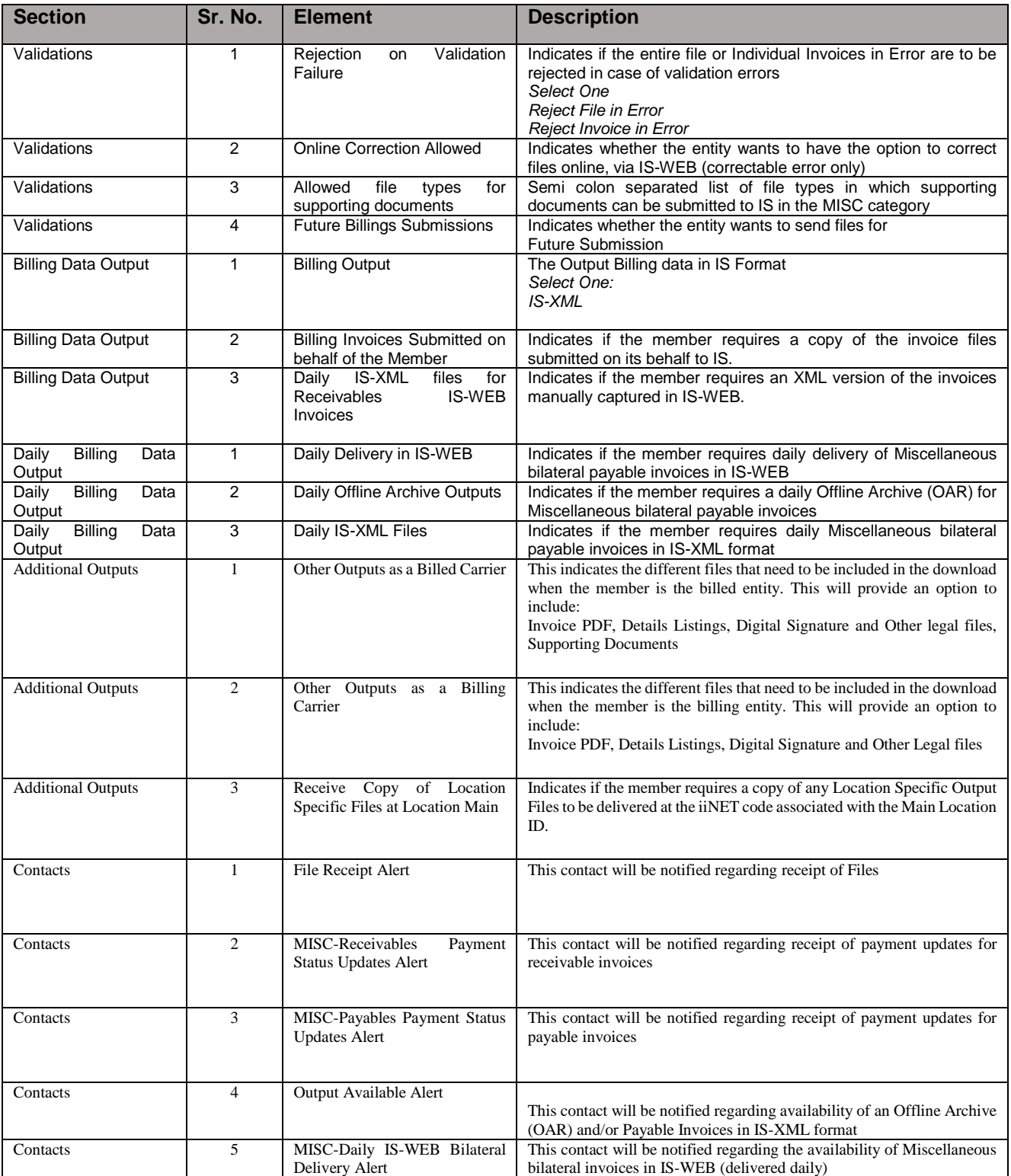

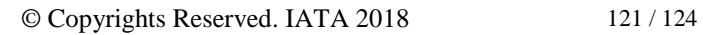

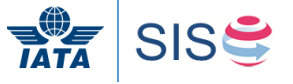

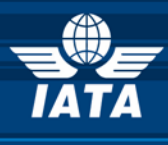

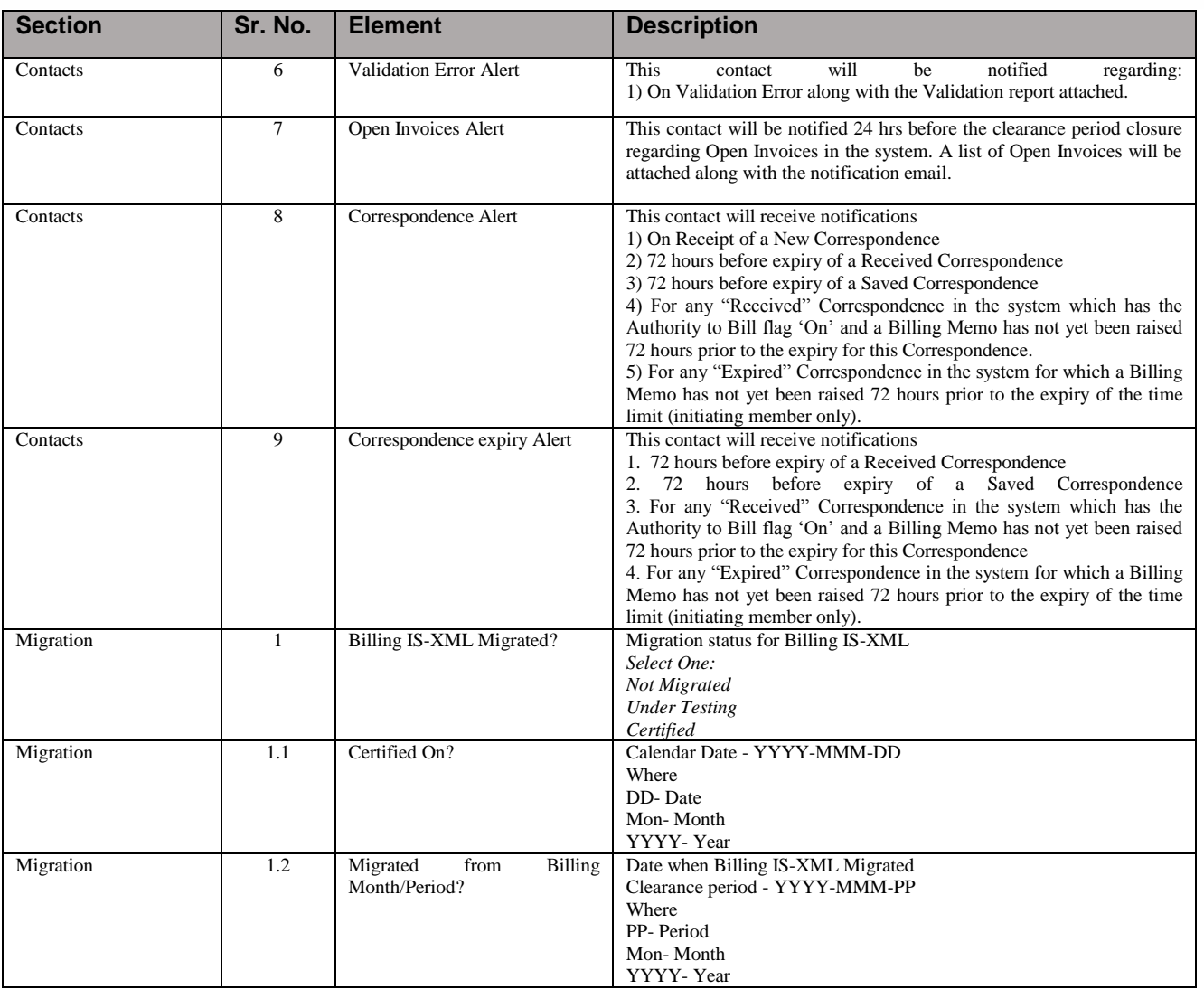

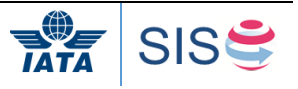

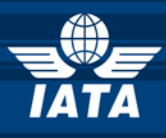

## **4.2 iiNET**

iiNET is IATA's Secure relay service, offering multiple ways of sending and receiving files among industry participants. Methods of integration to iiNET include on-line, SFTP. Benefits include:

- Available for both on-line and automated iiNET users
- Retrieves only the information authorized for third party access
- Comprehensive tracking tools
- Increases security of sensitive data handling and better cost controls as access to original recipient account is no longer required
- Transparent for all original iiNET users without disruption to automated processes and/or custom scripts installed on the recipient side
- Fully automated without requiring any user interaction

We encourage new SIS user to subscribe to iiNET"s services in advance, as this is a separate process to that of connectivity testing and could require specific IT-related activities on your part (e.g. configuration of firewalls / development of integration components).

In order to setup a new iiNET Connection or to reuse an existing iiNET connection for the SIS e-invoicing Platform, please contact IATA iiNET team at *iinetcare@iata.org* or by calling iiNET Customer Care at +1 514 390 6800.

For more information on iiNET and how to set it up for a SIS User, please refer to section 4 of the SIS Sign up and Certification Guide.

## **4.3 Testing in Sandbox**

A Sandbox Server is made available to Users in order to test the IS Format file (IS-XML) they have generated from their systems. Sandbox Testing is strongly recommended for Users who plan to submit billing information in an automated format (IS-XML) and wish to test their file creation before proceeding to the Certification Process. More information on the Sandboc testing process can be found on SIS Sign up and Certification Guide chapter 7

## **4.3.1 Certification**

Please refer to section 6 of the SIS ['Sign Up and Certification Guide'](http://www.iata.org/services/finance/sis/Documents/SIS-Sign-Up-Guide.zip) which can be found on the IATA website for **Airlines** and for **Suppliers** for an understanding of the certification process.

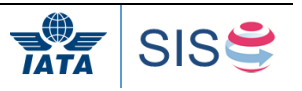

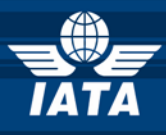

## **5 Best Practices**

#### **5.1 Minimal amount for an invoice**

A Minimal amount of 25 USD is expected per invoice. Any invoice received on the platform of a value under this amount or equivalent will fail validation. It was decided by the governing body that processing an invoice below 25 USD was more costly than the value of the invoice

#### **5.2 Time limit for rejection**

Rejections should not be issued more than 6 months after reception of the invoice

#### **5.3 Communication**

As a general practice, it is recommended to communicate to your airline customers at least three months before submitting the first invoice.

#### **5.4 Invoice Numbers**

#### **5.4.1 Uniqueness of Invoice Numbers**

The Invoice Numbers should always be unique within a calendar year, irrespective of the status of migration of the Billing Entity.

#### **5.4.2 Invoice Number**

The invoice number should be no more than ten alphanumeric characters Special characters are not allowed.

#### **5.5 Dispute process**

Two processes are possible depending on the commercial relationship between the billing and billed parties

#### **5.5.1 Rejection and Correspondence**

Firstly, the billing party submits the invoice. The billed party, in case of disagreement, may then reject the invoice in full or in part. The billing and billed parties then enter the correspondence process. At the end of the correspondence, the billed party may give the billing party the authority to bill for a certain amount. Refer to section 4.9 for more details.

## **5.5.2 Credit Note**

Upon receipt of the invoice, the billed user informs the billing user of any discrepancy in the invoice. The billing user may then issue a credit note covering the amount in dispute.

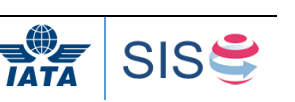